# **Dokumentace**

# **HiPath 3000, HiPath 5000 OpenStage 60/80 T OpenStage Key Module**

# **Návod k použití**

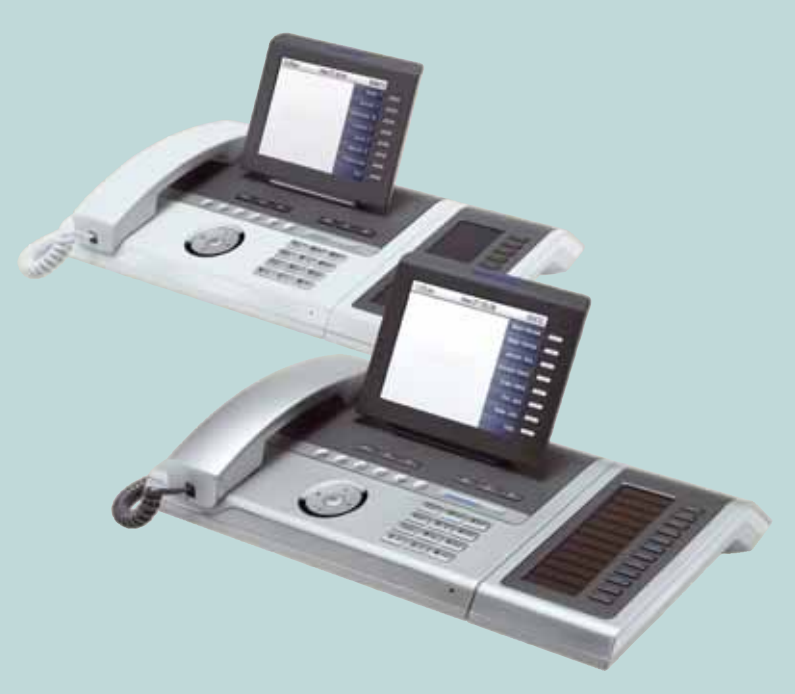

# **Communication for the open minded**

**Siemens Enterprise Communications www.siemens.cz/enterprise**

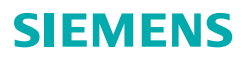

# <span id="page-1-0"></span>**Důležitá upozornění**

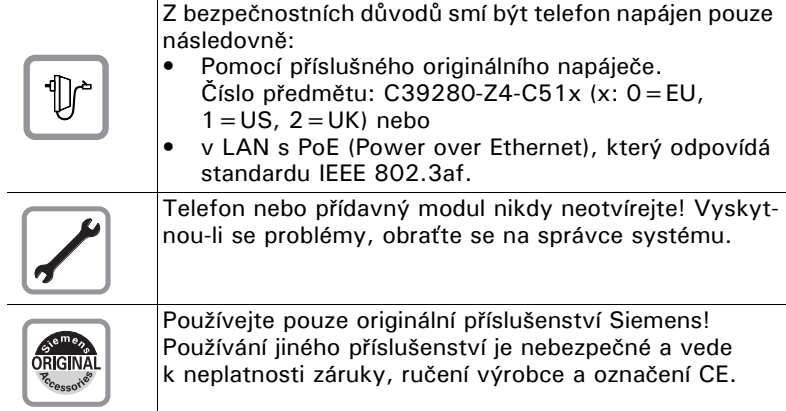

# <span id="page-1-1"></span>**Označení CE**

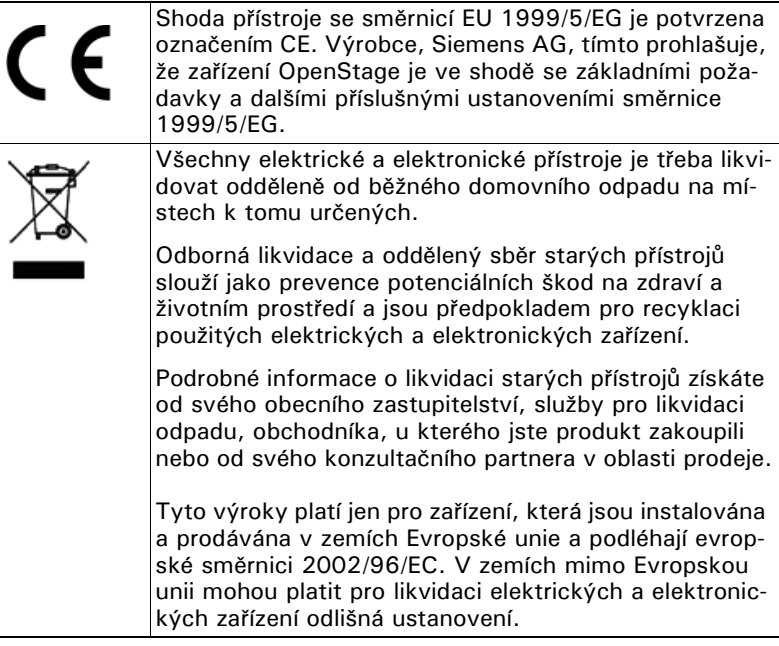

# <span id="page-2-0"></span>**Stanoviště telefonu**

- Telefon by se měl používat v kontrolovaném prostředí s teplotním rozmezím 5°C až 40°C.
- Pro dobrou kvalitu hlasitého telefonování by měl prostor před mikrofonem (vpředu vpravo) zůstat volný. Optimální vzdálenost pro hlasité telefonování je 50 cm.
- Nepoužívejte telefon v místnosti s vysokou prašností; to může značně snížit životnost telefonu.
- Nevystavujte telefon přímému slunečnímu nebo jinému tepelnému záření, neboť může poškodit elektronické součásti a plastový kryt.
- Nepoužívejte telefon ve vlhkém prostředí (např. koupelny).

# <span id="page-2-1"></span>**Aktualizace software**

Během aktualizace software nesmí být telefon odpojen od napáječe, vedení LAN nebo telefonního vedení. Postup aktualizace lze poznat buď z příslušného zobrazení na displeji a/nebo blikajících světelných signalizací.

# <span id="page-2-2"></span>**Dokumentace na Internetu**

Tento dokument a další informace obdržíte na Internetu: <http://www.enterprise-communications.siemens.com> $\rightarrow$  Products  $\rightarrow$  Phones & Clients  $\rightarrow$  (zvolte produkt)  $\rightarrow$  Downloads nebo www.hipath.cz.

Pro prohlížení a tisk dokumentece v PDF potřebujete bezplatný software "Acrobat Reader": [http://www.adobe.com](http://www.adobe.com/products/acrobat/readstep2.html)

Technické pokyny, aktuální informace k aktualizaci firmware, často kladené otázky a další najdete na Internetu: [http://wiki.siemens-enterprise.com](http://wiki.siemens-enterprise.com/)

# **Obsah**

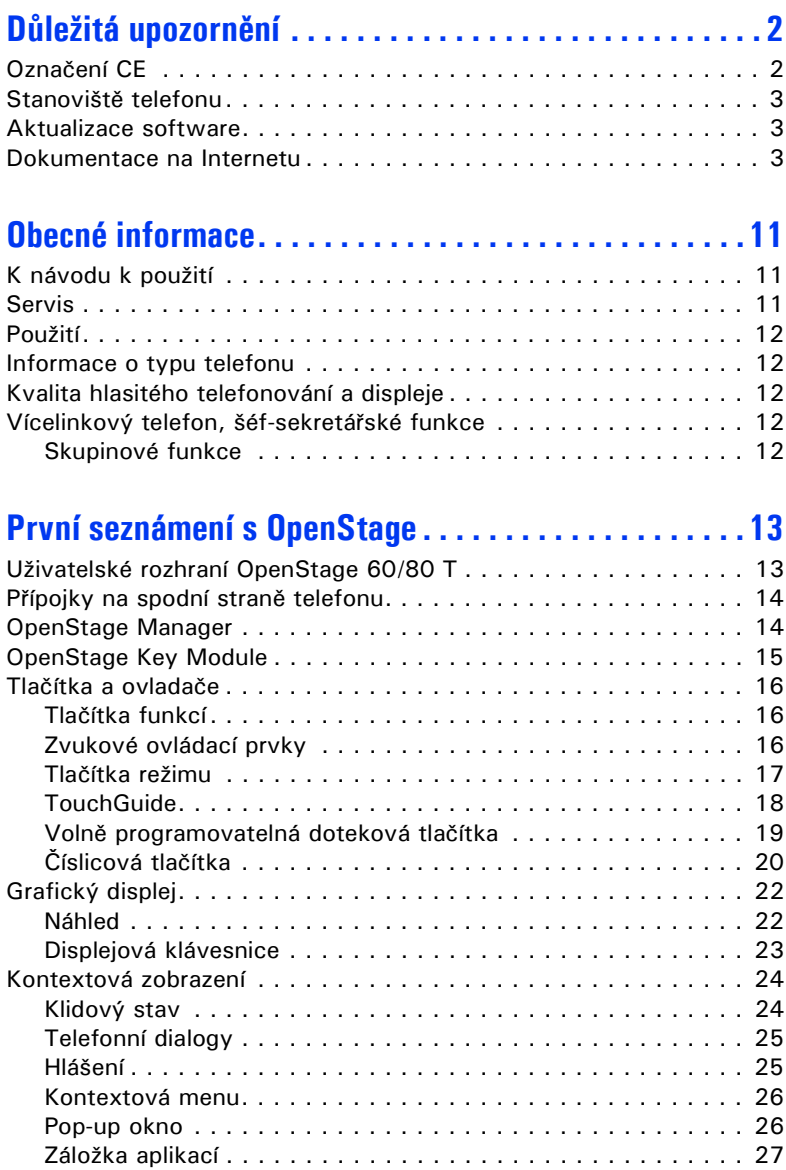

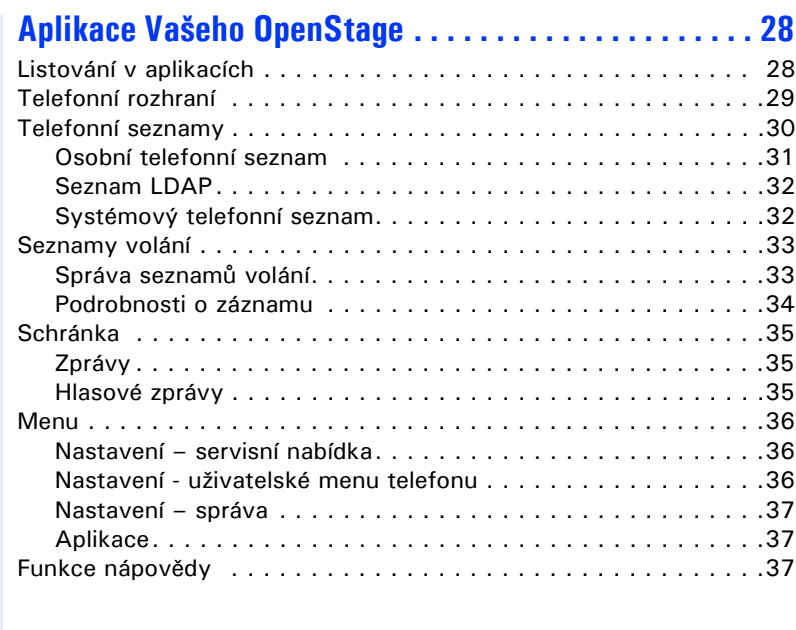

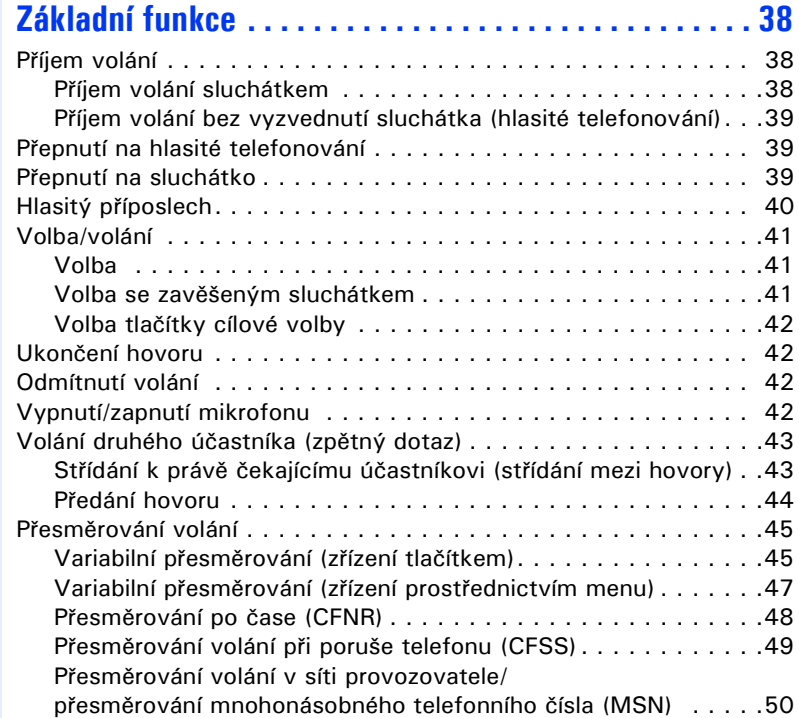

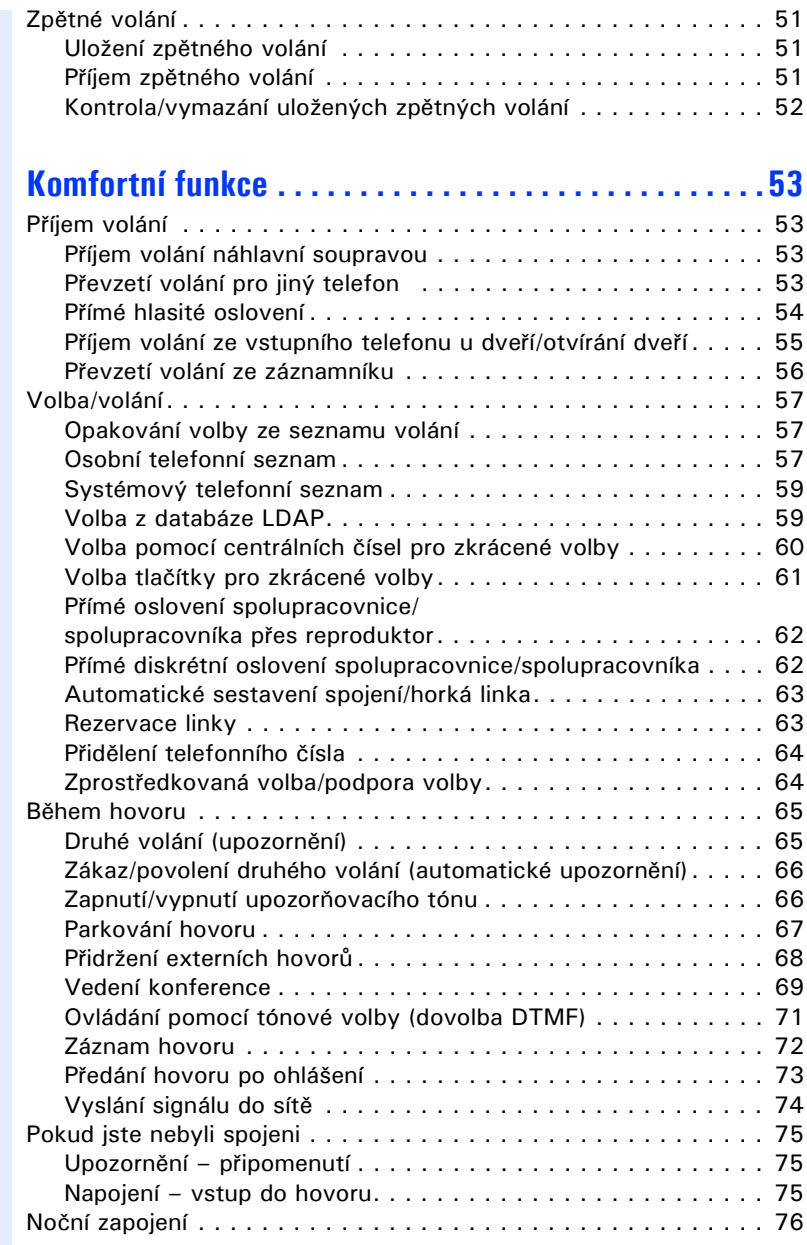

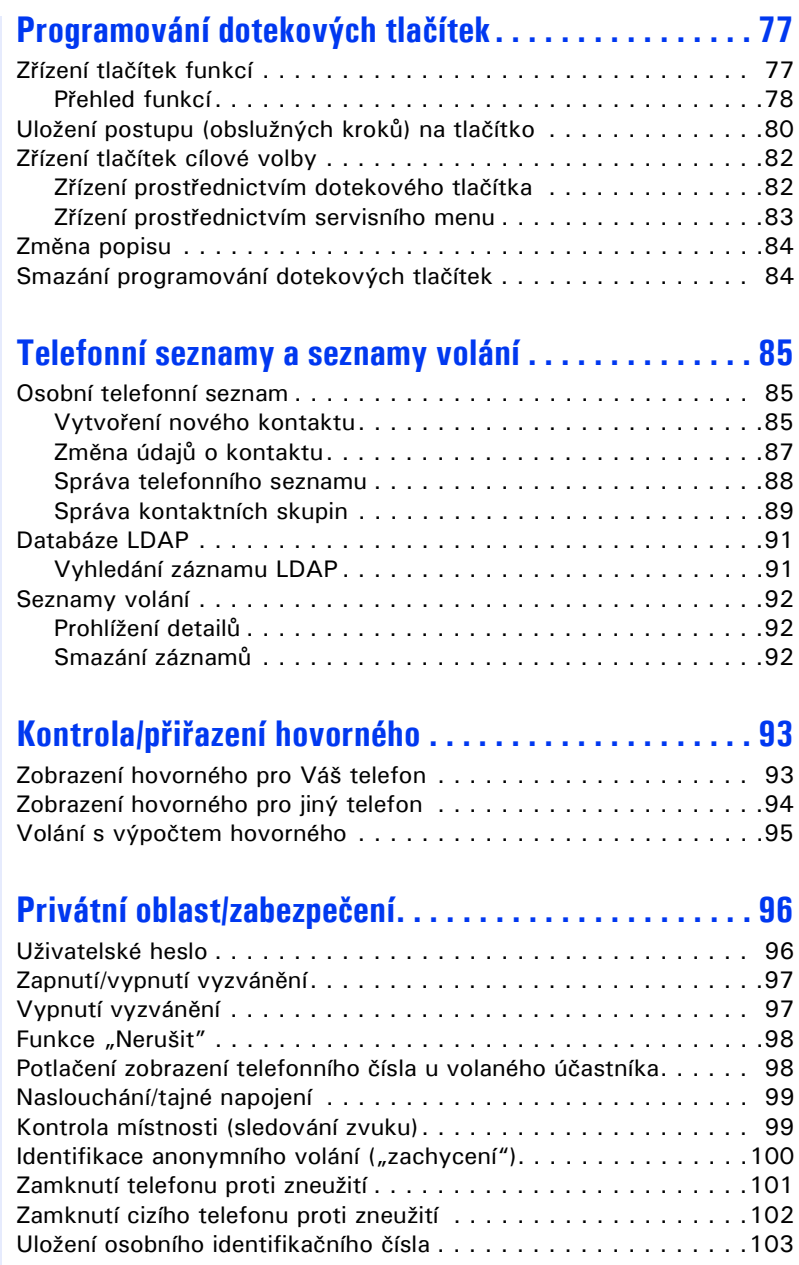

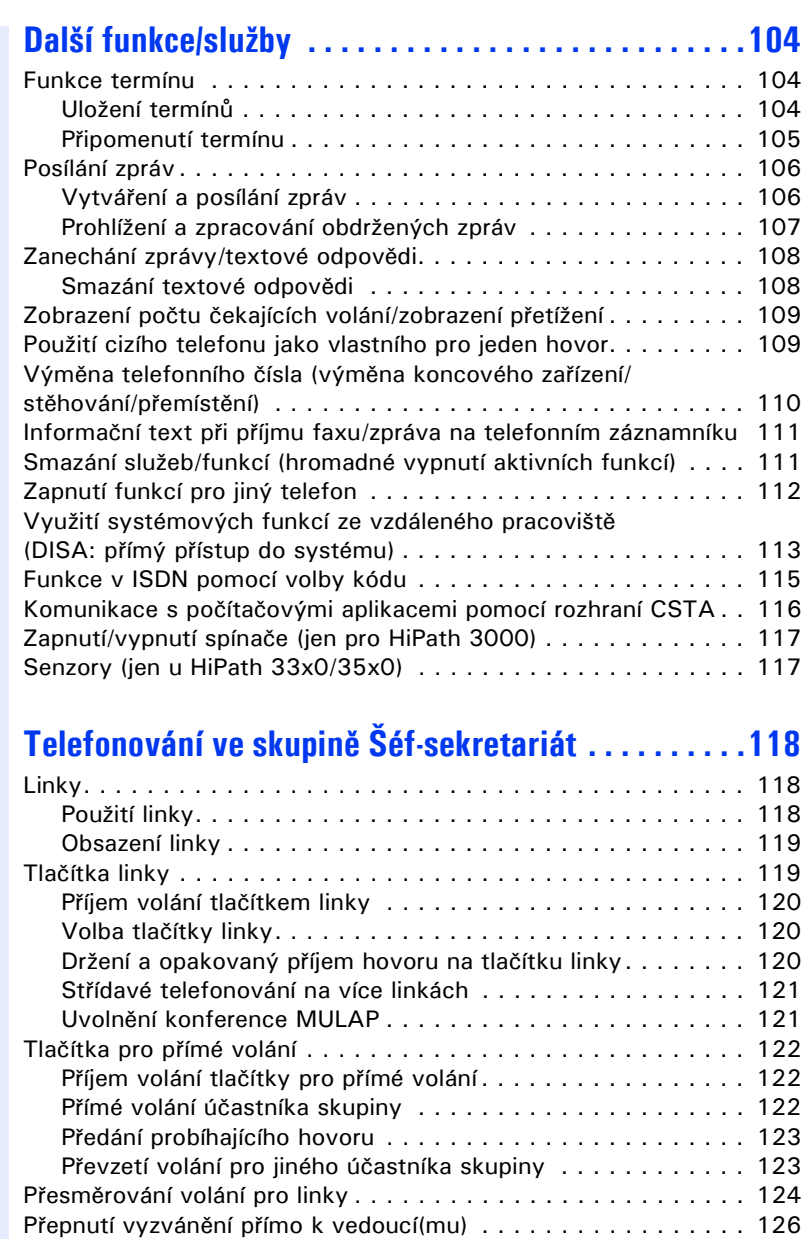

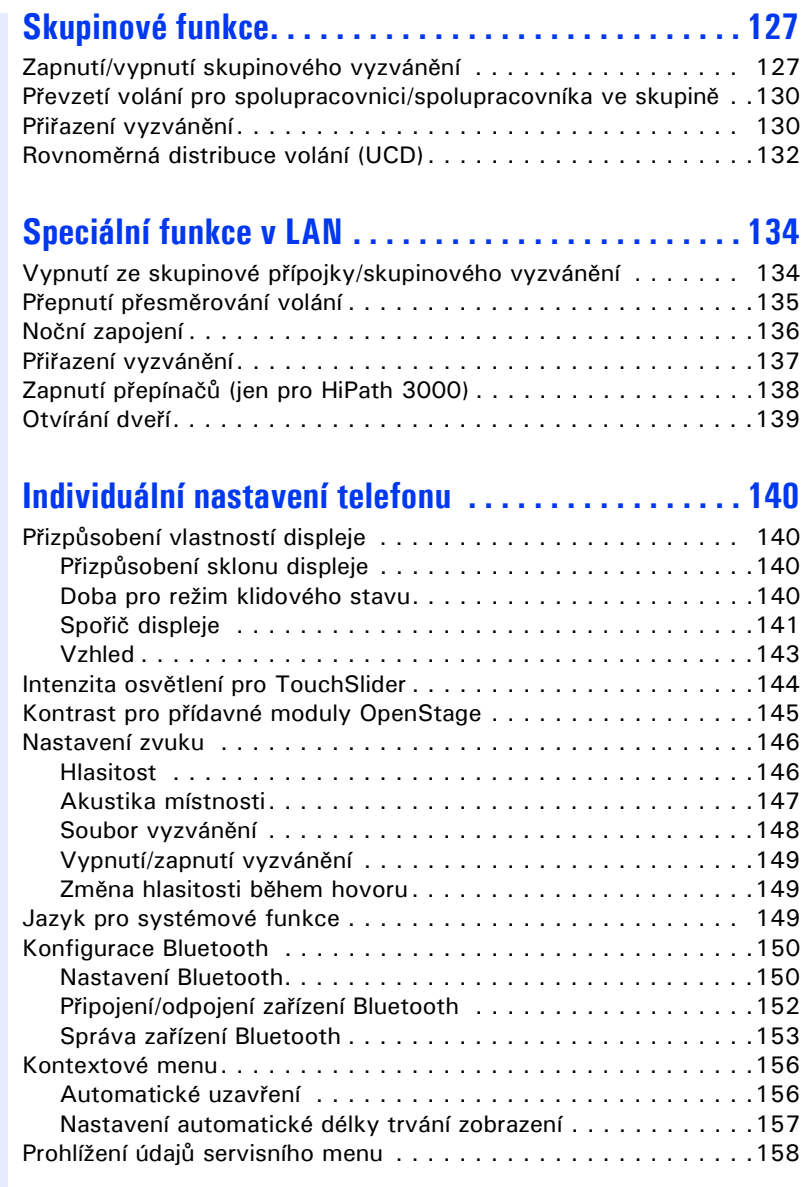

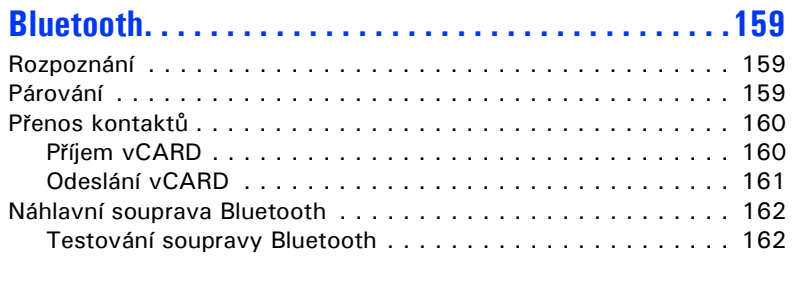

# **Rozdílná zobrazení na displeji**

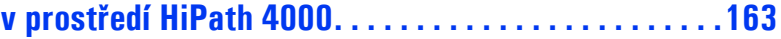

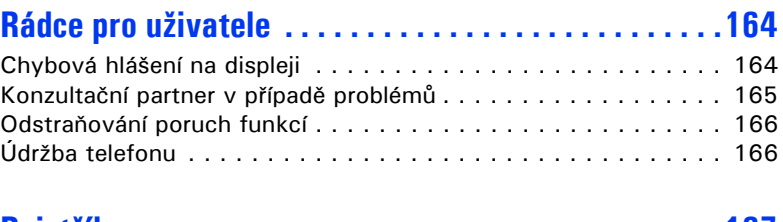

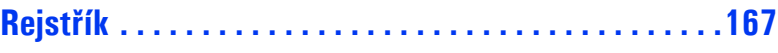

# <span id="page-10-0"></span>**Obecné informace**

# <span id="page-10-1"></span>**K návodu k použití**

Informace v tomto dokumentu obsahují obecné popisy technických možností, které nemusí být v konkrétním případě vždy k dispozici. Požadované funkce je třeba stanovit při uzavírání smlouvy.

Pokud zjistíte, že některé funkce na telefonu nejsou k dispozici, může to mít tyto příčiny:

- Funkce není pro telefon zřízena obraťte se prosím na správce systému.
- Vaše komunikační platforma nemá tuto funkci k dispozici obraťte se prosím na nejbližší pobočku Siemens ohledně dovybavení.

Tento návod k použití Vám umožní poznat OpenStage a jeho funkce. Obsahuje důležité informace pro bezpečný a řádný provoz OpenStage. Řiďte se přesně těmito pokyny, aby nedošlo k chybám při obsluze a mohli jste svůj multifunkční telefon v síti optimálně používat.

Tento návod k použití by si měl přečít a dodržovat každý, kdo instaluje, obsluhuje nebo programuje OpenStage.

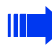

Pro Vaši vlastní bezpečnost si prosím pečlivě přečtěte odstavec s bezpečnostními pokyny. Dodržujte přesně tyto instrukce, abyste neohrozili sebe nebo ostatní a nepoškodili zařízení.

Tento návod k použití je sestaven komfortně, tzn., že budete krok za krokem seznamováni s ovládáním OpenStage.

Správa je popsána v samostatné příručce. Zkrácený návod k použití obsahuje rychlé a spolehlivé vysvětlení často používaných funkcí.

# <span id="page-10-2"></span>**Servis**

Servisní oddělení Siemens může řešit pouze problémy nebo vady na samotném zařízení.

Máte-li dotazy k používání, obraťte se prosím na svého distributora nebo správce sítě.

Máte-li dotazy k telefonní přípojce, obraťte se prosím na svého provozovatele sítě.

V případě problémů nebo vad na zařízení volejte prosím servisní telefonní číslo ve Vaší zemi.

# <span id="page-11-0"></span>**Použití**

Telefon OpenStage byl vyvinut jako zařízení pro přenos hlasu a je určen pro umístění na pracovní stůl. Každé jiné použití je v rozporu s jeho určením.

# <span id="page-11-1"></span>**Informace o typu telefonu**

Identifikační údaje o telefonu najdete na typovém štítku na spodní straně zařízení; zde je uvedeno přesné označení produktu a jeho sériové číslo. Potřebné údaje o komunikační platformě obdržíte popř. od svého správce systému.

Tyto údaje musíte uvádět vždy při kontaktu s naším servisním oddělením, pokud se vyskytnou problémy nebo poruchy.

# <span id="page-11-5"></span><span id="page-11-2"></span>**Kvalita hlasitého telefonování a displeje**

- Pro zajištění dobré kvality hlasitého telefonování dbejte prosím na to, aby byl prostor před mikrofonem (vpředu vpravo) volný. Optimální vzdálenost je asi 50 cm.
- Pro dosažení co nejlepší čitelnosti displeje postupujte následovně:

Umístěte telefon a nastavte displej tak, abyste si ho mohli pohodlně prohlížet a přitom zabránit odrazu světla

# <span id="page-11-6"></span><span id="page-11-3"></span>**Vícelinkový telefon, šéf-sekretářské funkce**

OpenStage 60/80 T je "vícelinkový". To znamená, že na rozdíl od jednolinkových telefonů může správce systému zřídit na Vašem telefonu více linek. Každá z těchto linek má k dispozici vlastní telefonní číslo, prostřednictvím kterého můžete provádět popř. přijímat volání. Volně programovatelná doteková tlačítka slouží na vícelinkovém telefonu jako tlačítka linky  $\rightarrow$  [strana 119.](#page-118-2)

Při telefonování s vícelinkovým telefonem musíte přihlížet k některým zvláštnostem  $\rightarrow$  [strana 120.](#page-119-3)

Zvláštnost tvoří šéf-sekretářská konfigurace. Jedná se přitom o vícelinkový telefon se speciálními funkcemi (např. "Přepnutí vyzvánění" a "Převzetí")  $\rightarrow$  [strana 118.](#page-117-3)

## <span id="page-11-4"></span>**Skupinové funkce**

Pro ještě efektivnější telefonování může Váš správce systému zřídit různé skupinové funkce, jako např. skupiny pro převzetí volání, skupiny pro skupinovou přípojku a skupiny pro distribuci volání.

# <span id="page-12-0"></span>**První seznámení s OpenStage**

Následující informace seznamují uživatele s často používanými ovládacími prvky a zobrazením na displeji.

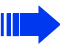

OpenStage 80 T a OpenStage 60 T se liší pouze provedením krytu.

# <span id="page-12-1"></span>**Uživatelské rozhraní OpenStage 60/80 T**

Na obrázku je OpenStage 60 T, popis platí pro obě varianty produktu.

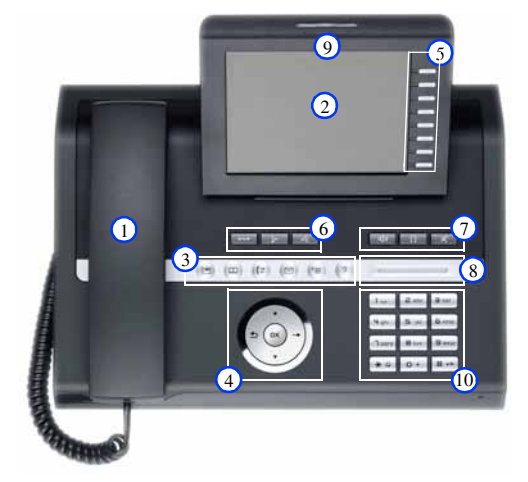

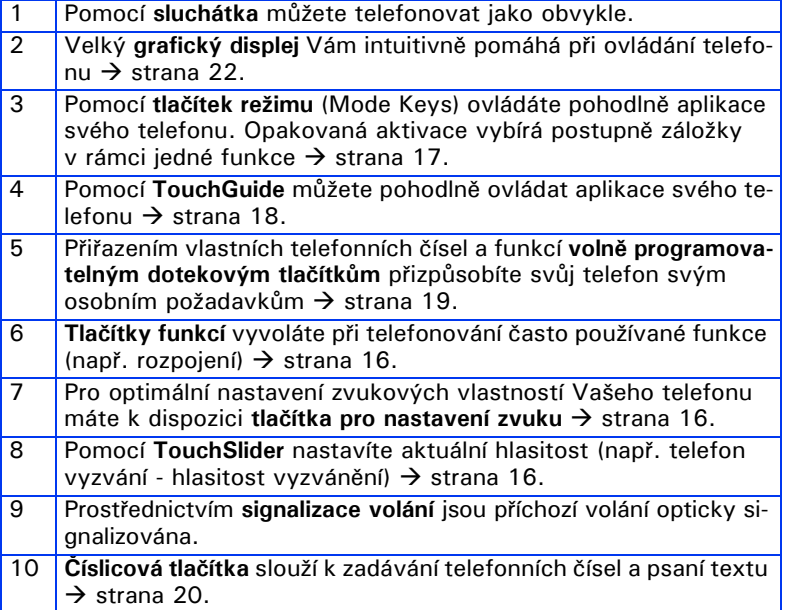

# <span id="page-13-0"></span>**Přípojky na spodní straně telefonu**

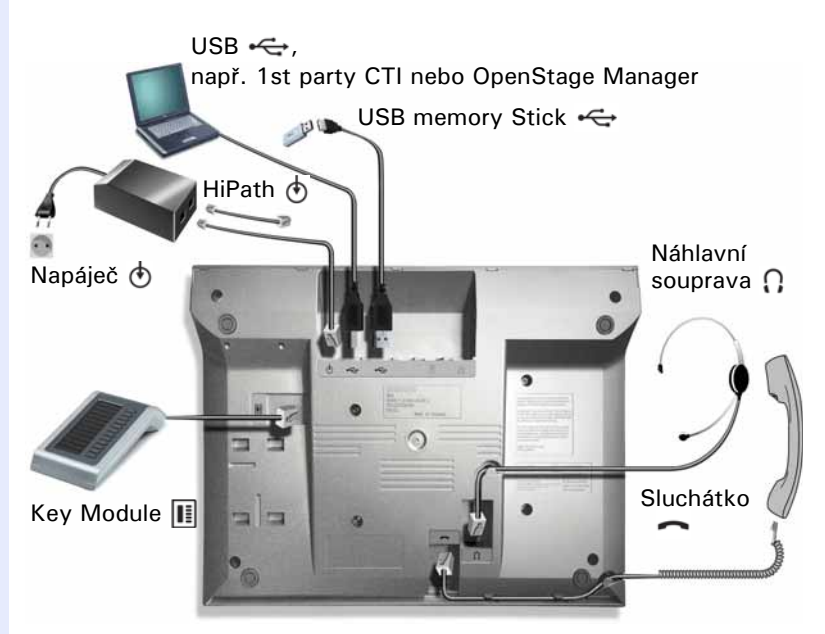

#### <span id="page-13-2"></span>**Vlastnosti telefonu OpenStage**

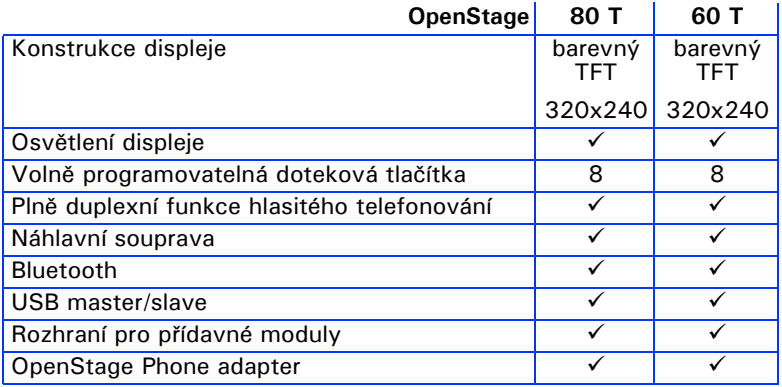

# <span id="page-13-1"></span>**OpenStage Manager**

Program Vám umožňuje přizpůsobit svůj telefon OpenStage svým osobním požadavkům.

Zeptejte se správce systému na nejaktuálnější verzi OpenStage Manager.

# <span id="page-14-0"></span>**OpenStage Key Module**

OpenStage Key Module je přídavný modul, který lze upevnit z boku na telefon a který Vám poskytuje dalších 12 prosvícených a volně programovatelných dotekových tlačítek.

Tato doteková tlačítka můžete stejně jako u telefonu přiřadit a používat podle svého přání  $\rightarrow$  [strana 19.](#page-18-0)

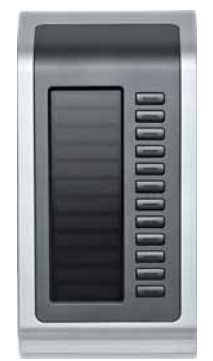

Na obrázku je OpenStage Key Module pro OpenStage 80. K OpenStage 60/80 můžete připojit až dva OpenStage Key Module.

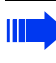

K provozu jednoho nebo více přídavných modulů potřebujete vždy síťový napáječ.

Další technické vysvětlivky, bezpečnostní pokyny a instrukce ohledně montáže najdete v návodu k použití příslušenství. Ten obržíte na Internetu na adrese <http://www.enterprise-communications.siemens.com>

# <span id="page-15-0"></span>**Tlačítka a ovladače**

# <span id="page-15-1"></span>**Tlačítka funkcí**

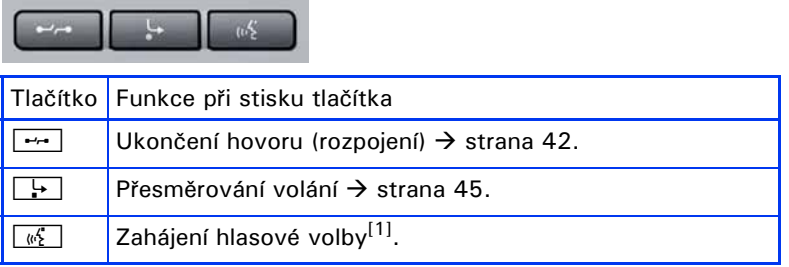

[1] Tato funkce není ještě k dispozici.

# <span id="page-15-2"></span>**Zvukové ovládací prvky**

#### <span id="page-15-3"></span>**Tlačítka pro nastavení zvuku**

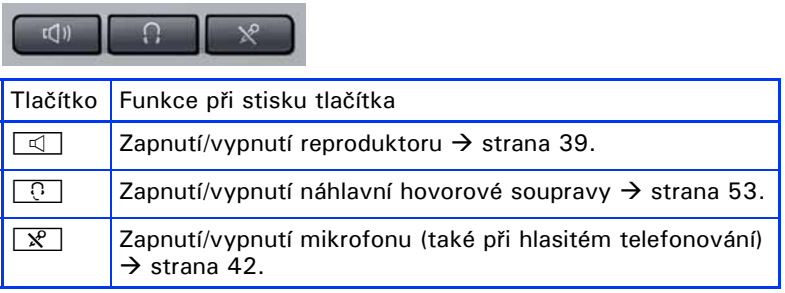

#### <span id="page-15-4"></span>**TouchSlider**

Přejížděním prsty po ovladači (posuvníku) nastavíte podobně jako u TouchGuide  $\rightarrow$  [strana 18](#page-17-0) vlastnosti svého telefonu, např. hlasitost.

symbolš použitý v p říručce: $\overline{\phantom{a}}$ 

Modrý světelný pruh ukazuje aktuální hlasitost (vyzvánění, hlasitost reproduktoru a hlasitost ve sluchátku). Tuto hlasitost můžete změnit dotykem ovladače.

Nastavení intenzity osvětlení TouchSlider  $\rightarrow$  [strana 144](#page-143-1).

## <span id="page-16-0"></span>**Tlačítka režimu**

Jednoduchým dotekem tohoto tlačítka přejdete do požadované aplikace. Opakovaným dotekem lze postupně vybírat záložky v rámci jedné aplikace.

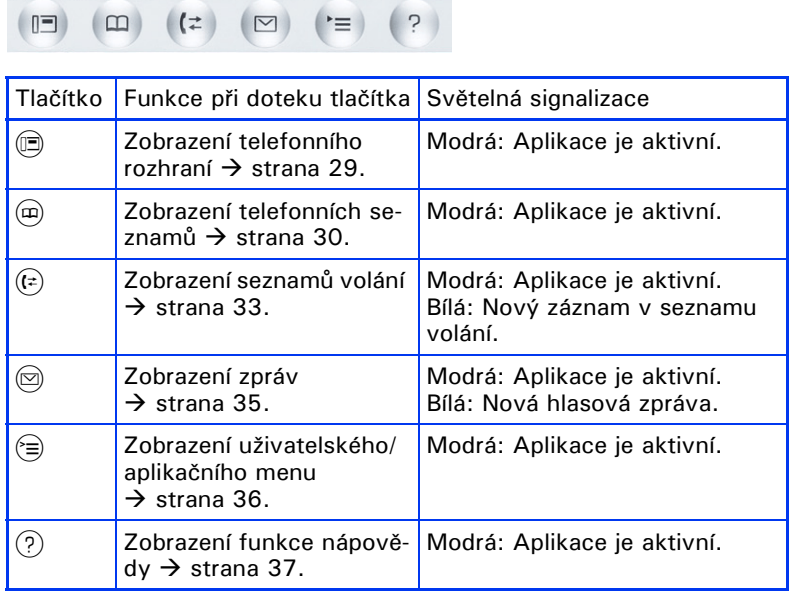

Symboly tlačítek režimu najdete také na displeji, viz  $\rightarrow$  [strana 27](#page-26-0).

# <span id="page-17-0"></span>**TouchGuide**

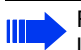

Před použitím telefonu odstraňte ochrannou fólii z mezikruží kolem TouchGuide!

Tímto ovládacím prvkem ovládáte většinu funkcí telefonu a zobrazení na displeji:

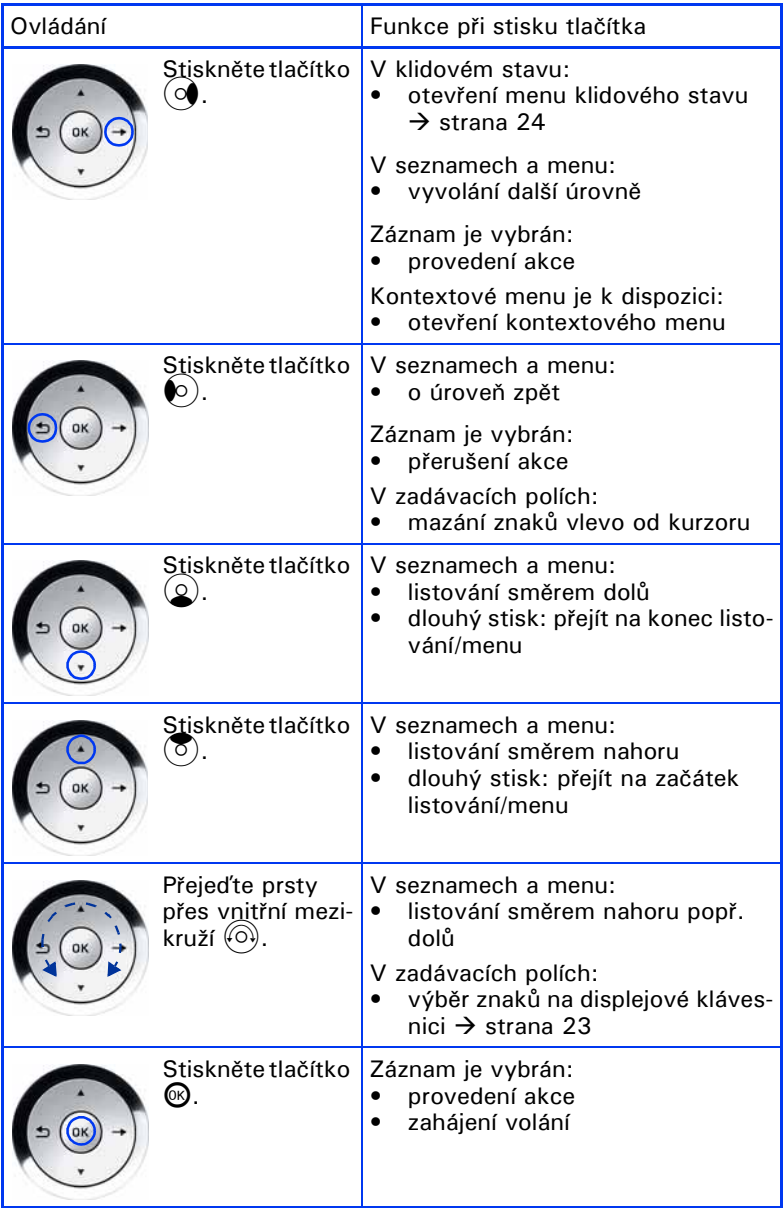

#### <span id="page-18-0"></span>**Volně programovatelná doteková tlačítka**

OpenStage 60/80 T má k dispozici 8 prosvícených dotekových tlačítek, kterým můžete přiřadit funkce nebo telefonní čísla.

Počet volně programovatelných dotekových tlačítek zvýšíte připojením přídavného modulu  $\rightarrow$  [strana 15](#page-14-0).

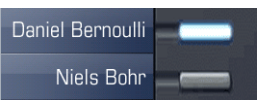

V závislosti na naprogramování použijte doteková tlačítka jako:

- tlačítka funkcí  $\rightarrow$  [strana 77](#page-76-2)
- tlačítka cílové volby  $\rightarrow$  [strana 82](#page-81-2)
- tlačítko postupu  $\rightarrow$  [strana 80](#page-79-1)
- 

U všech volně programovatelných dotekových tlačítek (kromě tlačítka pro přepínání úrovní) můžete obsadit 2. úroveň interními a externími telefonními čísly. V 2. úrovni není pro interní telefonní čísla k dispozici funkce světelné signalizace (LED).

Krátkým dotykem vyvoláte naprogramovanou funkci popř. zahájíte volbu uloženého telefonního čísla.

Dlouhým dotykem otevřete menu pro programování tlačítka funkce nebo tlačítka cílové volby. Tlačítka pro přímé volání můžete naprogramovat jen pomocí servisního menu.

Název funkce se zobrazí na displeji vlevo od tlačítka a nelze ho změnit, popis tlačítek cílové volby můžete definovat podle svého přání  $\rightarrow$  [strana 84](#page-83-2).

Stav funkce poznáte podle světelné signalizace (LED) příslušného dotekového tlačítka.

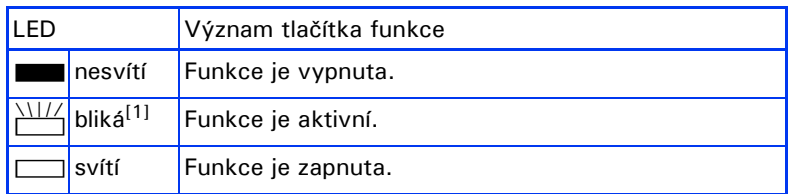

#### **Světelné signalizace (LED) u tlačítek funkcí**

[1] Blikající doteková tlačítka jsou v tomto návodu k použití bez ohledu na interval blikání zobrazena tímto symbolem. Interval blikání se liší pro různé stavy, které jsou přesně popsány na příslušných místech v návodu.

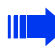

Na vícelinkovém telefonu fungují volně programovatelná doteková tlačítka linky  $\rightarrow$  [strana 119.](#page-118-2)

# <span id="page-19-0"></span>**Číslicová tlačítka**

#### <span id="page-19-2"></span>**Zadávání textu**

V situacích, ve kterých je možné zadávání textu, můžete vedle číslic 0 až 9, mřížky a hvězdičky zadávat číslicovými tlačítky také text, interpunkční znaménka a zvláštní znaky. K tomu musíte číslicová tlačítka několikrát stisknout.

Příklad: Chcete-li napsat "h", stiskněte 2x číslicové tlačítko  $|\mathbf{H}_{\text{ghi}}|$ . Během zadávání se zobrazí všechny všechny možné znaky tohoto tlačítka. Zvýrazněný znak se krátce nato přemístí do zadávacího pole.

Pro urychlení zadávání můžete po výběru požadovaného znaku potvrdit zadání tlačítkem <sup>@</sup> na TouchGuide.

Chcete-li zadat v alfanumerickém zadávacím poli číslici, stiskněte dlouze příslušné tlačítko, abyste nemuseli znaky volit.

Abecední popis číslicových tlačítek Vám pomáhá také při zadávání Vanity čísel (telefonní číslo v podobě jména; např. 0700 - MUSTER = 0700 - 687837).

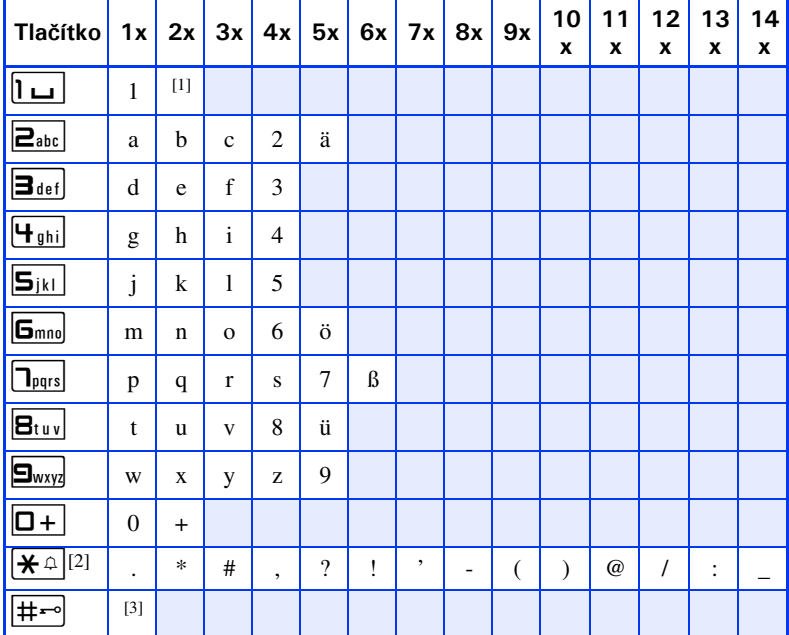

#### <span id="page-19-1"></span>**Přehled znaků (v závislosti na aktuálním nastavení jazyka)**

[1] Mezera

[2] Další zvláštní znaky jsou k dispozici na displejové klávesnici.

[3] Přepínání mezi velkými/malými písmeny a zadávání číslic.

#### **Tlačítka s více funkcemi**

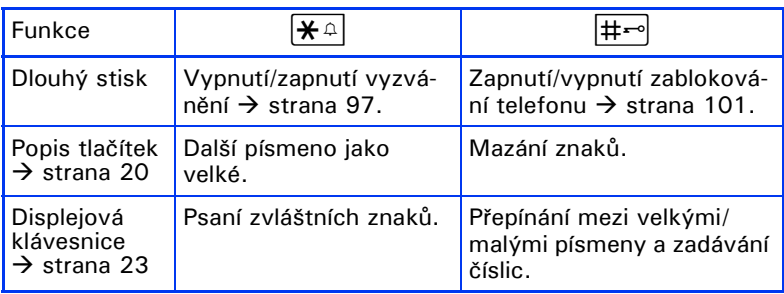

# <span id="page-21-0"></span>**Grafický displej**

OpenStage 60/80 T je vybaven nastavitelným barevným grafickým displejem  $\rightarrow$  [strana 14](#page-13-2).

## <span id="page-21-1"></span>**Náhled**

Zobrazení svého displeje můžete nakonfigurovat podle svého přání:

- Nastavte optimální polohu displeje  $\rightarrow$  [strana 12](#page-11-5).
- Vyberte požadovaný vzhled displeje  $\rightarrow$  [strana 143.](#page-142-1)

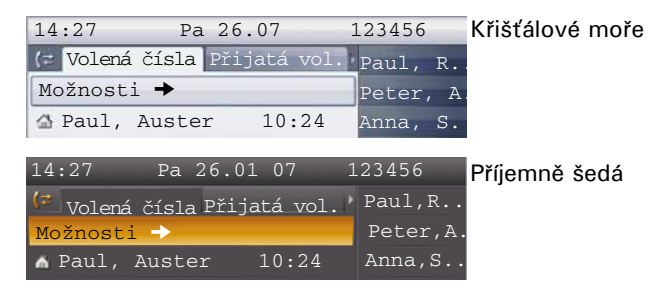

#### **Stavový řádek**

Ve stavovém řádku se zobrazují hodina, den a datum, jakož i číslo Vašeho telefonu.

Příslušné symboly zobrazují dodatečně různé situace:

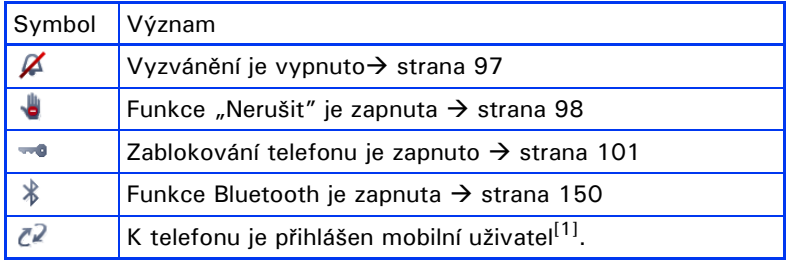

[1] Tato funkce není ještě k dispozici.

# <span id="page-22-0"></span>**Displejová klávesnice**

Ш

Jednoduché texty a číslice můžete také kdykoli zadat číslicovými tlačítky  $\rightarrow$  [strana 20](#page-19-0).

Displejová klávesnice se zobrazuje v závislosti na aktuální situaci s různými prvky.

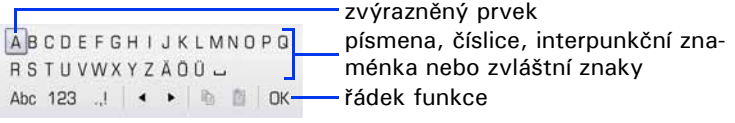

Displejovou klávesnici ovládáte pomocí TouchGuide  $\rightarrow$  [strana 18](#page-17-0).

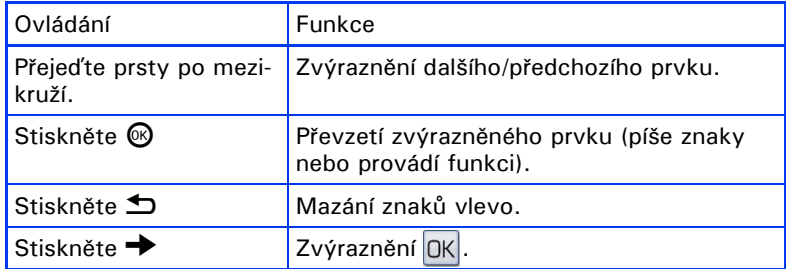

V řádku funkcí můžete vybrat následující funkce:

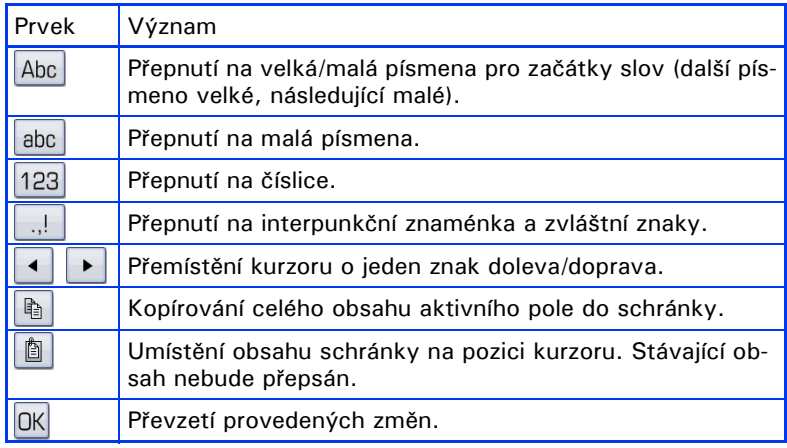

# <span id="page-23-0"></span>**Kontextová zobrazení**

Na grafickém displeji Vašeho OpenStage se v závislosti na situaci zobrazují různé obsahy, na které můžete intuitivně reagovat.

#### <span id="page-23-1"></span>**Klidový stav**

Jestliže neprobíhají hovory popř. nejsou prováděna žádná nastavení, je Váš OpenStage v klidovém stavu.

Vedle stavového řádku a seznamu vedle volně programovatelných dotekových tlačítek Vám grafický displej poskytuje rozsáhlá zobrazení v závislosti na kontextu.

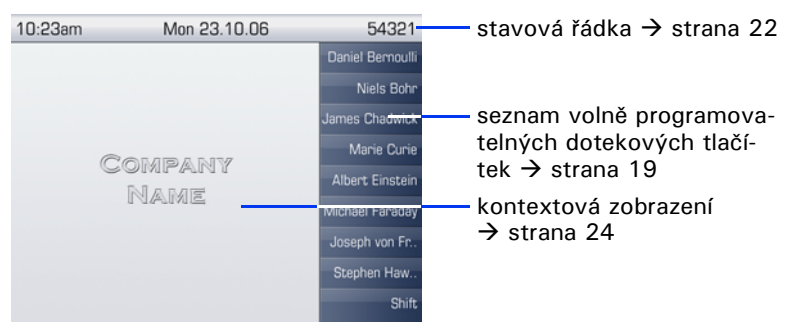

#### **Menu klidového stavu**

Stisknete-li v klidovém stavu tlačítko  $\rightarrow$  na TouchGuide  $\rightarrow$  [strana 18](#page-17-0), zobrazí se menu klidového stavu. Zde můžete vyvolat různé funkce. Pořadí a stav záznamů odpovídají stavu funkce.

Menu klidového stavu může obsahovat následující záznamy:

- presmerovani zap.
- telefon zamknout
- NERUSIT zapnout
- textove odp. zap.
- vyzvaneni zapnout
- zprava
- zadosti o zpet. v.<sup>[1]</sup>
- telefonni seznam
- primou odpov. zap.
- zobraz. cisla-vyp
- upozorneni bez tonu
- DISA interne

## <span id="page-24-0"></span>**Telefonní dialogy**

Dialogová okna ve spodní části displeje vyzývají k zadávání nebo Vás informují o stavech spojení.

Příklad: V klidovém stavu zadejte telefonní číslo pomocí číslicových tlačítek.

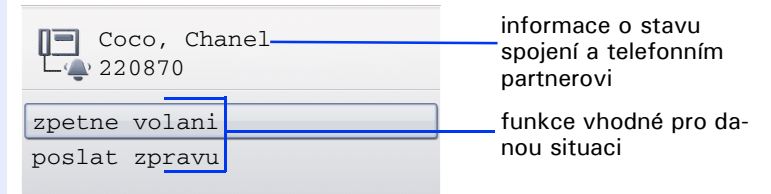

Pop-up menu  $\rightarrow$  [strana 26](#page-25-2) nabízí funkce vhodné pro danou situaci, které můžete vybrat a potvrdit pomocí TouchGuide  $\rightarrow$  [strana 18.](#page-17-0)

## <span id="page-24-1"></span>**Hlášení**

Hlášení v levé horní oblasti displeje Vás upozorňují na aktuální nastavení nebo události.

Příklad:

- Je zapnuto přesměrování pro všechna volání. Všechna volání jsou předávána na telefonní číslo "220870".
- Ve své nepřítomnosti jste obdrželi zprávu.
- Seznam volání obsahuje nový záznam.

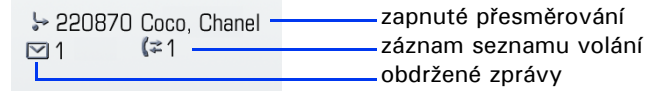

Význam všech symbolů hlášení:

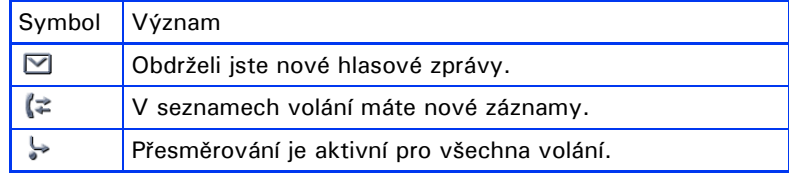

#### <span id="page-25-0"></span>**Kontextová menu**

Svmbol šipky  $\rightarrow$  vedle vybraného záznamu znamená, že jsou k dispozici další úrovně menu nebo možnosti výběru ve formě kontextového menu. Listuite v něm pomocí TouchGuide  $\rightarrow$  [strana 18](#page-17-0).

Můžete definovat, zda se kontextová menu mohou v určitých situacích, např. ve stavu spojení, automaticky zavřít  $\rightarrow$  [strana 156.](#page-155-2) Sami můžete také volit délku trvání zobrazení  $\rightarrow$  [strana 157](#page-156-1).

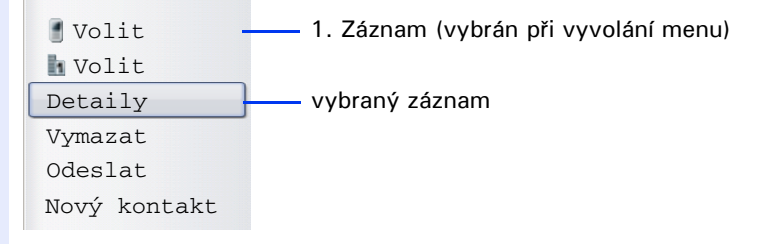

## <span id="page-25-1"></span>**Pop-up okno**

V určitých situacích se otevře automaticky okno pop-up v dolní třetině displeje.

#### <span id="page-25-2"></span>**Pop up menu**

Prostřednictvím pop-up menu jste vyzváni k výběru z funkcí v závislosti na situaci a k potvrzení popř. provedení zadání.

Listuite pomocí TouchGuide  $\rightarrow$  [strana 18.](#page-17-0)

Příklad:

Poté co jste provedli změnu nastavení a stiskli tlačítko  $\blacktriangle$  na Touch-Guide, otevře se následující pop-up menu.

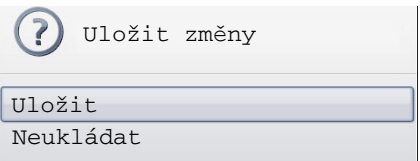

#### **Pop-up upozornění**

Pop-up upozornění Vás informuje pouze o akcích nebo stavech, na které již nemusíte reagovat.

Příklad:

Po provedení změn nastavení se krátce zobrazí následující upozornění jako pop-up okno.

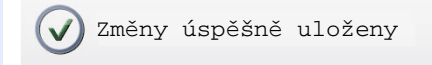

## <span id="page-26-0"></span>**Záložka aplikací**

V mnoha případech můžete pomocí záložek vybrat v jedné aplikaci další možnosti.

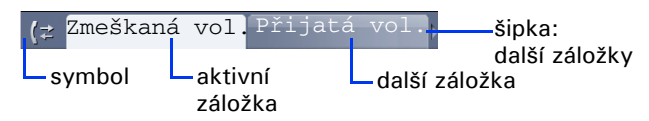

Příklad: Otevřte seznamy volání dotykem tlačítka režimu  $\left(\overline{\mathbf{c}}\right)$  $\rightarrow$  [strana 17](#page-16-0). Opakovaným dotykem stejného tlačítka můžete nyní přepínat mezi záložkami.

Podle symbolu vlevo vedle záložek kdykoli poznáte, v jaké aplikaci se právě nacházíte:

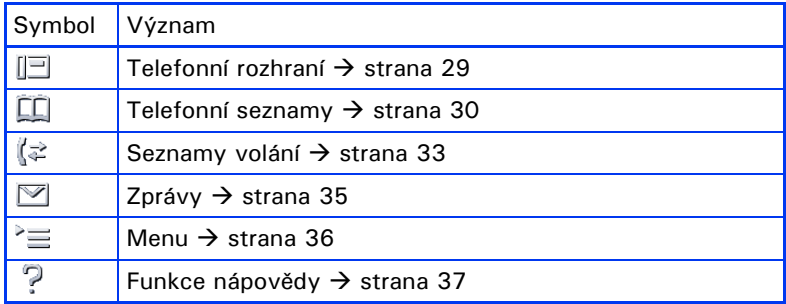

# <span id="page-27-0"></span>**Aplikace Vašeho OpenStage**

Následně obdržíte přehled o různých aplikacích svého telefonu.

# <span id="page-27-1"></span>**Listování v aplikacích**

#### **Vyvolání aplikace**

Pomocí tlačítek režimu  $\rightarrow$  [strana 17](#page-16-0) přejděte do příslušné aplikace.

#### **Listování záložkami aplikace**

Jestliže obsahuje aplikace více záložek, vyberte opakovaným dotykem tlačítka režimu jednu z nich  $\rightarrow$  [strana 27.](#page-26-0)

#### **Listování seznamy**

Pomocí TouchGuide listujte záznamy a potvrďte požadované funkce  $\rightarrow$  [strana 18.](#page-17-0)

#### **Otevření kontextových menu**

Jestliže se u vybraného záznamu zobrazí šipka  $\rightarrow$ , je k tomuto záznamu k dispozici kontextové menu  $\rightarrow$  [strana 26.](#page-25-0)

# <span id="page-28-0"></span>**Telefonní rozhraní**

V telefonním rozhraní, např. když Váš telefon vyzvání, při volbě telefonního čísla nebo během hovoru jsou Vám nabízeny dodatečné informace.

Stejné informace obdržíte u vícelinkového telefonu pro vybranou linku v přehledu linek.

Vyvolání: Dotkněte se tlačítka t. Příklad:

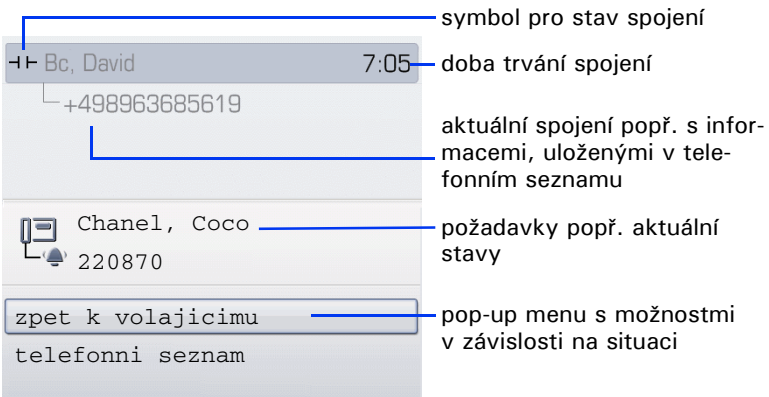

#### **Symboly častého stavu spojení**

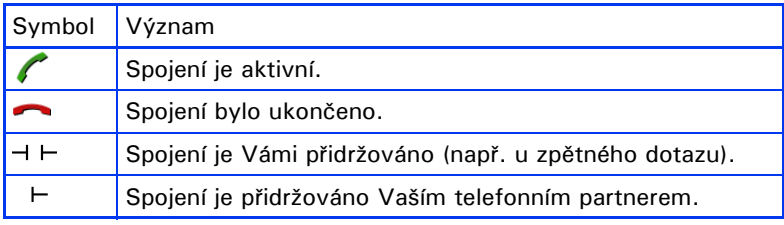

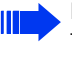

Podrobný popis k různým funkcím viz kapitola "Základní funkce telefonu"  $\rightarrow$  [strana 38](#page-37-3) a "Komfortní funkce telefonu"  $\rightarrow$  [strana 53.](#page-52-5)

# <span id="page-29-0"></span>**Telefonní seznamy**

Tato aplikace obsahuje vedle osobního telefonního seznamu také záznamy dalších seznamů, jako např. firemní telefonní seznam LDAP a interní firemní telefonní seznam.

Vyvolání: Dotýkejte se tlačítka  $(\widehat{\mathfrak{m}})$  tak dlouho, dokud není požadovaná záložka aktivní.

Příklad:

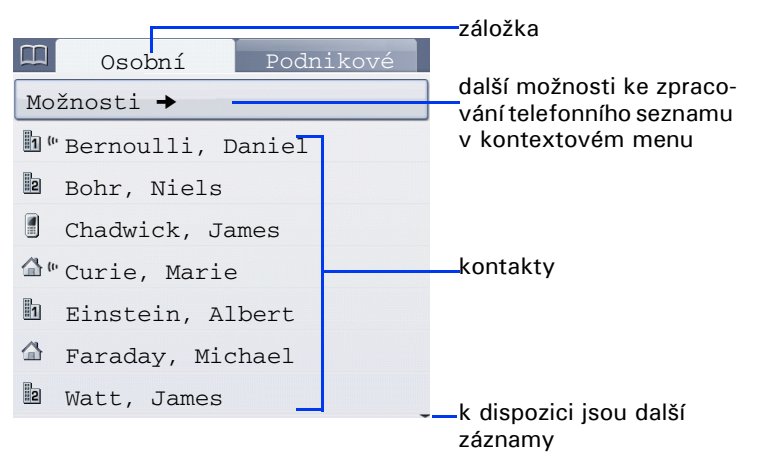

#### **Symboly záznamů telefonního seznamu**

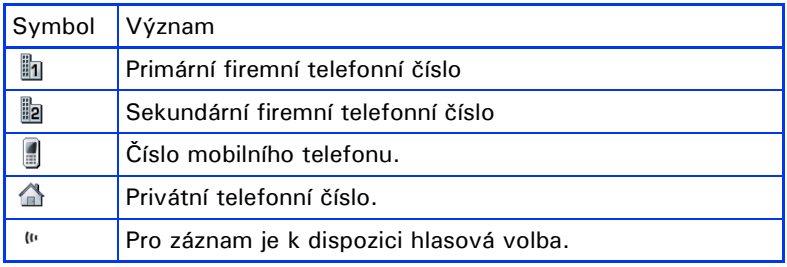

#### **Vyhledávání kontaktů**

Nacházíte se v náhledu osobního telefonního seznamu a stisknete číslicové tlačítko prvního písmena pro hledání.

Otevře se pole k zadání alfanumerických znaků pro hledání:

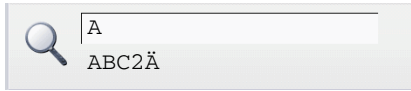

Zadejte znaky pro hledání pomocí číslicových tlačítek  $\rightarrow$  [strana 20.](#page-19-2) Kurzor přejde vždy k prvnímu záznamu v seznamu, který souhlasí se zadaným znakem v poli pro hledání.

#### <span id="page-30-0"></span>**Osobní telefonní seznam**

Záložka "Osobní" obsahuje Váš lokální telefonní seznam. Zde můžete zřídit až 1000 osobních kontaktů. Ty se v telefonním seznamu uspořádají podle abecedy a zobrazí se symbolem pro stanovené standardní telefonní číslo.

Pro uložení nových kontaktů existují různé možnosti:

- Pomocí kontextového menu telefonního seznamu  $\rightarrow$  [strana 85](#page-84-3)
- Převzetí záznamu z LDAP  $\rightarrow$  [strana 91](#page-90-2)

#### **Informace ke kontaktům**

Zobrazení spojení v telefonním rozhraní  $\rightarrow$  [strana 29](#page-28-0) závisí na informacích, které uložíte k tomuto kontaktu v lokálním telefonním seznamu. Kontakt se skládá ze záznamu "Jméno" nebo "Příjmení" a minimálně iednoho telefonního čísla  $\rightarrow$  [strana 85.](#page-84-3)

Dodatečně můžete uložit ke každému záznamu informace, nezávislé na telefonii, jako např. adresy, funkci atd.

Jednomu kontaktu můžete přiřadit více telefonních čísel, přičemž určíte, které z nich bude voleno přednostně  $\rightarrow$  [strana 86.](#page-85-0)

Rozdělte své kontakty do skupin  $\rightarrow$  [strana 89](#page-88-1).

Uložte obrázek ke svému kontaktu  $\rightarrow$  [strana 86.](#page-85-1)

#### **Správa kontaktů**

Všechny uložené kontakty najdete v záložce "Osobní" v abecedním pořadí jako seznam.

Prostřednictvím kontextového menu "Možnosti" můžete

- zřídit nové kontakty  $\rightarrow$  [strana 85](#page-84-3),
- určit formát zobrazení kontaktů  $\rightarrow$  [strana 88](#page-87-1),
- rozdělit kontakty do skupin  $\rightarrow$  [strana 89](#page-88-1),
- smazat celý telefonní seznam  $\rightarrow$  [strana 88](#page-87-2).

Pro profesionální správu Vašich kontaktních údajů, jakož i sladění Vašich dat s programy elektronické pošty Outlook doporučujeme software OpenStage Manager  $\rightarrow$  [strana 15](#page-14-0).

#### **Použití kontaktů**

Prostřednictvím kontextového menu vybraného kontaktu máte k dispozici následující funkce:

- Volba kontaktu  $\rightarrow$  [strana 57](#page-56-3)
- Zpracování kontaktu  $\rightarrow$  [strana 87](#page-86-1)
- Smazání kontaktu  $\rightarrow$  [strana 88](#page-87-3)

#### <span id="page-31-0"></span>**Seznam LDAP**

Máte-li přístup k seznamu LDAP (zeptejte se správce systému), můžete najít kontakty ve firemním seznamu.

K tomu máte k dispozici funkci jednoduchého a rozšířeného hledání. Takto ziištěný kontakt můžete převzít pro další používání do svého lokálního telefonního seznamu.

#### **Hledání kontaktu**

• Hledání záznamu  $\rightarrow$  [strana 91](#page-90-3)

#### **Použití kontaktu**

- Volba záznamu  $\rightarrow$  [strana 59](#page-58-3)
- Import záznamu do osobního telefonního seznamu  $\rightarrow$  [strana 91](#page-90-2)

## <span id="page-31-1"></span>**Systémový telefonní seznam**

Záložka "Systém" obsahuje centrální seznam pro zkrácené volby. Tento seznam zřizuje a spravuje správce systému. Zde najdete všechna interní telefonní čísla a čísla pro zkrácené volby, pro která bylo zadáno iméno.

- Volba ze systémového telefonního seznamu  $\rightarrow$  [strana 59](#page-58-2)
- Volba pomocí centrálních čísel pro zkrácené volby  $\rightarrow$  [strana 60](#page-59-1)

# <span id="page-32-0"></span>**Seznamy volání**

V seznamech volání se zapisují všechna volání a volená telefonní čísla Vašeho telefonu v časovém pořadí.

Volající, u kterých se nezobrazuje žádné identifikační číslo, nelze v seznamech volání registrovat.

Následující seznamy volání se zobrazují vždy ve vlastní záložce:

- Záložka "Zmeškaná vol.": ztracená volání
- Záložka "Přijatá vol.": přijatá volání
- Záložka "Volená čísla": volená telefonní čísla

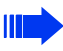

U vícelinkového telefonu  $\rightarrow$  [strana 12](#page-11-6) se registrují pouze volání pro hlavní linku.

Jsou-li v seznamech volání nové záznamy, obdržíte hlášení

 $\rightarrow$  [strana 25](#page-24-1) na displeji v klidovém stavu a signalizace tlačítka režimu  $(\vec{r}) \rightarrow$  [strana 17](#page-16-0) svítí bíle.

Vyvolání: Dotýkeite se tlačítka  $(F)$  tak dlouho, dokud není požadovaná záložka aktivní.

#### <span id="page-32-1"></span>**Správa seznamů volání**

Každý seznam volání může obsahovat až 30 záznamů. Po dosažení tohoto maximální počtu se vždy nejstarší záznam přepíše.

Opakovaná volání jednoho telefonního čísla se ukládají pouze jednou. Počet pokusů o volání se zapíše v kontextovém menu "Detaily". Příklad - záložka "Zmeškaná vol.":

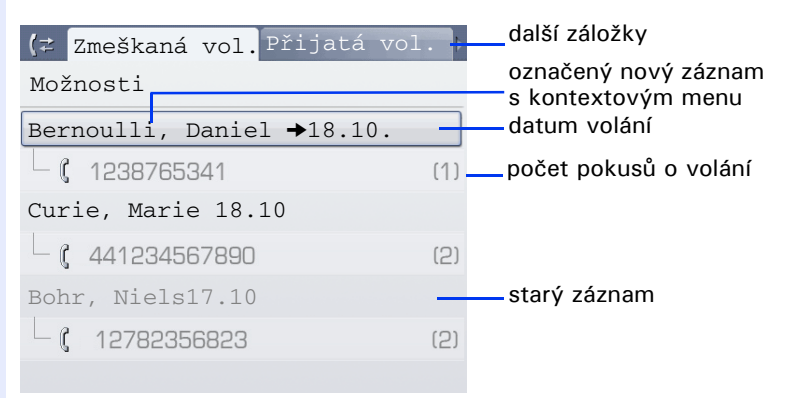

Prostřednictvím kontextového menu "Možnosti" je k dispozici následující funkce:

Vymazat vše  $\rightarrow$  [strana 92](#page-91-3)

#### Příklad - záložka "Volená čísla":

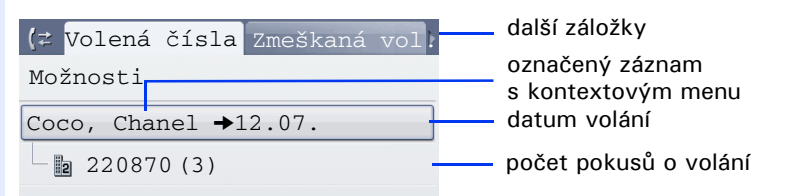

Prostřednictvím kontextového menu vyznačeného záznamu máte k dispozici následující funkce:

- Volit  $\rightarrow$  [strana 57](#page-56-4)
- Detaily  $\rightarrow$  [strana 92](#page-91-5)
- Vymazat  $\rightarrow$  [strana 92](#page-91-4)

## <span id="page-33-0"></span>**Podrobnosti o záznamu**

V seznamu "Detaily" lze uložit až 10 pokusů o volání/hovorů na jeden záznam.

Příklad - záznam v záložce "Zmeškaná vol.":

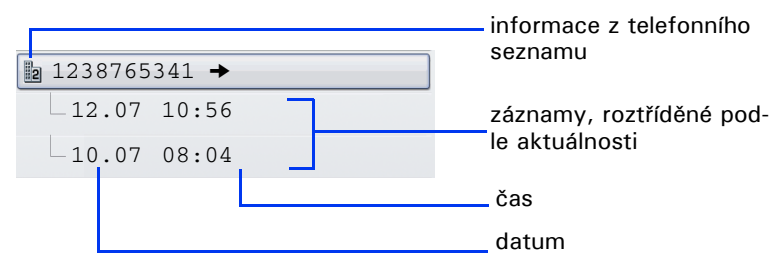

Příklad - záznam v záložce "Volená čísla":

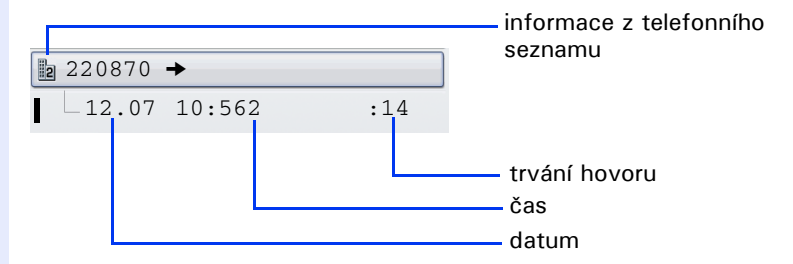

Kontextové menu obsahuje v tomto náhledu následující záznam: • Volit  $\rightarrow$  [strana 57](#page-56-4)

Je-li volající uložen v lokálním telefonním seznamu již jako kontakt, zobrazí se zde uložená data.

# <span id="page-34-0"></span>**Schránka**

V závislosti na Vašem komunikačním systému a jeho konfiguraci (zeptejte se správce systému) se v této aplikaci zobrazují vedle obdržených informací další zprávy o službách, jako např. HiPath Xpressions.

- Ve vlastní záložce jsou ukládány následující zprávy:
- Záložka "Zprávy": Textové zprávy
- Záložka "Hlasová pošta": Hlasové zprávy

# <span id="page-34-1"></span>**Zprávy**

Jednotlivým interním účastníkům nebo skupinám můžete poslat krátké textové zprávy (informační texty).

V klidovém stavu  $\rightarrow$  [strana 24](#page-23-1) jste na nové zprávy upozorňováni následujícími pokyny:

- Svítí signalizace tlačítka  $\circledR$ .
- Zobrazení na displeji  $\rightarrow$  [strana 25.](#page-24-1)

Vyvolání: Tiskněte tlačítko schránky  $\circledR$  tak dlouho, dokud není záložka "Zprávy" aktivní.

Příklad:

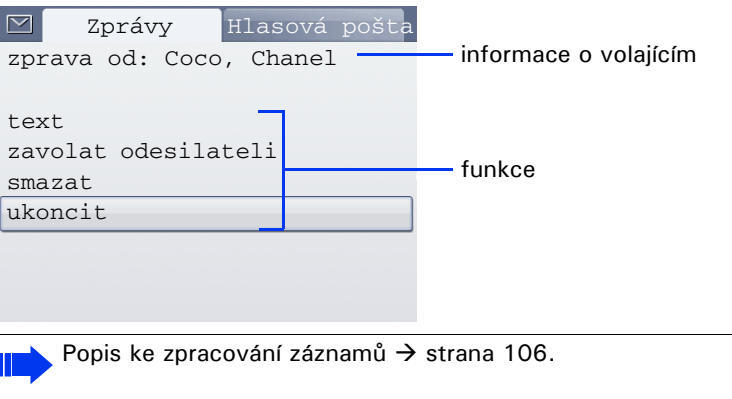

# <span id="page-34-2"></span>**Hlasové zprávy**

V případě připojeného systému hlasového pošty (např. Entry Voice Mail) jsou došlé zprávy rovněž signalizovány pomocí svítícího tlačítka "Schránka".

Dodatečně se na displeji zobrazí příslušné hlášení (např. u Entry Voice Mail: "nové zprávy").

K poslechu hlasových zpráv sledujte prosím výzvy na displeji.

## <span id="page-35-0"></span>**Menu**

Menu se skládá jak z konfigurační oblasti pro uživatele a správce, tak i z oblasti pro případně existující aplikace (zeptejte se správce systému). Vvvolání: Dotkněte se tlačítka  $\widehat{z}$ ).

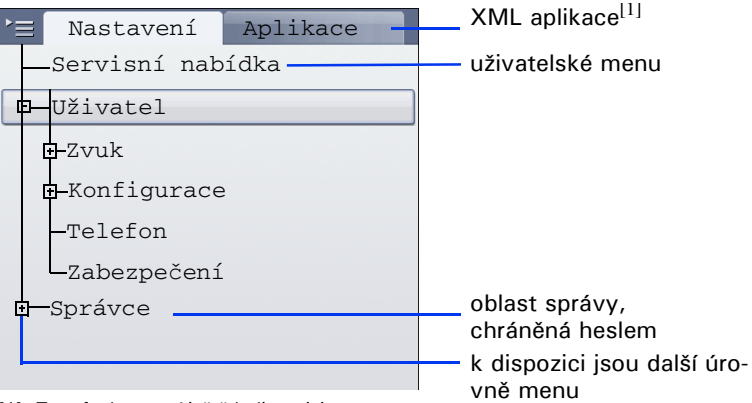

[1] Tato funkce není ještě k dispozici.

## <span id="page-35-1"></span>**Nastavení – servisní nabídka**

Otevřte servisní nabídku svého komunikačního zařízení a používejte širokou paletu funkcí.

Vyvolání: Dotýkejte se tlačítka  $\left(\equiv\right)$  tak dlouho, dokud není záložka "Nastavení" aktivní.

Záznam "Servisní nabídka" potvrďte tlačítkem  $\mathcal{O}.$ 

Přehled funkcí, které máte k dispozici, viz  $\rightarrow$  [strana 171.](#page-169-0)

#### <span id="page-35-2"></span>**Nastavení - uživatelské menu telefonu**

Zde můžete provést lokální nastavení pro Váš OpenStage.

Vyvolání: Dotýkejte se tlačítka  $\circledast$  tak dlouho, dokud není záložka "Nastavení" aktivní.

Pomocí TouchGuide → [strana 18](#page-17-0) vyberte záznam "Uživatel" a potvrďte.

Popř. musíte zadat uživatelské heslo  $\rightarrow$  [strana 96.](#page-95-2)

Struktura menu obsahuje více úrovní.
#### **Zvuk**

Přizpůsobte zvuková nastavení OpenStage svému prostředí a svým osobním požadavkům. **Hlasitost**  $\rightarrow$  [strana 146](#page-145-1) Nastavení na telefonu  $\rightarrow$  [strana 147,](#page-146-0)  $\rightarrow$  [strana 146.](#page-145-0)

#### **Konfigurace**

 $P$ řesměrování volání  $\rightarrow$  [strana 45](#page-44-0) Zřiďte přesměrování pro svůj telefon.

**Kontextové menu → [strana 45.](#page-44-0)** 

Stanovte automatické ukončení kontextového menu, jakož i délku trvání zobrazení.

**Bluetooth**  $\rightarrow$  [strana 150](#page-149-0) Připravte svůj telefon na režim Bluetooth.

### **Telefon**

Zde proveďte nastavení pro svůj vzhled displeje a zřiďte doteková tlačítka svého OpenStage.

**Spořič displeje → [strana 141](#page-140-0) Displei → [strana 140](#page-139-0)** 

**Programování tlačítek → [strana 77](#page-76-0)** 

**Zabezpečení** Chraňte svá nastavení a data zadáním hesla $\rightarrow$  [strana 96](#page-95-0).

### **Nastavení – správa**

Prostřednictvím menu "Správce" a zadáním hesla správy získáte přístup k oblasti správy. Podrobný popis najdete v návodu ke správě Vašeho telefonu.

## **Aplikace[1]**

V záložce "Aplikace" najdete různé, praktické XML aplikace. Chcete-li používat další aplikace, obraťte se prosím na správce systému.

## **Funkce nápovědy**

Funkci nápovědy můžete vyvolat v každé situaci, také během hovoru.

#### **Vyvolání nápovědy**

Dotkněte tlačítko (?). Spouští se nápověda.

# **Základní funkce**

- Aby bylo možné provést na zařízení popsané kroky, doporučuje se pozorně si pročíst úvodní kapitolu "První seznámení s OpenStage
	- $\rightarrow$  [strana 13](#page-12-0) a "Aplikace Vašeho OpenStage"
	- $\rightarrow$  [strana 28.](#page-27-0)

# **Příjem volání**

OpenStage vyzvání nastaveným signálem. Dodatečně je volání signalizováno opticky zobrazením na displeji:

- V případě interního volání zazvoní Váš telefon jednou za čtyři vteřiny (jednotónové pořadí).
- V případě externího volání zazvoní dvakrát krátce po sobě za čtyři vteřiny (dvoutónové pořadí).
- V případě volání ze vstupního telefonu u dveří zazvoní Váš telefon krátce po sobě třikrát za čtyři vteřiny (třítónové pořadí).
- V případě druhého volání uslyšíte zhruba každých 6 vteřin krátký signální tón (pípnutí).

Váš správce systému může pro Vás změnit rytmy externích a interních volání. Tzn. že pro určité interní volající lze definovat určité rytmy volání.

Jsou-li informace o telefonním partnerovi (jméno, telefonní číslo) přenášeny, zobrazí se na grafickém displeji.

Jestliže během příchozího volání právě provádíte nastavení telefonu, tento postup se přeruší.

### **Příjem volání sluchátkem**

Telefon vyzvání. Zobrazí se volající účastník. Zvedněte sluchátko.

**popř.**  $\overrightarrow{ }$  Nastavte hlasitost hovoru.

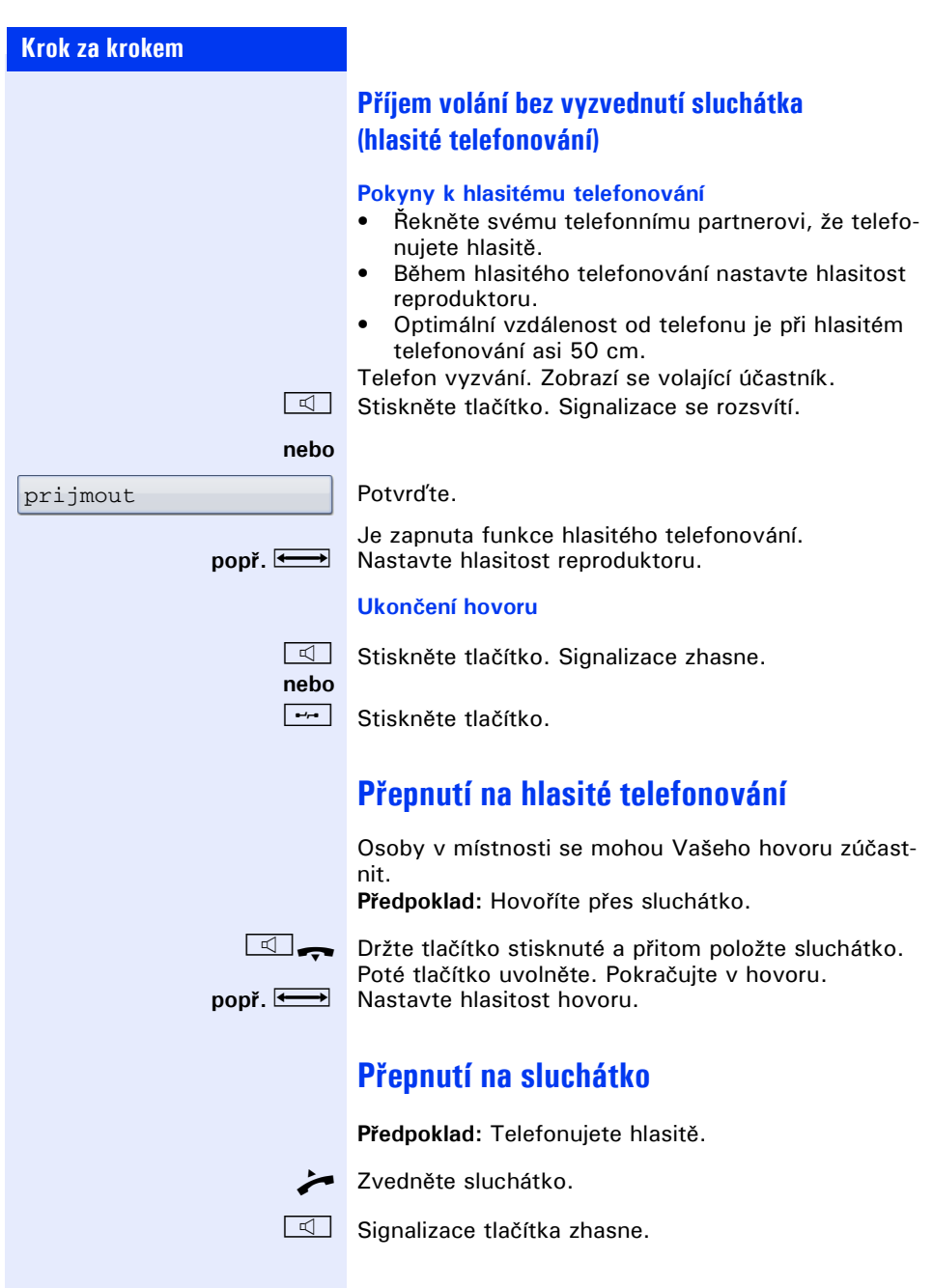

# **Hlasitý příposlech**

Osoby v místnosti mohou naslouchat Vašemu hovoru.

**Předpoklad:** Hovoříte přes sluchátko.

#### **Zapnutí**

Stiskněte tlačítko. Signalizace se rozsvítí.

### **Vypnutí**

**n Stiskněte svítící tlačítko. Signalizace zhasne.** 

# **Volba/volání**

### **Volba**

- 
- Zvedněte sluchátko.

Interní: Zadejte číslo volaného. Externí: Zadejte externí kód a číslo volaného.

**Účastník neodpovídá nebo má obsazeno**

\ Položte sluchátko.

### **Volba se zavěšeným sluchátkem**

**11 Interní: Zadejte číslo volaného.** Externí: Zadejte externí kód a číslo volaného.

> Váš systém lze naprogramovat také tak, že musíte před volbou interního telefonního čísla stisknout tlačítko "interni". Před volbou externího telefonního čísla pak nemusíte volit externí kód (je zapnuté automatické obsazení linky; zeptejte se správce systému).

#### **Účastník se ohlásí přes reproduktor:**

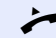

Zvedněte sluchátko.

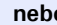

**nebo** V případě zavěšeného sluchátka telefonujte hlasitě.

**Účastník se nehlásí nebo má obsazeno:**

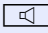

Stiskněte tlačítko. Signalizace zhasne.

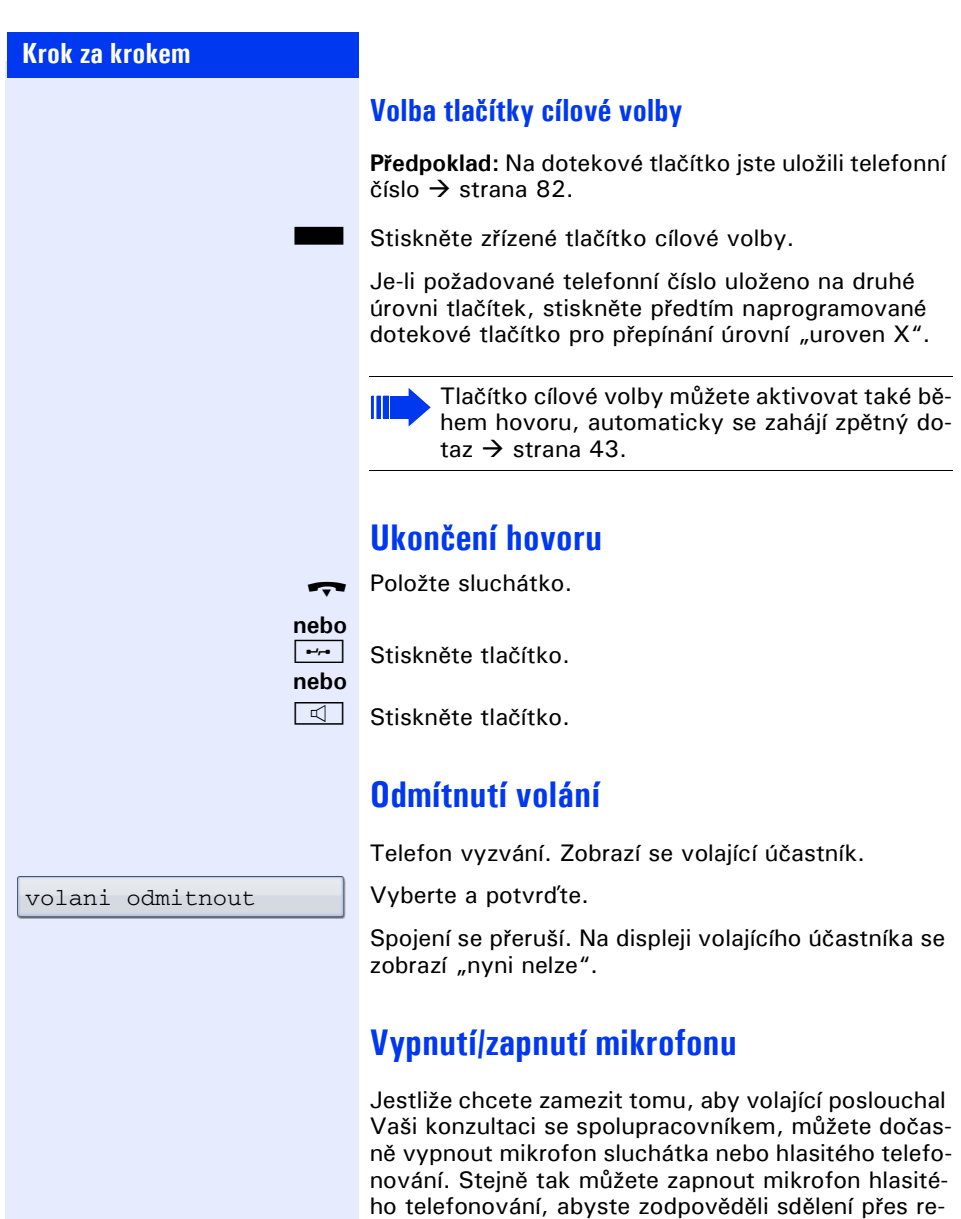

produktor Vašeho telefonu → [strana 54](#page-53-0).

**Předpoklad:** Existuje spojení, mikrofon je zapnut.

Stiskněte tlačítko. Signalizace se rozsvítí.

**nebo**

Stiskněte svítící tlačítko. Signalizace zhasne.

<span id="page-42-0"></span>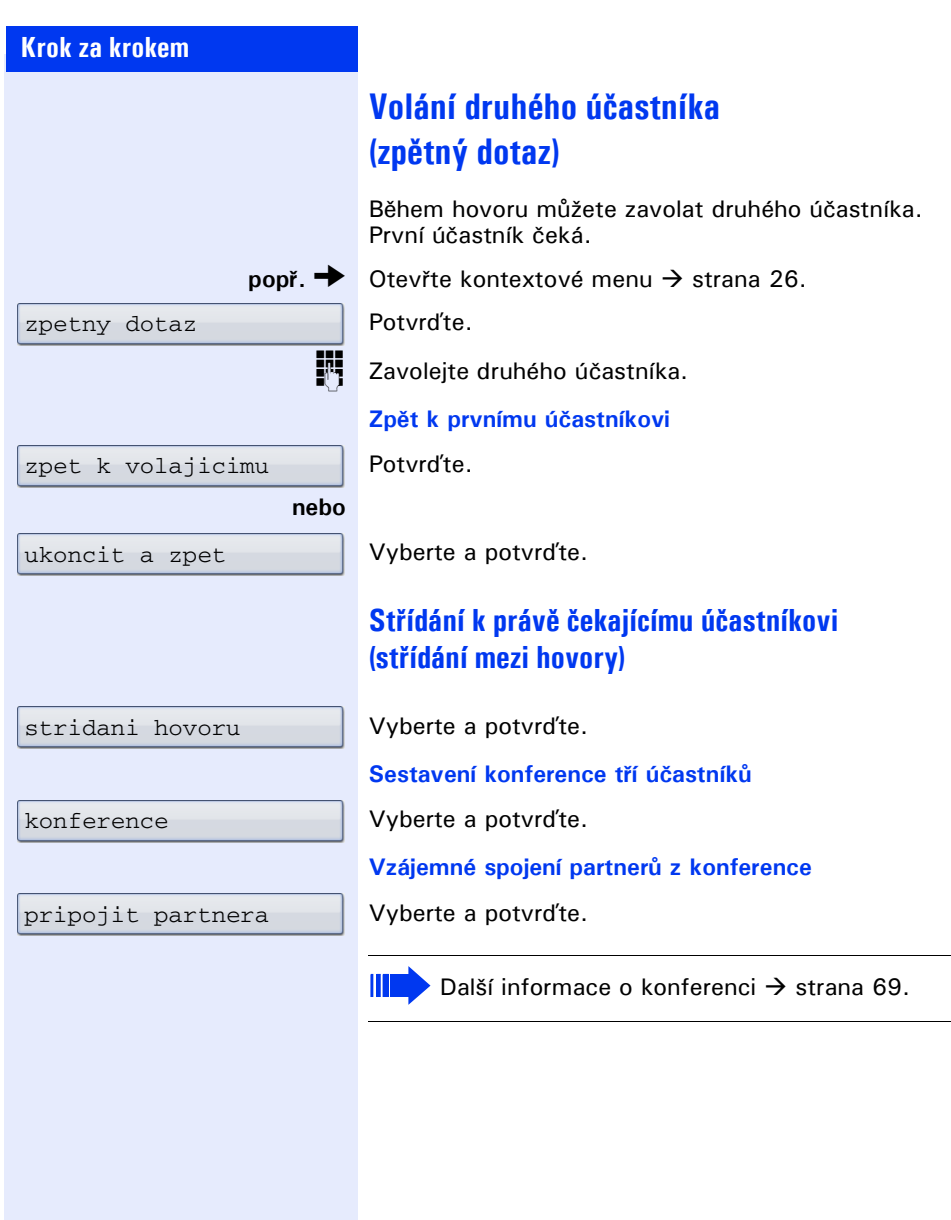

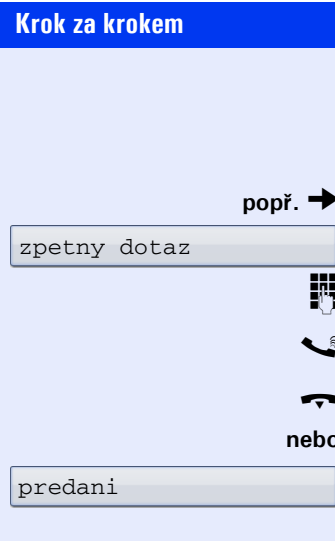

## **Předání hovoru**

Jestliže chce Váš telefonní partner hovořit ještě s jiným Vaším spolupracovníkem, předejte spojení.

**Dtevřte kontextové menu → [strana 26.](#page-25-0)** 

Potvrďte.

Zadejte číslo požadovaného účastníka.

Oznamte popř. partnera.

\ Položte sluchátko.

**nebo**

Vyberte a potvrďte<sup>[1]</sup>.

# <span id="page-44-0"></span>**Přesměrování volání**

Interní a/nebo externí volání můžete ihned přesměrovat k různým interním nebo externím telefonům (cílům) (také externí cíl je při odpovídající konfiguraci systému možný).

Variabilní přesměrování volání pro svou přípojku můžete naprogramovat dvěma způsoby:

- "Variabilní přesměrování (zřízení tlačítkem)"  $\rightarrow$  [strana 45](#page-44-1)
- "Variabilní přesměrování (zřízení prostřednictvím menu)"  $\rightarrow$  [strana 47](#page-46-0)

Je-li zapnuto přesměrování, zazní při vyzvednutí sluchátka zvláštní oznamovací tón.

Je-li aktivní provolba DTMF (zeptejte se správce systému), můžete volání přesměrovat také  $\tan$ . Cíle: fax = 870, provolba = 871, faxová provolba  $= 872$ .

Jste-li cílem přesměrování, uvidíte na displeji telefonní číslo nebo jméno původce (horní řádek) a volajícího (dolní řádek).

### <span id="page-44-1"></span>**Variabilní přesměrování (zřízení tlačítkem)**

#### **Zřízení tlačítkem přesměrování**

 $\cdot$  Stiskněte tlačítko.

Upravit přesměrování hovorů

Otevře se strana "Stav přesměrování hovorů".

- Vyberte typ přesměrování:
	- všechny hovory

Vyberte a potvrďte.

- interni
- externi

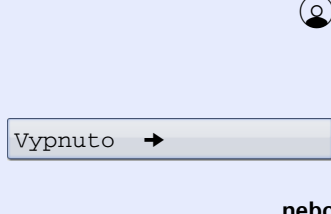

Zapnuto

Zobrazení na displeji ukáže aktuální nastavení. Potvrďte.

#### **nebo**

e t<sup>y</sup>hn

na "Upravit přesměrování hovorů".

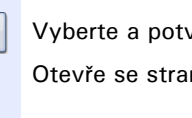

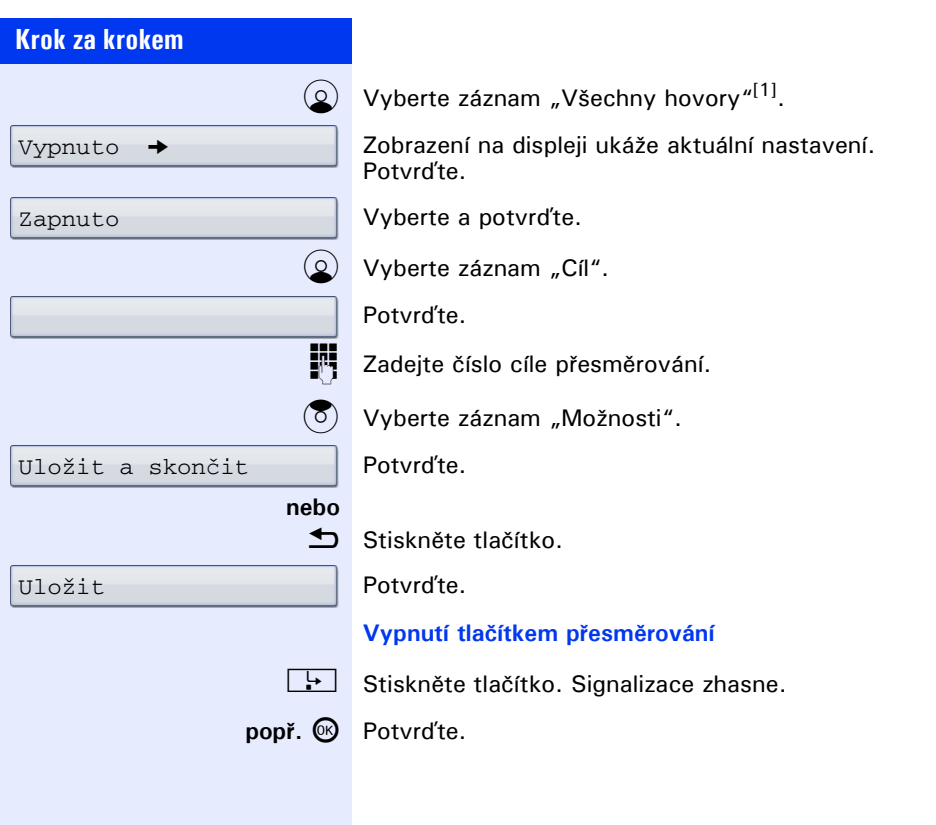

<span id="page-46-0"></span>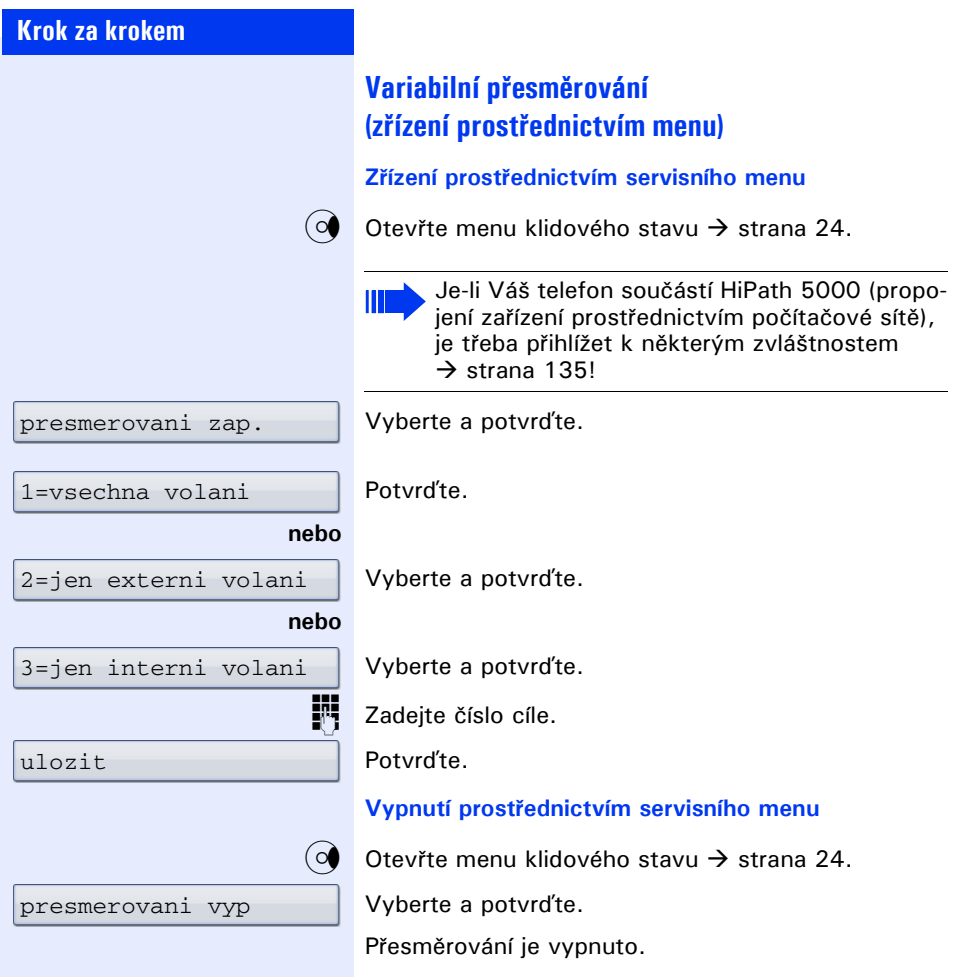

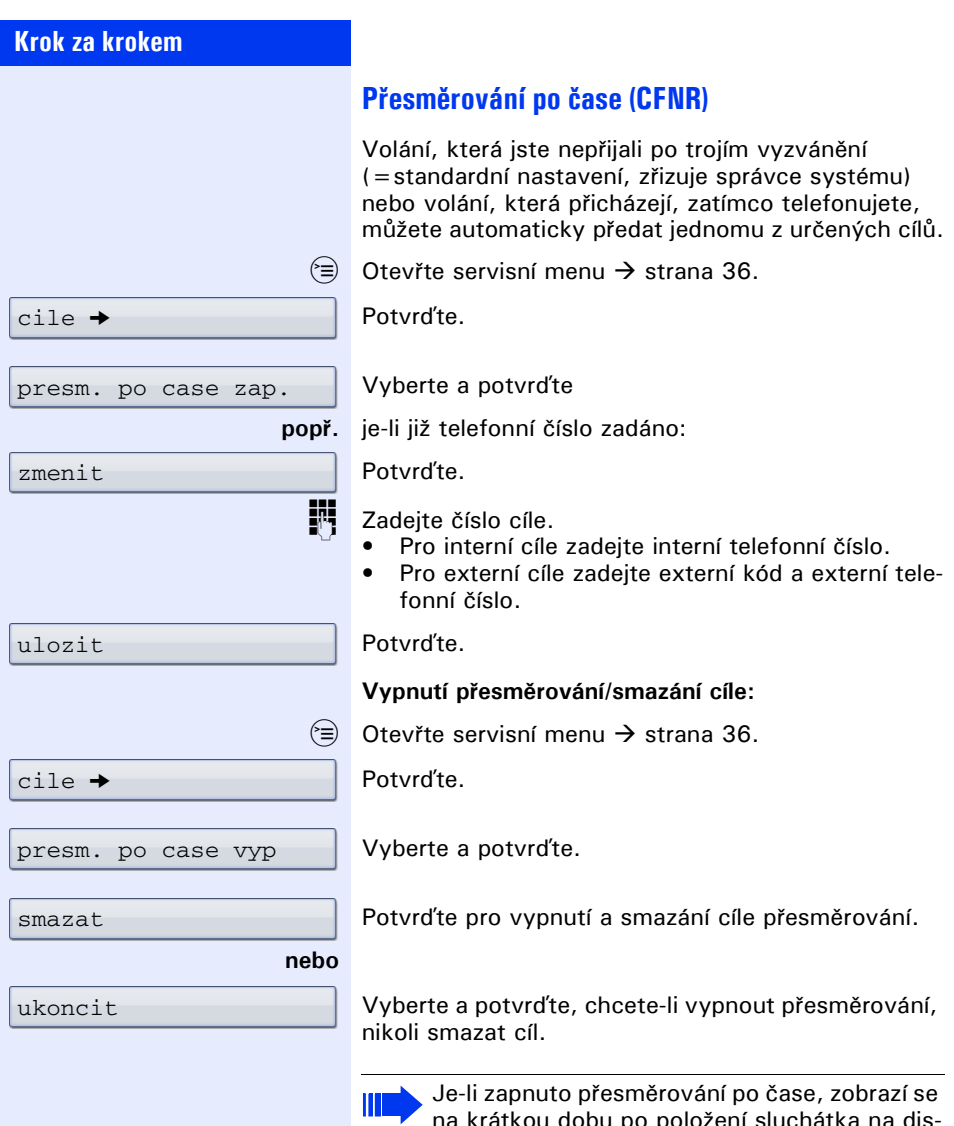

na krátkou dobu po položení sluchátka na displeji "presm. po case k: ..."

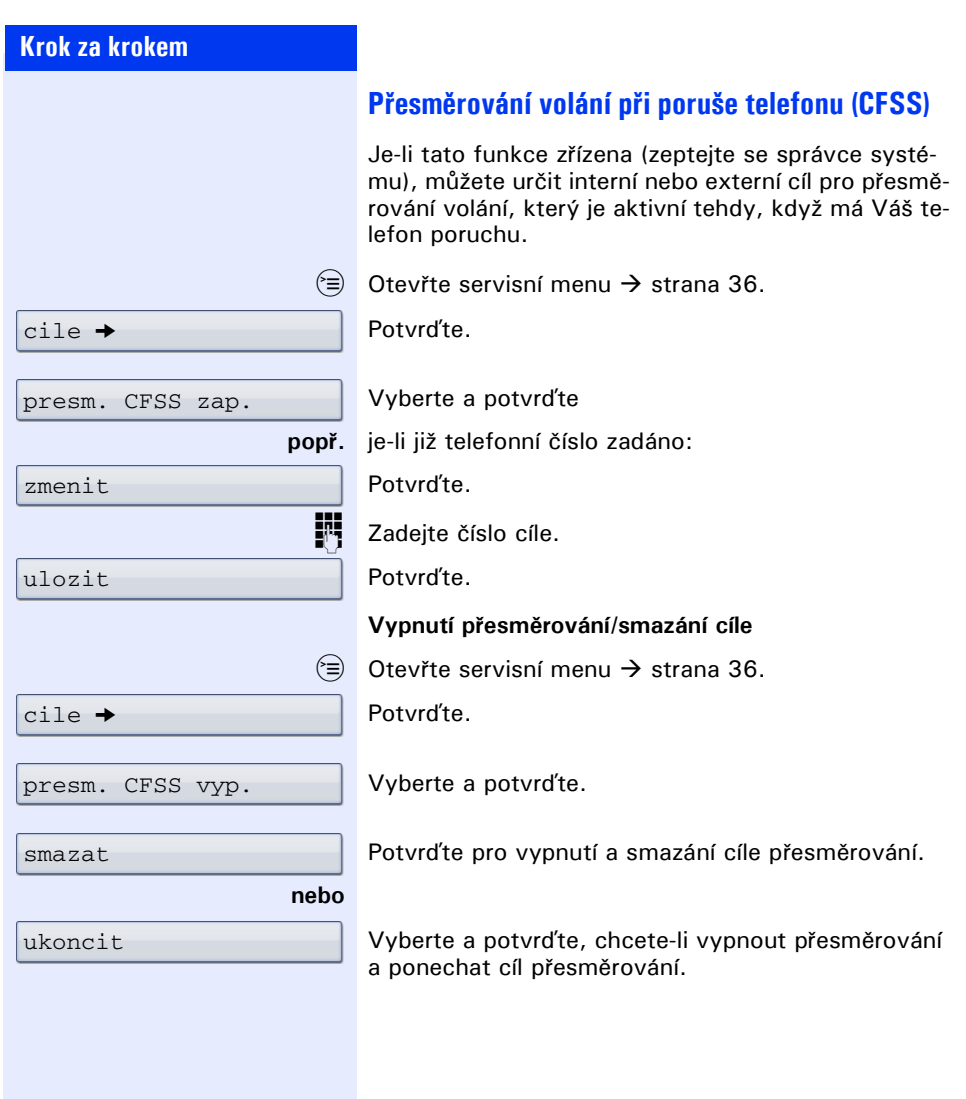

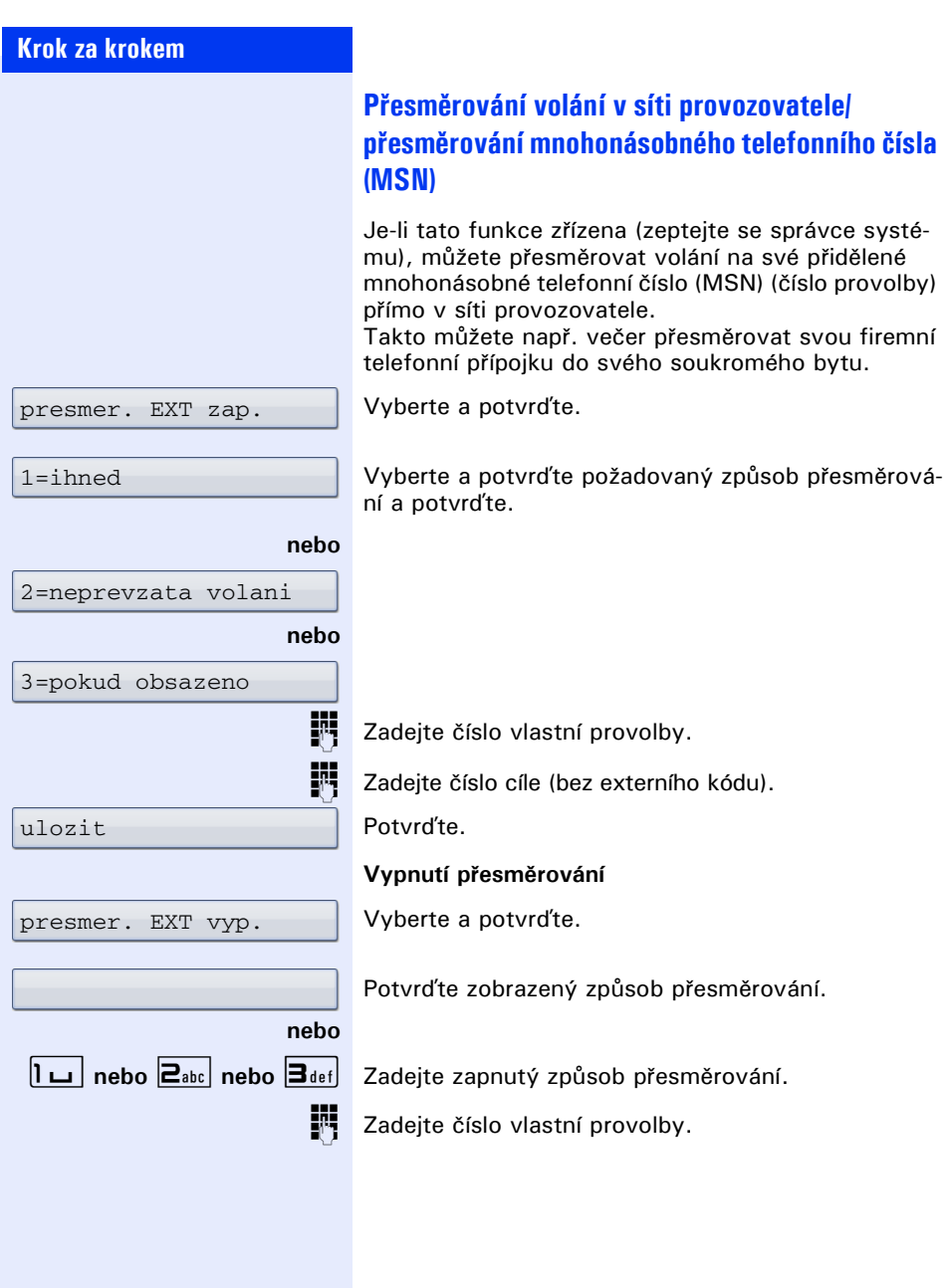

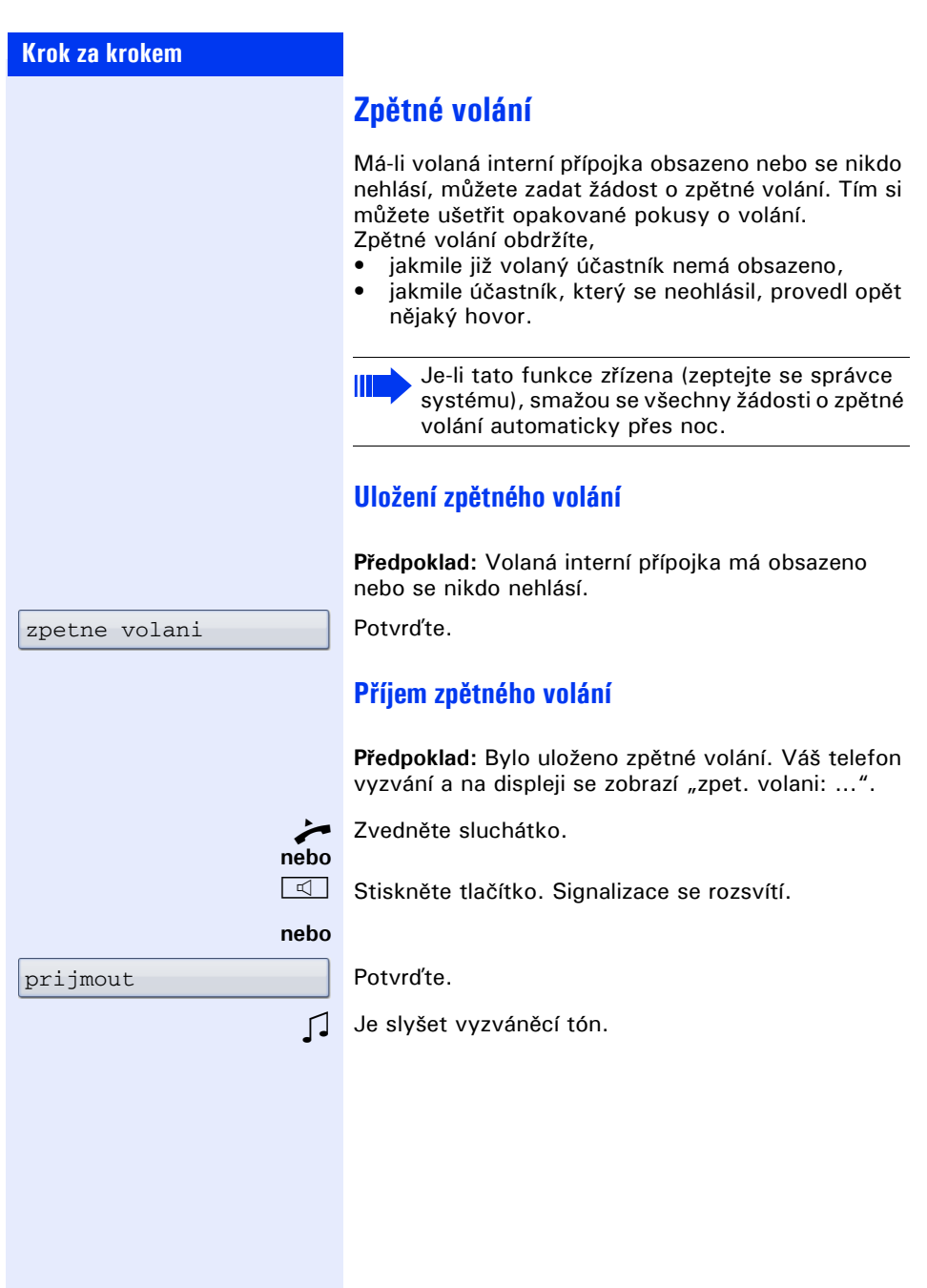

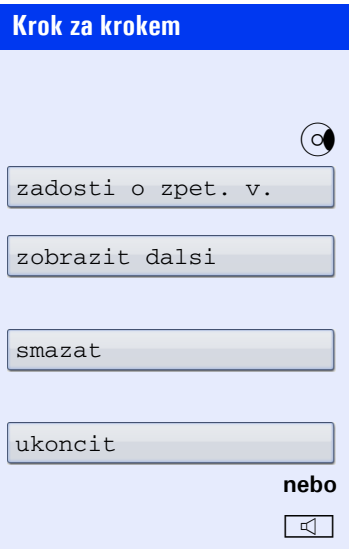

## **Kontrola/vymazání uložených zpětných volání**

Otevřte menu klidového stavu  $\rightarrow$  [strana 24](#page-23-0). Vyberte a potvrďte<sup>[1]</sup>.

Vyberte a potvrďte, abyste zobrazili další záznamy.

### **Smazání zobrazeného záznamu**

Potvrďte.

**Ukončení prohlížení**

Vyberte a potvrďte.

Stiskněte tlačítko. Signalizace zhasne.

<sup>[1]</sup> ["Rozdílná zobrazení na displeji v prost](#page-162-0)ředí HiPath 4000"<br>→ Strana 163

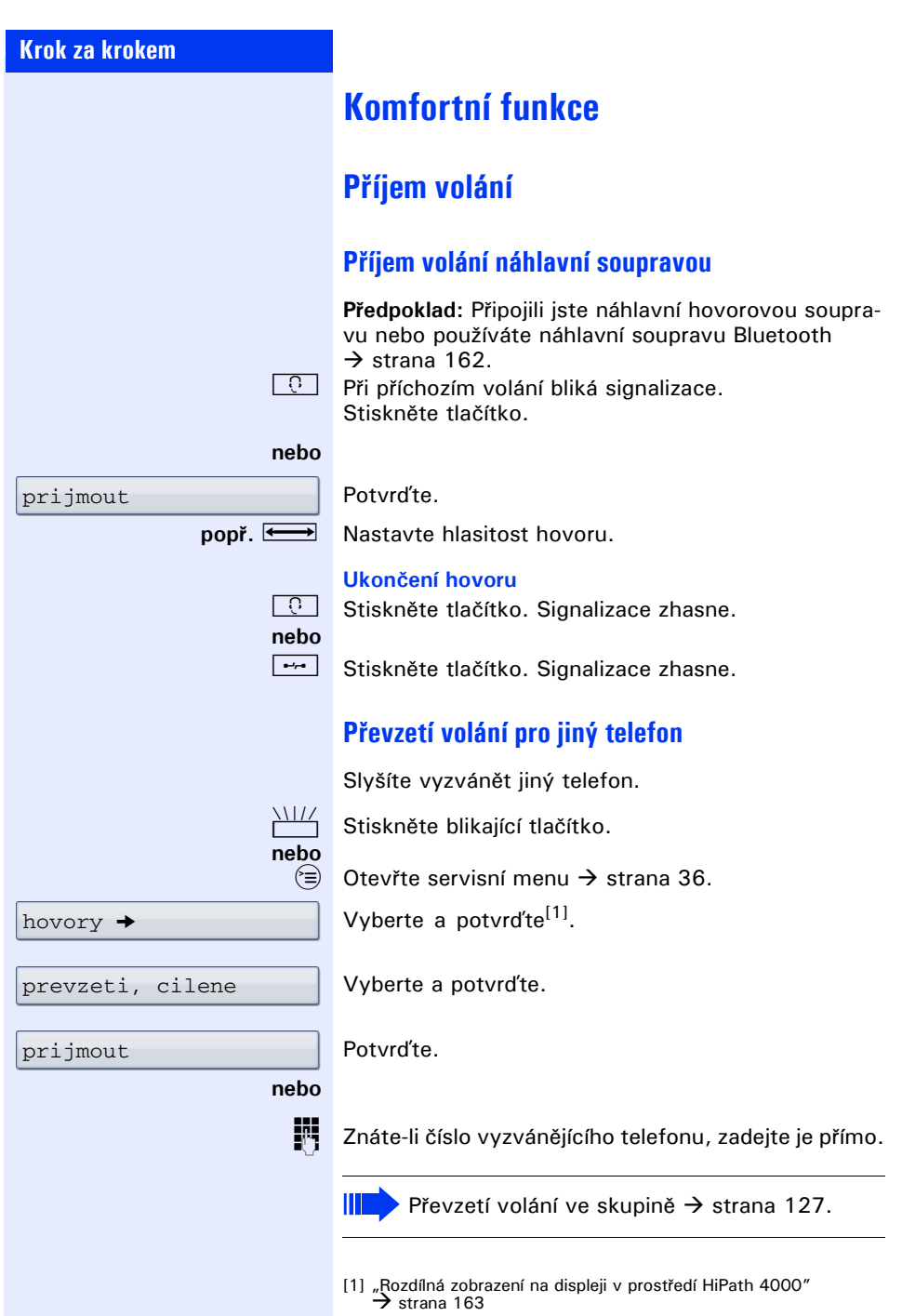

<span id="page-53-0"></span>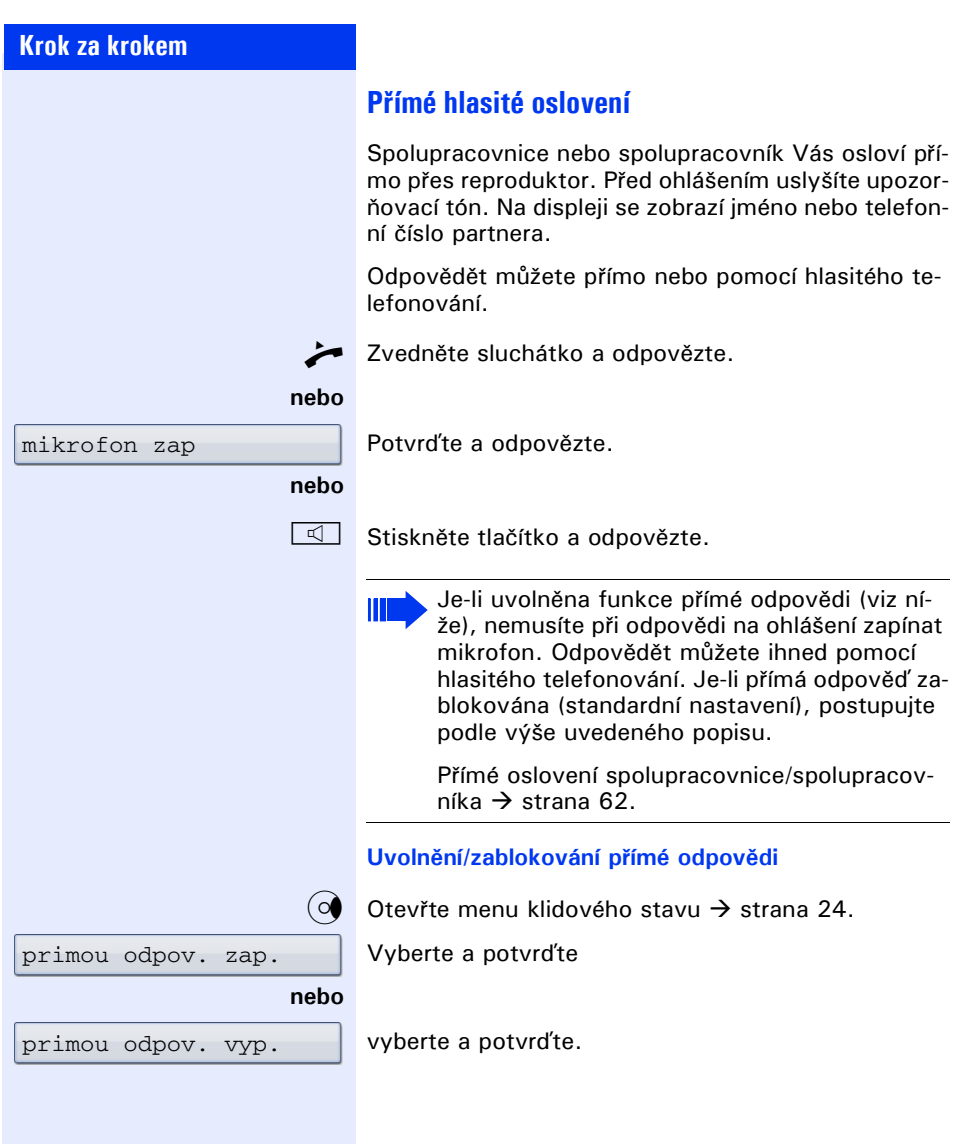

# **Krok za krokem Příjem volání ze vstupního telefonu u dveří/ otvírání dveří** Je-li zřízen vstupní telefon, můžete ze svého telefonu hovořit s návštěvníkem u dveří a zapnout otvírací mechanismus dveří. Máte-li oprávnění (zeptejte se správce systému), můžete zapnout otvírací mechanismus dveří, aby návštěvník mohl sám dveře otevřít zadáním 5-místného kódu (např. prostřednictvím vysílače tónové volby nebo nainstalované tlačítkové číselnice). **Rozhovor s návštěvníkem přes vstupní telefon u dveří Předpoklad:** Váš telefon vyzvání. Zvedněte sluchátko do 30 vteřin. Jste okamžitě spojeni se vstupním telefonem. **nebo Zvedněte sluchátko a odpovězte.** Zadejte číslo vstupního telefonu. **Otevírání dveří během volání ze vstupního telefonu**  Potvrďte. **Otvírání dveří bez volání ze vstupního telefonu**  $\varepsilon \geq 0$  Otevřte servisní menu  $\rightarrow$  [strana 36](#page-35-0). Vyberte a potvrďte. Zadejte číslo vstupního telefonu. otevrit dvere otevirac dveri Je-li Váš telefon součástí systému HiPath 5000 (propojení zařízení prostřednictvím počítačové sítě), je třeba přihlížet k některým zvláštnostem  $\rightarrow$  [strana 139!](#page-138-0)

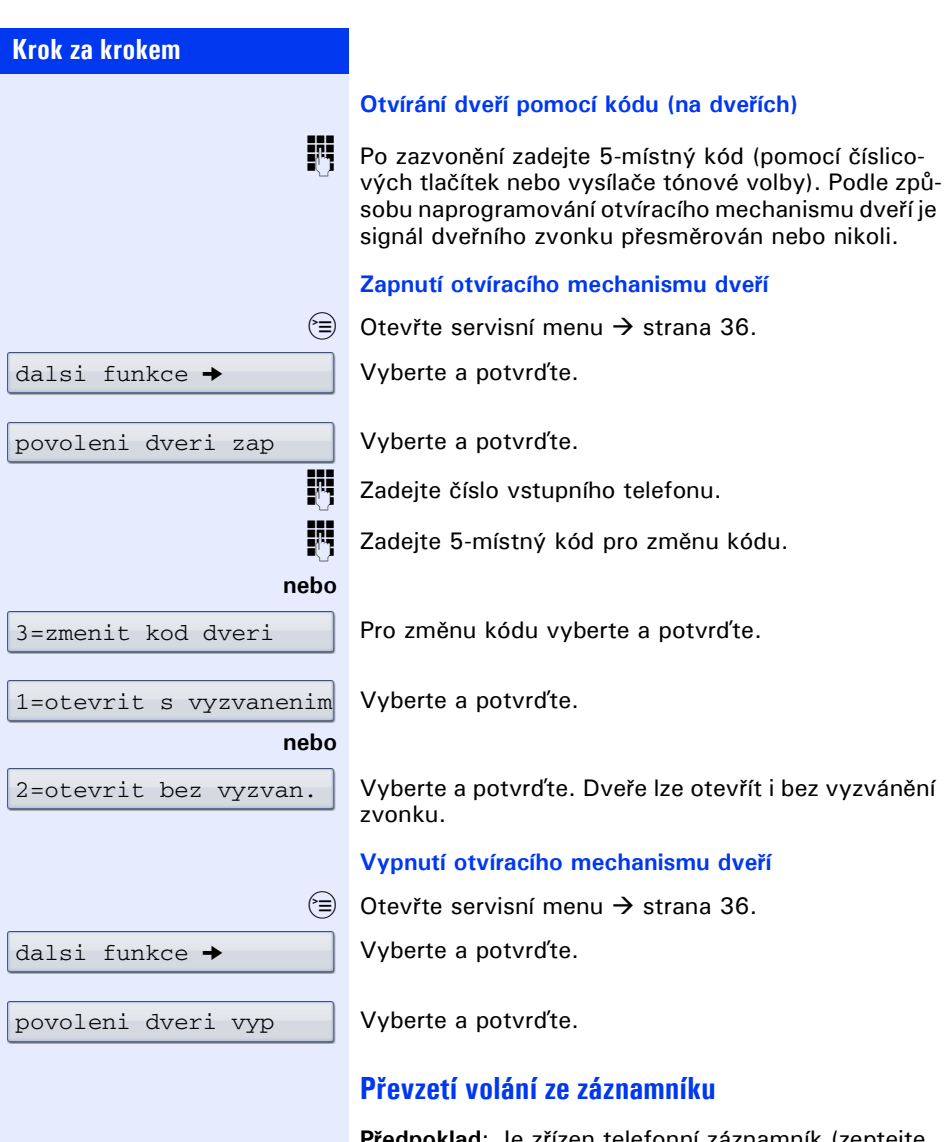

**Předpoklad**: Je zřízen telefonní záznamník (zeptejte se správce systému).

 $\circledcirc$  Signalizace svítí. Stiskněte tlačítko.

Podrobný popis ovládání této funkce  $\rightarrow$  [strana 35](#page-34-0).

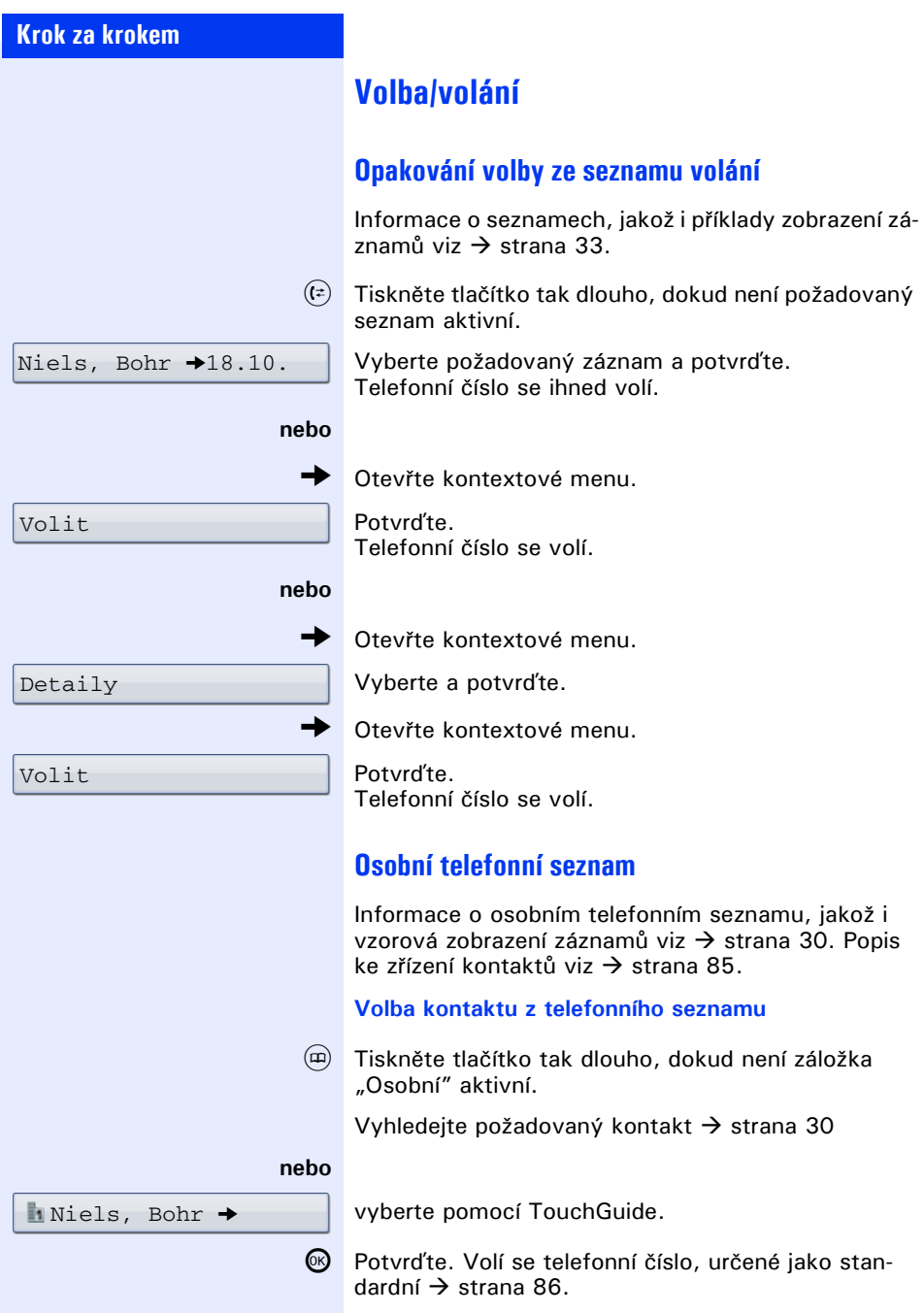

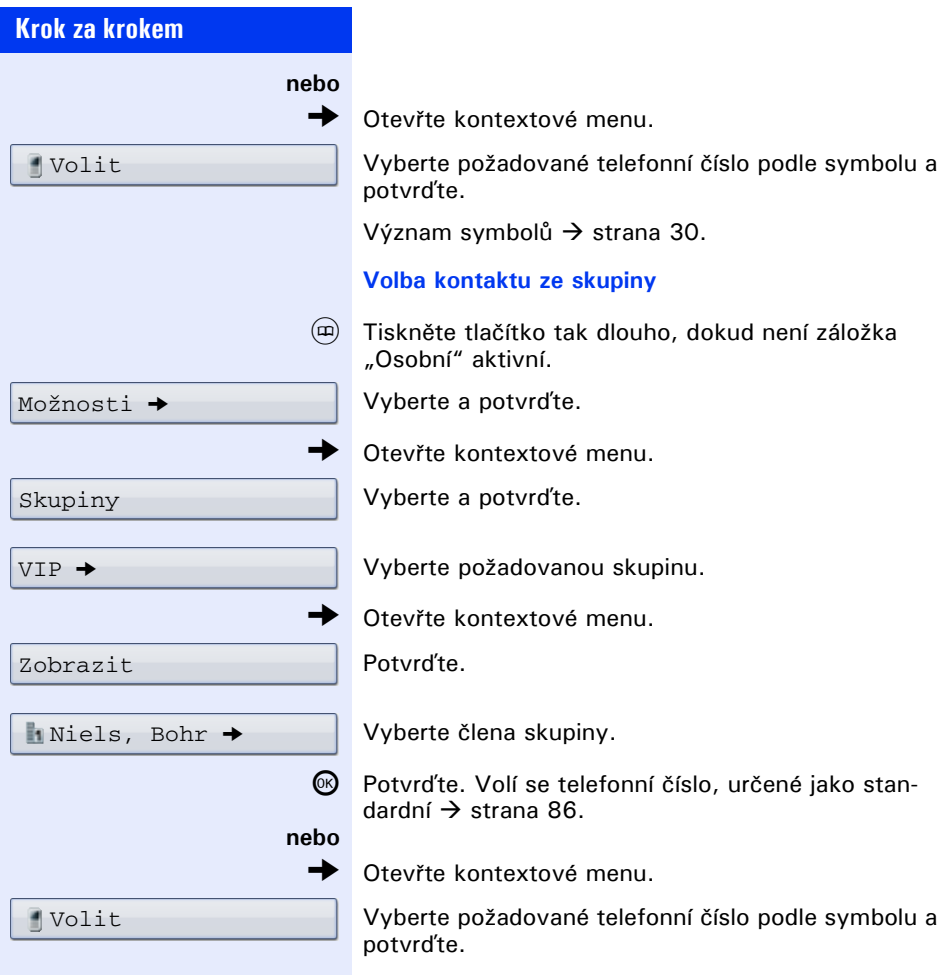

Význam symbolů  $\rightarrow$  [strana 30](#page-29-2).

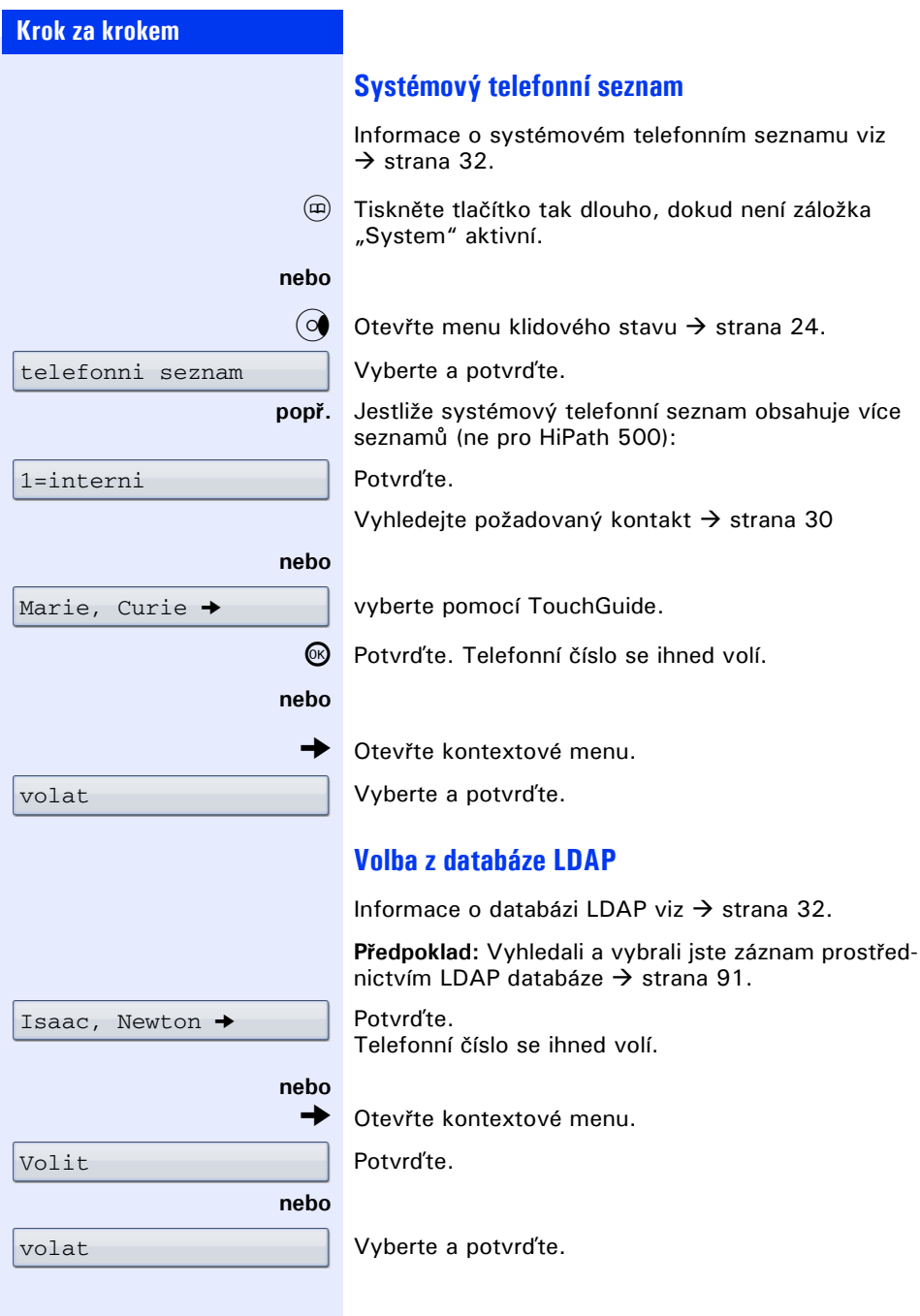

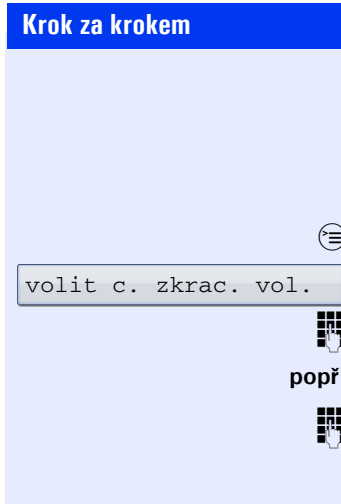

## **Volba pomocí centrálních čísel pro zkrácené volby**

**Předpoklad:** Znáte centrální čísla zkrácené volby (zeptejte se správce systému).

Otevřte servisní menu  $\rightarrow$  [strana 36.](#page-35-0)

Vyberte a potvrďte<sup>[1]</sup>.

Zadeite 3-místné číslo zkrácené volby.

### **popř. Dovolba**

Podle potřeby můžete k uloženým telefonním číslům dovolit další číslice (např. provolba k účastníkovi). Je-li tato funkce zřízena, volí se automaticky dovolba (např. "0" pro ústřednu), pokud nevolíte v průběhu 4 až 5 vteřin žádné další číslice.

<sup>[1]</sup> ["Rozdílná zobrazení na displeji v prost](#page-162-0)ředí HiPath 4000"<br>→ Strana 163

<span id="page-60-0"></span>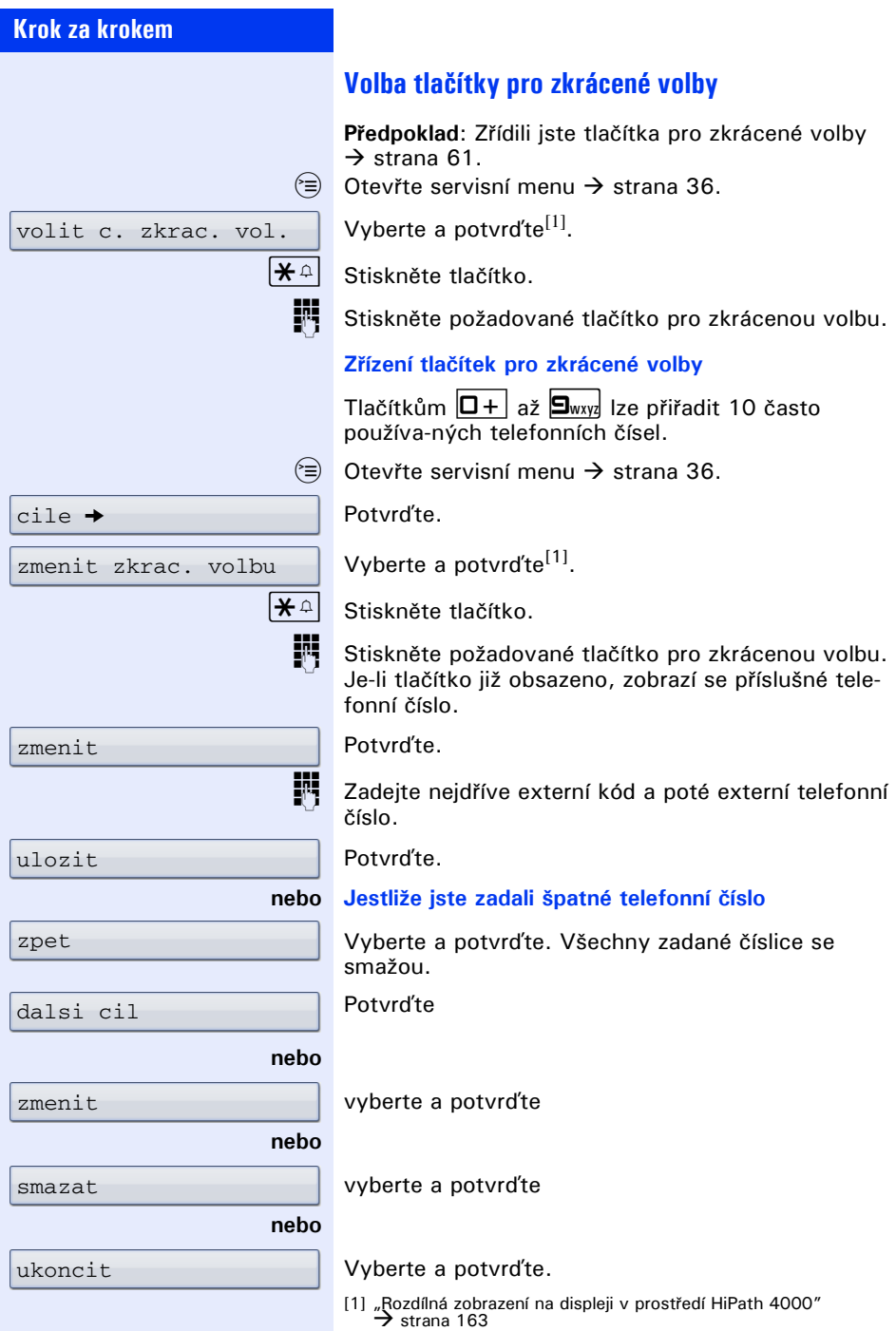

<span id="page-61-0"></span>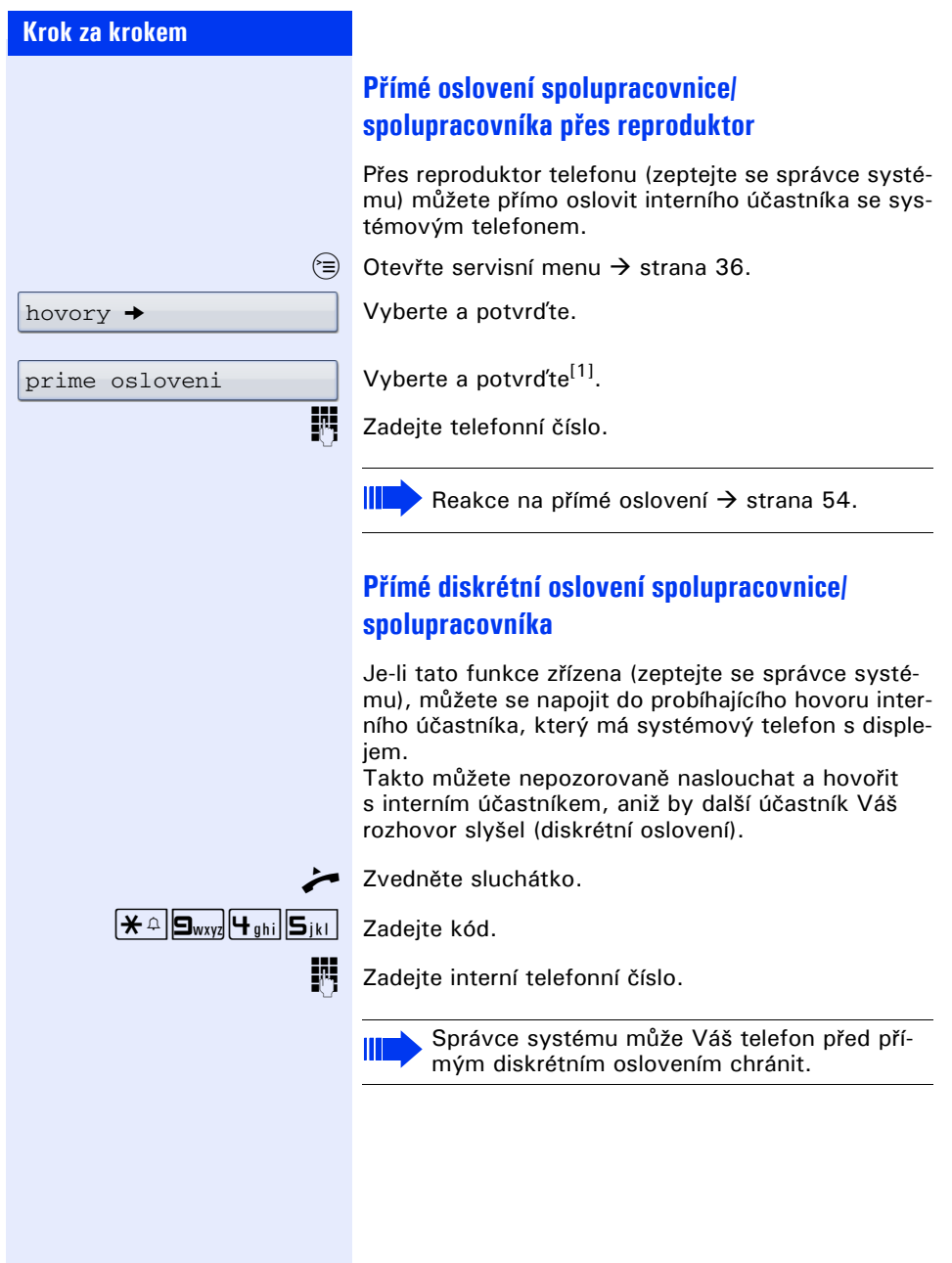

[1] ["Rozdílná zobrazení na displeji v prost](#page-162-0)ředí HiPath 4000"<br>→ Strana 163

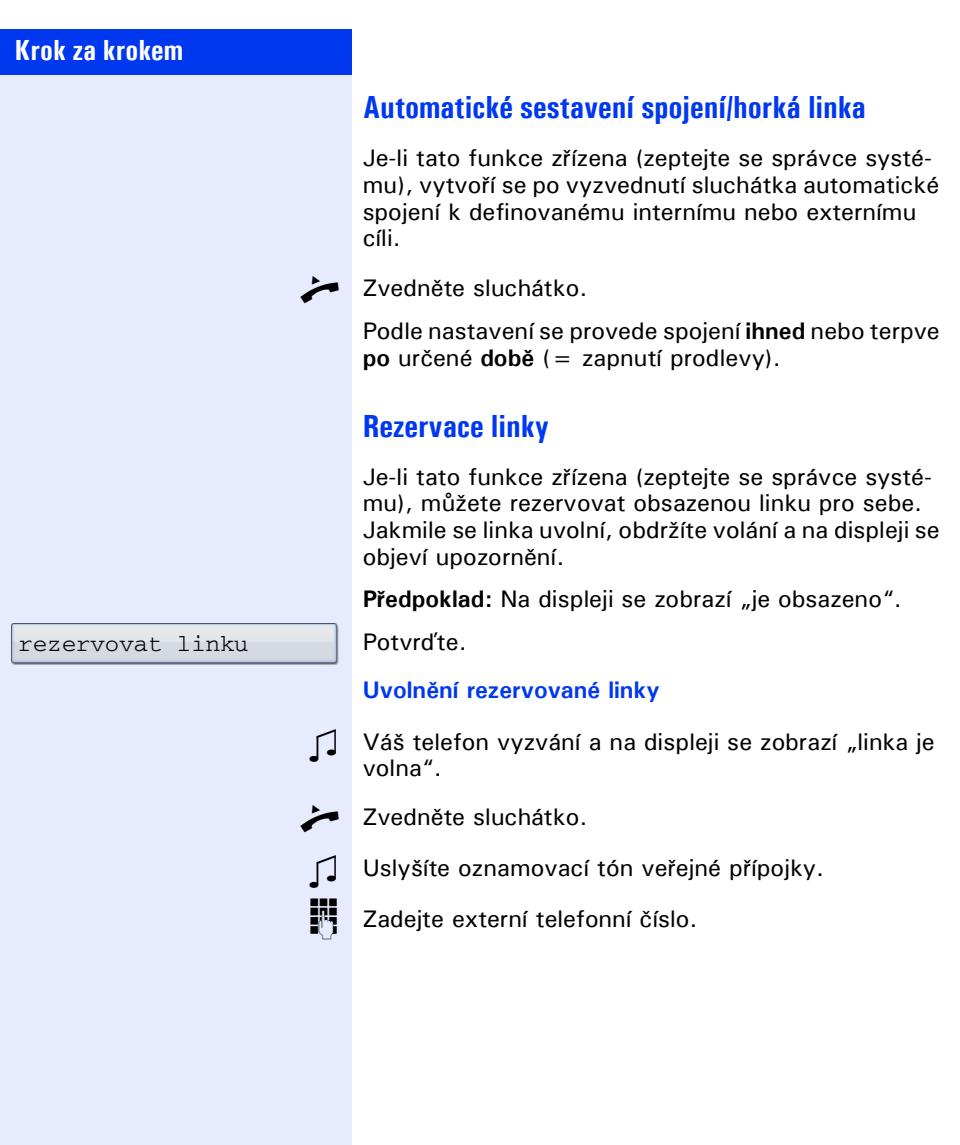

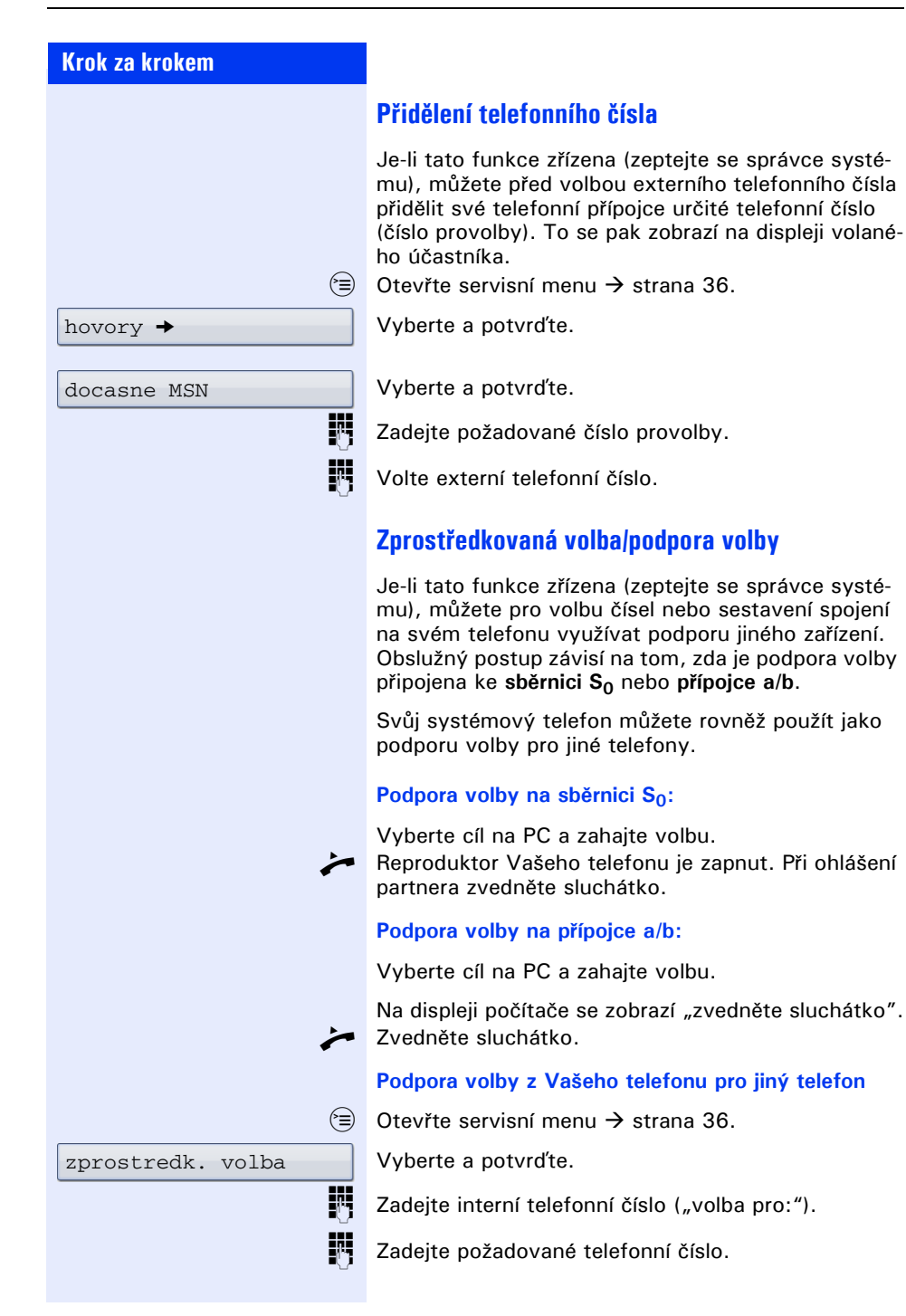

<span id="page-64-0"></span>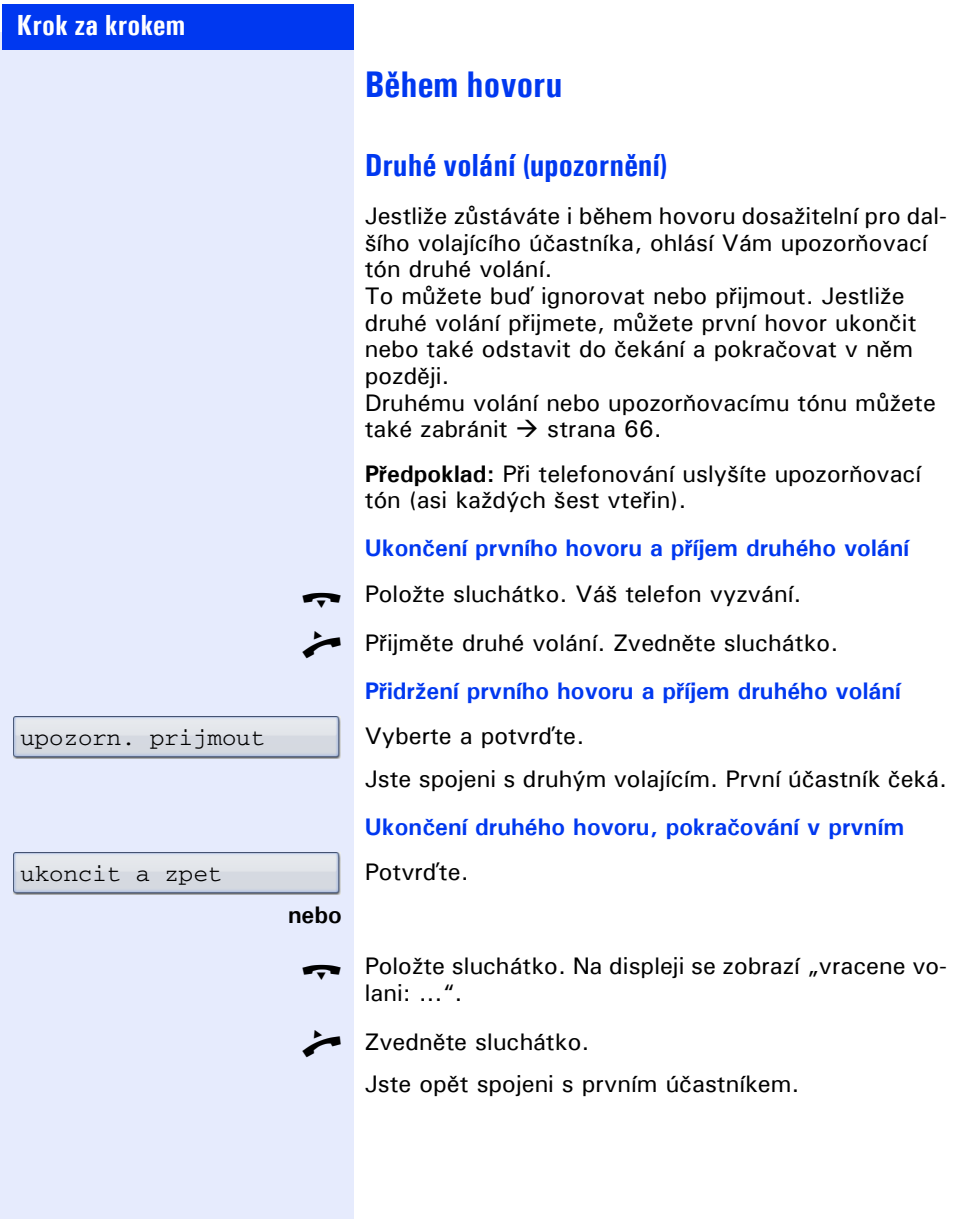

<span id="page-65-0"></span>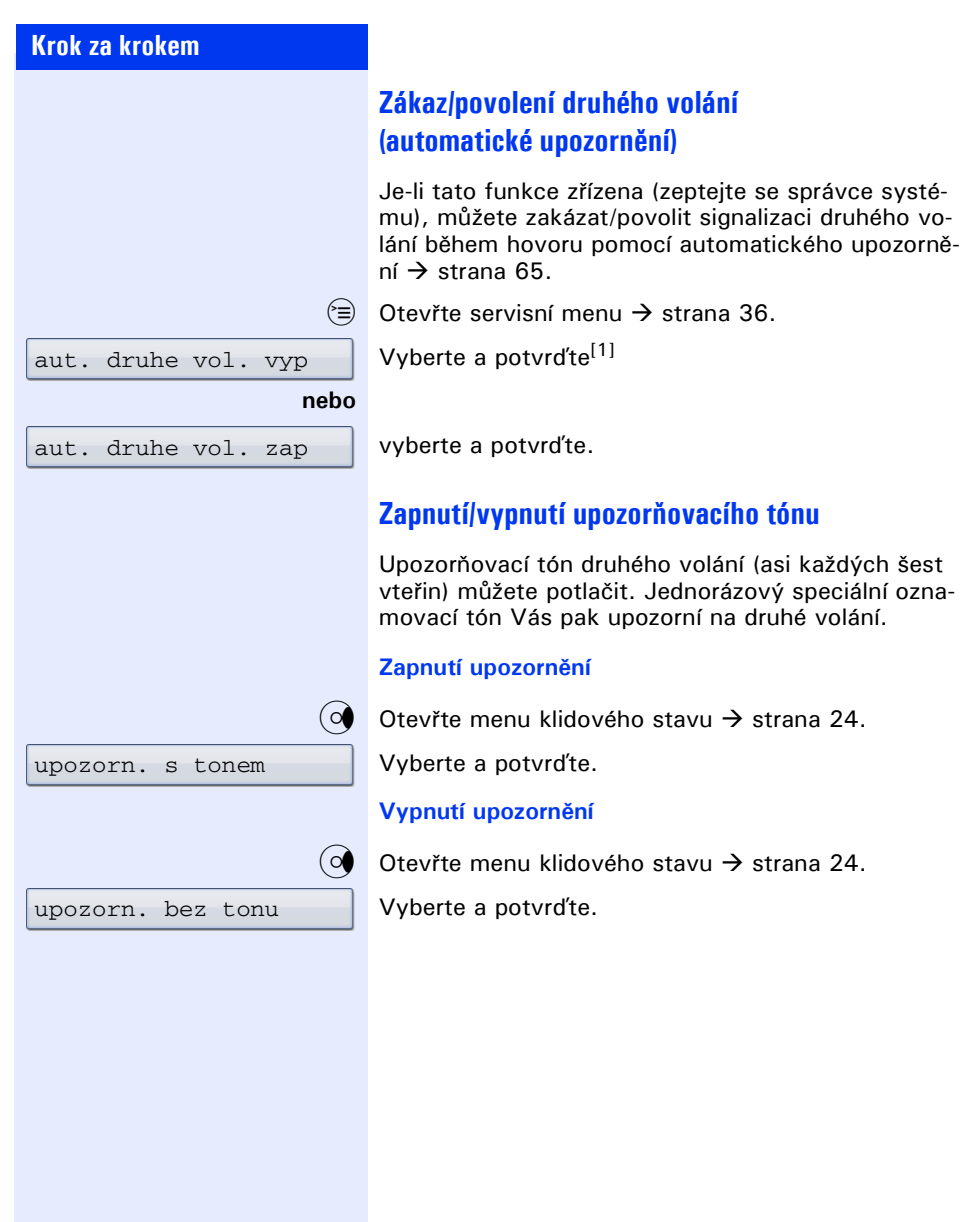

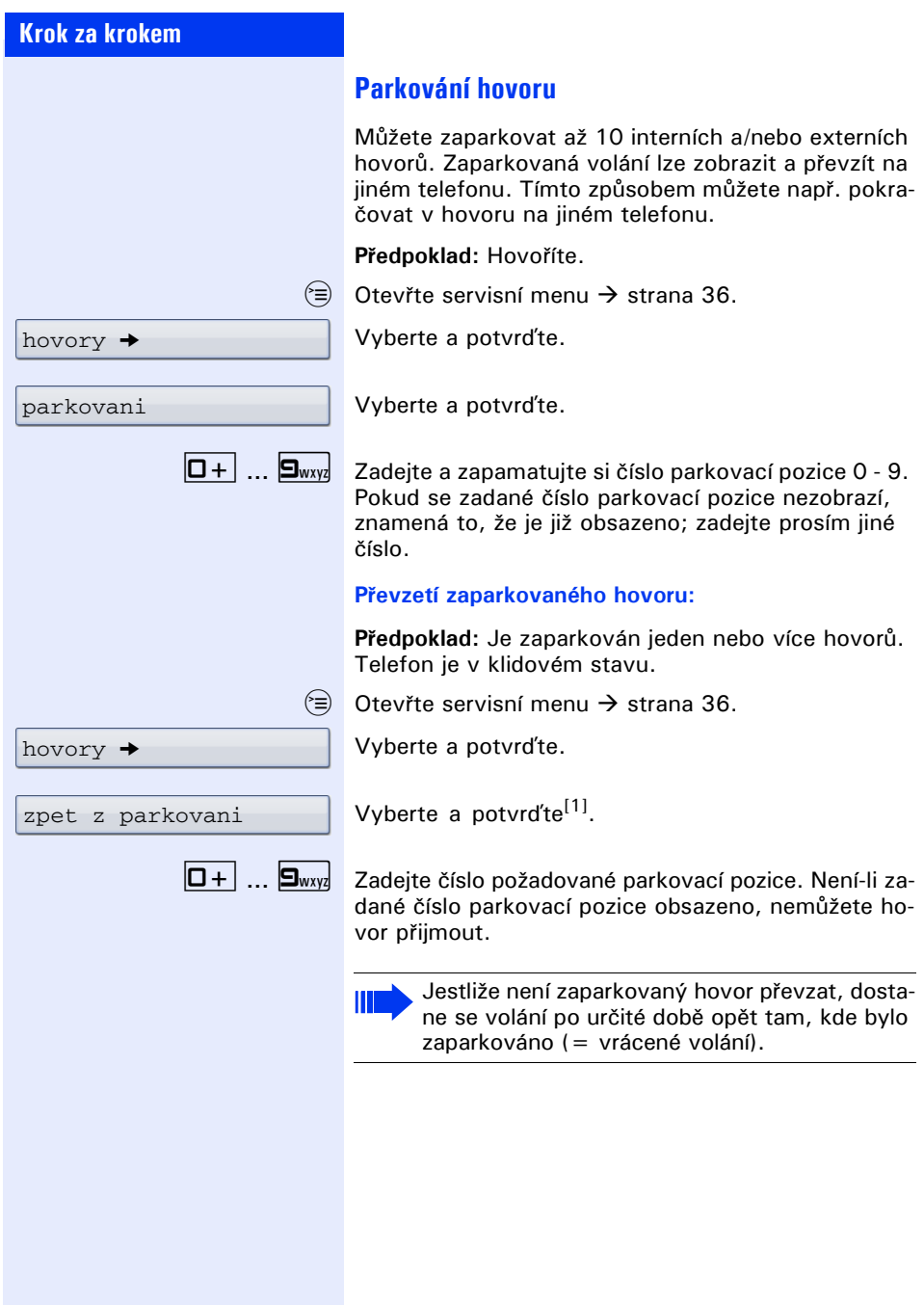

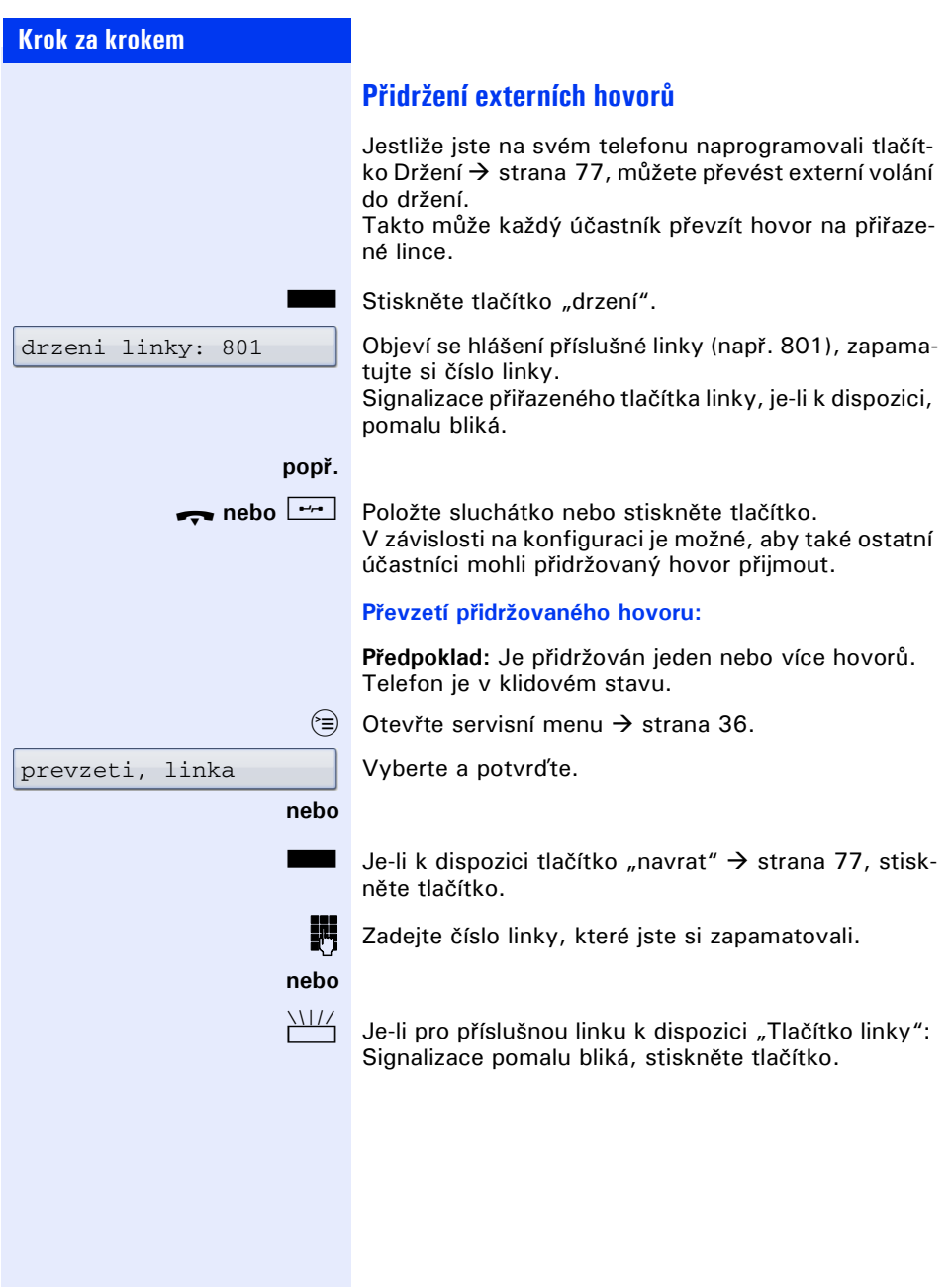

<span id="page-68-0"></span>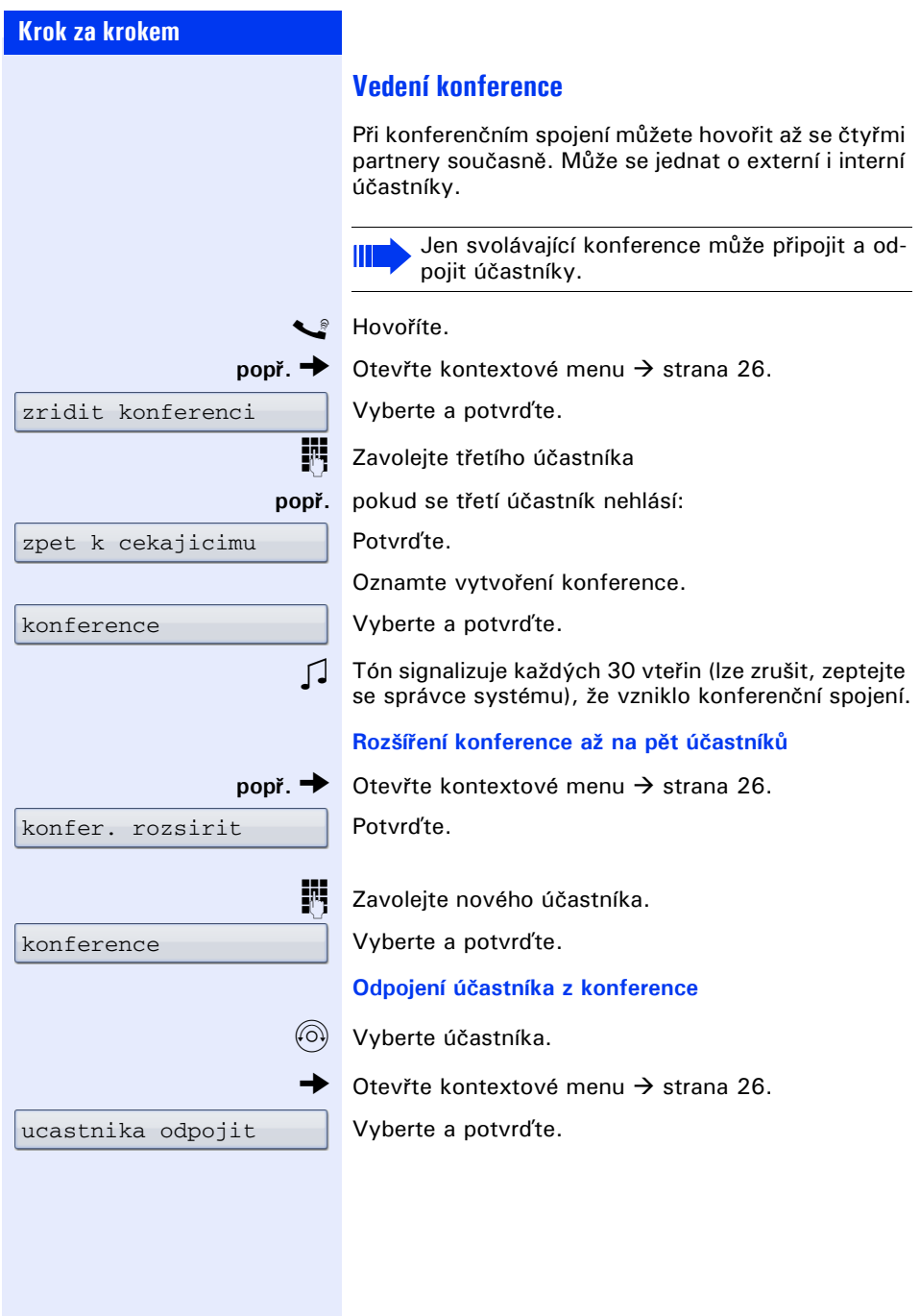

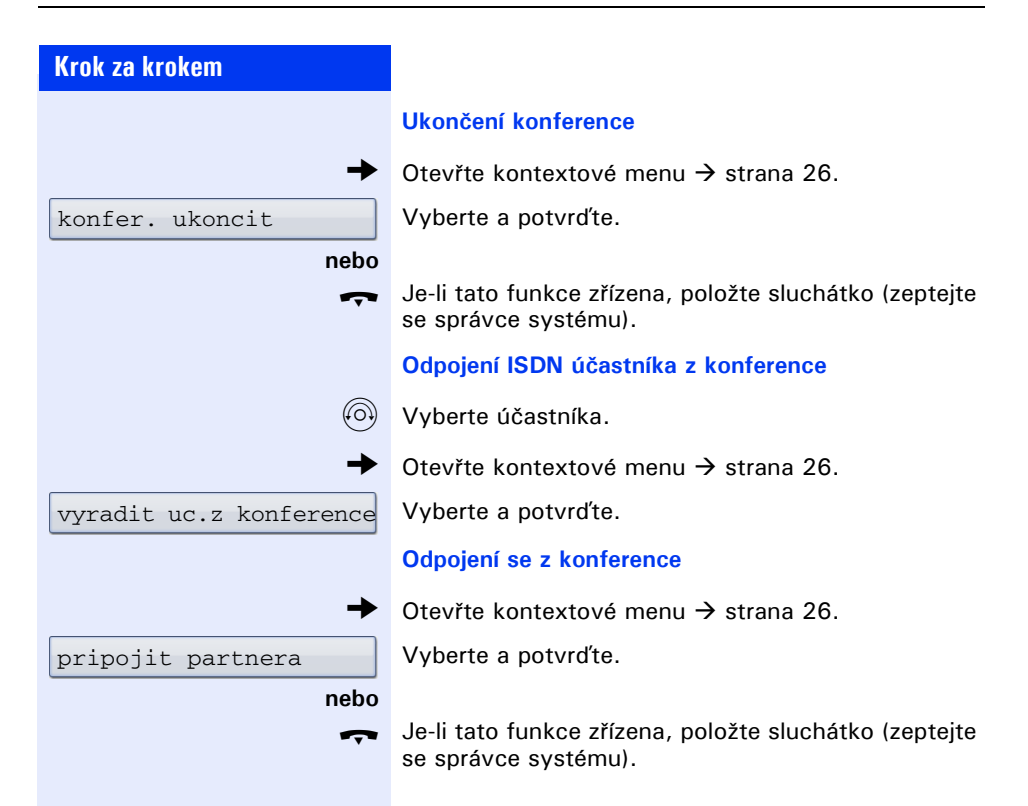

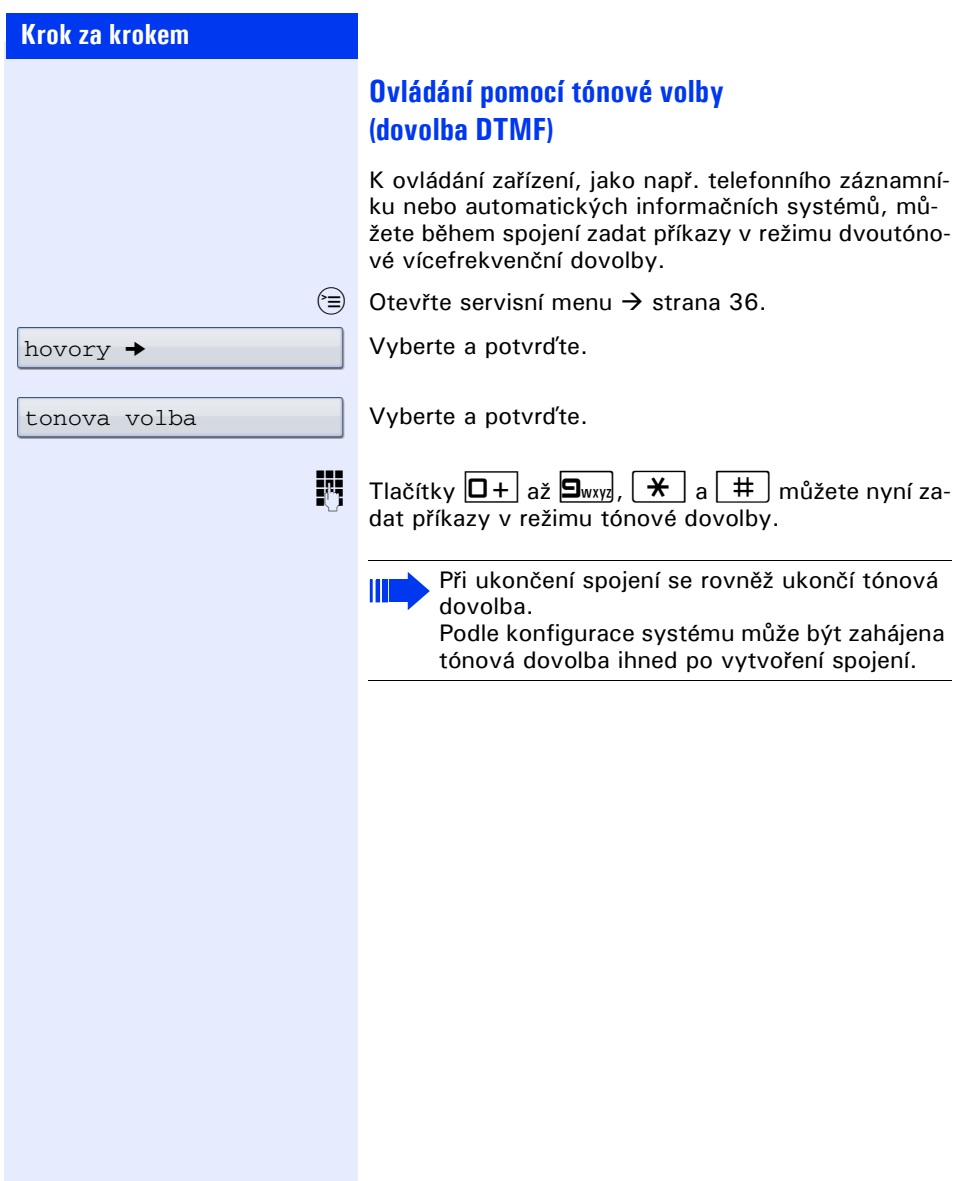

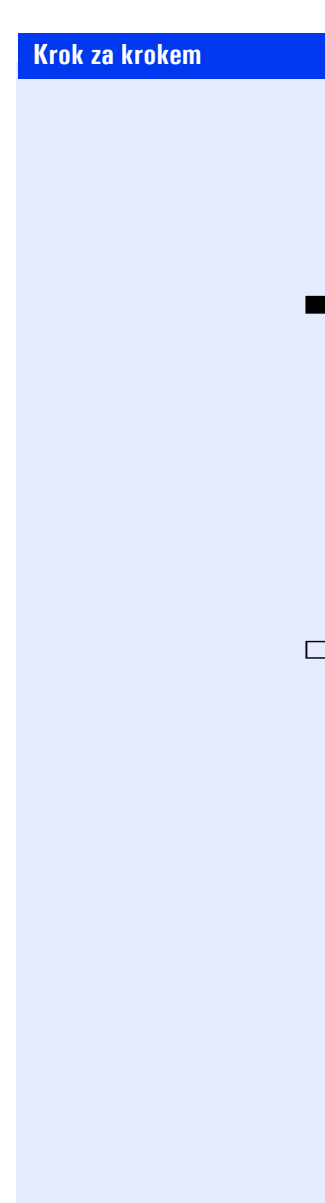

### **Záznam hovoru**

Je-li tato funkce zřízena (zeptejte se správce systému), můžete hovor nahrávat.

Předpoklad: Hovoříte, je zřízeno tlačítko "nahravani"  $\rightarrow$  [strana 77](#page-76-1).

Stiskněte tlačítko "nahravani". Signalizace se rozsvítí.

Příslušné ohlášení upozorní Vás a Vašeho telefonního partnera, že bylo spuštěno nahrávání. Až do ukončení záznamu zazní přibližně každých 15 vteřin signální tón.

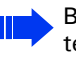

Během nahrávání hovoru nelze připojit dalšího telefonního partnera.

### **Ukončení záznamu**

Stiskněte svítící tlačítko "nahravani". Signalizace zhasne.

### **Poslech záznamu**

Přehrání záznamu závisí na použitém systému hlasové pošty (viz příslušný návod k použití).
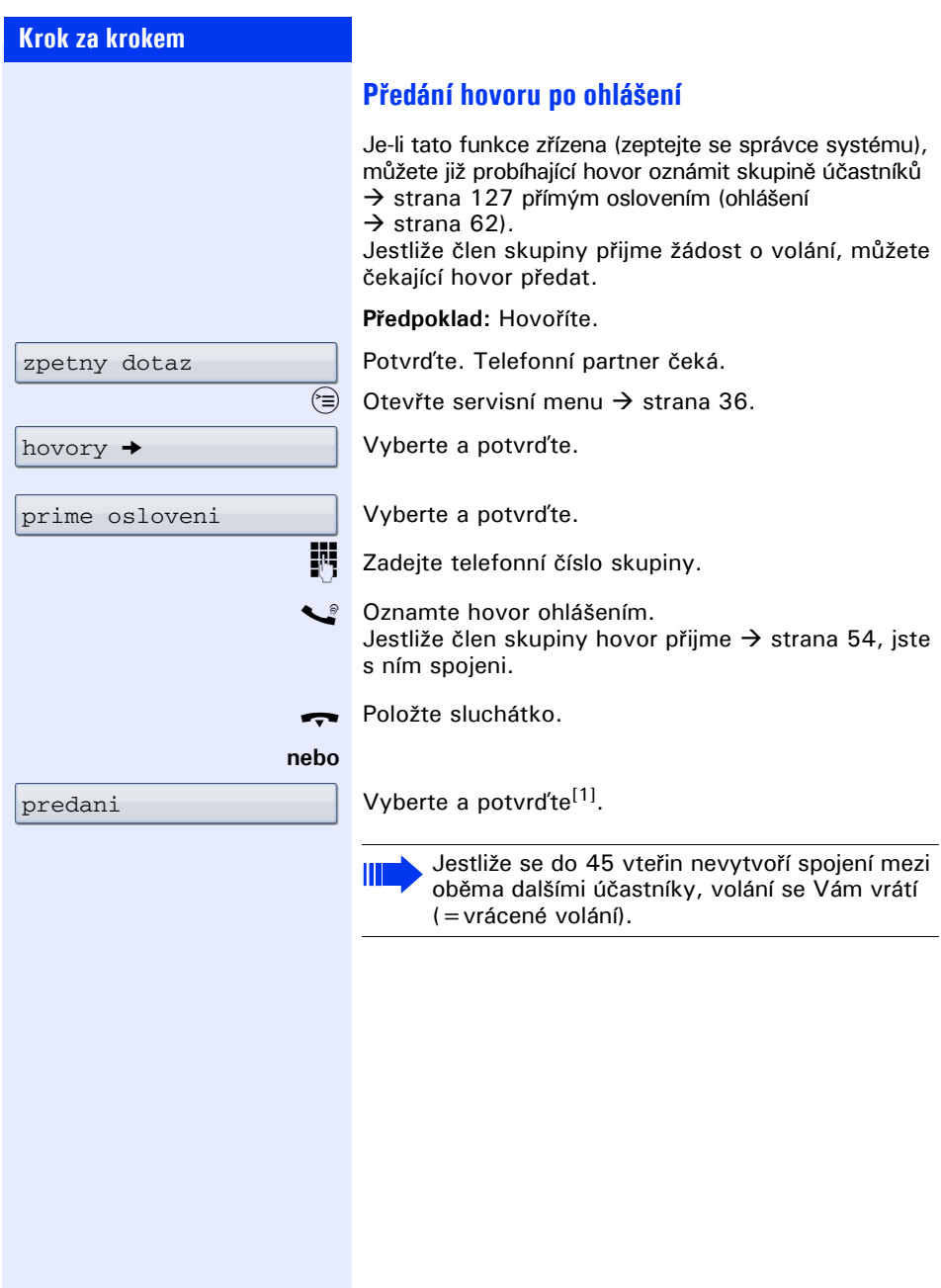

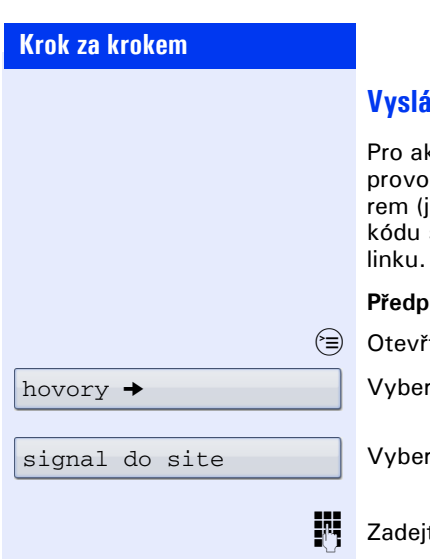

## **Vyslání signálu do sítě**

stivaci služeb/funkcí ISDN přes analogové linky zovatele sítě nebo jiných komunikačních platfoako např. "Zpětný dotaz"), musíte před volbou služby nebo telefonního čísla vyslat signál na

**Předpoklad:** Sestavili jste externí spojení.

te servisní menu  $\rightarrow$  [strana 36.](#page-35-0)

te a potvrďte.

te a potvrďte<sup>[1]</sup>.

te kód služby a/nebo telefonní číslo.

<sup>[1]</sup> ["Rozdílná zobrazení na displeji v prost](#page-162-0)ředí HiPath 4000"<br>→ Strana 163

### upozornujete!

Vyčkejte (asi 5 vteřin), dokud se na displeji neobjeví "upozornujete!" a obsazovací tón se změní na vyzváněcí.

**Předpoklad:** Volaná interní přípojka má obsazeno. Musíte se naléhavě spojit se spolupracovníkem.

Volaný účastník může nyní reagovat  $\rightarrow$  [strana 65.](#page-64-0)

Volaný účastník se může před automatickým upozorněním chránit  $\rightarrow$  [strana 66](#page-65-0).

Je-li tato funkce zřízena (zeptejte se správce systému), uslyšíte vyzváněcí tón a na displeji se okamžitě zobrazí "upozornujete!"

## **Napojení – vstup do hovoru**

**Pokud jste nebyli spojeni**

**Upozornění – připomenutí**

Napojení je možné pouze tehdy, je-li tato funkce zřízena (zeptejte se správce systému).

**Předpoklad:** Volaná interní přípojka má obsazeno. Musíte se naléhavě spojit s volaným účastníkem.

Vyberte a potvrďte.

Volaný účastník a jeho telefonní partneři uslyší každé dvě vteřiny upozorňovací tón.

Má-li volaný účastník systémový telefon s displejem, zobrazí se: "napojeni: (telefonní číslo nebo iméno)".

Můžete ihned hovořit.

napojeni

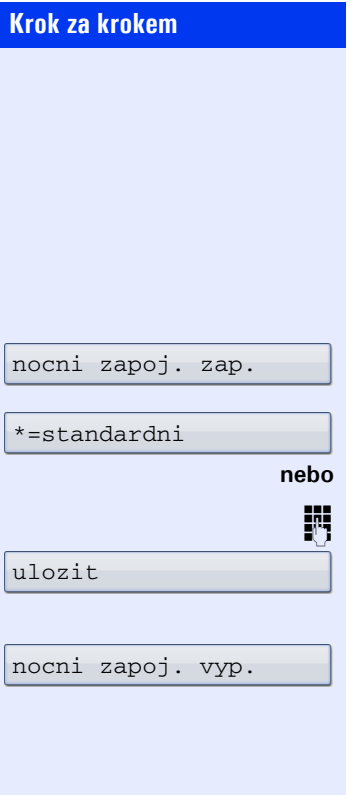

## **Noční zapojení**

Máte-li oprávnění, můžete všechna externí volání při nočním zapojení, např. v polední přestávce nebo po pracovní době, ihned přesměrovat k určitému internímu telefonu (noční cíl). Noční stanici může určit správce systému (standardní noční zapojení) nebo Vy sami (dočasné noční zapojení).

### **Zapnutí**

Vyberte a potvrďte.

Potvrďte (standardní noční zapojení).

Zadejte číslo cíle (dočasné noční zapojení).

Potvrďte.

## **Vypnutí**

Vyberte a potvrďte.

Kromě toho může správce systému zřídit "Automatické noční zapojení". V závislosti na nastavení je automatické noční zapojení aktivováno pro Váš telefon v určitých časových intervalech.

Automatické noční zapojení můžete zrušit vypnutím nebo nočním zapojením, které si sami zřídíte.

<span id="page-76-0"></span>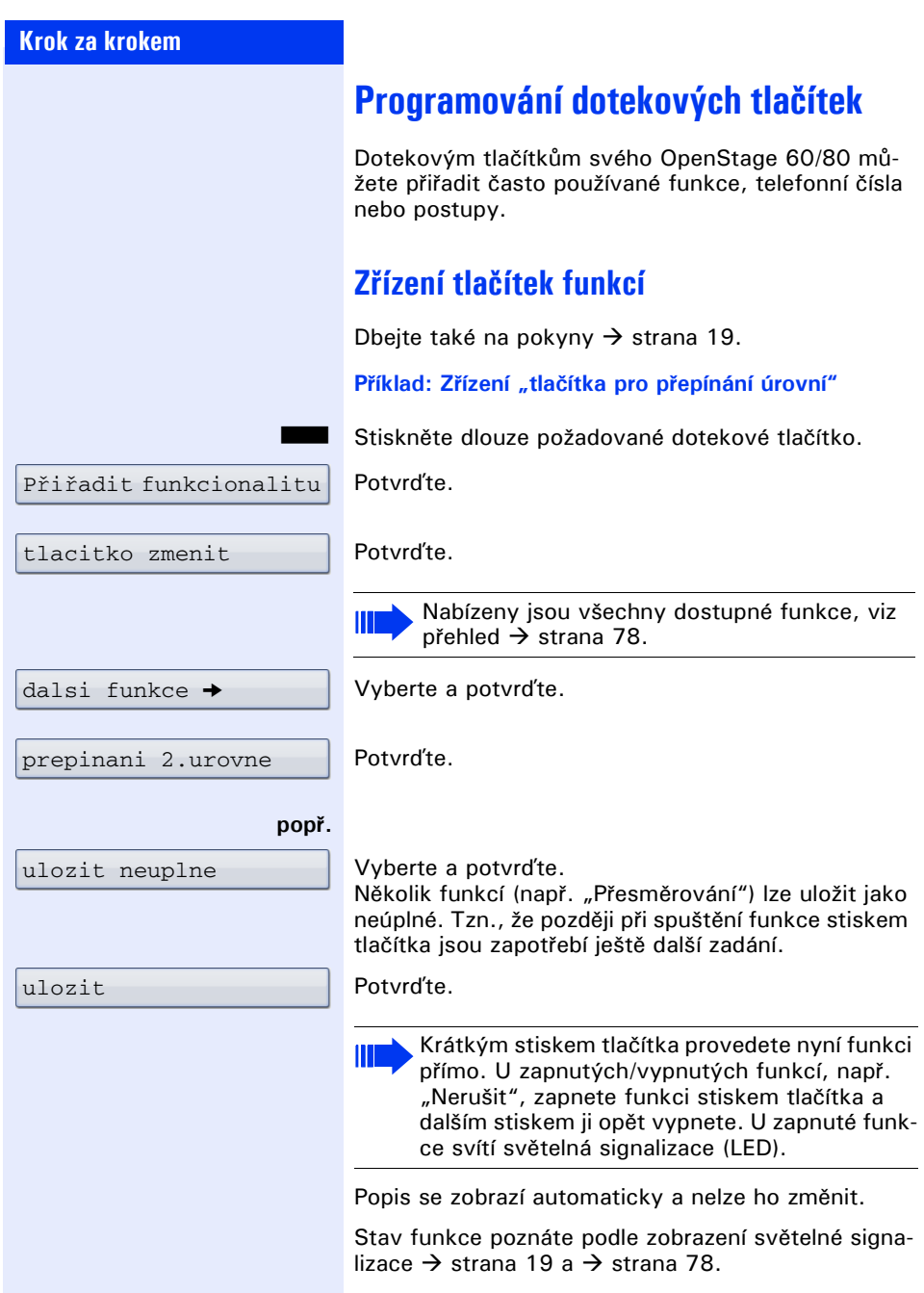

## <span id="page-77-0"></span>**P řehled funkcí**

Funkce jsou rozd ěleny do následujících menu:

- Cile
- Prepinac
- PIN a opravneni
- Hovory
- Dalsi funkce

Ш

Výb ěr funkcí, které jsou k dispozici, závisí na konfiguraci. Pokud n ějakou funkci postrádáte, zeptejte se správce systému.

### <span id="page-77-1"></span>**Sv ětelná signalizace uložených funkcí**

**P řesm ěrování, p řesm ěrování EXT, p řesm ěrování MU-LAP, noční zapojení, funkce "Nerušit", zamknutí telefonu, textová odpověď, vyzvánění vyp/zap, přímá odpověď zap/vyp, skupinové vyzván ění zap/vyp, potlačení zobrazení telefonního čísla, upozornění, upozornění bez tónu, přepnutí vyzvánění, nahrávání, ot**vírání dveří zap/vyp, přepínač (jen pro HiPath 3000),<br>přiřazení vyzvánění, přepínání 2. úrovně, distribuce **volání (k dispozici zap/vyp, zpracování zap/vyp), no ční cíl zap/vyp, uvoln ění konference MULAP:** Uložená funkce není zapnuta.

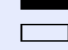

S

 $\Box$ 

## Uložená funkce je zapnuta.

### **Zp ětné volání:**

**Nenastavili jste zpětné volání.** 

Nastavili jste zpětné volání.

#### **Telefonní číslo (interní), p římé volání:**

Ú častník netelefonuje.

Účastník telefonuje nebo zapnul funkci "Nerušit".

**KUZE Bychlé blikání - volání, přijměte prosím.** 

Pomalé blikání - je volán jiný ú častník a volání ješt ě nebylo p řijato.

#### **Tla čítko hovoru, obecné tla čítko hovoru, tla čítko linky, tla čítko MULAP, do časná MSN:**

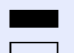

**Na přiřazené lince neprobíhá žádný hovor.** 

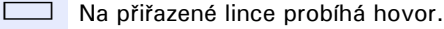

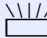

Rychlé blikání - na linku došlo volání; pro jeho příjem stiskn ěte dotekové tla čítko.

Pomalé blikání - hovor na p říslušné lince je p řidržován.

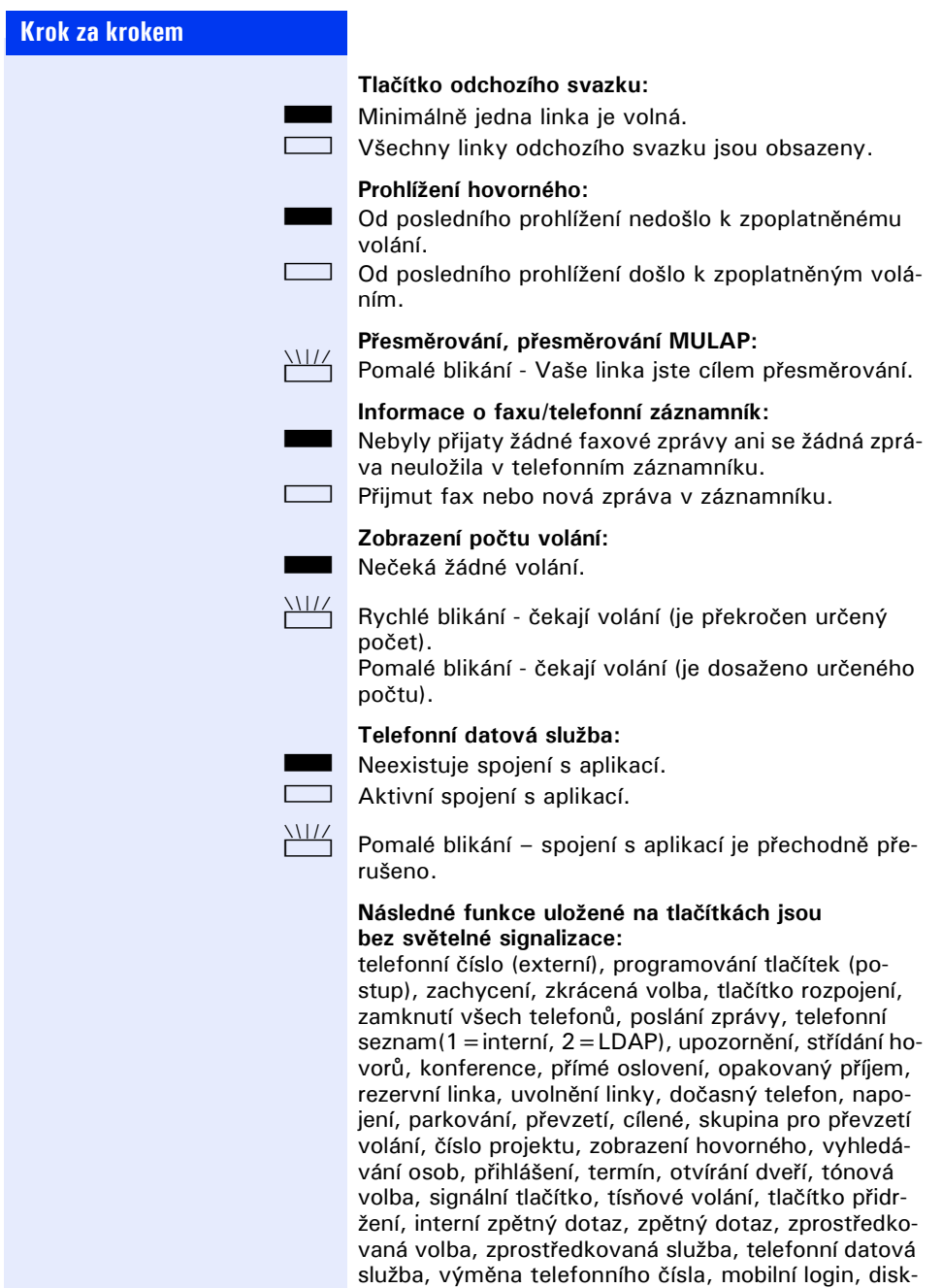

rétní oslovení.

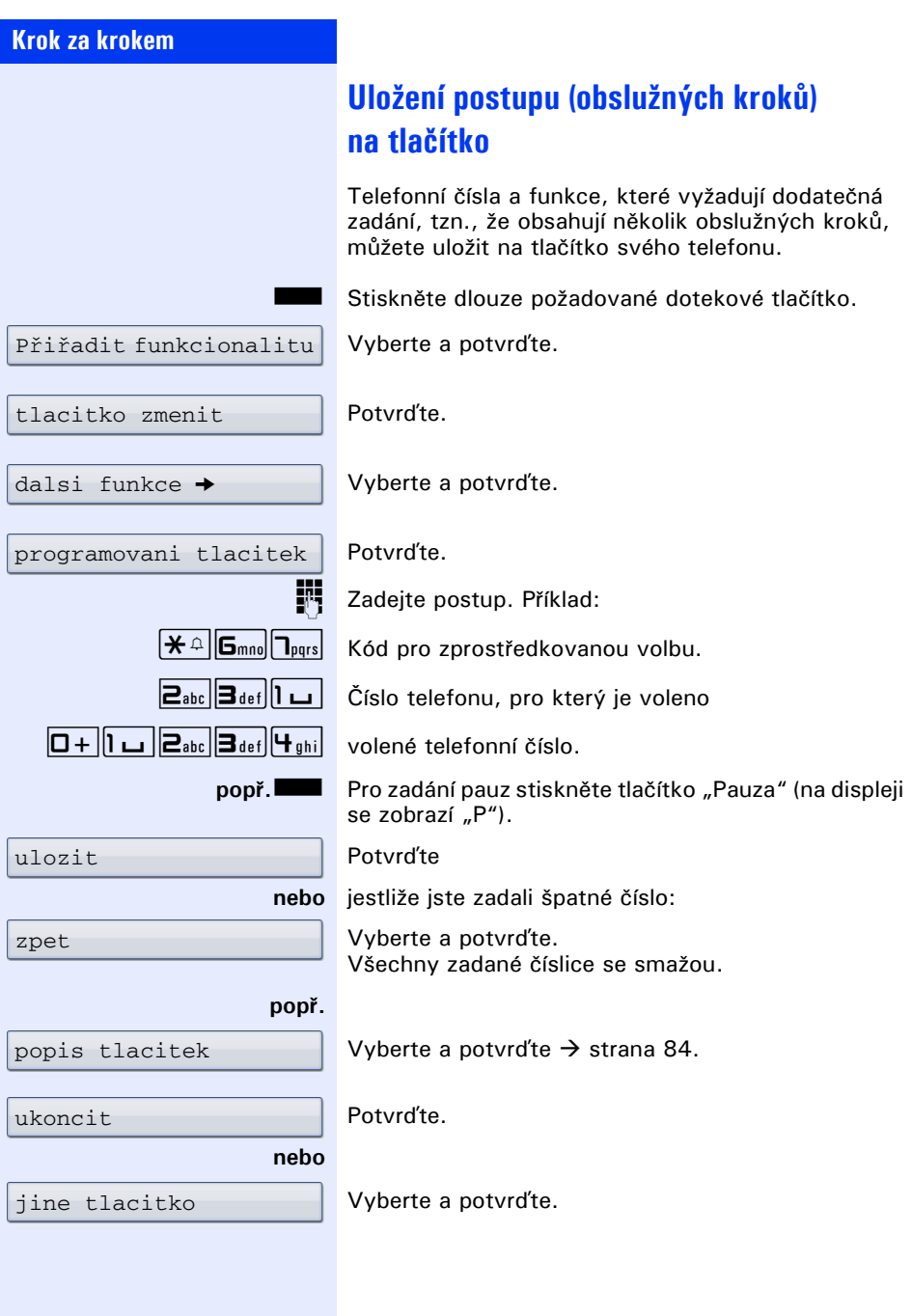

III

Uložený postup volte stiskem příslušného dotykového tlačítka. U postupů se zapínatelnými/ vypínatelnými funkcemi zapnete požadovanou funkci stiskem tlačítka a dalším stiskem ji vypnete.

Tlačítko postupu můžete aktivovat také během hovoru, uložené číslice se vysílají automaticky jako signály tónové volby  $\rightarrow$  [strana 71](#page-70-0).

<span id="page-81-0"></span>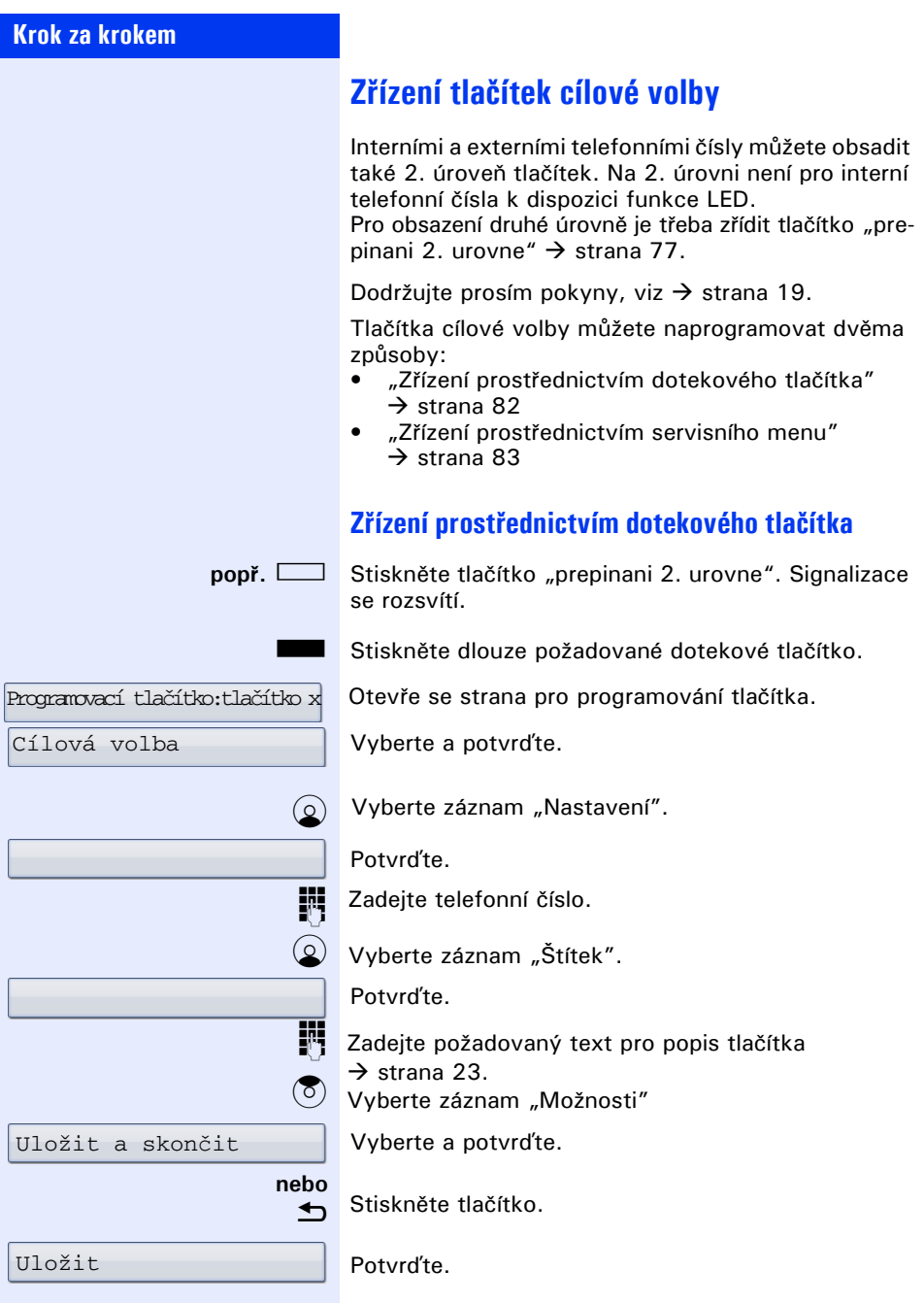

<span id="page-82-0"></span>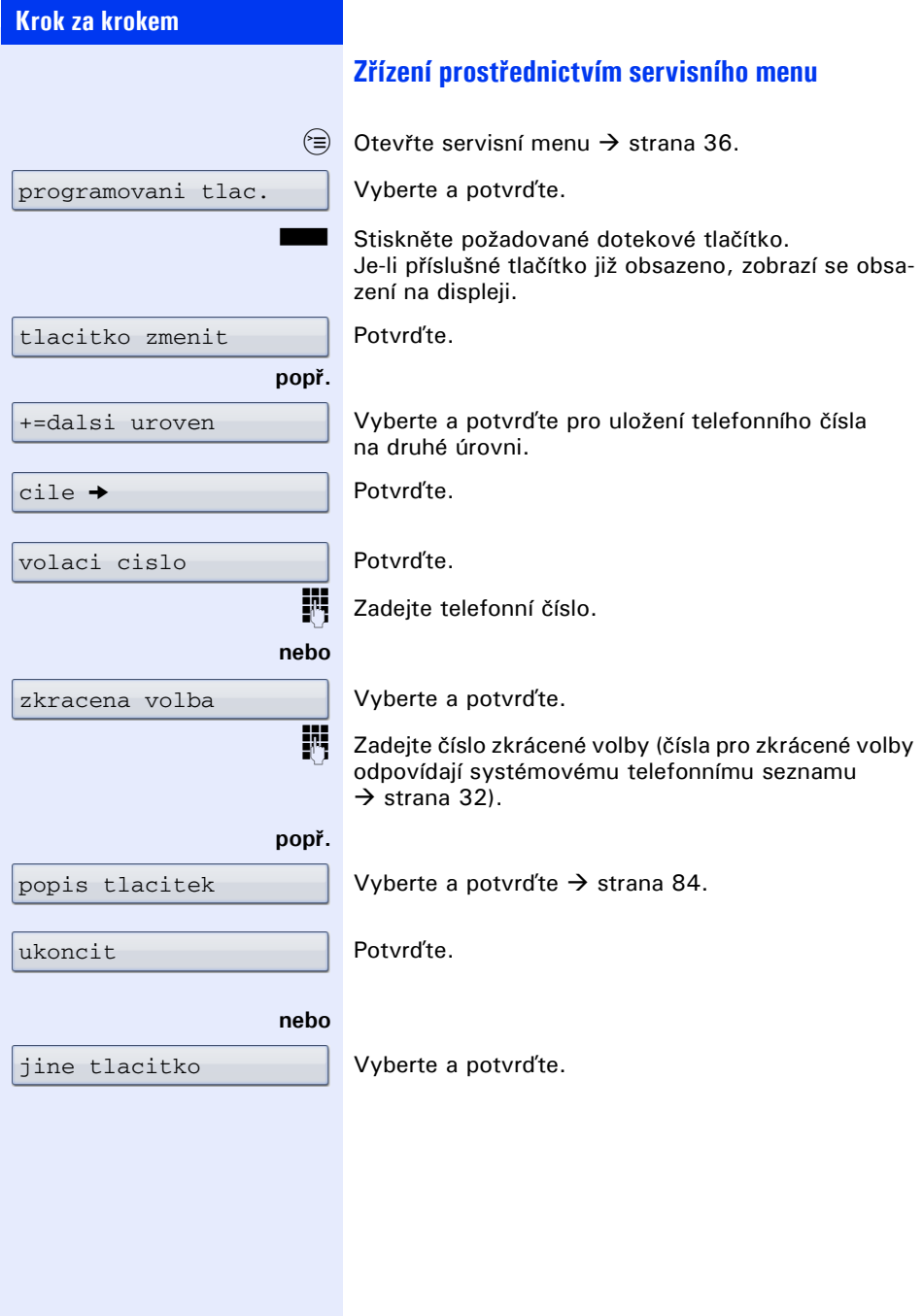

<span id="page-83-0"></span>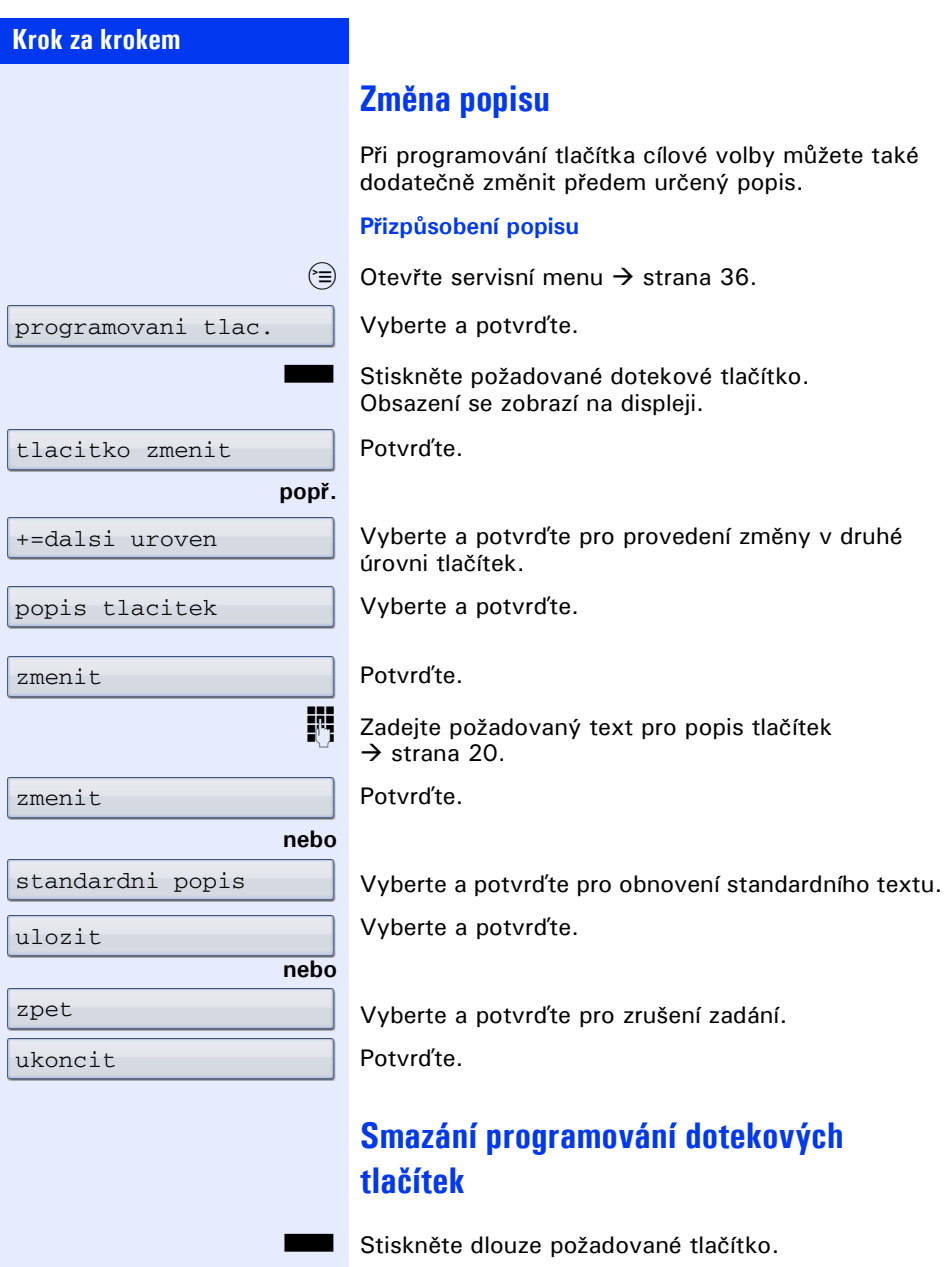

Vyberte a potvrďte.

Vymazat

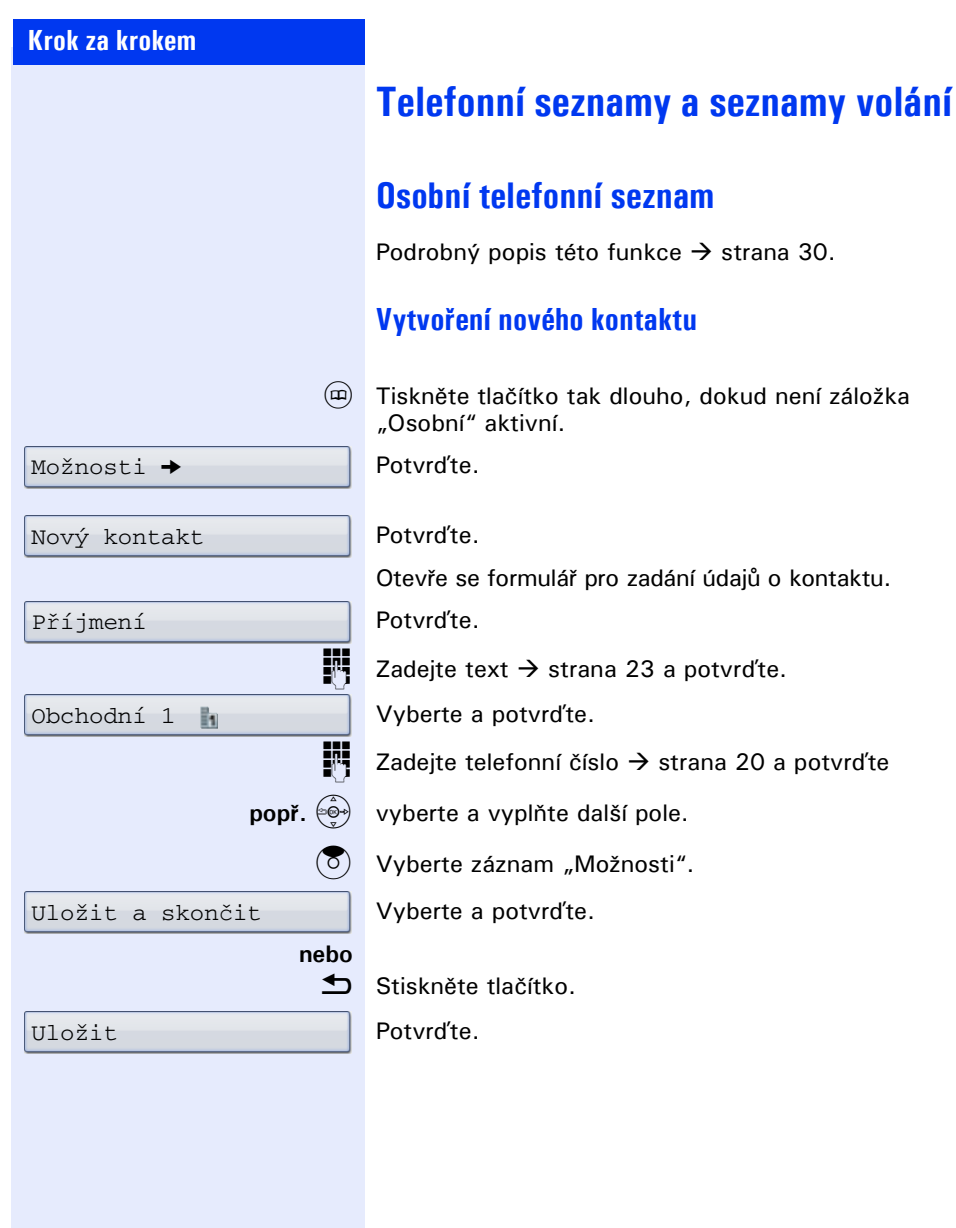

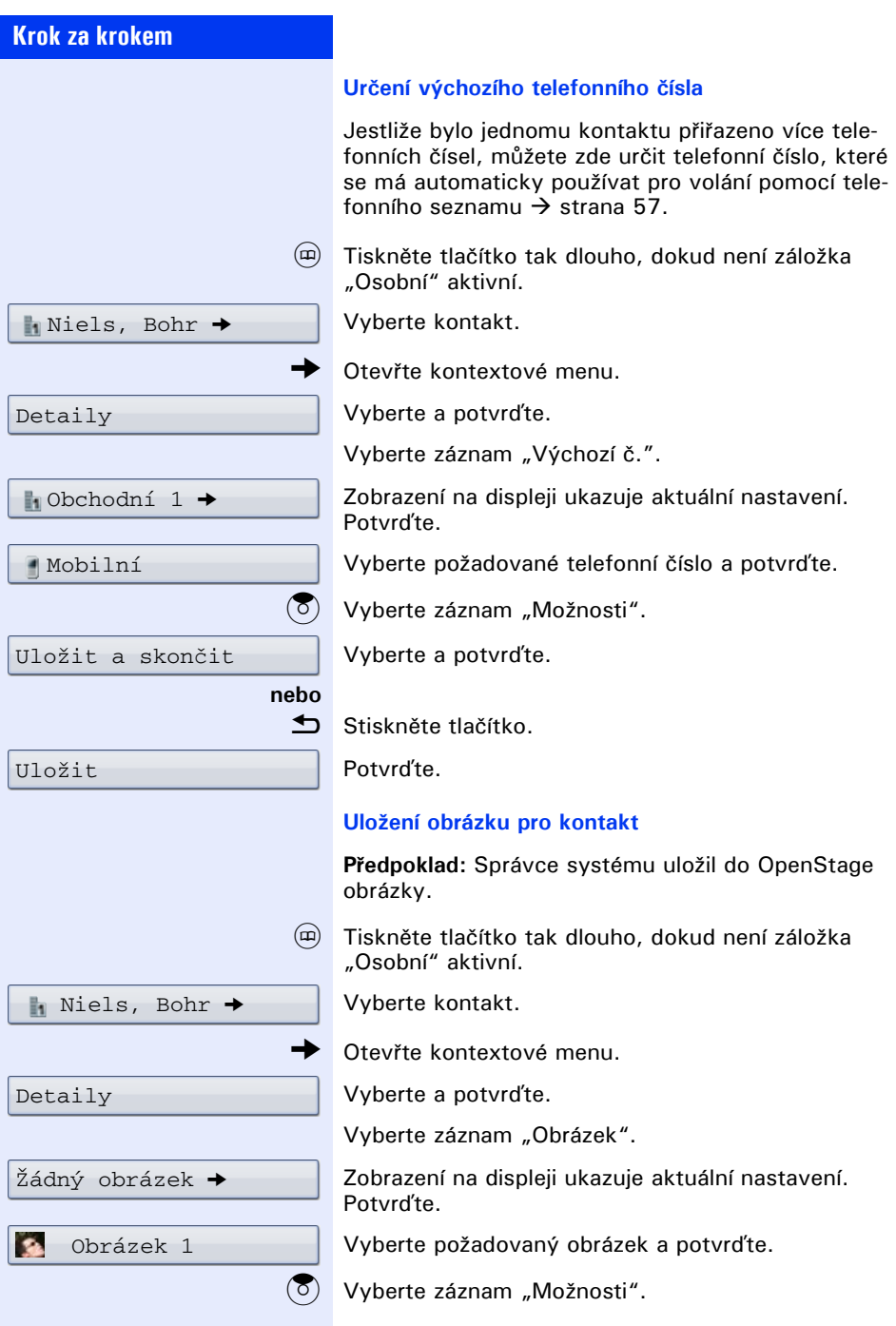

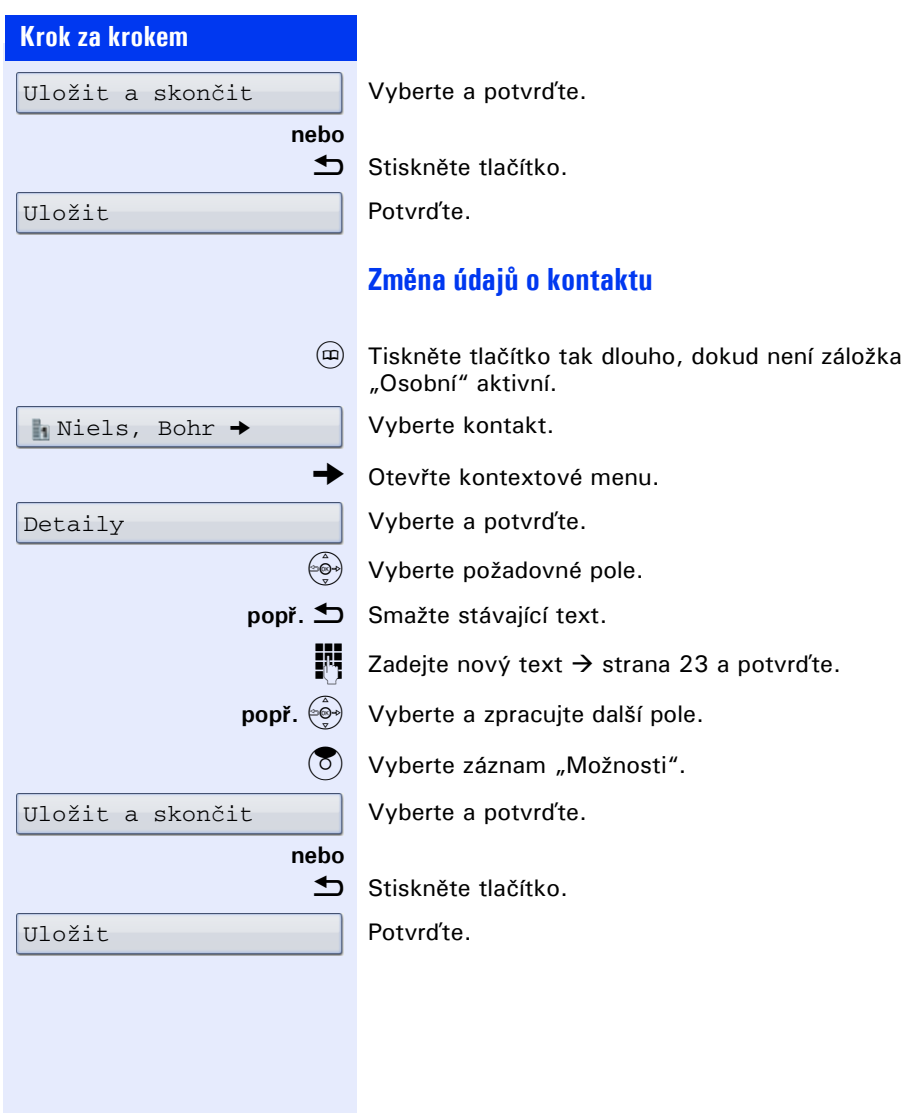

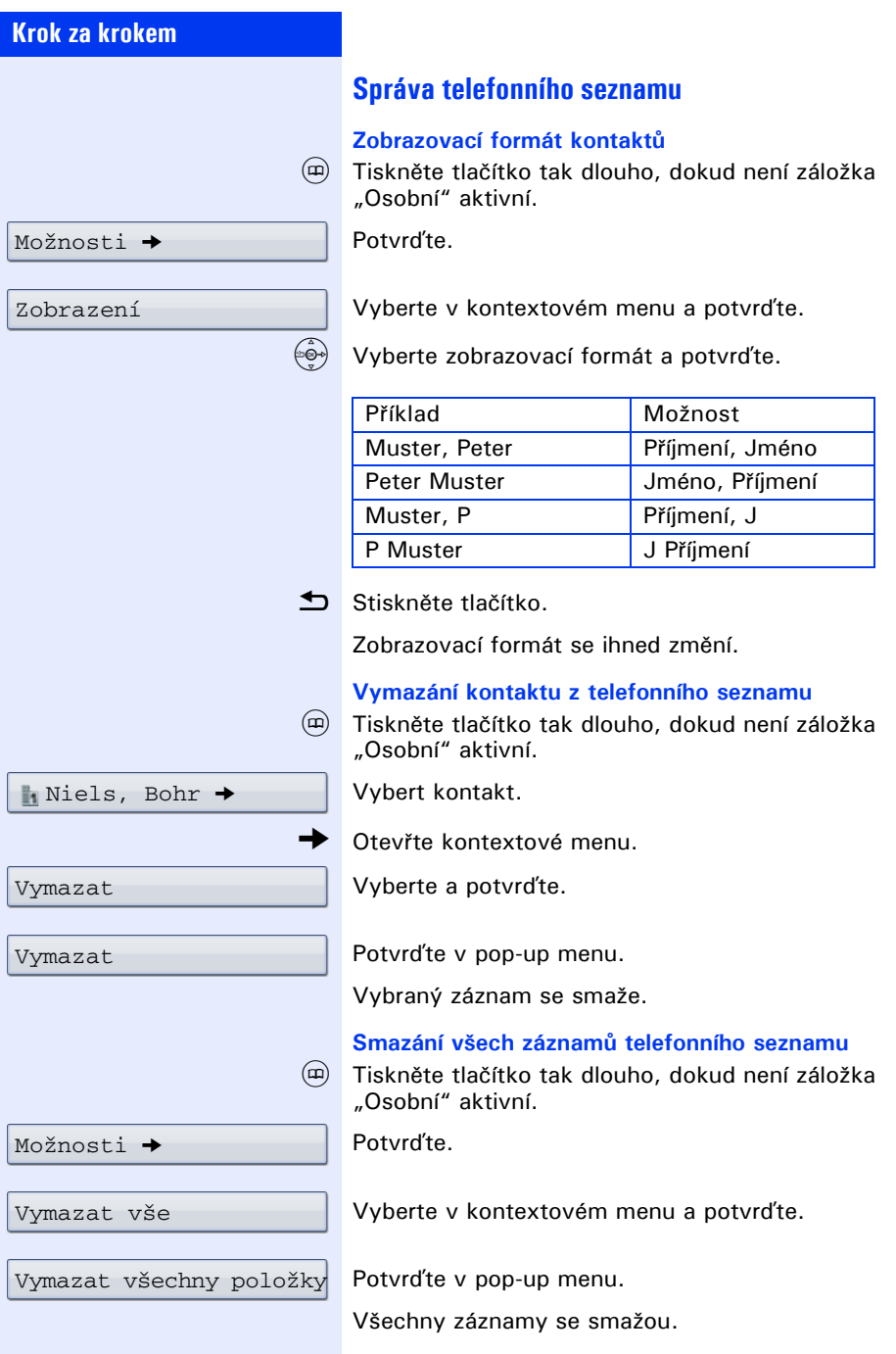

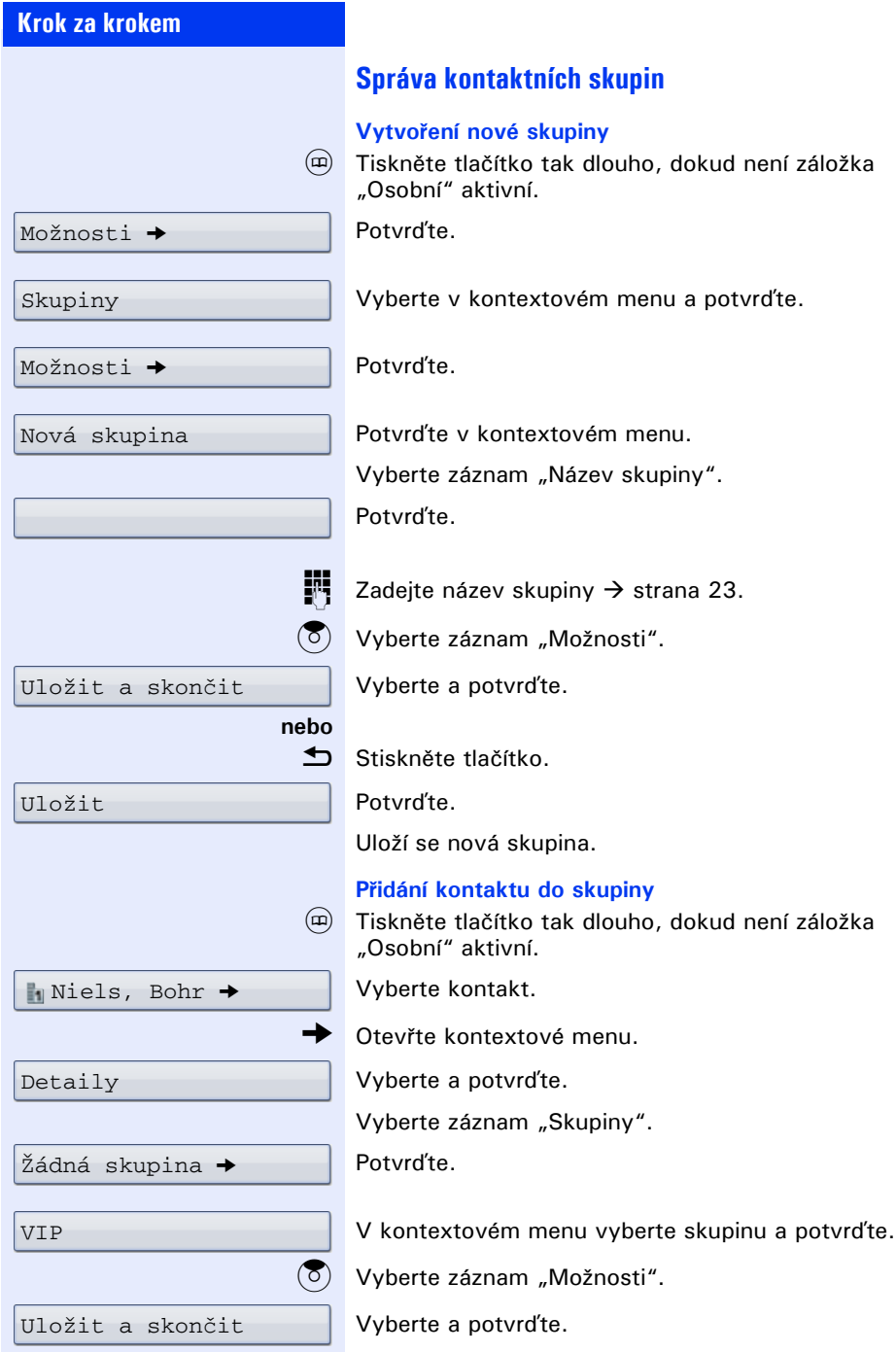

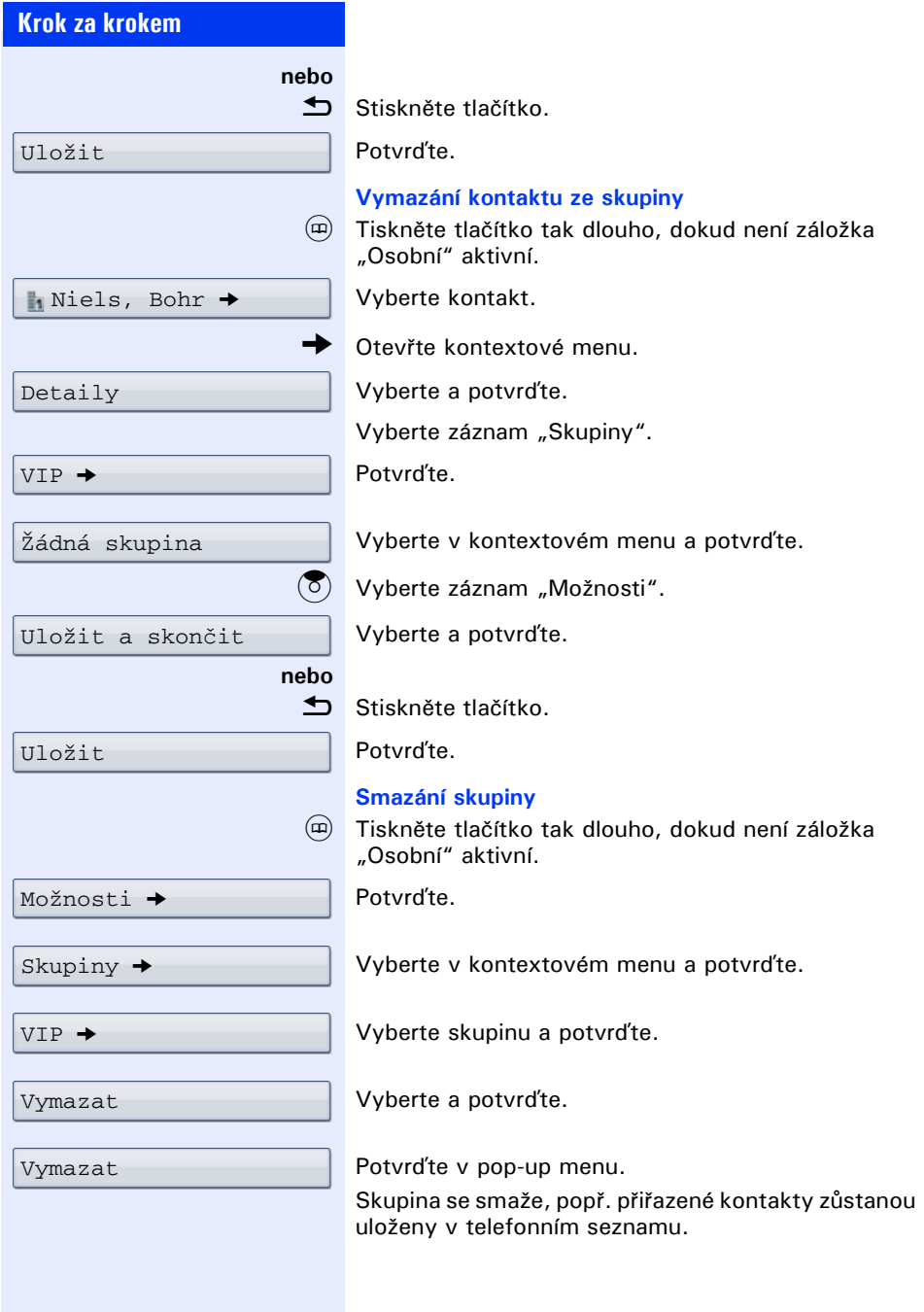

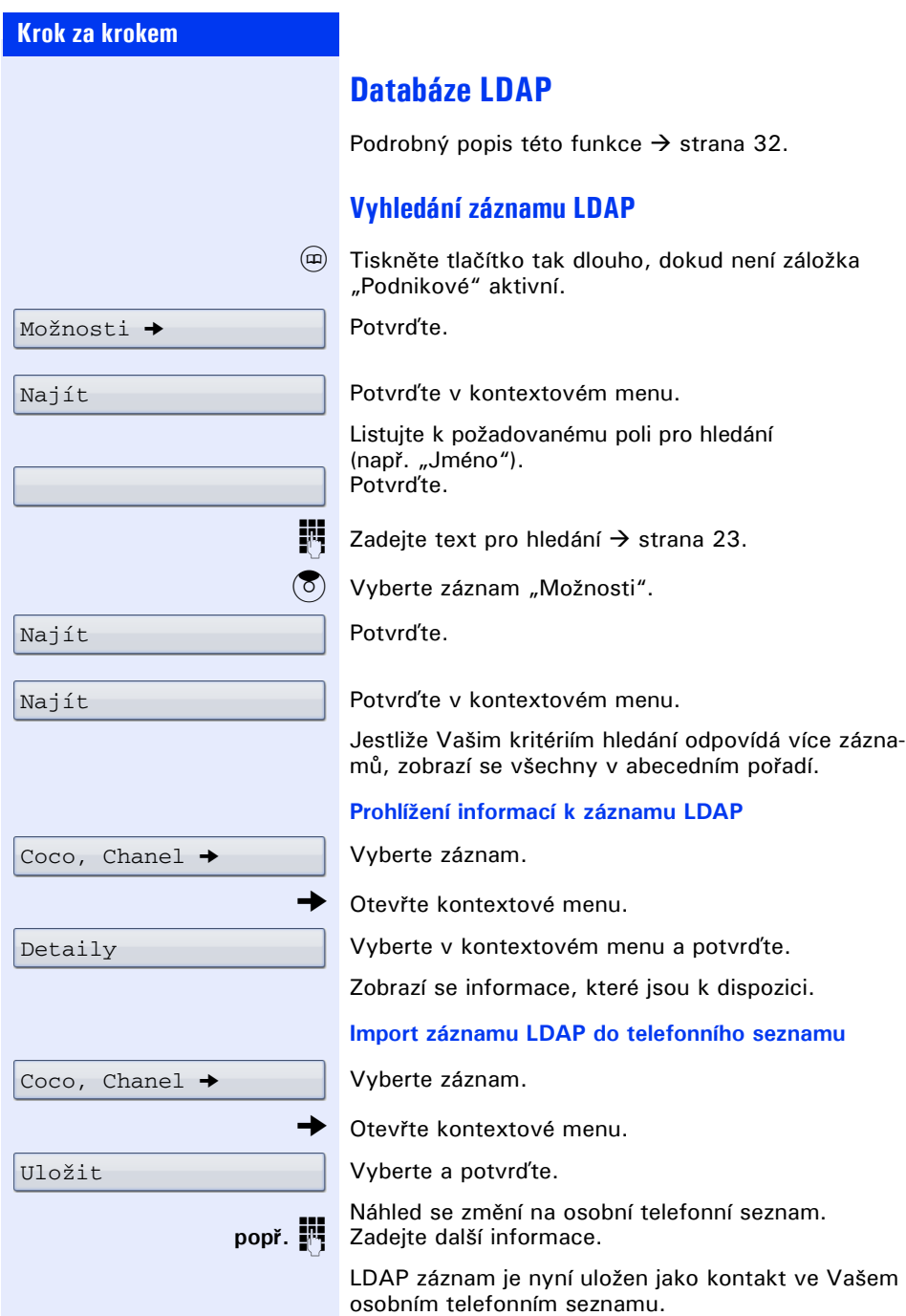

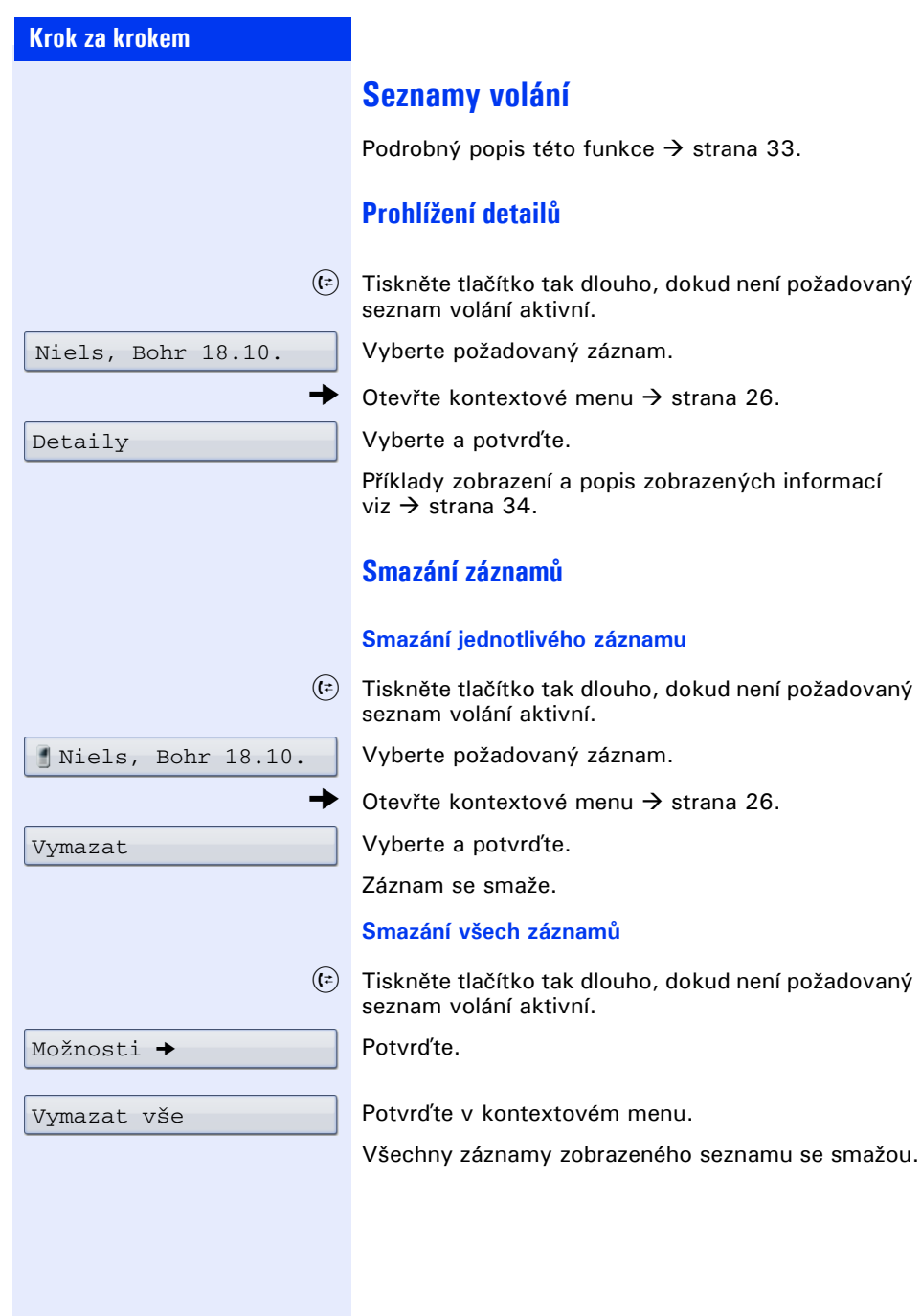

dalsi funkce  $\rightarrow$ 

zobrazeni poplatku

# **Kontrola/přiřazení hovorného**

## **Zobrazení hovorného pro Váš telefon**

### **Pro aktuální hovor**

Po ukončení hovoru se při standardním nastavení zobrazí na displeji poplatky za provedené hovory. Pokud se má hovorné zobrazovat v závislosti na nastavení průběžně během zpoplatněného hovoru nebo po jeho ukončení, musí o to zažádat Váš správce systému u provozovatele sítě.

V souladu s provozovatelem sítě se zobrazují také bezplatné externí hovory. Na displeji se objeví před nebo během hovoru nápis "bez poplatku". Je-li tato funkce zřízena, zobrazí se na displeji volené číslo a/nebo délka hovoru.

V případě předávaného hovoru se poplatky přiřadí telefonu, na který je hovor předáván.

**Pro všechny hovory a naposledy realizovaný hovor:**

Nejdříve se zobrazuje hovorné pro naposledy realizovaný zpoplatněný hovor. Nabíhající hovorné (částka) se zobrazí po pěti vteřinách.

 $\varepsilon \geq 0$ tevřte servisní menu  $\rightarrow$  [strana 36](#page-35-0).

Vyberte a potvrďte.

Vyberte a potvrďte<sup>[1]</sup>.

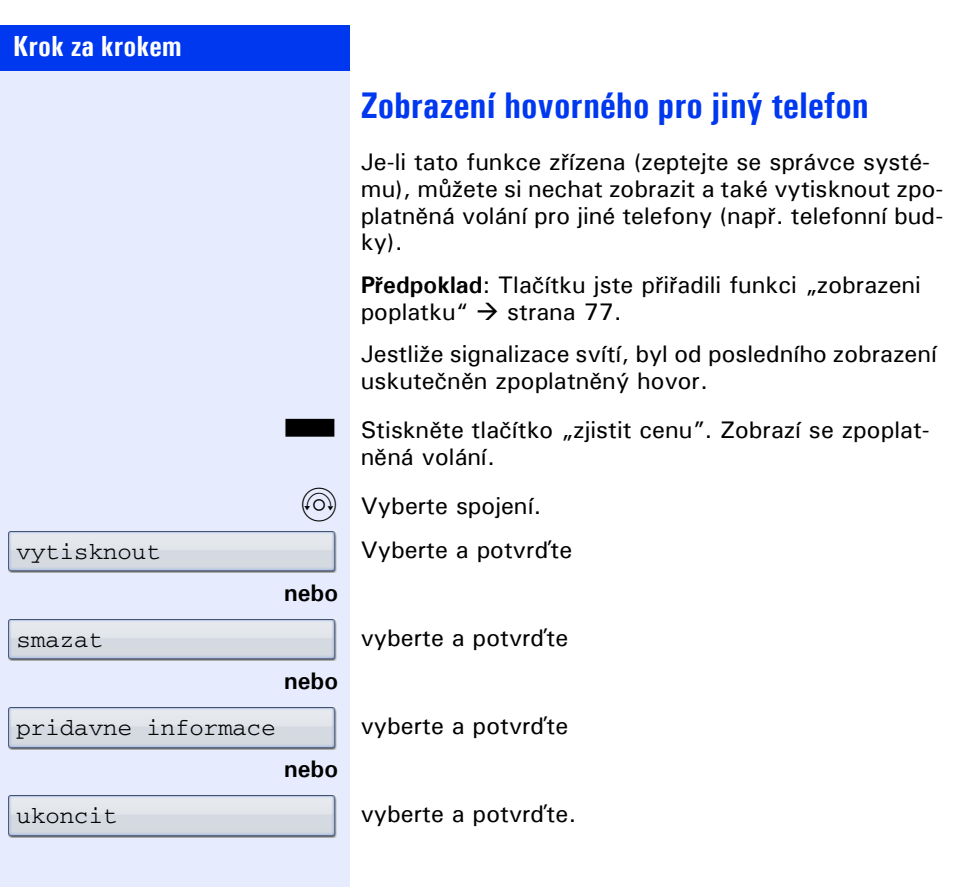

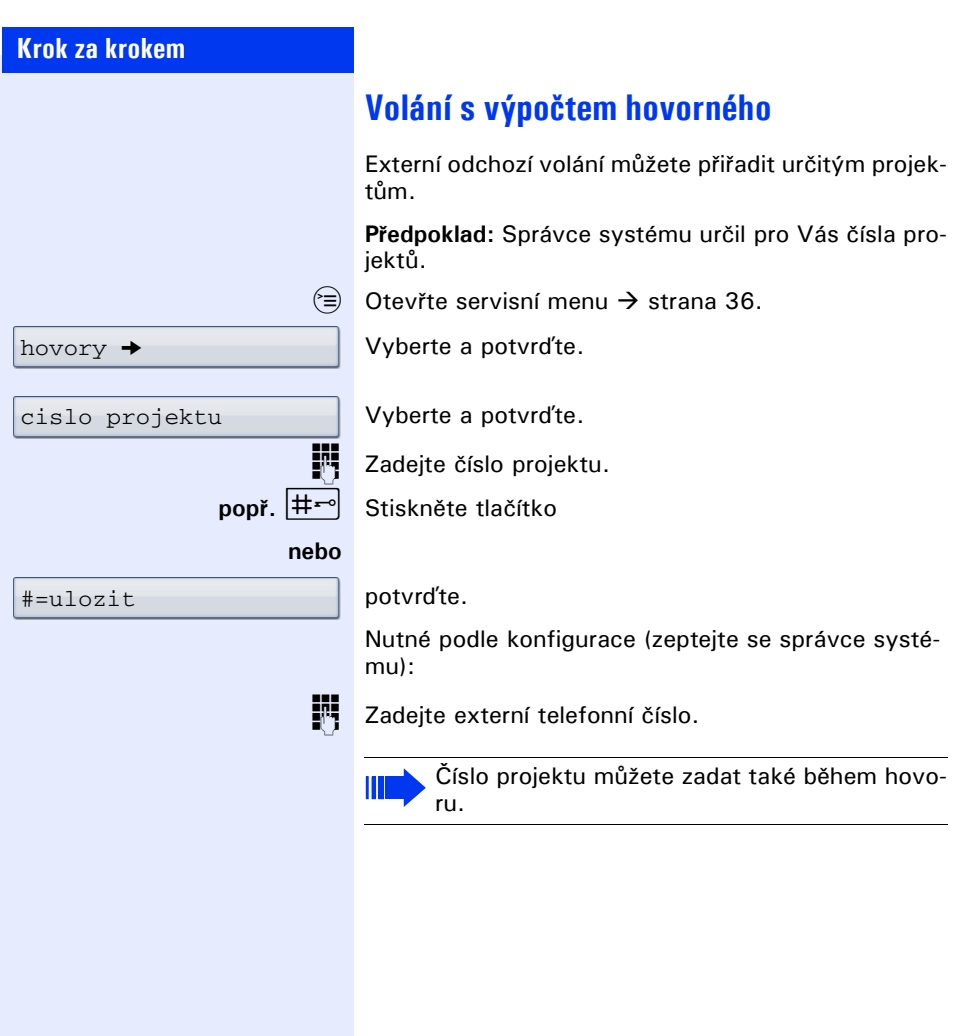

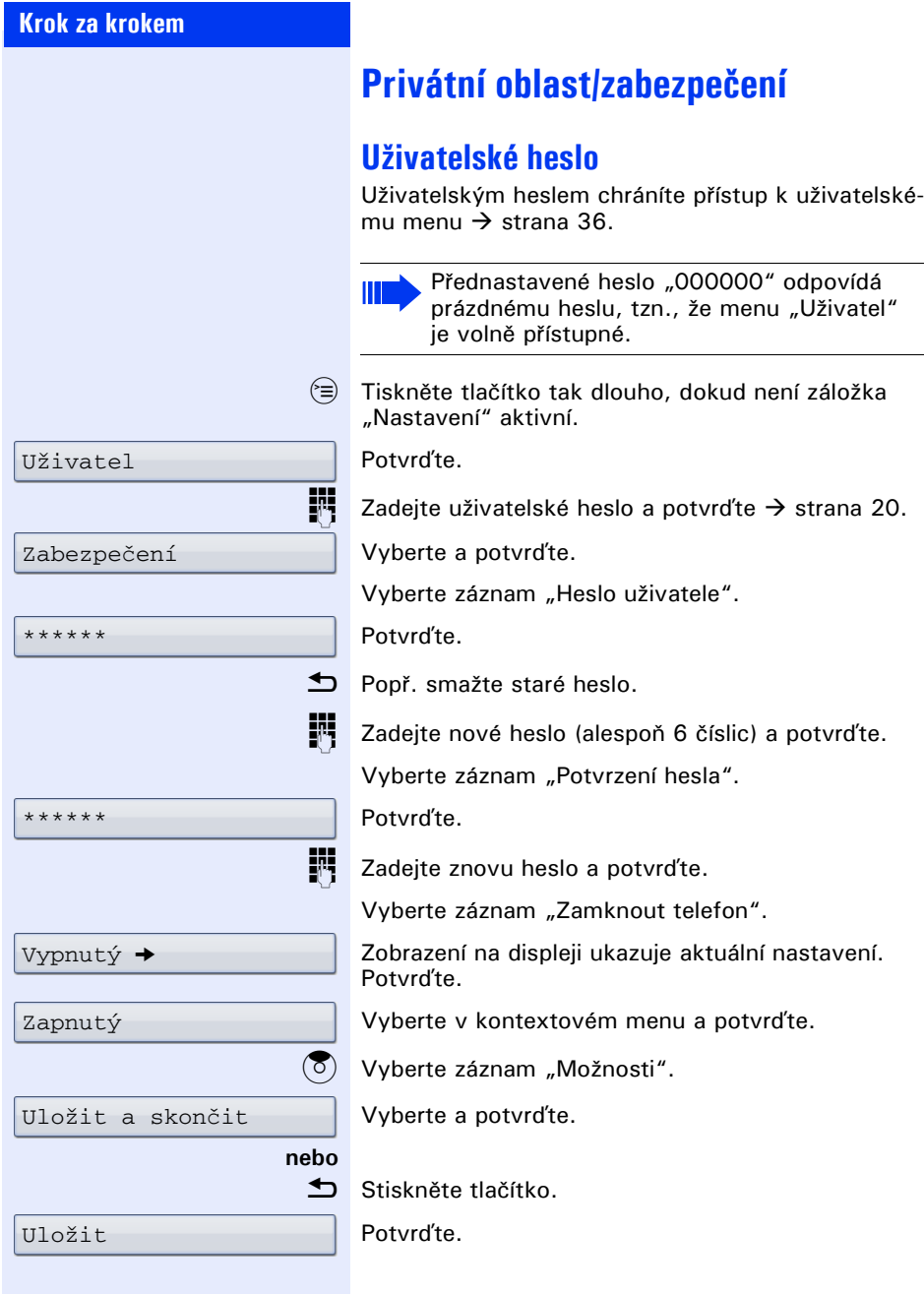

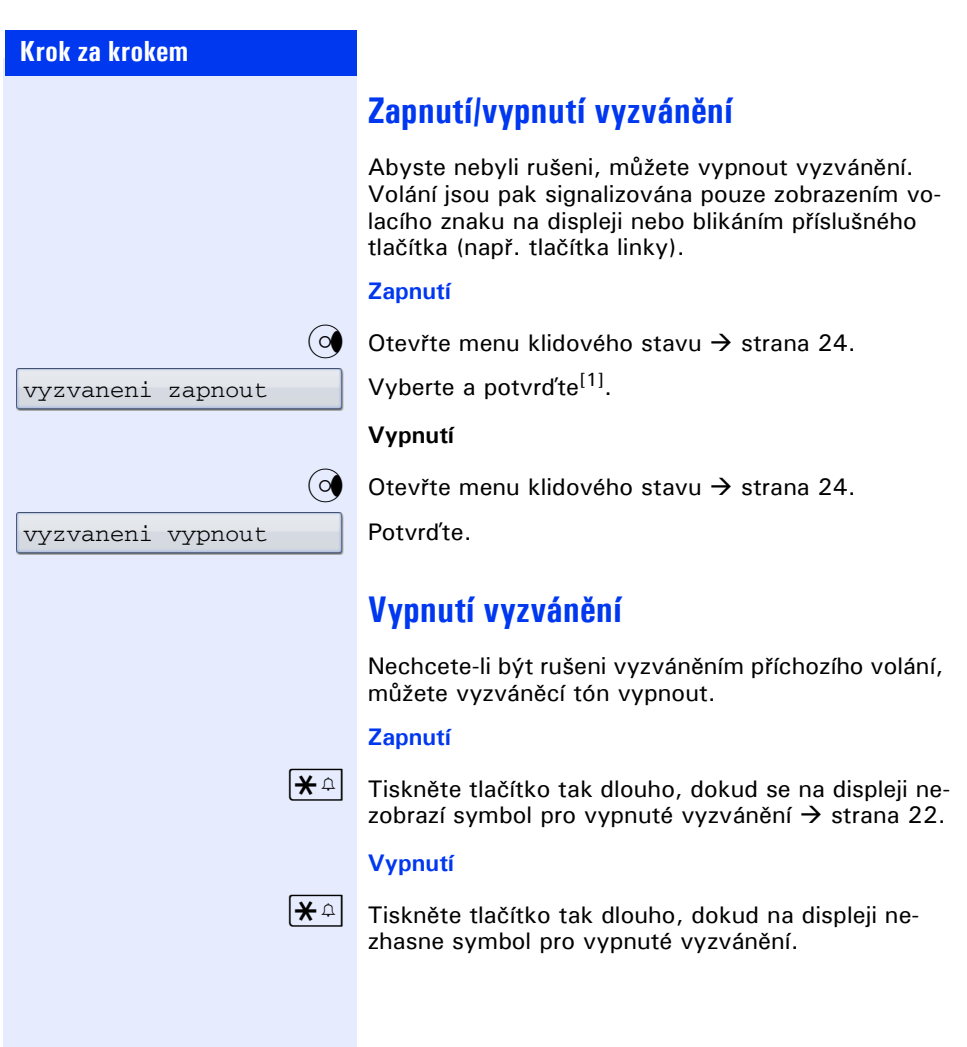

NERUSIT zapnout

NERUSIT vypnout

## **Krok za krokem**

## **Funkce "Nerušit"**

Abyste nebyli rušeni, můžete zapnout funkci "Nerušit". Interní volající účastníci uslyší obsazovací tón, externí budou přepojeni k jinému pevnému telefonu (zeptejte se správce systému).

U vícelinkových telefonů lze používat funkci "Nerušit" jen pro hlavní linku  $\rightarrow$  strana 118.

#### **Vypnutí**

Ш

OU Otevřte menu klidového stavu  $\rightarrow$  [strana 24](#page-23-0).

Vyberte a potvrďte. Ve stavovém řádku se zobrazí symbol "Nerušit"  $\rightarrow$  [strana 22](#page-21-0).

#### **Zapnutí**

O Otevřte menu klidového stavu  $\rightarrow$  [strana 24](#page-23-0).

Potvrďte.

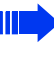

Při vyzvednutí sluchátka Vám zvláštní oznamovací tón (trvalý tón) připomene zapnutou funkci "Nerušit".

Oprávnění interní volající přeruší funkci "Nerušit" automaticky za pět vteřin.

## **Potlačení zobrazení telefonního čísla u volaného účastníka**

Můžete zabránit tomu, aby se Vaše telefonní číslo nebo jméno zobrazovalo na displeji externího volaného účastníka. Tato funkce je aktivní tak dlouho, dokud ji nezrušíte.

### **Zapnutí**

Otevřte menu klidového stavu  $\rightarrow$  [strana 24](#page-23-0).

Vyberte a potvrďte.

#### **Vypnutí**

O Otevřte menu klidového stavu  $\rightarrow$  [strana 24](#page-23-0).

Vyberte a potvrďte.

zobraz. cisla vyp

zobraz. cisla zap

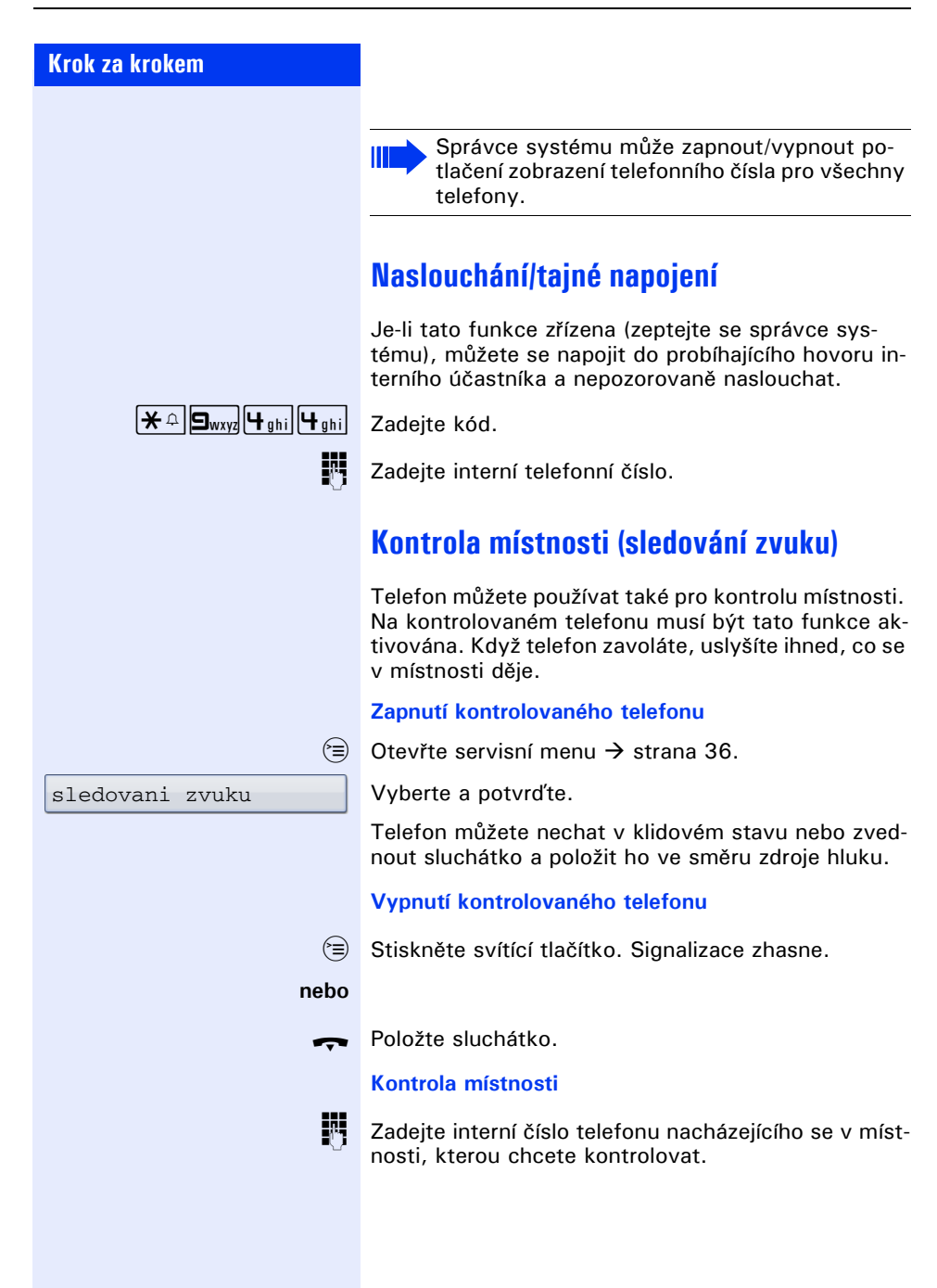

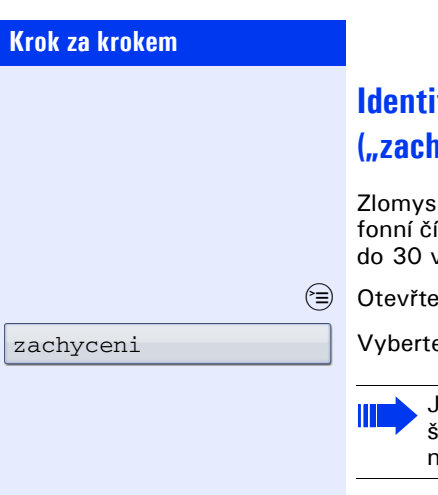

# **Identifikace anonymního volání ("zachycení")**

Iná externí volání můžete identifikovat. Teleíslo volajícího lze obdržet během hovoru nebo teřin poté. Vy sami přitom nesmíte zavěsit.

servisní menu  $\rightarrow$  [strana 36.](#page-35-0)

e a potvrďte.

estliže bylo zachycení úspěšné, uloží se zjitěné údaje u provozovatele sítě. Obraťte se a svého správce systému!

<span id="page-100-0"></span>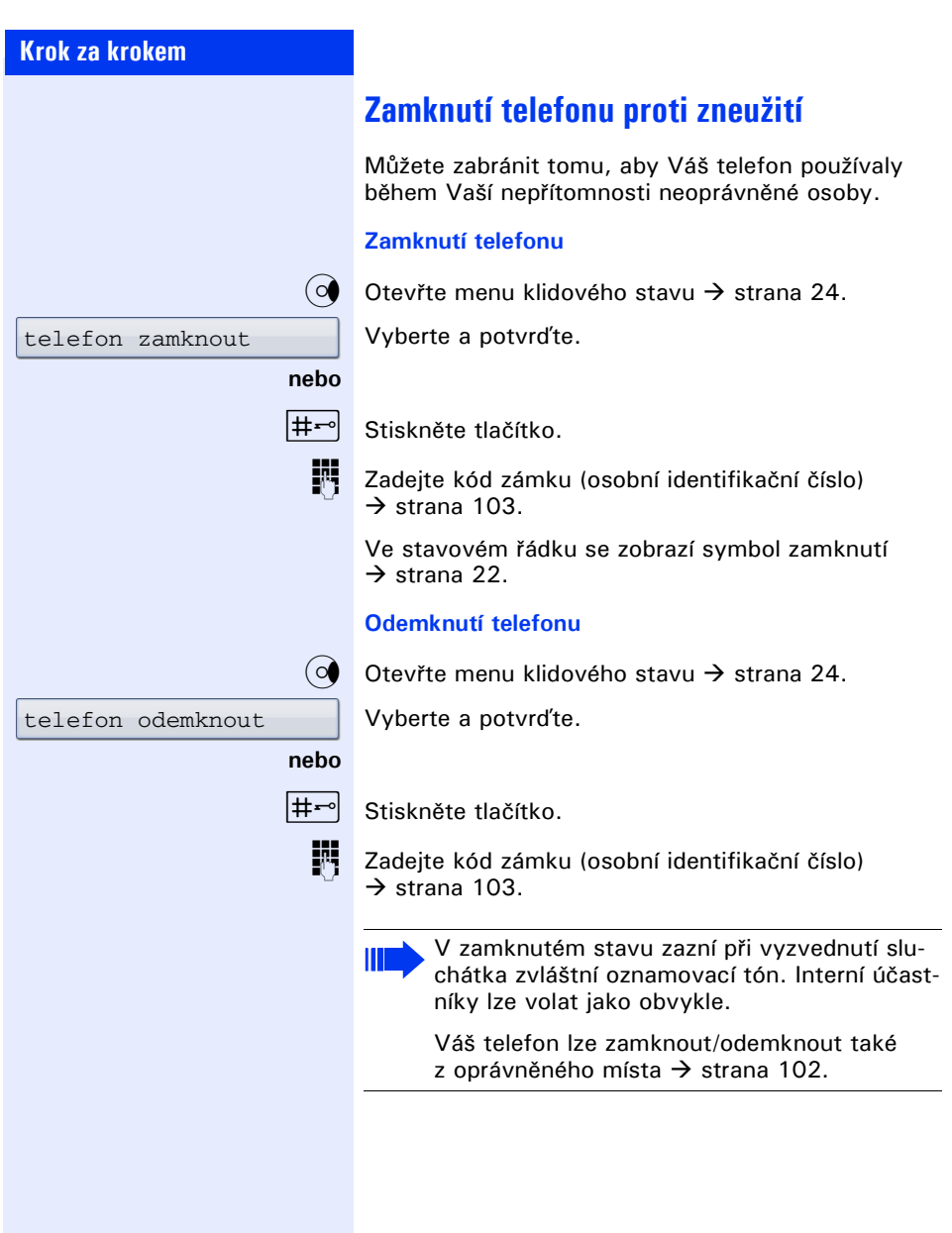

<span id="page-101-0"></span>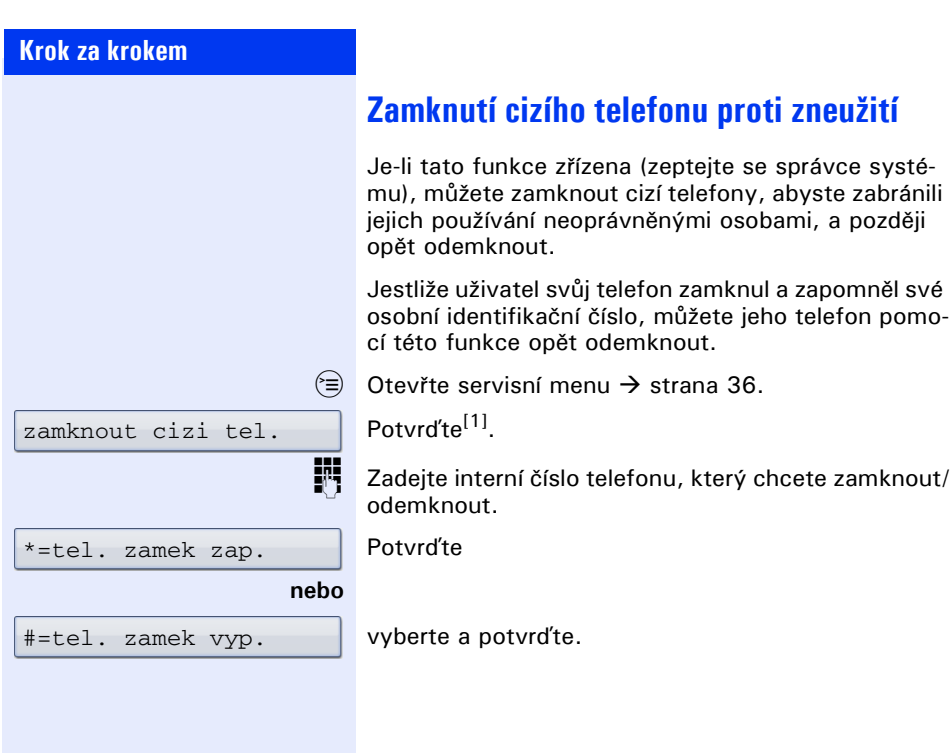

<span id="page-102-0"></span>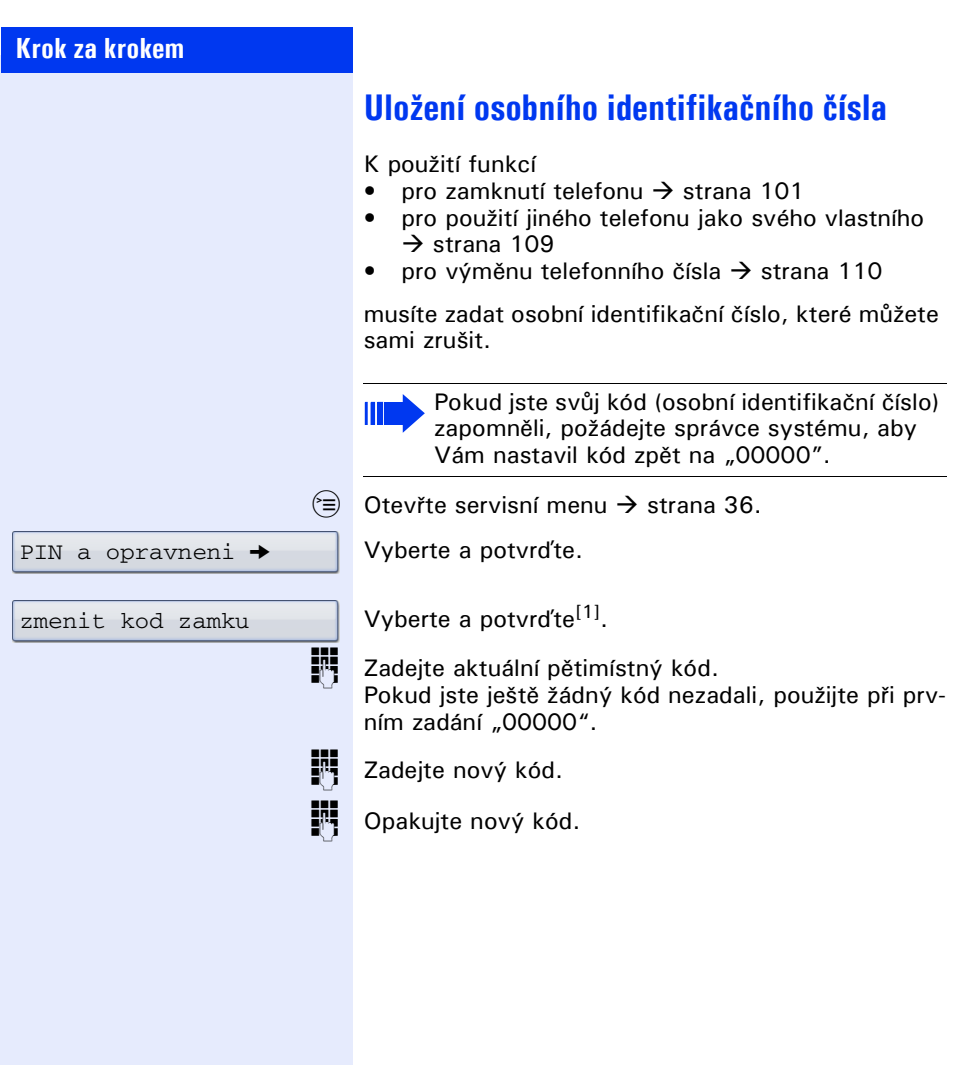

<span id="page-103-0"></span>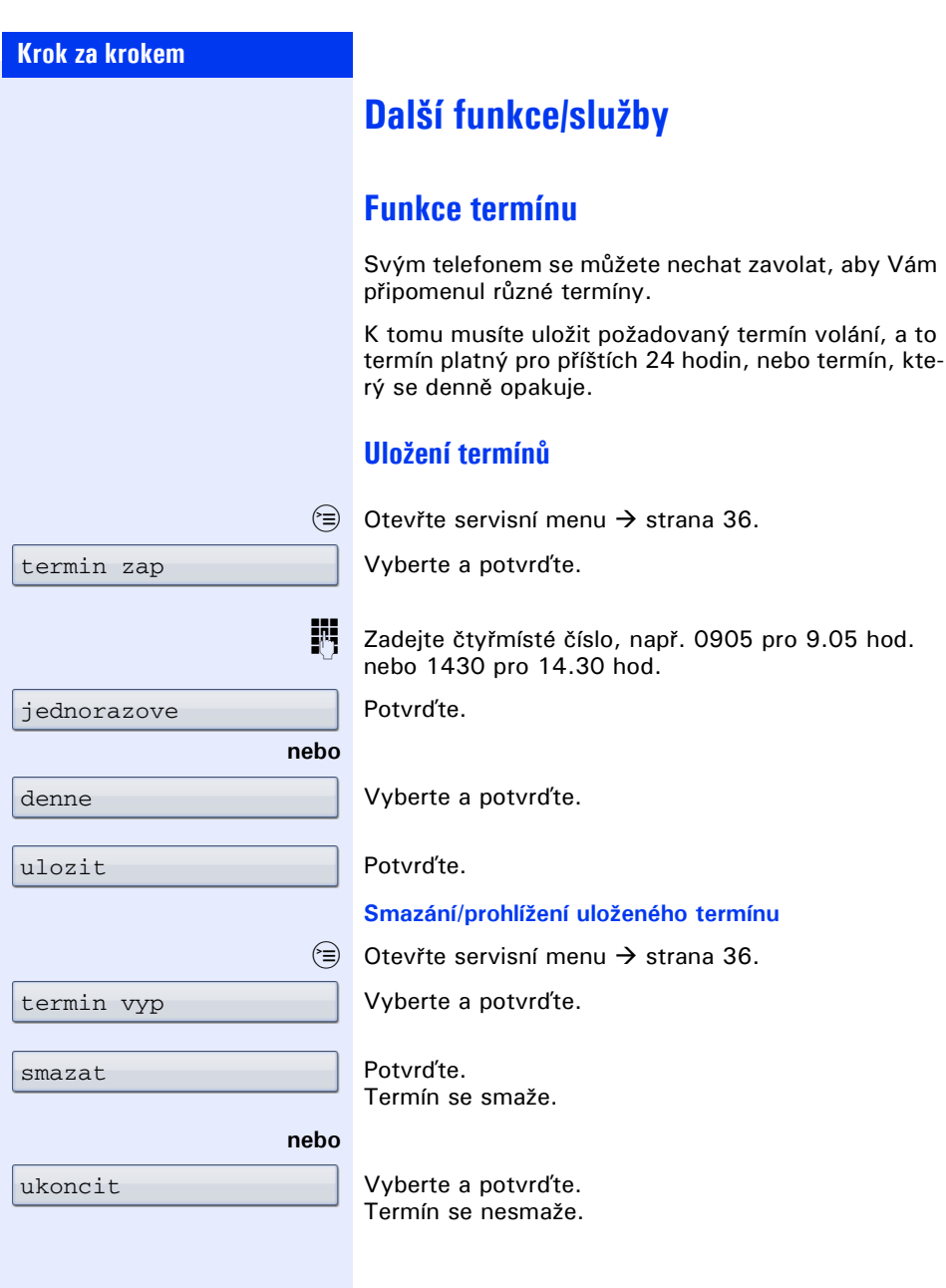

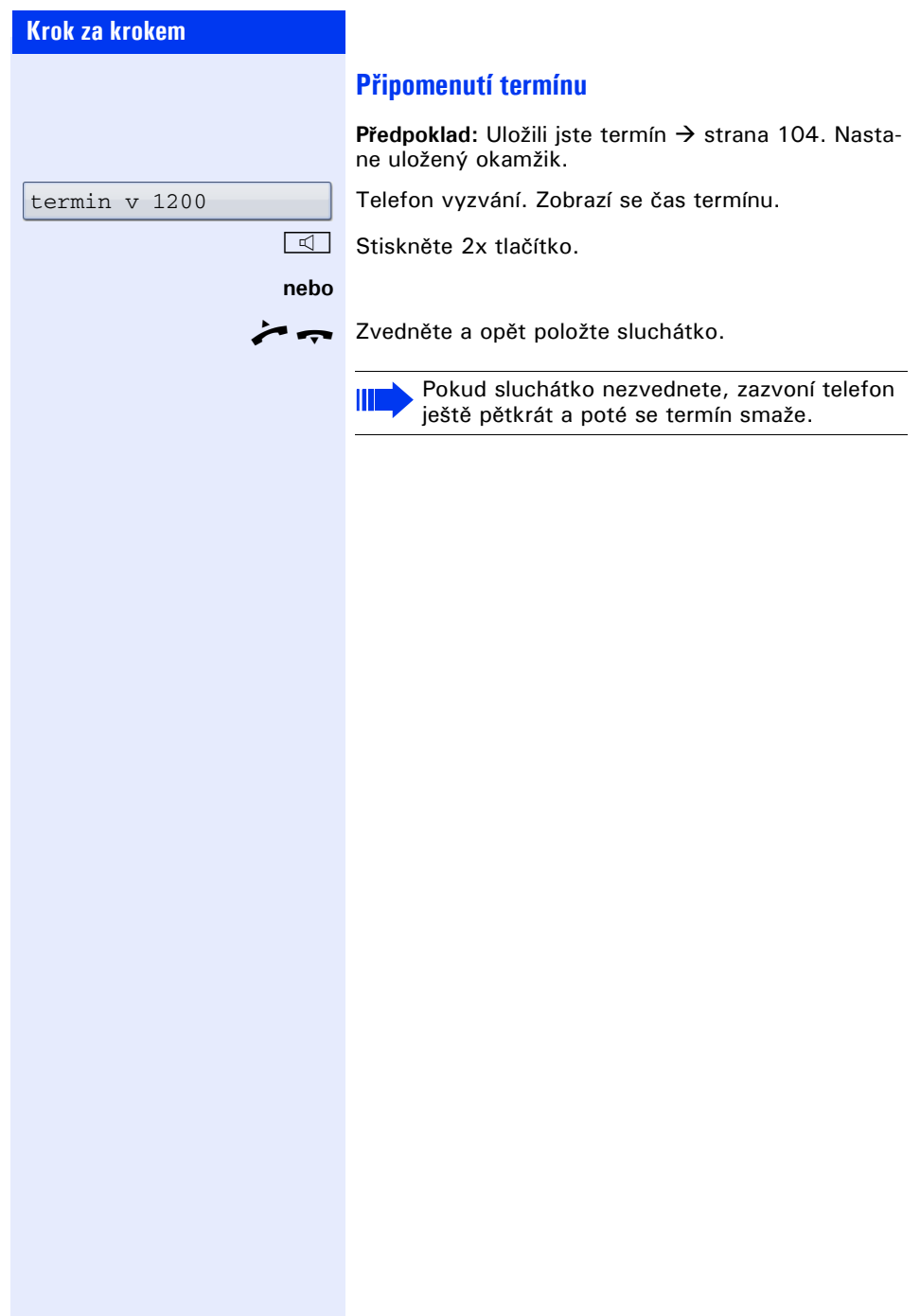

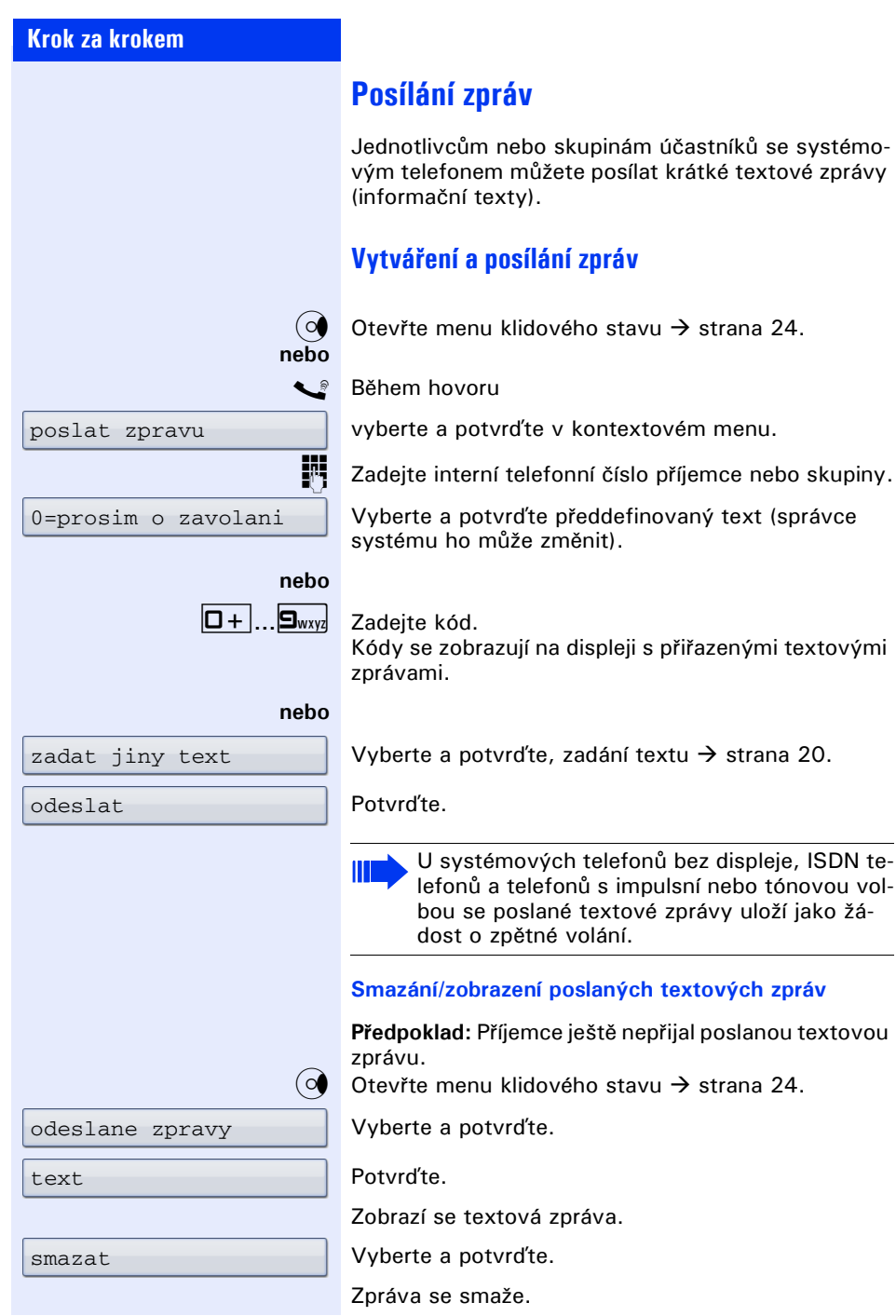

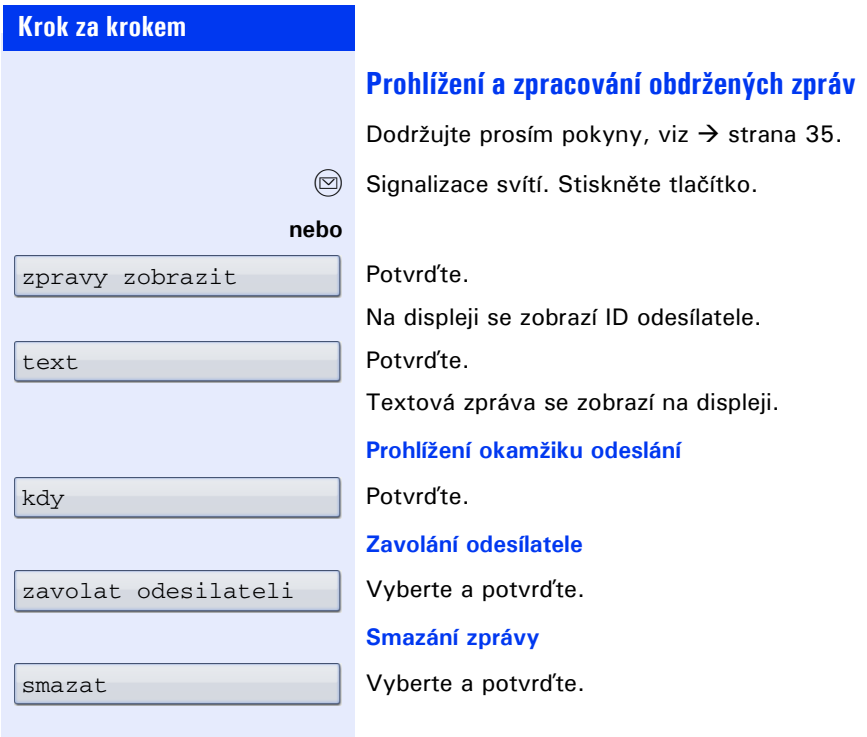

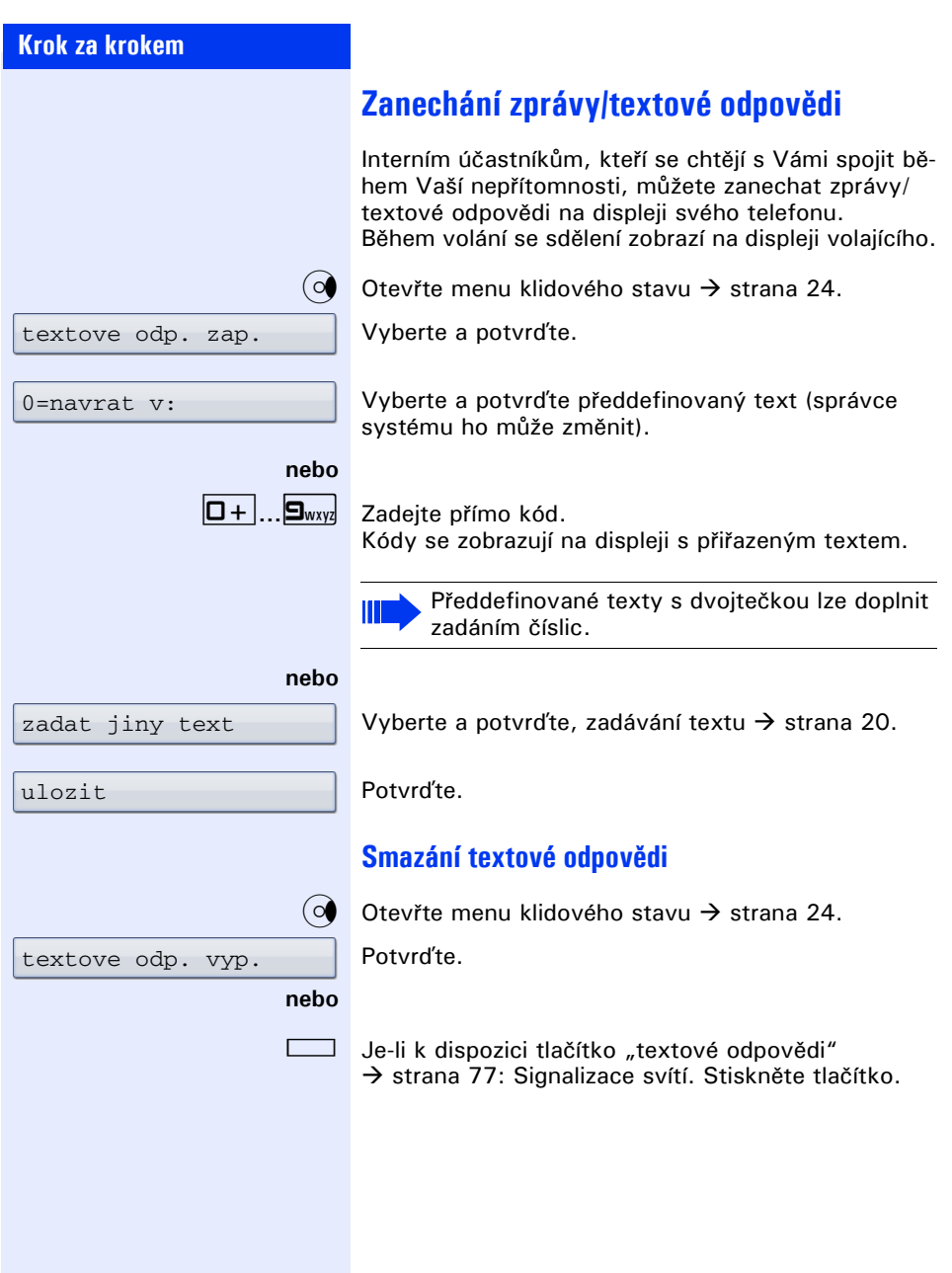
# **Zobrazení počtu čekajících volání/ zobrazení přetížení**

Stisknutím tlačítka s funkcí "zobrazit pocet volani"  $\rightarrow$  [strana 77](#page-76-0), můžete zobrazit počet čekajících externích volání na displeji.

Stiskněte tlačítko "pocet volani".

Jestliže hovoříte a počet čekajících volání překročí přednastavenou mezní hodnotu (přetížení; zeptejte se správce systému), rozsvítí se signalizace tlačítka. Signalizace nesvítí: Nečeká žádný volající.

- Signalizace bliká pomalu: Je dosažena nastavená mezní hodnota.
	- Signalizace bliká rychle: Mezní hodnota je překročena (přetížení).

# **Použití cizího telefonu jako vlastního pro jeden hovor**

Váš telefon mohou dočasně použít pro jedno odchozí volání i jiné osoby tak, jako by byl jejich vlastní.

 $\varepsilon \geq 0$ tevřte servisní menu  $\rightarrow$  [strana 36](#page-35-0).

Vyberte a potvrďte.

Vyberte a potyrďte<sup>[1]</sup>.

Zadejte telefonní číslo dočasného uživatele.

Zadejte osobní identifikační číslo (PIN) dočasného uživatele  $\rightarrow$  [strana 96](#page-95-0).

Pokud dočasný uživatel dosud neurčil žádné osobní identifikační číslo, je vyzván k jeho zadání na svém

#### **popř.**

zmenit kod

docasny tel.

PIN a opravneni  $\rightarrow$ 

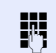

telefonu.

Volte externí telefonní číslo.

[1] ["Rozdílná zobrazení na displeji v prost](#page-162-0)ředí HiPath 4000"<br>→ Strana 163

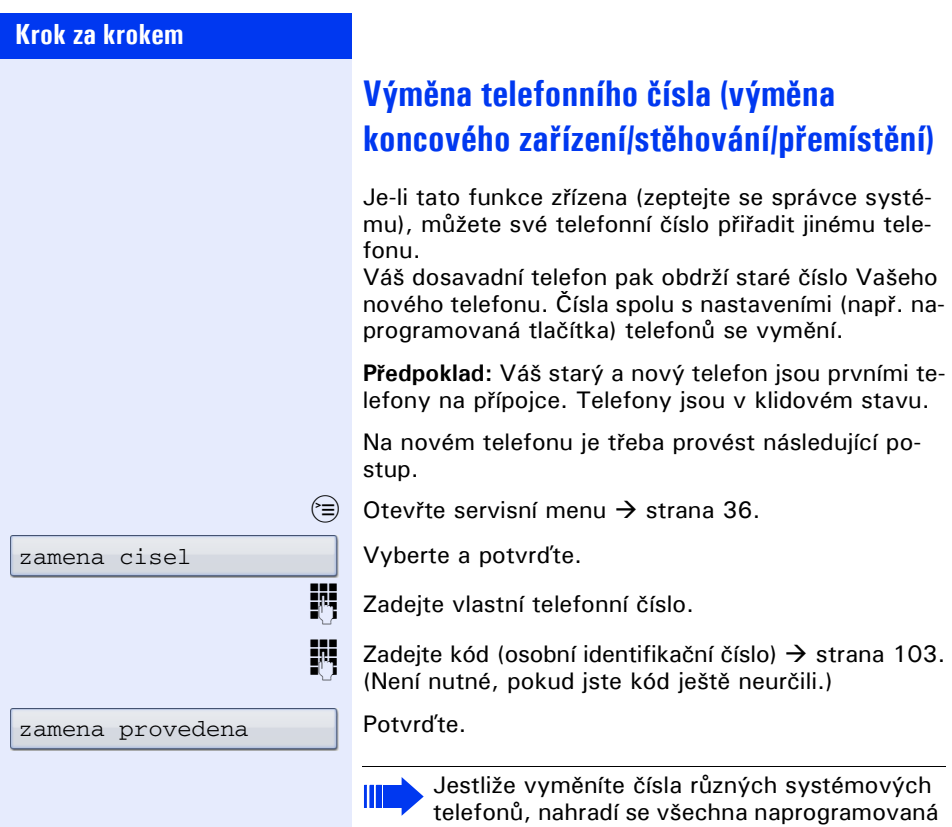

tlačítka standardním přiřazením.

ce a provést výše popsaný postup.

Svůj telefon však můžete připojit na jiné přípoj-

# **Informační text při příjmu faxu/zpráva na telefonním záznamníku**

Je-li k Vašemu systému připojen fax nebo telefonní záznamník a Vy jste přiřadili volnému tlačítku funkci "inform. o prijmu faxu"  $\rightarrow$  [strana 77](#page-76-0), rozsvítí se jeho světelná signalizace, poté co dojde fax nebo zpráva.

#### **Vypnutí signalizace**

Stiskněte svítící tlačítko "zprava od". Signalizace zhasne.

# <span id="page-110-0"></span>**Smazání služeb/funkcí (hromadné vypnutí aktivních funkcí)**

Na telefonu je k dispozici možnost hromadného vypnutí následujících funkcí, pokud jsou aktivovány:

- Přesměrování zap.
- Textová odpověď zap.
- Přiřazení vyzvánění
- Skupinová přípojka vyp.
- Potlačení zobrazení telefonního čísla
- Upozornění bez tónu
- Funkce "Nerušit" zap.
- Vyzvánění vyp.
- Přijaté zprávy:
- Žádosti o zpětné volání

 $\varepsilon \geq 0$ tevřte servisní menu  $\rightarrow$  [strana 36](#page-35-0).

Vyberte a potvrďte.

Vyberte a potvrďte<sup>[1]</sup>.

dalsi funkce  $\rightarrow$ 

aktiv. funkce vyp.

<span id="page-111-0"></span>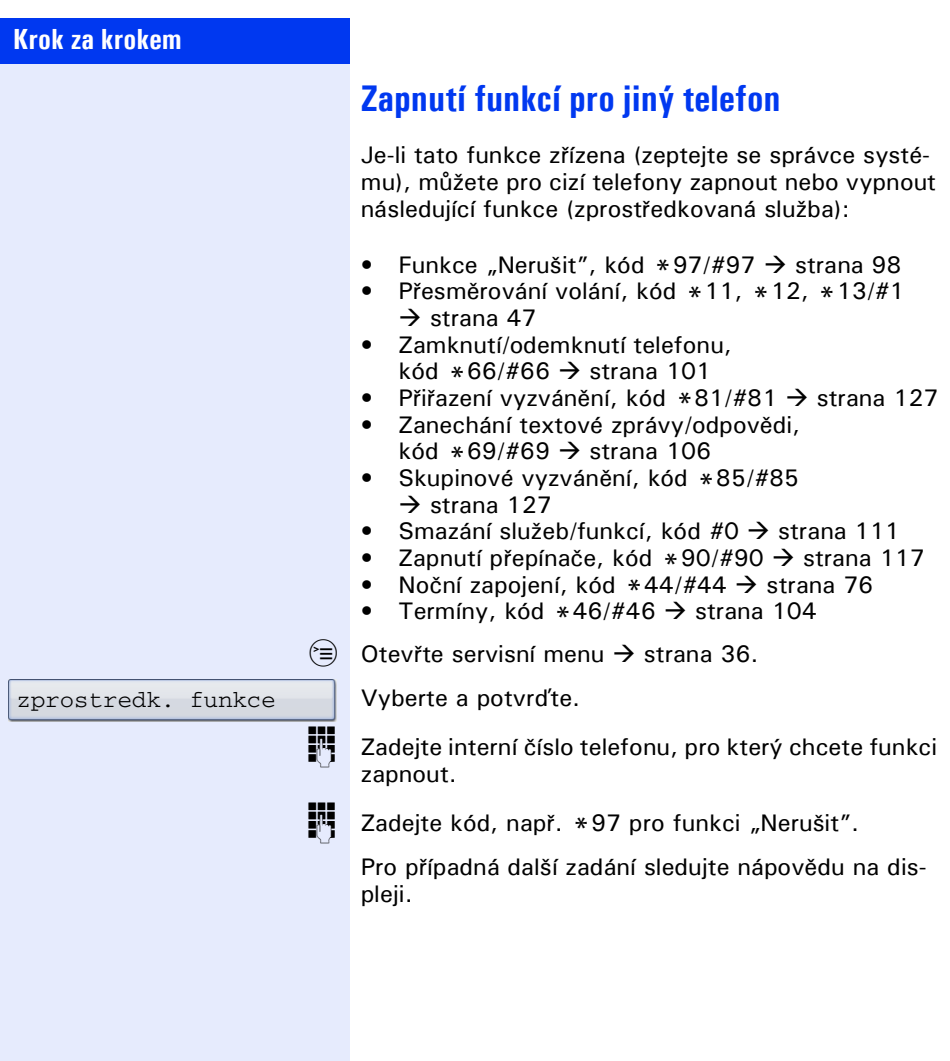

# **Využití systémových funkcí ze vzdáleného pracoviště (DISA: přímý přístup do systému)**

Je-li tato funkce zřízena (zeptejte se správce systému), můžete jako interní účastník sestavit prostřednictvím svého systému odchozí externí volání ze vzdáleného pracoviště. Kromě toho lze zapnout nebo vypnout následující funkce Vašeho systému:

- Smazání služeb/funkcí, kód #0  $\rightarrow$  [strana 111](#page-110-0)
- Přesměrování volání, kód  $*1/\#1 \rightarrow$  [strana 47](#page-46-0)<br>• Zamknutí/odemknutí telefonu
- Zamknutí/odemknutí telefonu, kód  $*66/\#66 \rightarrow$  [strana 101](#page-100-0)
- Uložení osobního identifikačního čísla, kód  $*93 \rightarrow$  [strana 103](#page-102-0)
- Informační text (poslání zprávy), kód  $*68/\text{\#}68 \rightarrow$  [strana 106](#page-105-1)
- Zanechání zprávy/odpovědi, kód  $*69/\#69 \rightarrow$  [strana 108](#page-107-0)
- Přiřazení vyzvánění, kód  $*81/\#81 \rightarrow$  [strana 127](#page-126-0)
- Skupinové vyzvánění, kód \*85/#85  $\rightarrow$  [strana 127](#page-126-0)
- Potlačení zobrazení telefonního čísla, kód  $*86/\#86 \rightarrow$  [strana 98](#page-97-1)
- Upozornění, kód  $*87/\#87$   $\rightarrow$  [strana 66](#page-65-0)
- Otvírání dveří, kód  $*61 \rightarrow$  strana 55<br>• Otvírání dveří zan/vyn, kód  $*89/#89$
- Otvírání dveří zap/vyp, kód \*89/#89  $\rightarrow$  [strana 56](#page-55-0)
- Zapnutí přepínače, kód  $*90/#90 \rightarrow$  [strana 117](#page-116-0)
- Funkce "Nerušit", kód  $*97/#97 \rightarrow$  [strana 98](#page-97-0)
- Vypnutí vyzvánění, kód  $*98/#98 \rightarrow$  [strana 97](#page-96-0)
- Zkrácená volba, kód  $*7 \rightarrow$  [strana 60](#page-59-0)
- Zprostředkovaná volba, kód \*83 → [strana 112](#page-111-0)

**Předpoklad:** Máte telefon s tónovou volbou (DTMF) nebo můžete svůj telefon přepnout na tónovou volbu. Telefon není připojený přímo k systému.

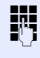

**III** Vytvořte spojení k systému. Zadejte telefonní číslo (zeptejte se správce systému).

Počkejte na trvalý tón (popř. přepněte telefon na tónovou volbu), poté zadejte interní telefonní číslo, které Vám bylo přiděleno, a příslušné osobní identifikační číslo.

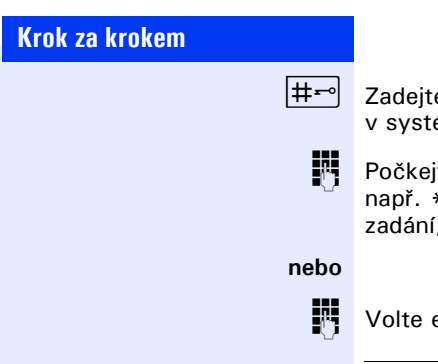

e kód (nutné jen tehdy, je-li naprogramován ému).

te na oznamovací tón a pak zadejte kód, \*97 pro funkci "Nerušit". Proveďte popř. další , viz Návod k použití pro telefony IWV a DTMF.

j Volte externí telefonní číslo.

Ш

Provádět lze vždy pouze jednu funkci nebo jedno odchozí volání. Po úspěšné aktivaci funkce je spojení ihned rozpojeno. U externího volání se spojení rozpojí, jakmile

telefonní partner ukončí hovor.

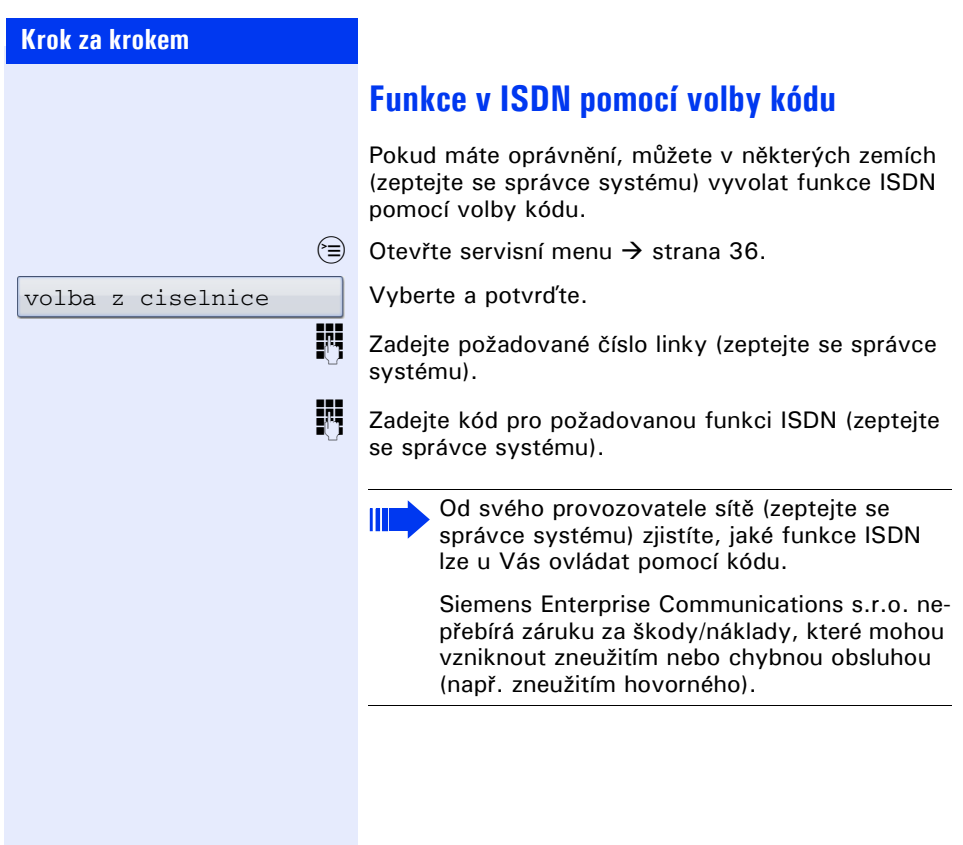

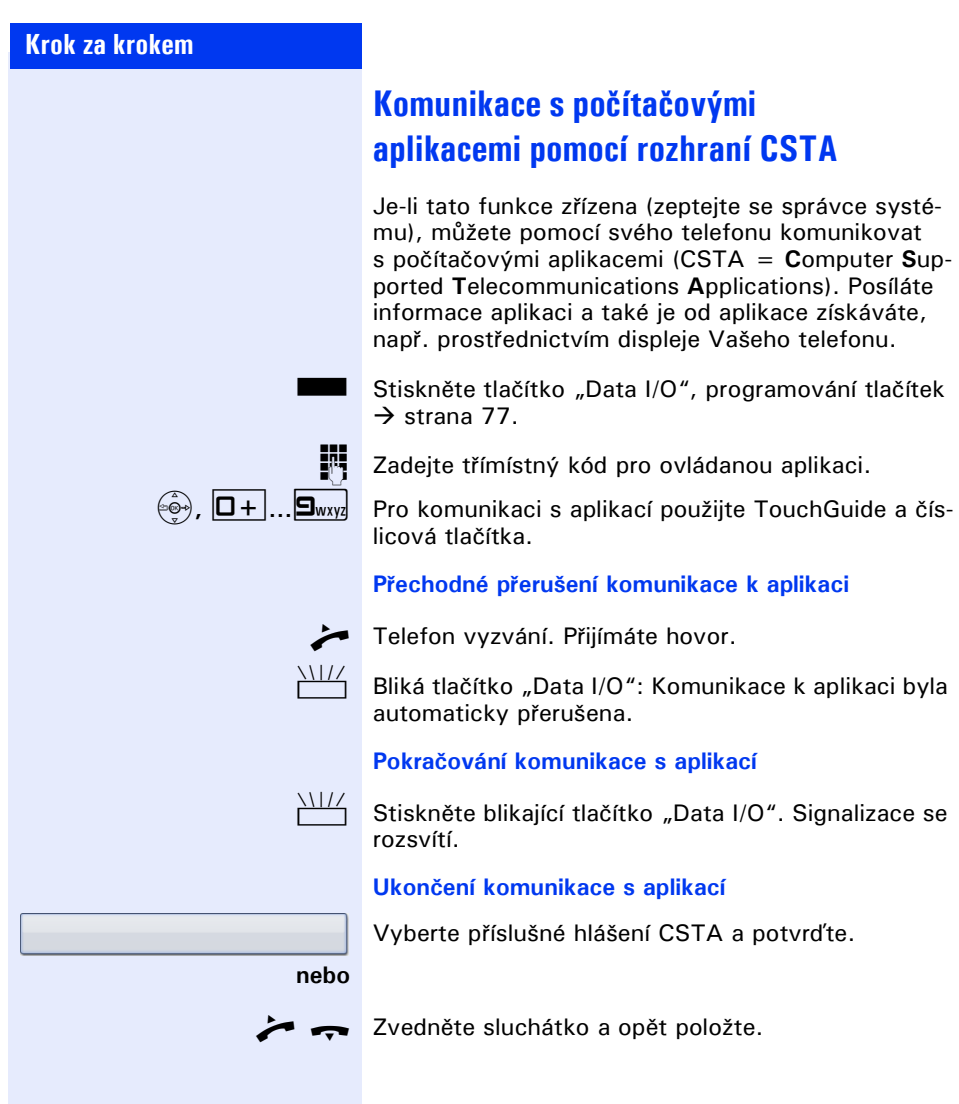

<span id="page-116-0"></span>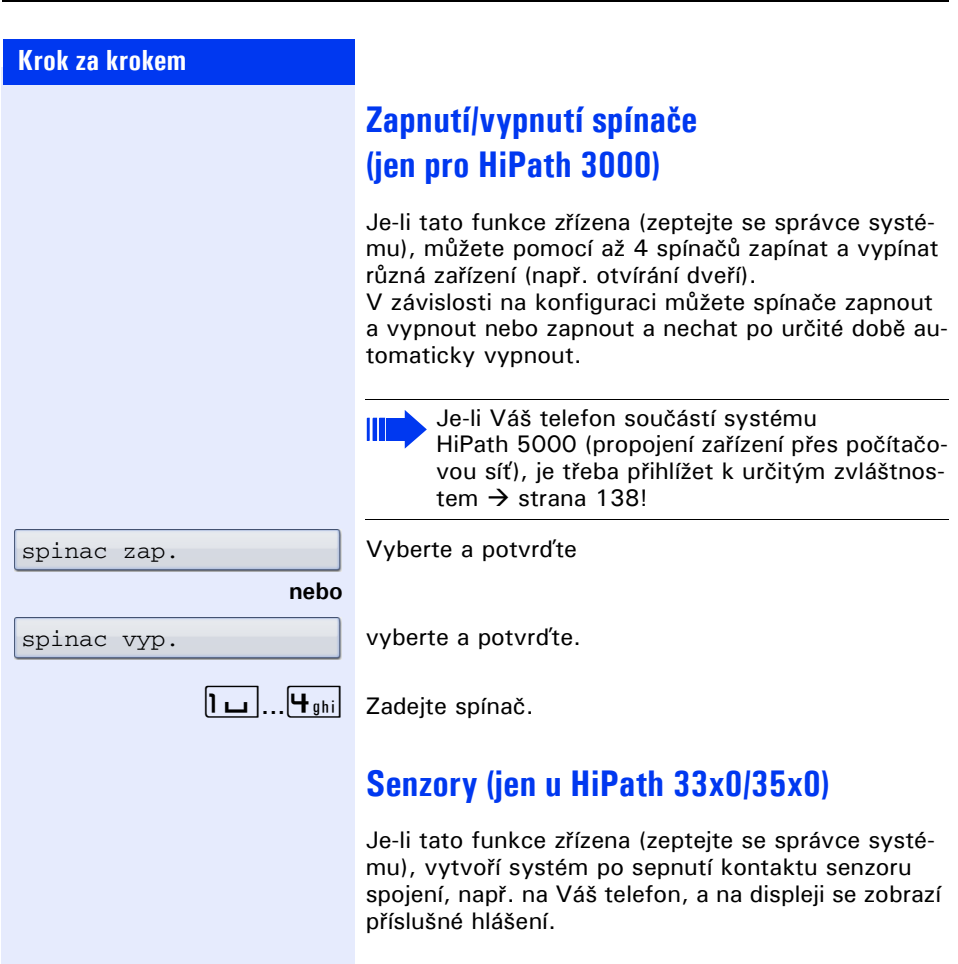

# <span id="page-117-1"></span>**Telefonování ve skupině Šéf-sekretariát**

Je-li tato funkce zřízena (zeptejte se správce systému), patříte ke skupině účastníků s více linkami (vícelinkový telefon  $\rightarrow$  [strana 12\)](#page-11-0). Na Vašem telefonu jsou k dispozici tlačítka linky (tlačítka MULAP)  $\rightarrow$  [strana 119.](#page-118-0)

## **Linky**

Rozlišuje se mezi hlavní a vedlejší linkou. Každou z těchto typů linek lze používat jako privátní linku nebo společně  $\rightarrow$  [strana 118](#page-117-0).

#### **Hlavní linka**

Každý vícelinkový telefon má hlavní linku, která je obvykle dosažitelná prostřednictvím Vašeho veřejného telefonního čísla. Příchozí volání na Vaše telefonní číslo jsou signalizována na této lince.

#### **Vedlejší linka**

Vedlejší linku na Vašem telefonu používá jiný účastník v systému jako hlavní linku. Zároveň je Vaše hlavní linka, která je zřízena na jiném telefonu v svstému, na tomto telefonu vedlejší linkou.

### <span id="page-117-0"></span>**Použití linky**

#### **Privátní linka**

Linka, používaná pouze jedním telefonem. Tuto linku nemůže používat jiný telefon jako vedlejší linku.

#### **Společně používaná linka**

Linka, zřízená na více telefonech. Na všech telefonech, které sdílejí tuto linku, se zobrazí stav linky (jeli nakonfigurována). Je-li např. společná linka používána jedním telefonem, obdrží všechny ostatní telefony, které tuto linku sdílejí, informaci o stavu, že je tato linka obsazena.

#### **Linka přímé volby**

Linka s přímým spojením k jinému telefonu.

Stav linky poznáte podle zobrazení LED.

### <span id="page-118-1"></span>**Obsazení linky**

Obsazení linky závisí na konfiguci (zeptejte se správce systému). Je-li zřízeno automatické obsazení linky, je linka přiřazena automaticky po vyzvednutí sluchátka nebo stisknutí tlačítka reproduktoru.

## <span id="page-118-0"></span>**Tlačítka linky**

Na vícelinkovém telefonu slouží volně programovatelná doteková tlačítka jako tlačítka linky. Každé dotekové tlačítko, zřízené jako "Tlačítko linky" (popis tlačítka: linka: X), odpovídá jedné lince, lzena OpenStage 80 až 8 linek.

Jako účastník skupiny si můžete na doteková tlačítka sami naprogramovat následující funkce  $\rightarrow$  [strana 77:](#page-76-0)

- přímé volání
- skupinové vyzvánění zap/vyp (není na telefonu vedoucí(ho) ve skupině Šéf-sekretariát)
- přepnutí vyzvánění zap/vyp (jen ve skupině Šéf-sekretariát)

Kromě toho můžete přiřadit dotekovému tlačítku funkci "přesměrování MULAP" (přesměrování volání) pro každou linku.

#### **Zobrazení LED u tlačítek linky**

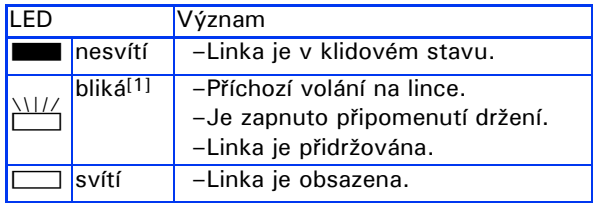

[1] Blikající doteková tlačítka jsou v tomto návodu k použití zobrazována bez ohledu na interval blikání tímto symbolem. Interval blikání zastupuje různé stavy, které jsou přesně popsány na příslušných místech v návodu.

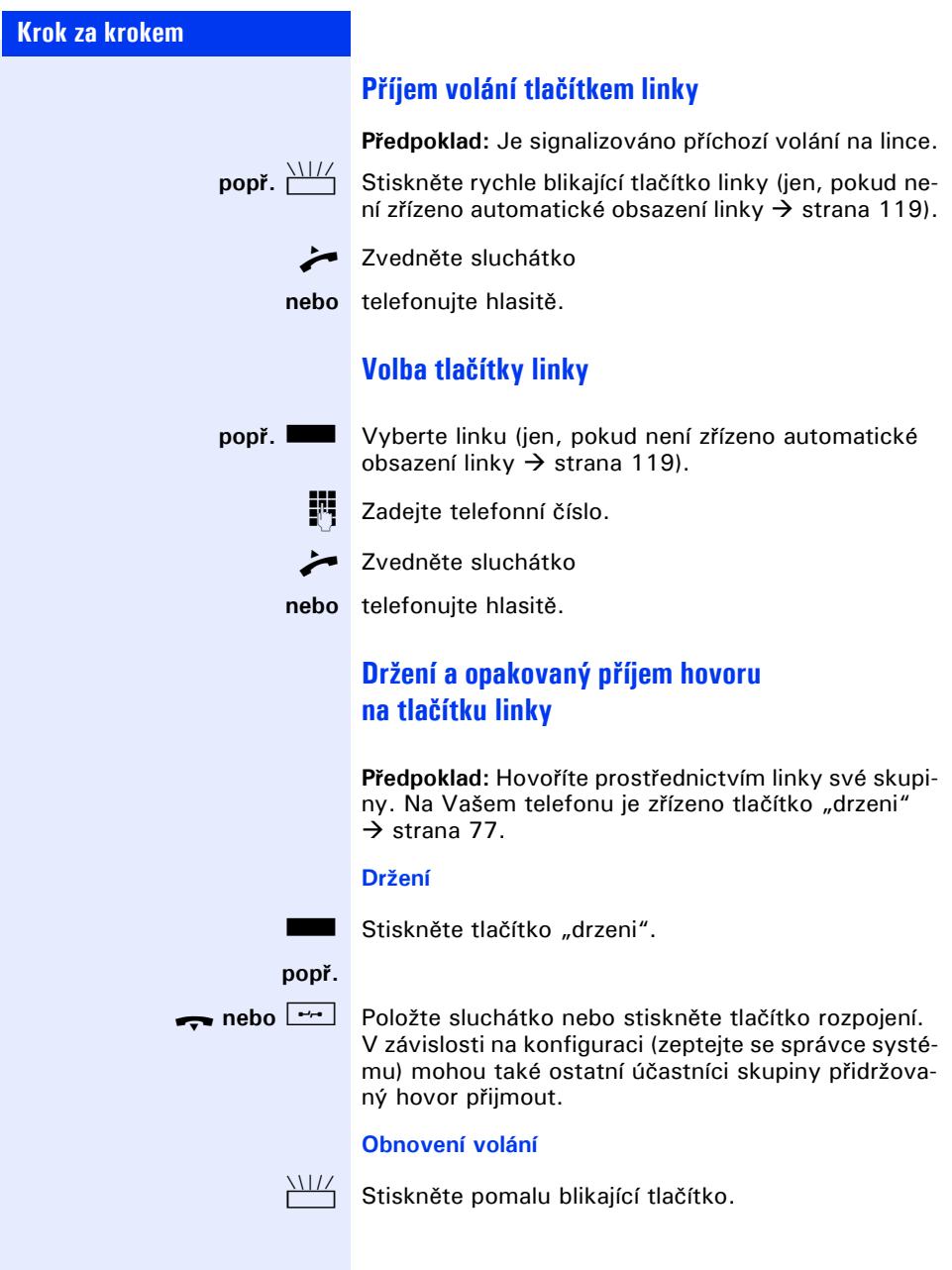

## **Střídavé telefonování na více linkách**

**Předpoklad:** Hovoříte prostřednictvím linky ve své skupině. Začne blikat tlačítko jiné linky.

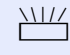

Stiskněte blikající tlačítko linky. První telefonní partner čeká na druhé lince.

Stiskněte pomalu blikající tlačítko linky. Druhý telefonní partner čeká.

Linky můžete střídat libovolně často. Vždy stiskněte pomalu blikající tlačítko.

### **Uvolnění konference MULAP**

Pokud je funkce "uvolneni MULAP" uvolněna, můžete ji uložit pod volné dotekové tlačítko  $\rightarrow$  [strana 77.](#page-76-0) Standardní popis je "MULAP volno".

Zřízení konference prostřednictvím menu již není v tomto případě nutné. Váš skupinový partner musí pouze stisknout blikající tlačítko Vaší linky na svém telefonu a může se ihned zapojit do konference.

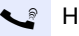

#### Hovoříte.

Stiskněte tlačítko "MULAP volno". Signalizace se rozsvítí.

Nyní se mohou do konference zapojit až 3 skupinoví účastníci.

**Předpoklad:** Linka, na které hovoříte, je na jiném telefonu zřízena jako tlačítko linky.

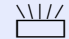

Stiskněte blikající tlačítko linky.

## **Tlačítka pro přímé volání**

Na Vašem telefonu je pro každého člena skupiny zřízeno volně programovatelné dotekové tlačítko jako tlačítko pro přímé volání.

#### **Signalizace na tlačítkách pro přímé volání**

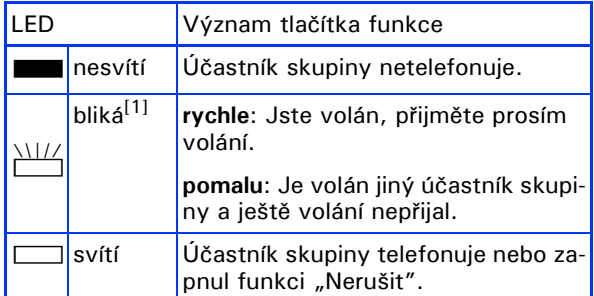

[1] Blikající doteková tlačítka jsou v tomto návodu k použití zobrazována bez ohledu na interval blikání tímto symbolem. Interval blikání zastupuje různé stavy, které jsou přesně popsány na příslušných místech v návodu.

### **Příjem volání tlačítky pro přímé volání**

**Předpoklad:** Váš telefon vyzvání a/nebo bliká tlačítko pro přímé volání.

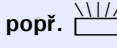

**popř. THE** Stiskněte blikající tlačítko pro přímé volání.

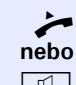

 $\rightarrow$  Zvedněte sluchátko

 $\boxed{\triangleleft}$  stiskněte tlačítko.

### **Přímé volání účastníka skupiny**

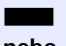

Stiskněte tlačítko pro přímé volání.

**nebo**

**L** Jestliže požadovaný účastník telefonuje, svítí na Vašem telefonu tlačítko pro přímé volání. Také v tomto případě můžete zavolat.

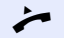

**Zvedněte sluchátko** 

**nebo** telefonujte hlasitě.

### **Předání probíhajícího hovoru**

Stiskněte tlačítko pro přímé volání, popř. oznamte hovor.

Položte sluchátko

**nebo**

- 
- $\boxed{\rightarrow}$ stiskněte tlačítko.

### **Převzetí volání pro jiného účastníka skupiny**

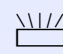

 $\frac{N}{N}$  Stiskněte blikající tlačítko pro přímé volání nebo tlačítko linky.

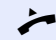

Zvedněte sluchátko

**nebo** telefonujte hlasitě.

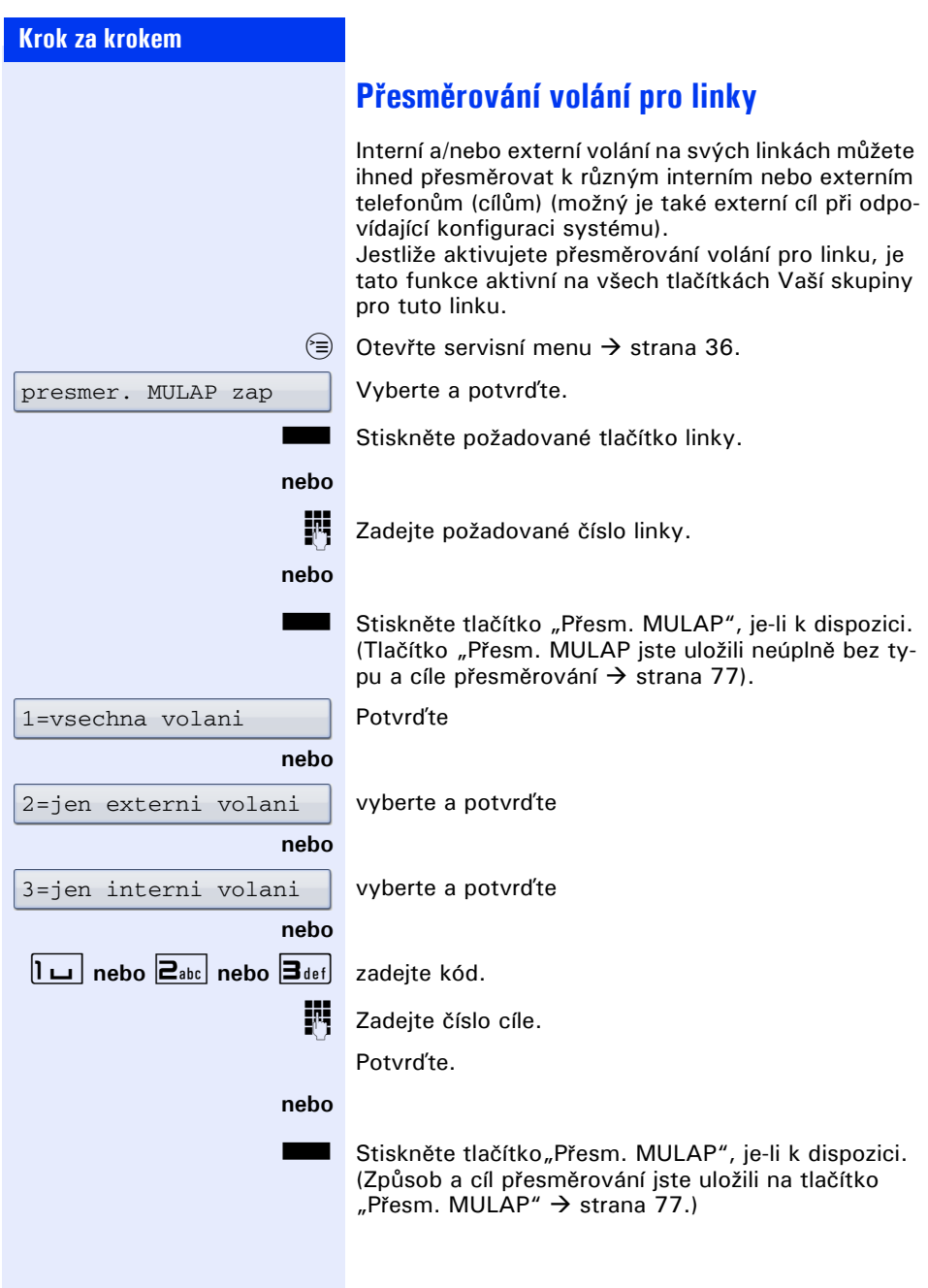

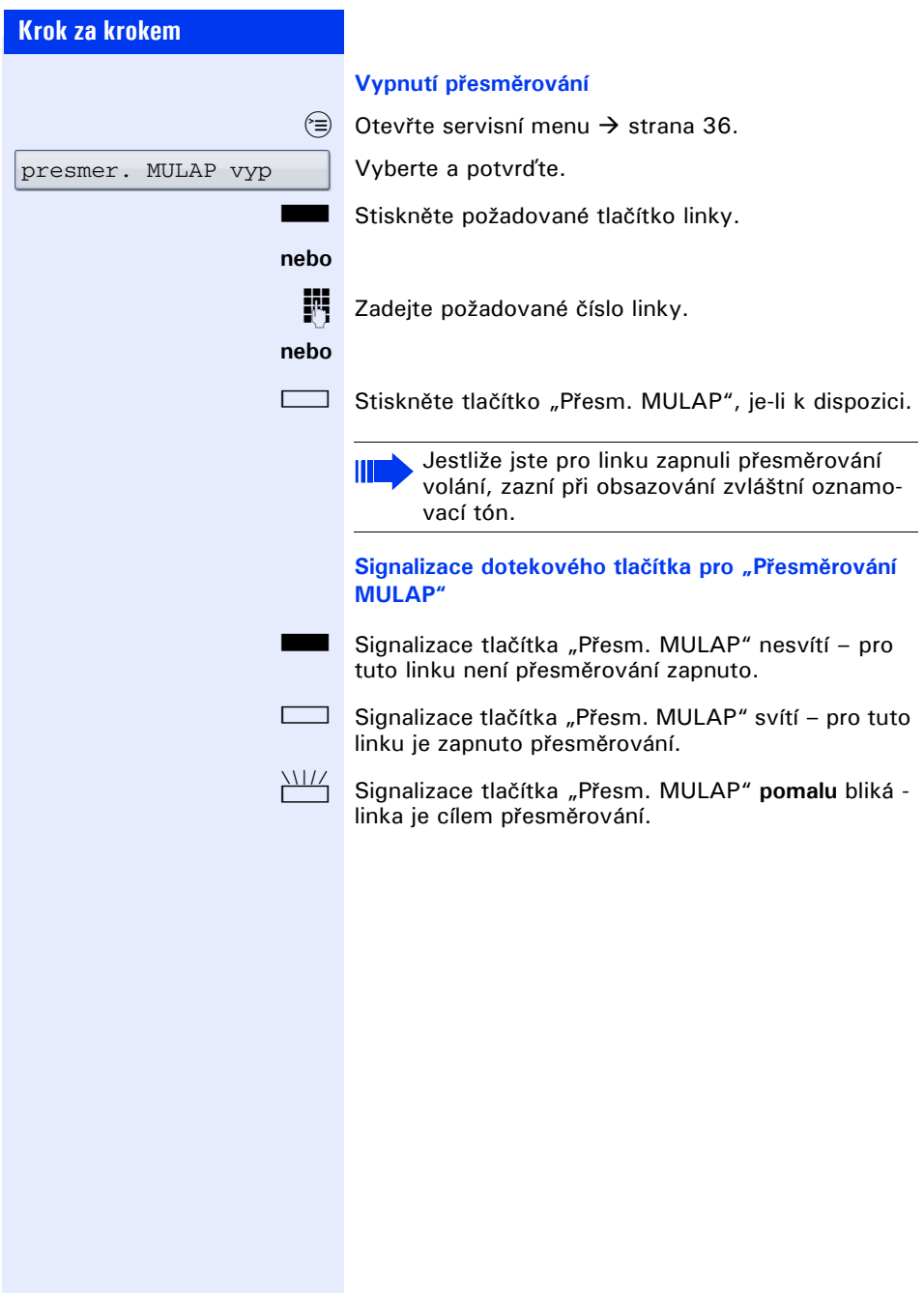

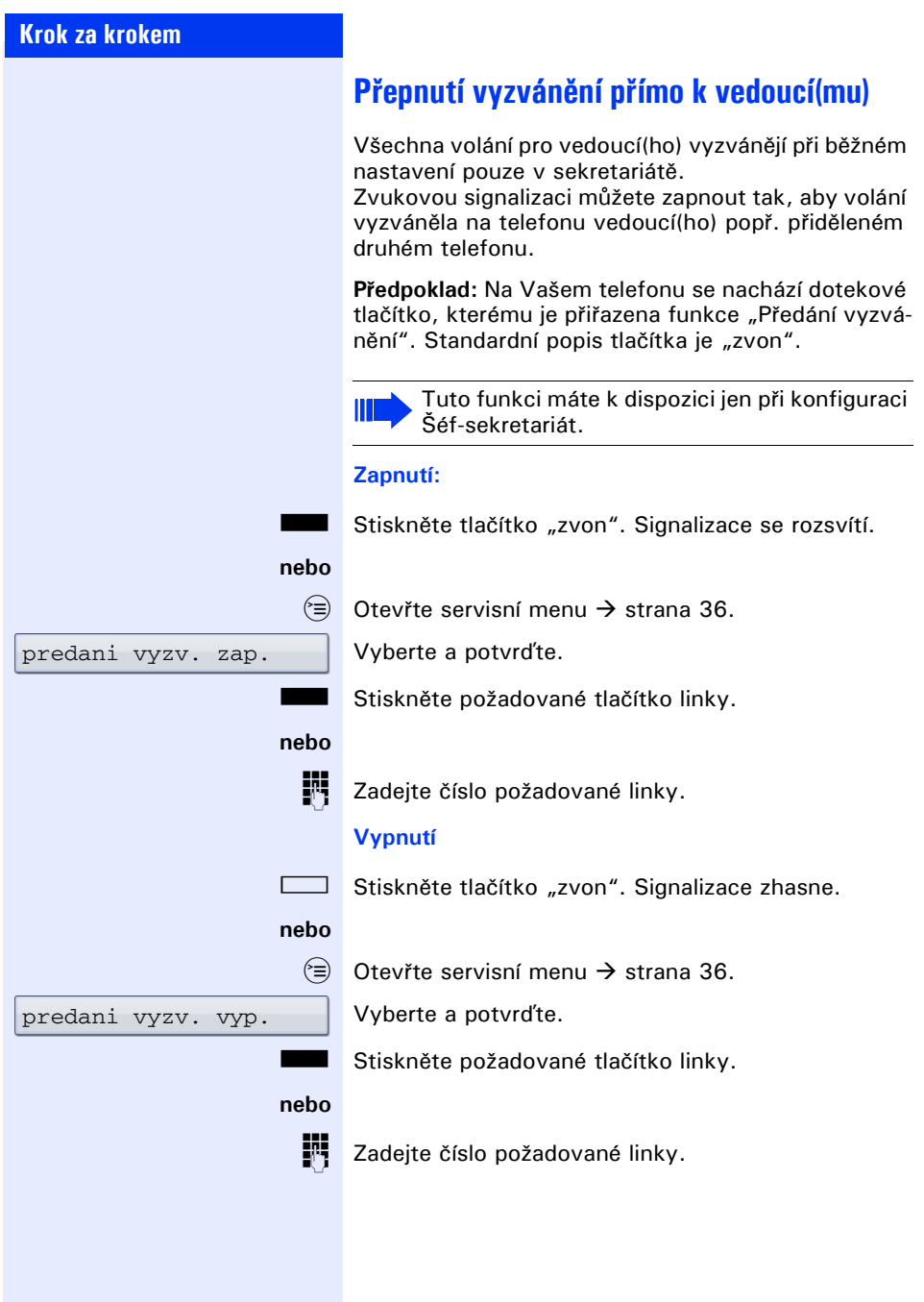

# **Skupinové funkce**

Je-li tato funkce zřízena (zeptejte se správce systému), je Vaše přípojka součástí skupiny. Skupina se skládá z interních telefonních přípojek, které mohou používat určité funkce.

## <span id="page-126-0"></span>**Zapnutí/vypnutí skupinového vyzvánění**

Je-li tato funkce zřízena (zeptejte se správce systému), patříte k jedné nebo několika skupinám účastníků, se kterými se lze spojit pomocí čísla skupinové přípojky nebo skupinového vyzvánění. Příchozí volání vyzvánějí na všech telefonech skupiny postupně (= skupinová přípojka) nebo současně (= skupinové vyzvánění), dokud nějaký člen skupiny volání nepřijme. Můžete rovněž patřit ke skupině (také Šéf-sekretariát), které byla přiřazena tlačítka linky s odpovídajícími telefonními čísly  $\rightarrow$  [strana 118](#page-117-1).

Každý člen skupiny může být nadále dosažitelný také pod svým vlastním telefonním číslem.

Volání pro skupinovou přípojku, skupinové vyzvánění nebo volání pro jednotlivé linky skupiny (také Šéfsekretariát) můžete vypnout nebo zapnout. Jestliže svítí tlačítko pro "skupina z/v"  $\rightarrow$  [strana 77,](#page-76-0) znamená to, že je aktivní vyzvánění alespoň pro jednu skupinu.

Tato funkce není k dispozici pro telefon vedoucí(ho) ve skupině Šéf-sekretariát.

Jestliže je Váš telefon součástí systému HiPath 5000 (propojení zařízení přes počítačovou síť), je třeba přihlížet k některým zvláštnostem  $\rightarrow$  [strana 134!](#page-133-0)

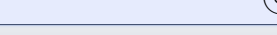

skup. s hled. vyp.

Otevřte menu klidového stavu  $\rightarrow$  [strana 24](#page-23-0).

Vyberte a potvrďte<sup>[1]</sup>

#### **nebo**

skup. s hled. zap.

vyberte a potvrďte.

[1] ["Rozdílná zobrazení na displeji v prost](#page-162-0)ředí HiPath 4000"<br>→ Strana 163

#### **Skupinové funkce**

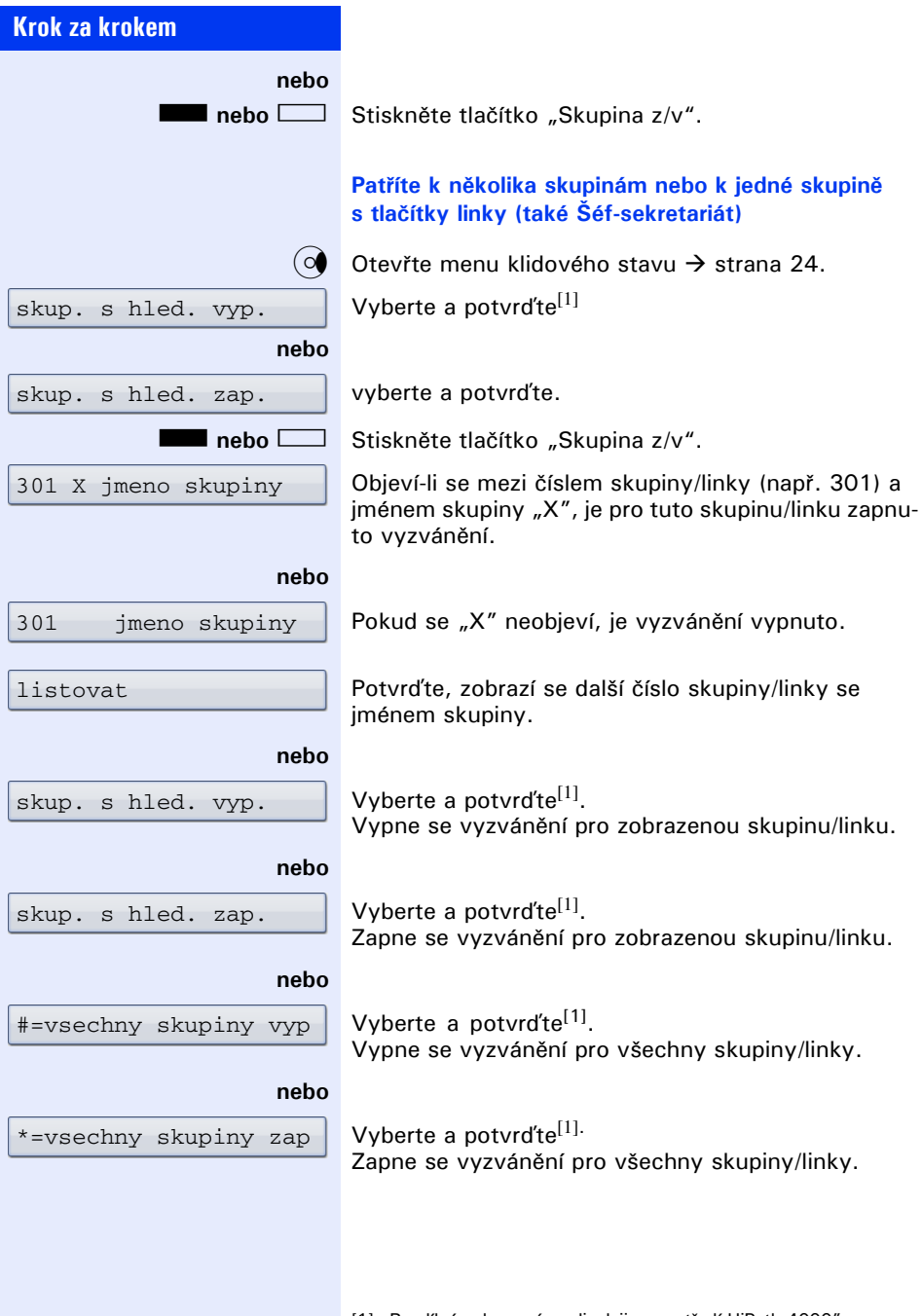

<span id="page-127-0"></span>[1] ["Rozdílná zobrazení na displeji v prost](#page-162-0)ředí HiPath 4000"<br>→ Strana 163

**THE** 

Jestliže jste vypnuli vyzvánění pro jinou skupinu/linku nebo pro všechny skupiny/linky, ke kterým patříte, zazní při vyzvednutí sluchátka zvláštní oznamovací tón.

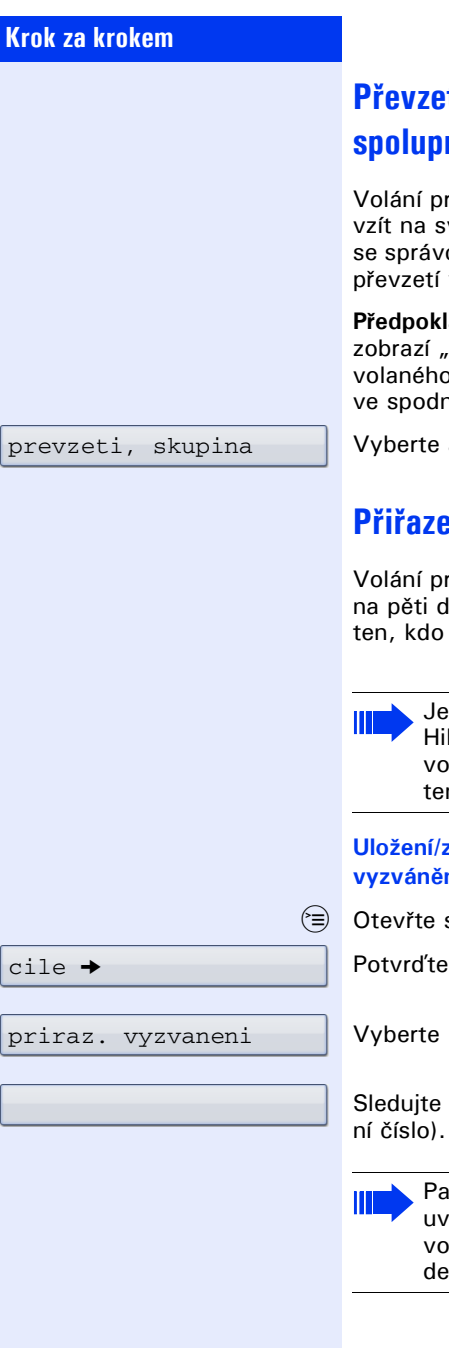

# **Převzetí volání pro spolupracovnici/ spolupracovníka ve skupině**

vo jiné telefony ve Vaší skupině můžete převém telefonu také během hovoru. Zeptejte ce systému, zda byla vytvořena skupina pro volání

**ad:** Váš telefon krátce vyzvání. Na displeji se volani u: " s telefonním číslem nebo jménem va telefonním číslem nebo iménem volajícího ním řádku.

a potvrďte.

# **Přiřazení vyzvánění**

vo svůj telefon můžete nechat vyzvánět až alších interních telefonech. Hovor obdrží přijme volání jako první.

> -li Váš telefon součástí systému Path 5000 (propojení zařízení přes počítačou síť), je třeba přihlížet k určitým zvláštnos $m \rightarrow$  [strana 137](#page-136-0)!

**Uložení/zobrazení/smazání telefonů pro přiřazení vyzvánění**

servisní menu  $\rightarrow$  [strana 36.](#page-35-0)

Potvrďte.

a potvrďte<sup>[1]</sup>.

nápovědu na displeji (zadejte interní telefon-

tří-li Váš telefon k "přiřazení vyzvánění", idíte na displeji telefonní číslo nebo jméno laného (horní řádek) a volajícího (spodní řák).

[1] ["Rozdílná zobrazení na displeji v prost](#page-162-0)ředí HiPath 4000"<br>→ Strana 163

**130**

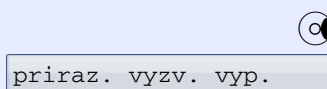

### **Smazání všech telefonů pro přiřazení vyzvánění:**

Otevřte menu klidového stavu  $\rightarrow$  [strana 24](#page-23-0). Vyberte a potvrďte.

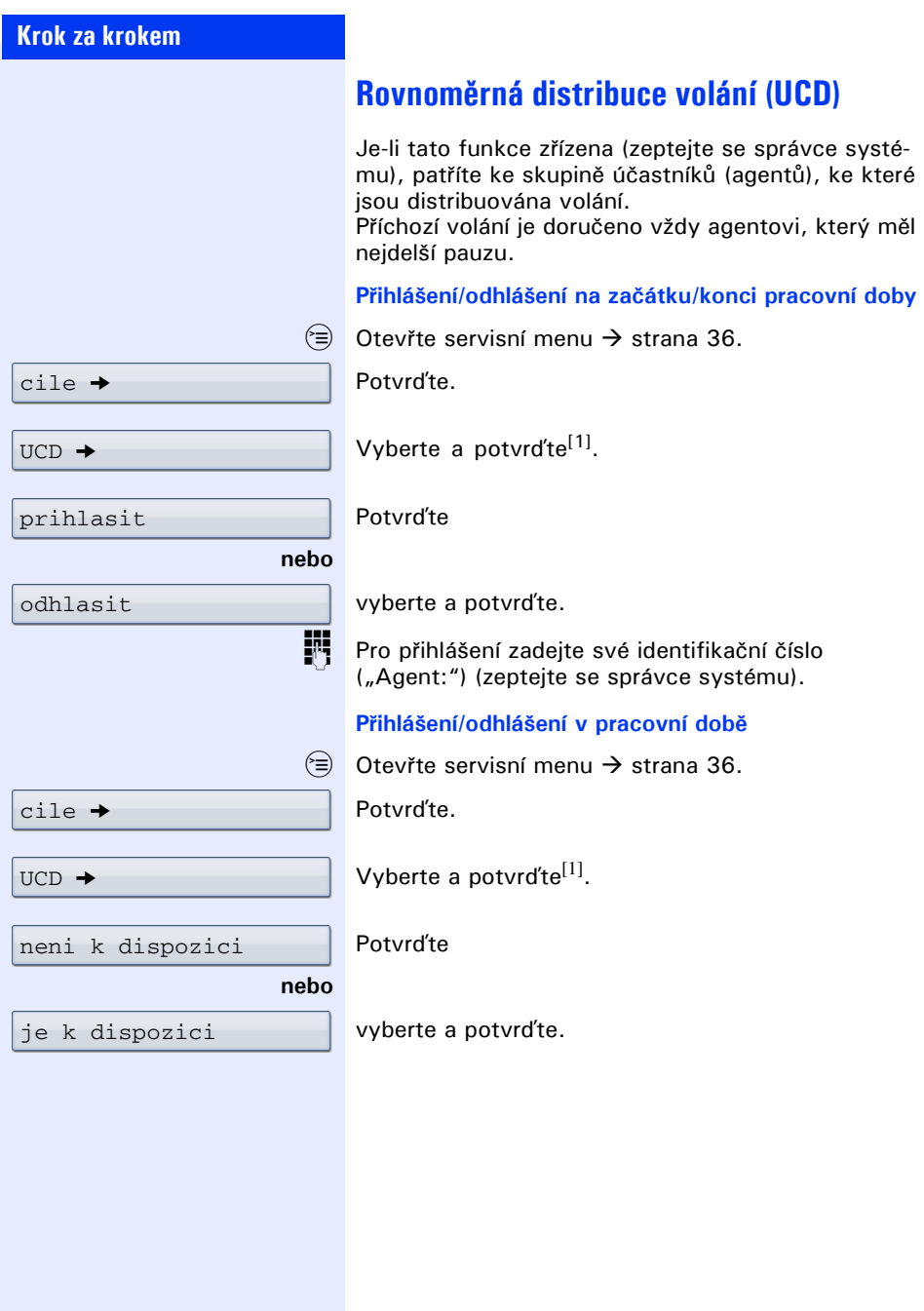

[1] ["Rozdílná zobrazení na displeji v prost](#page-162-0)ředí HiPath 4000"<br>→ Strana 163

<span id="page-132-0"></span>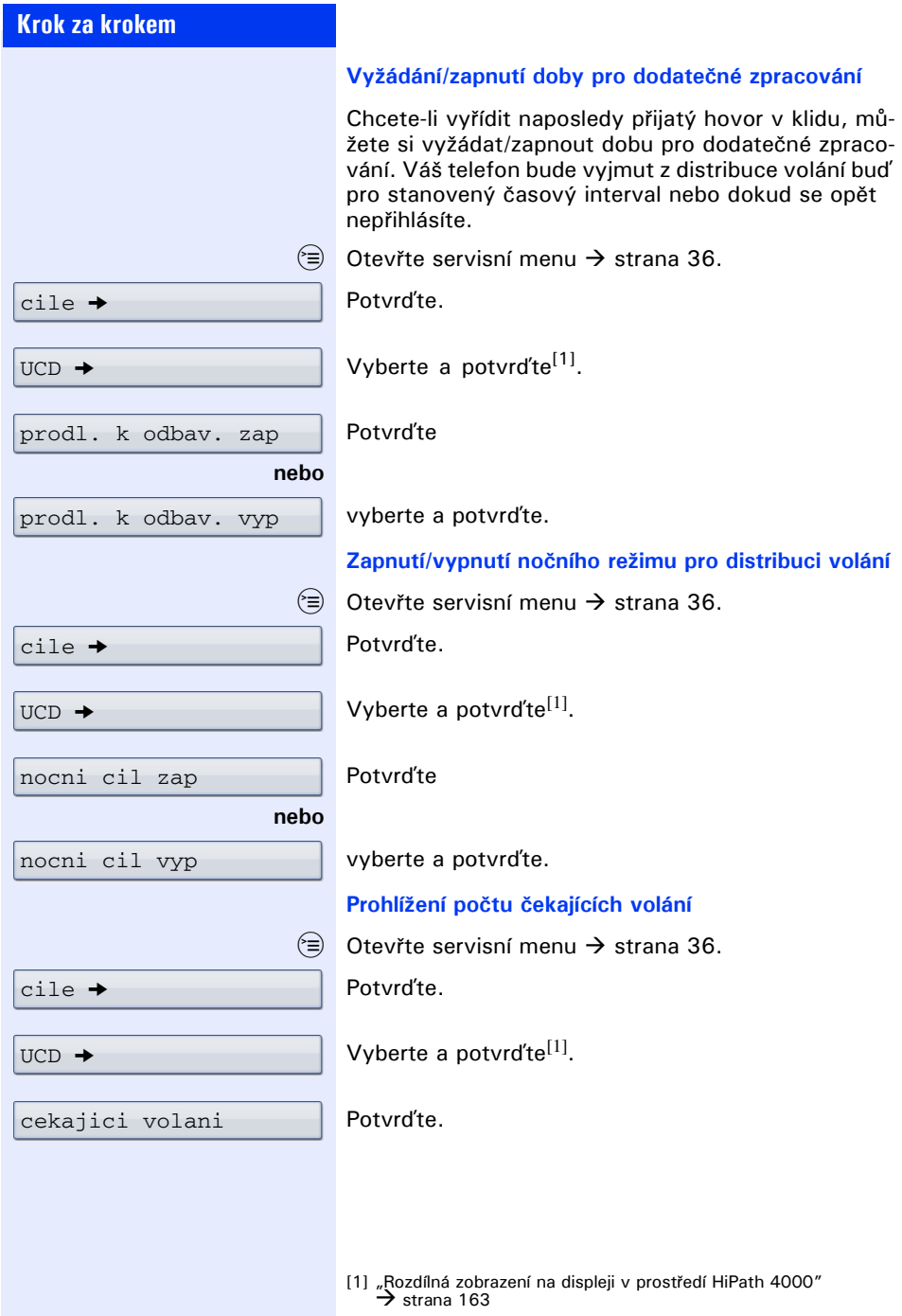

<span id="page-133-0"></span>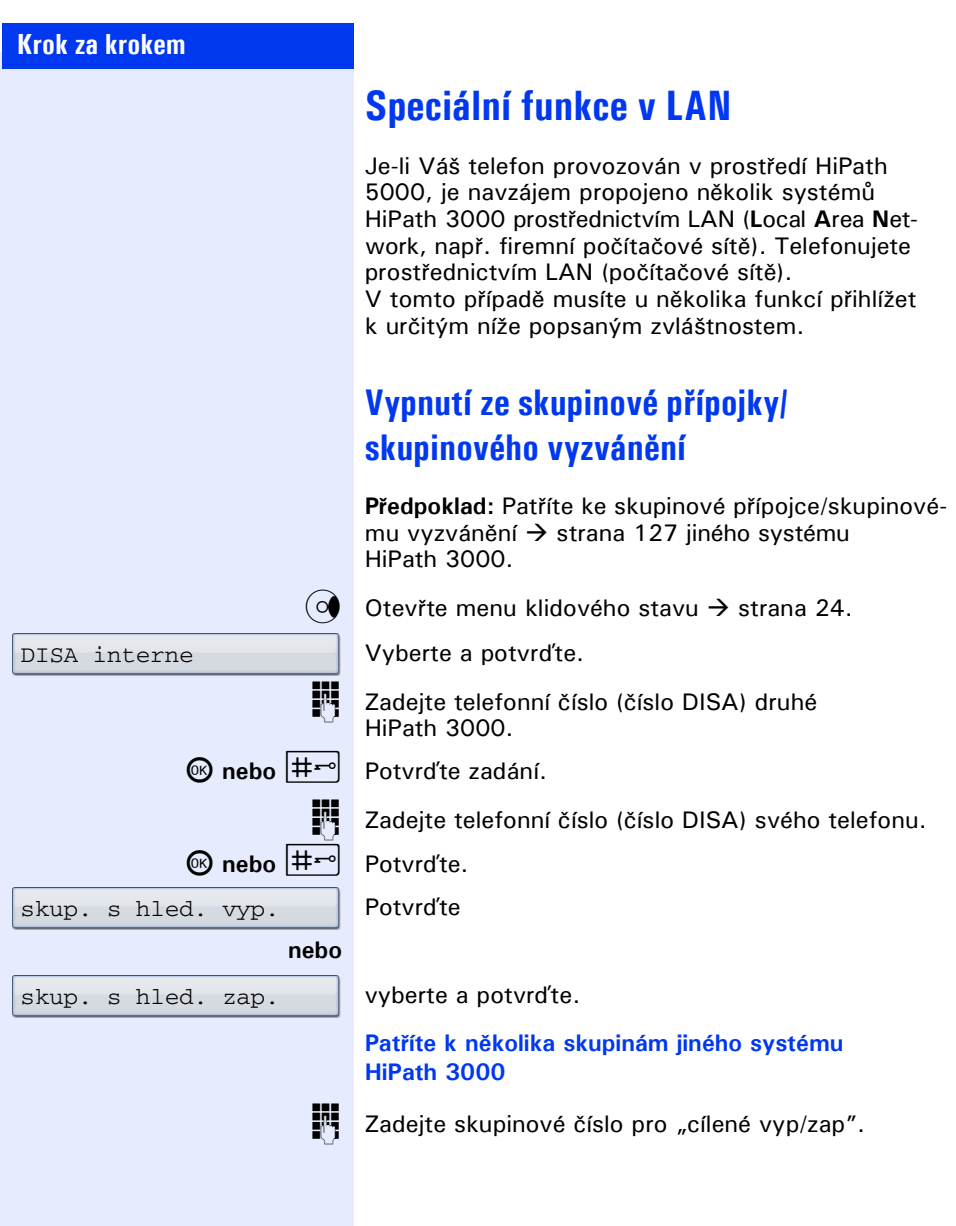

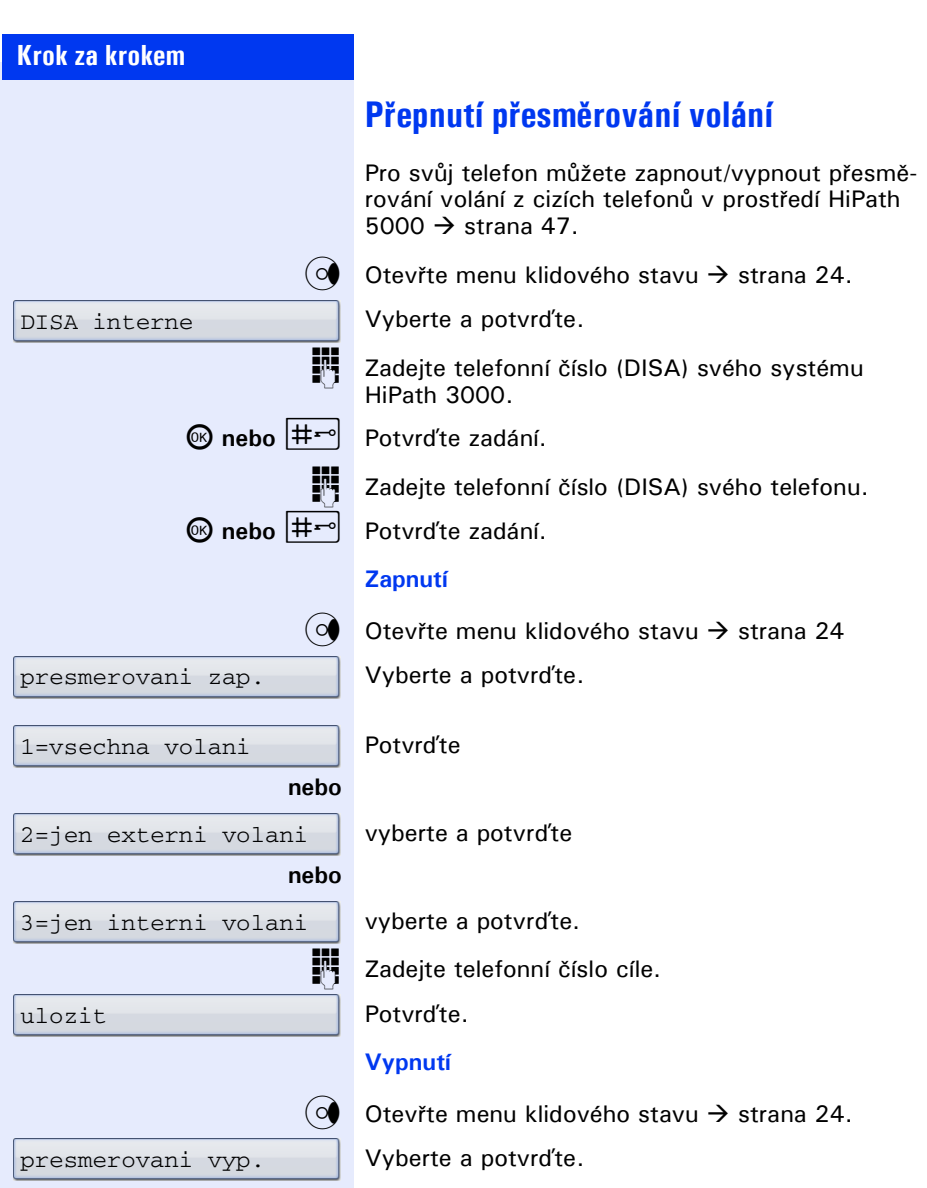

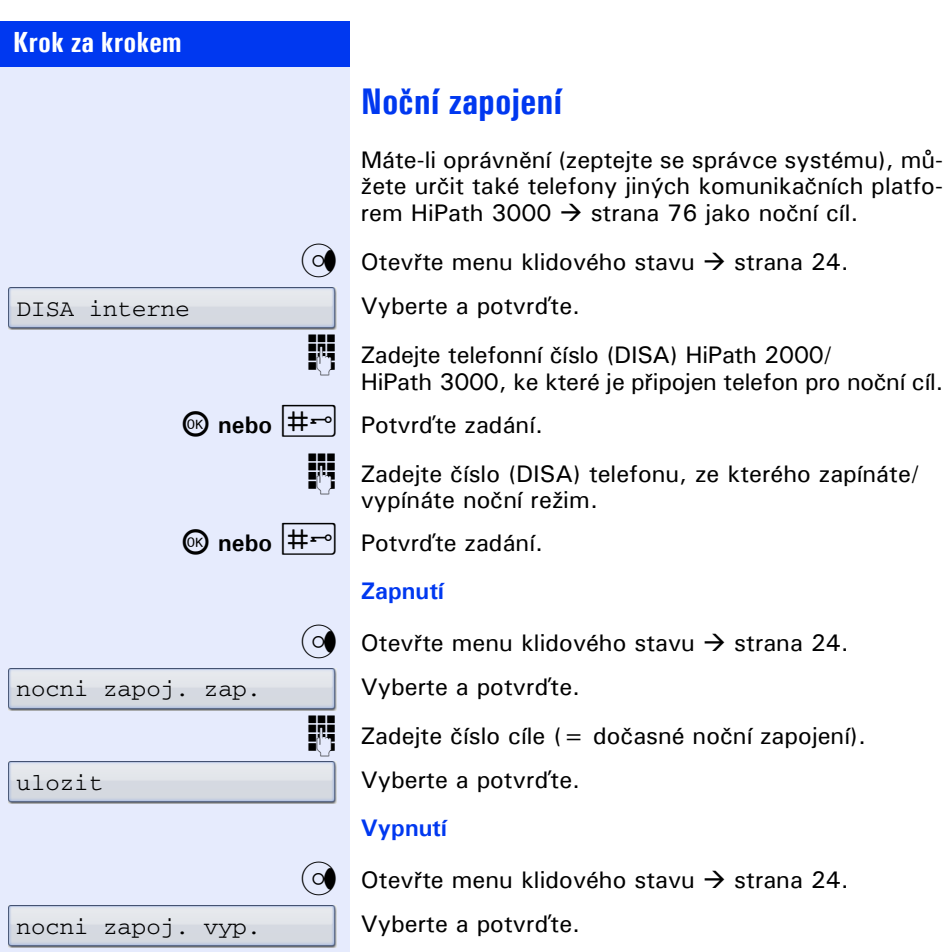

<span id="page-136-0"></span>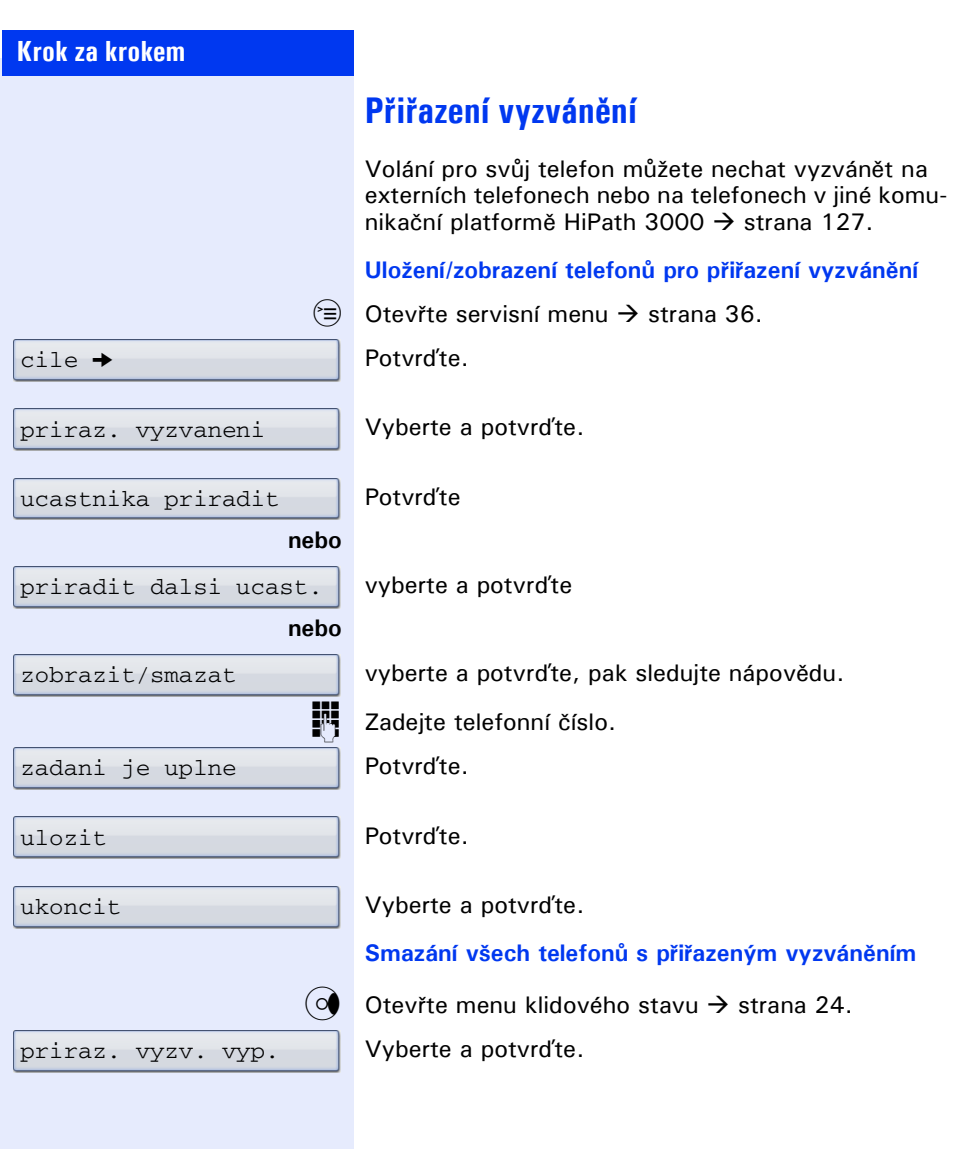

<span id="page-137-0"></span>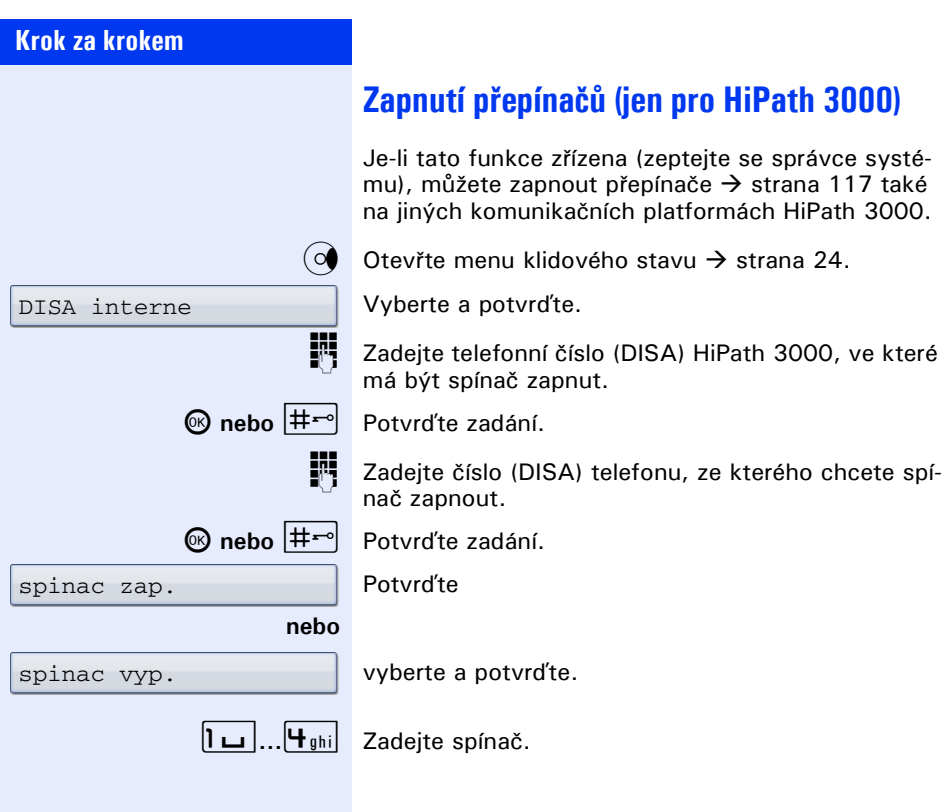

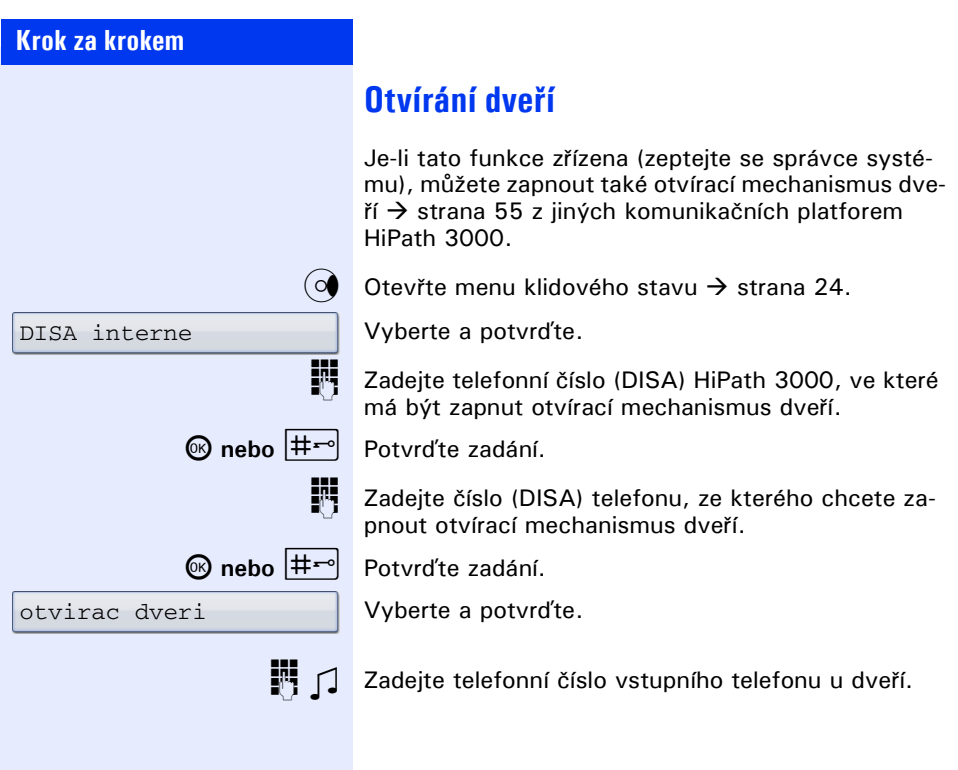

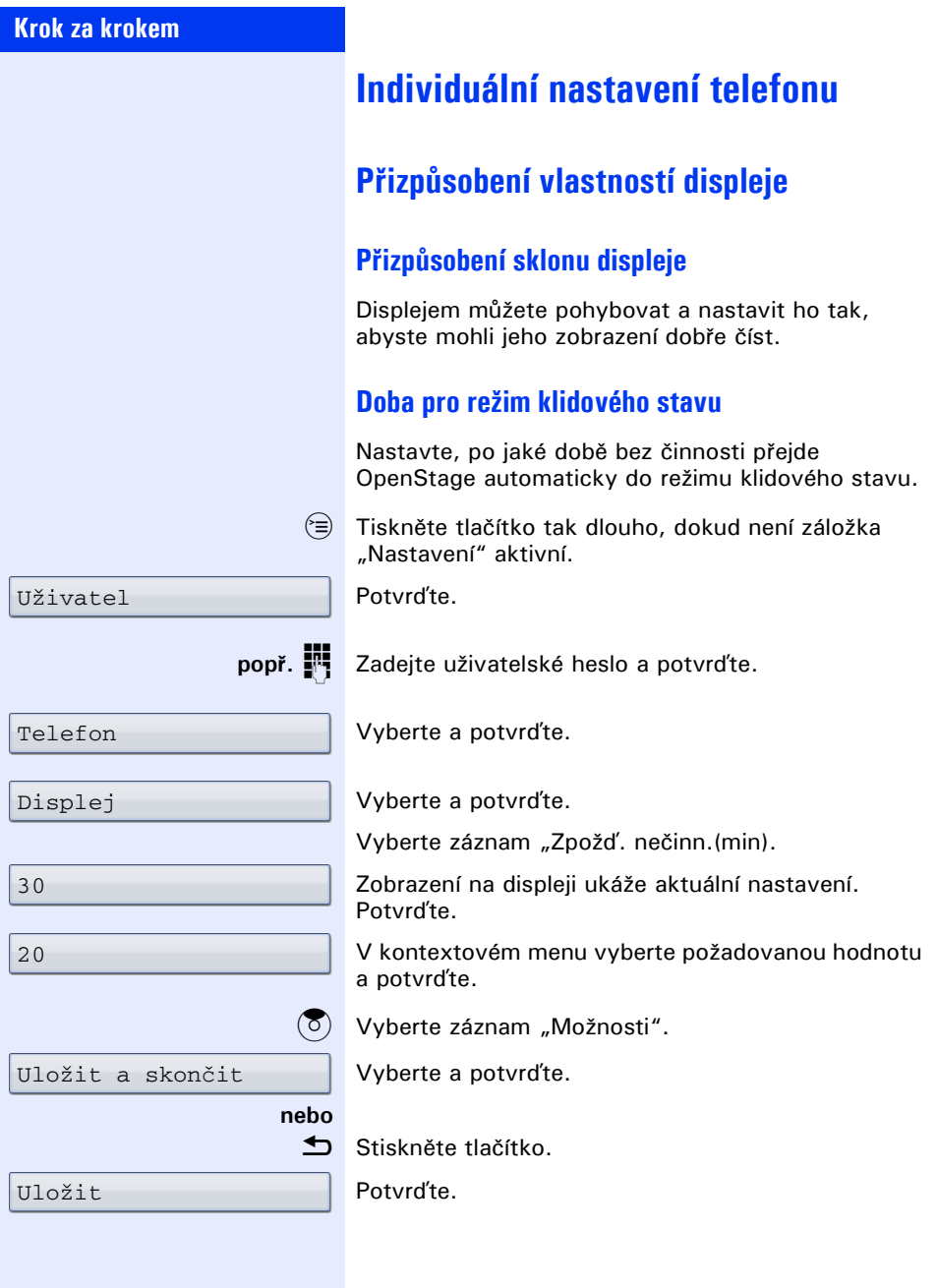

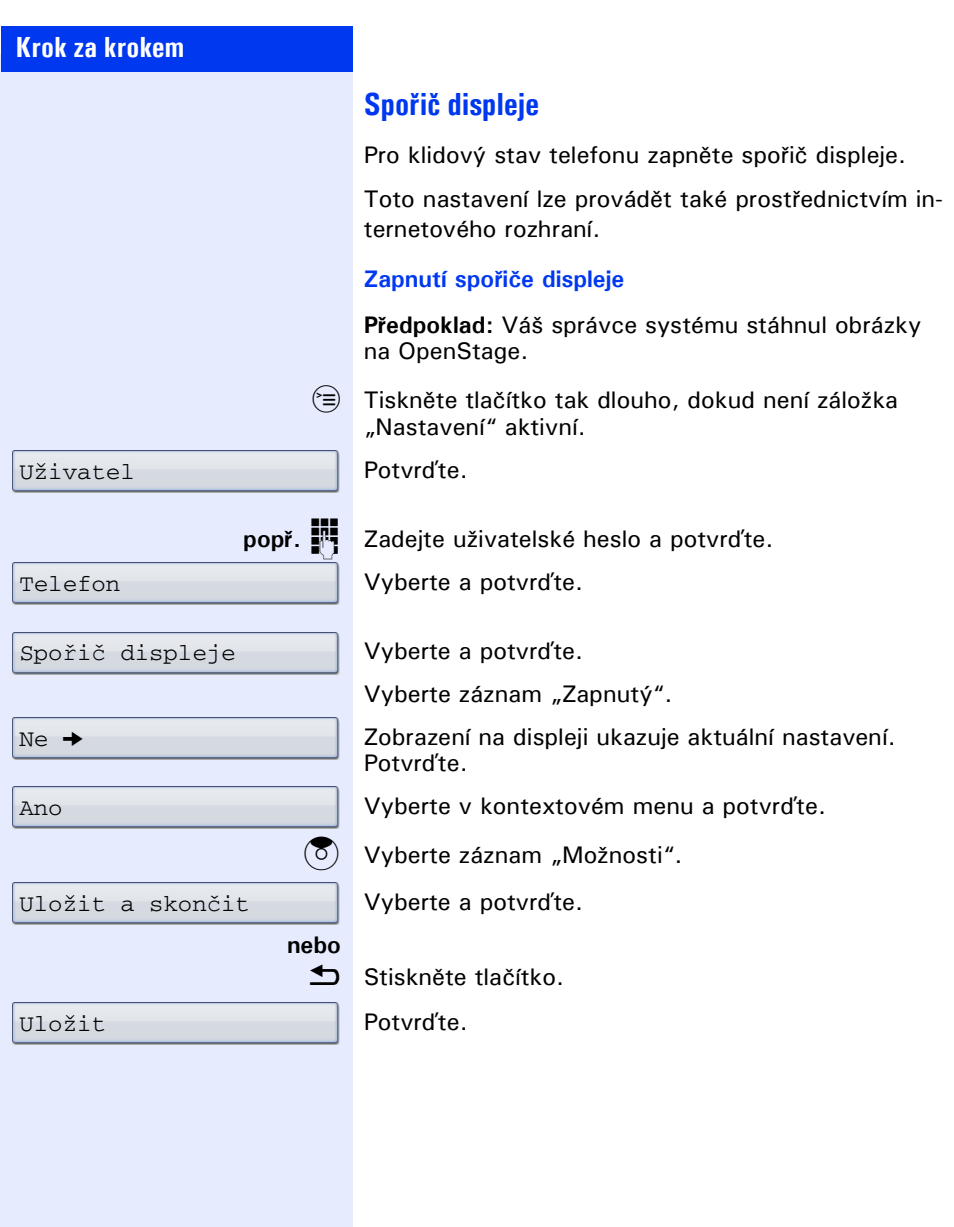

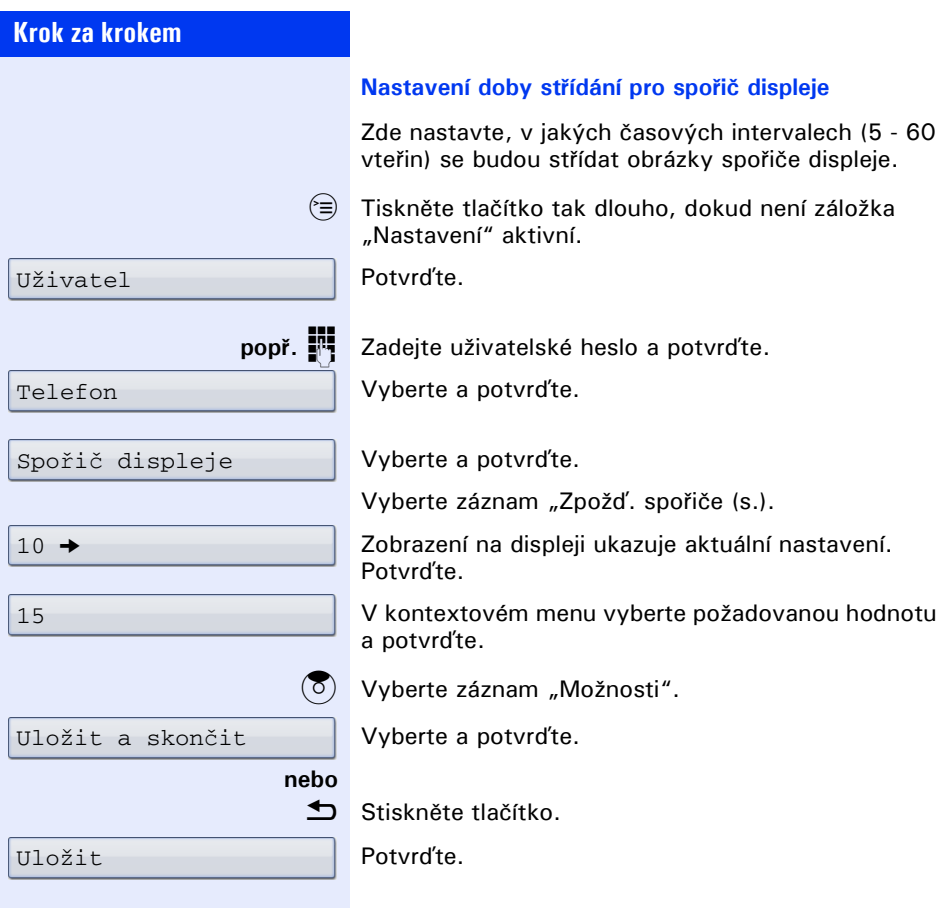

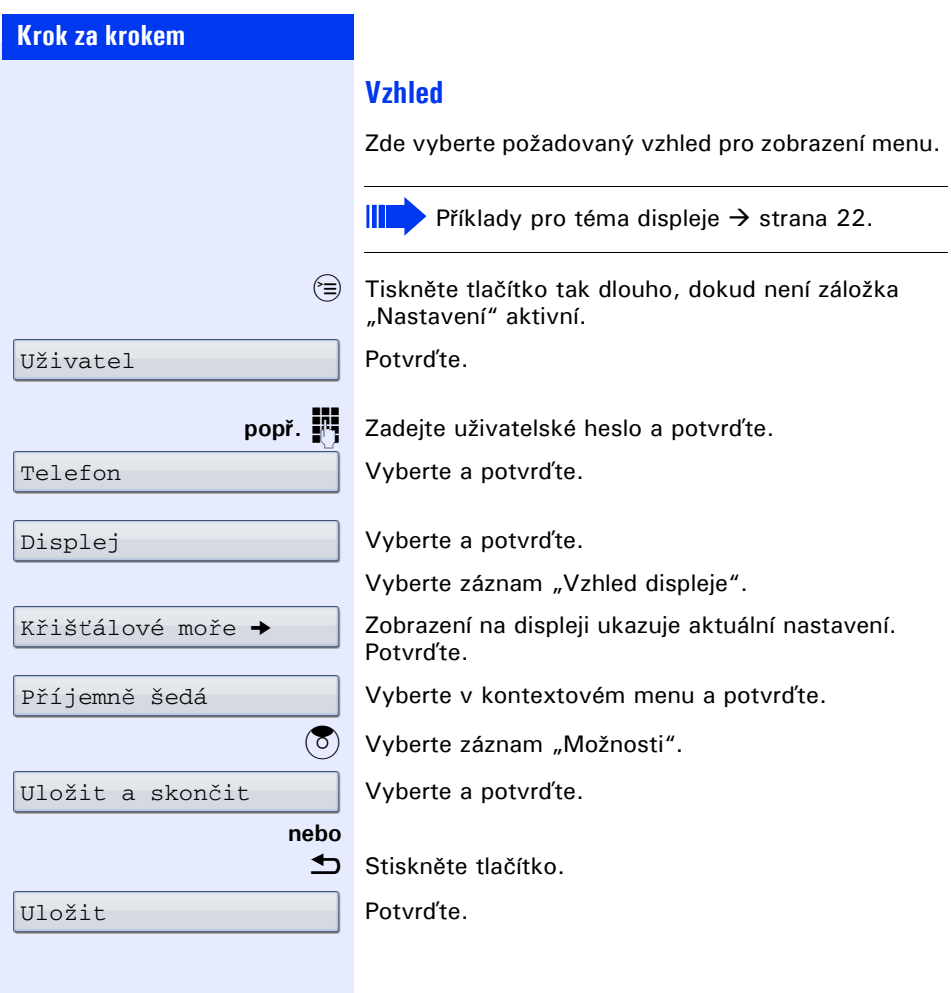

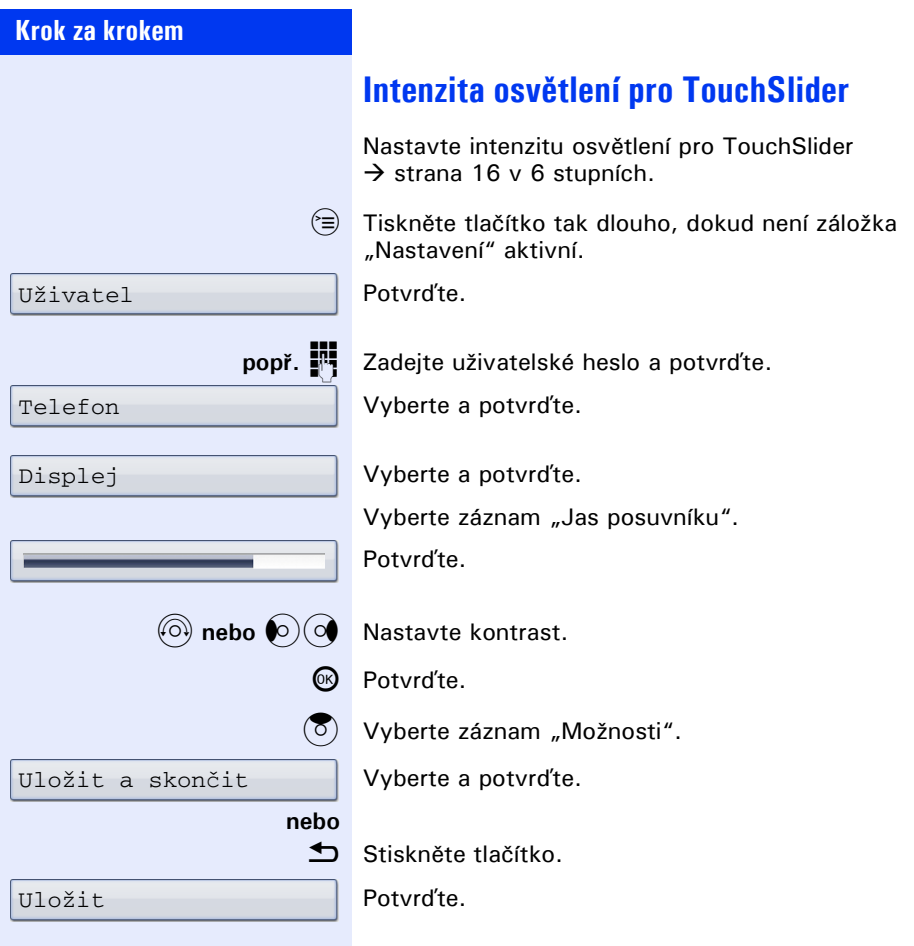
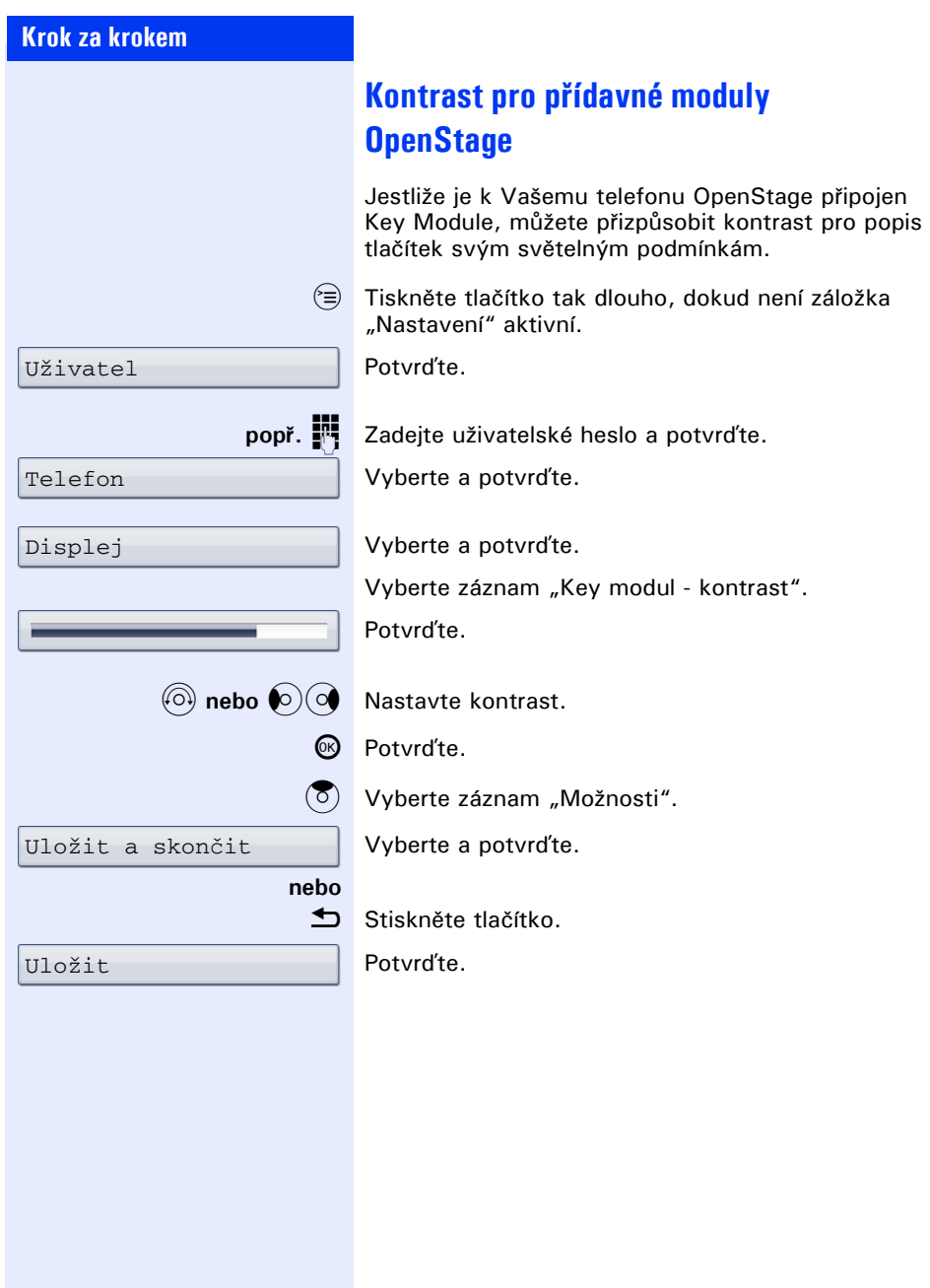

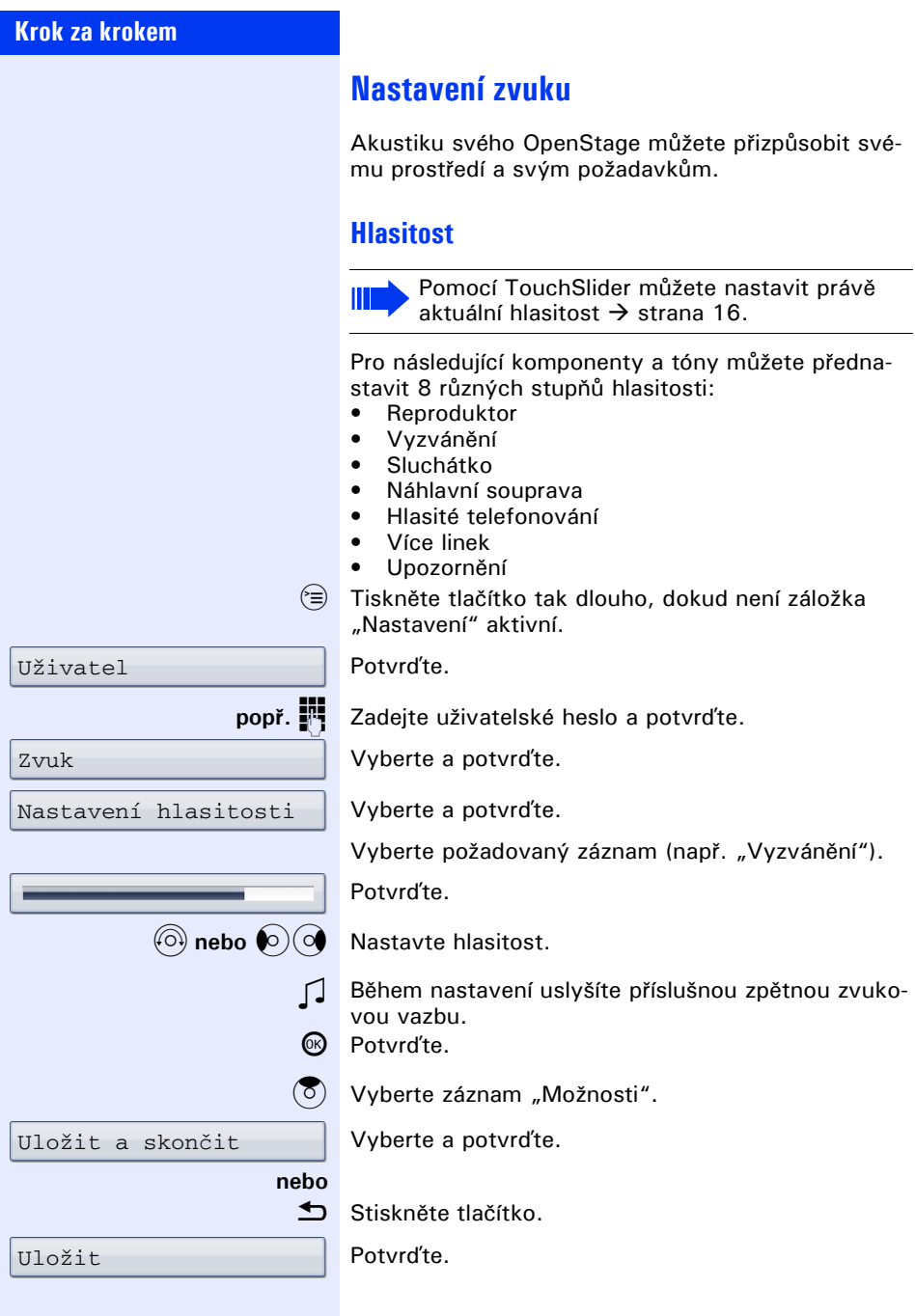

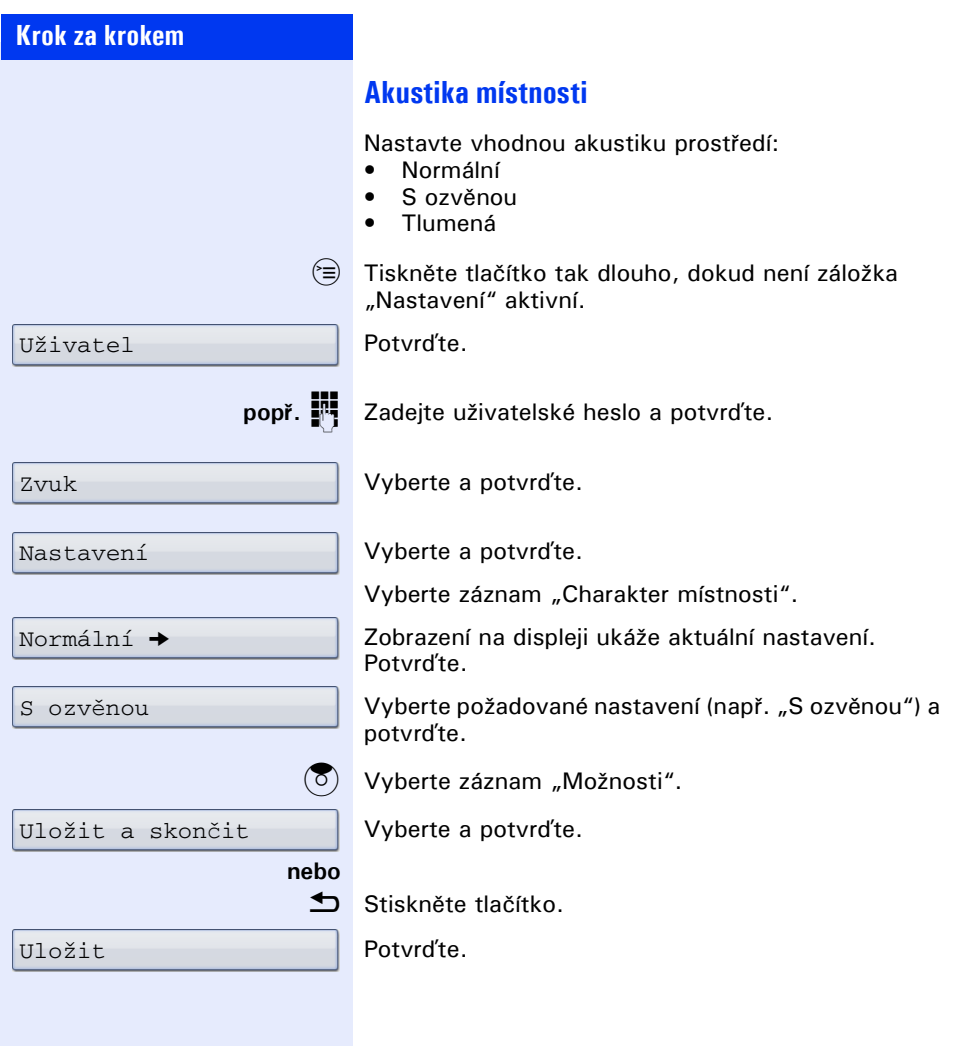

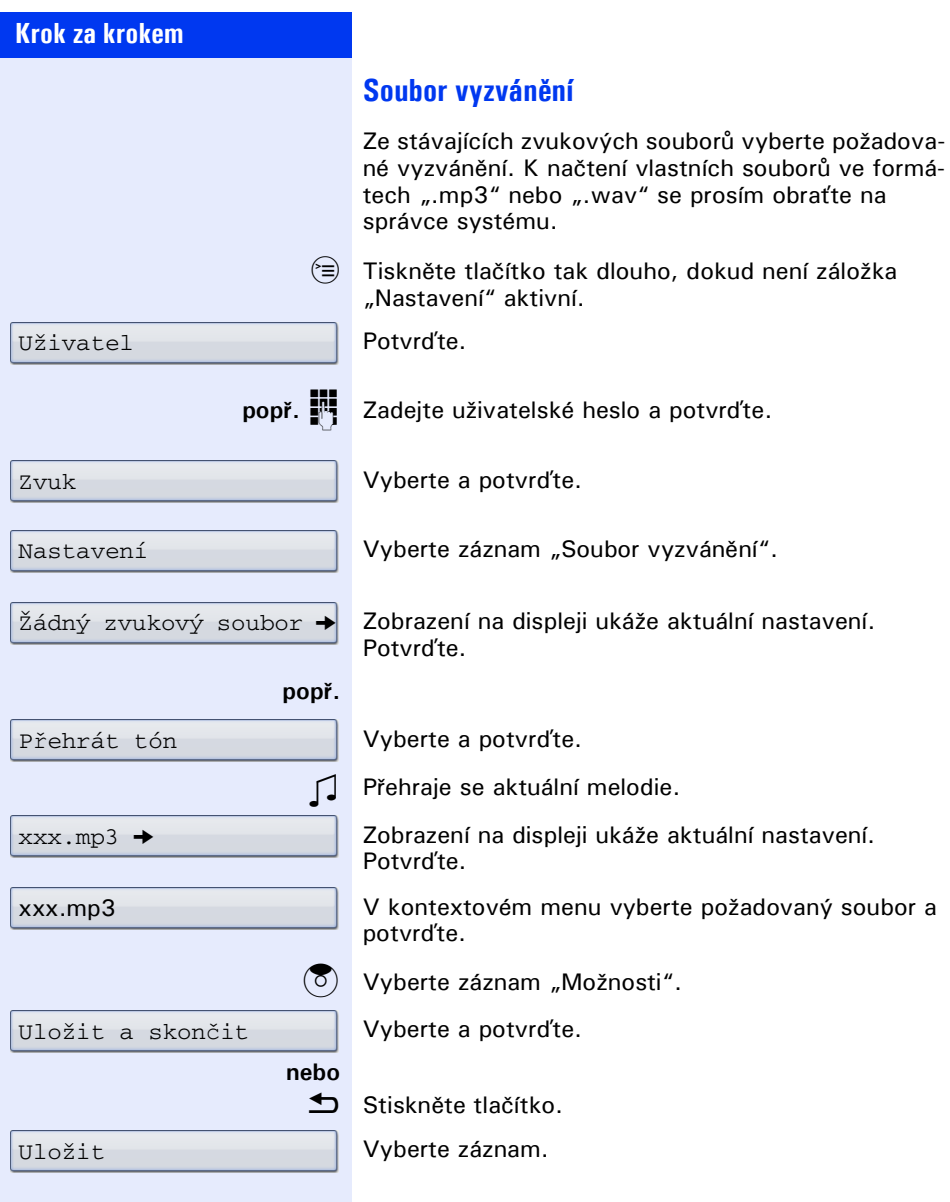

<span id="page-148-0"></span>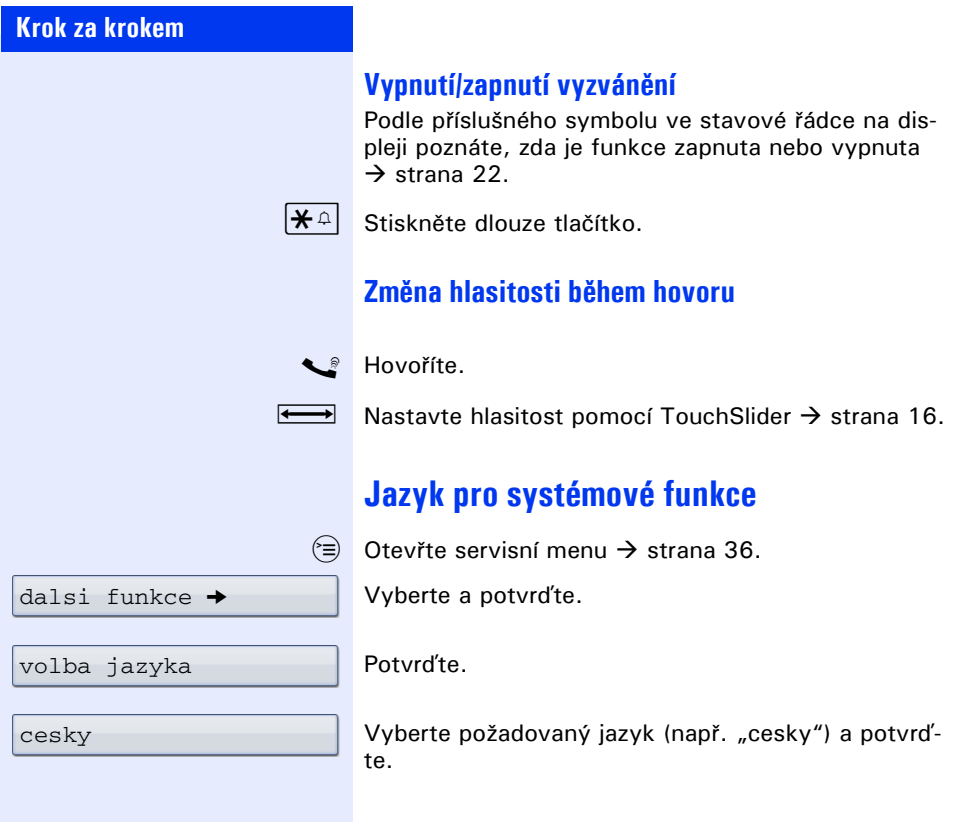

<span id="page-149-2"></span><span id="page-149-1"></span><span id="page-149-0"></span>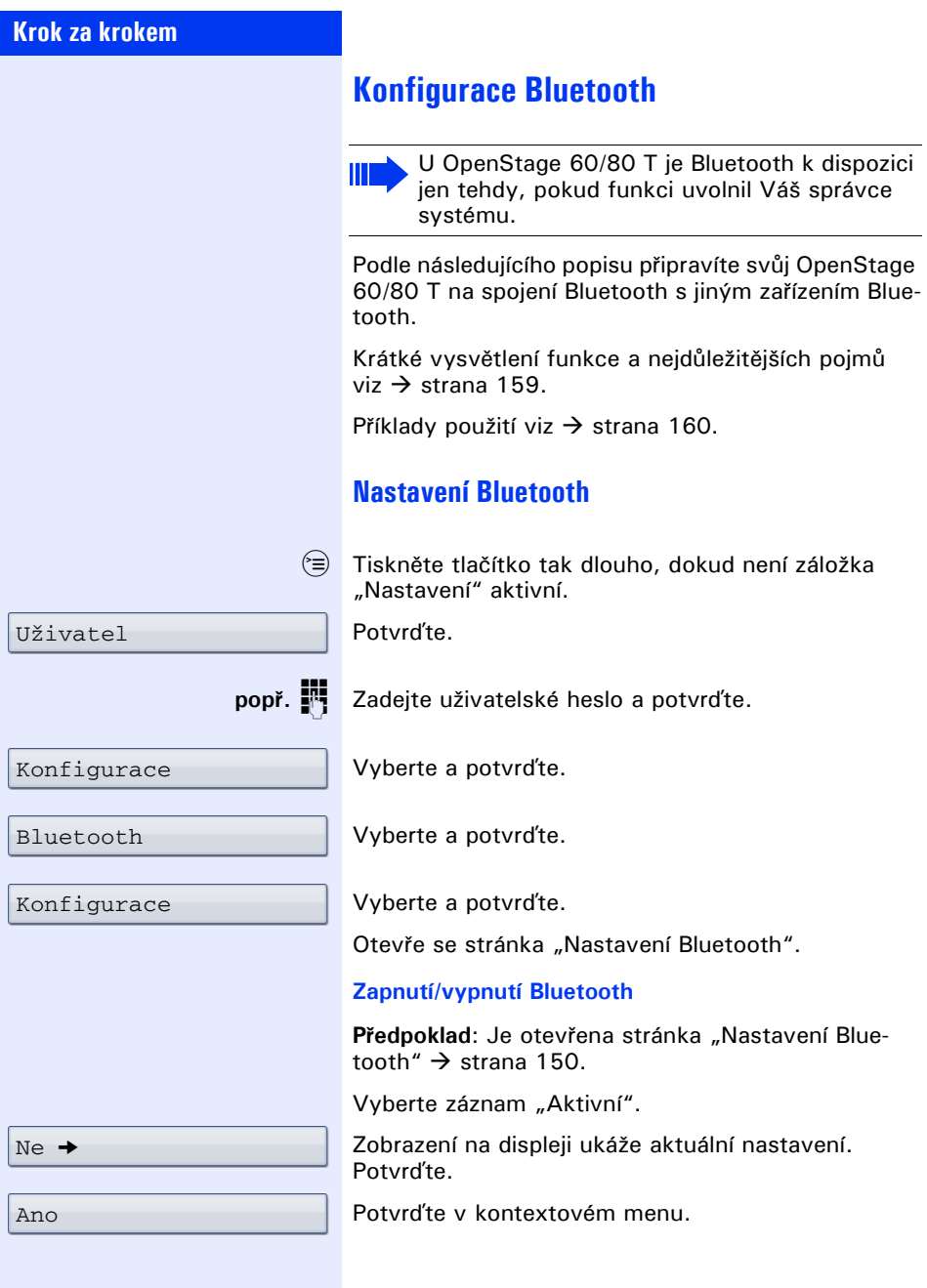

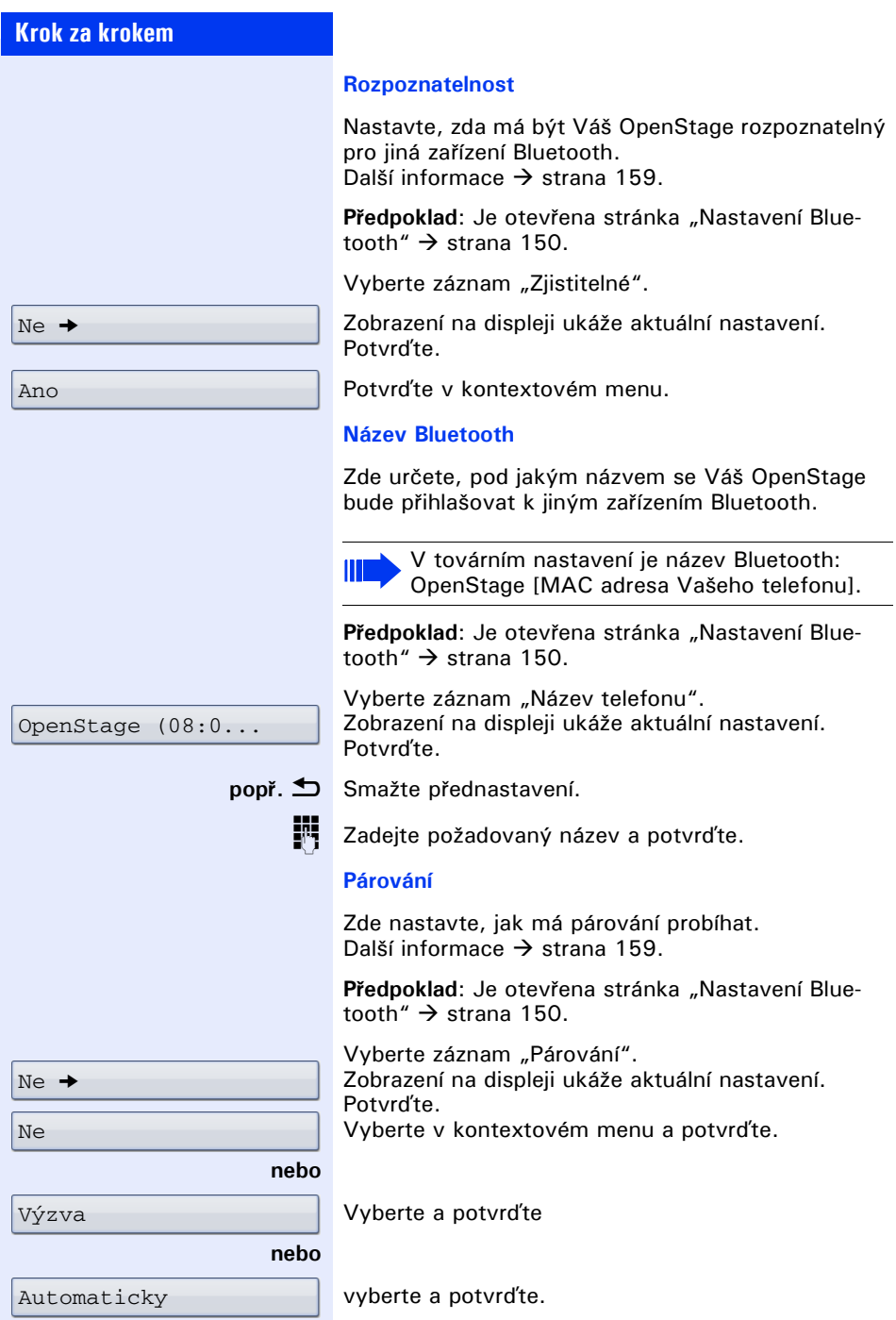

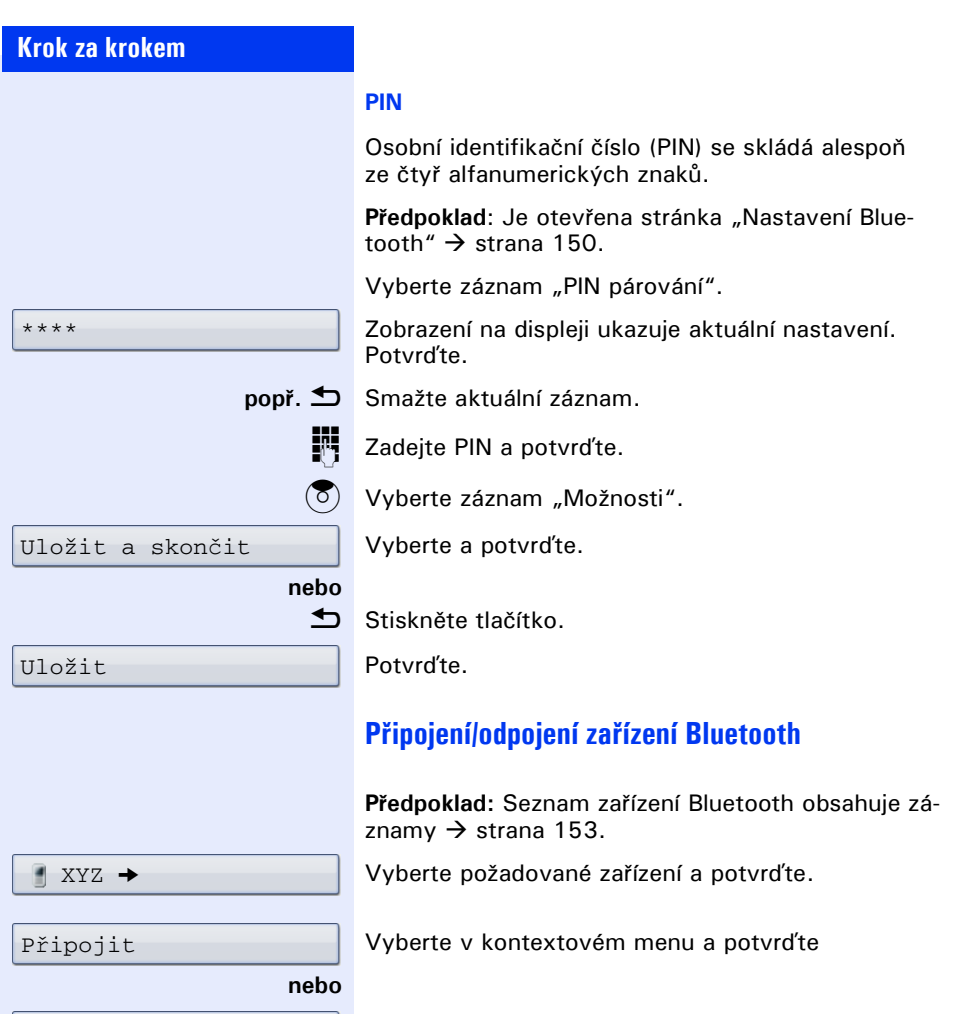

Odpojit

<span id="page-151-0"></span>vyberte a potvrďte.

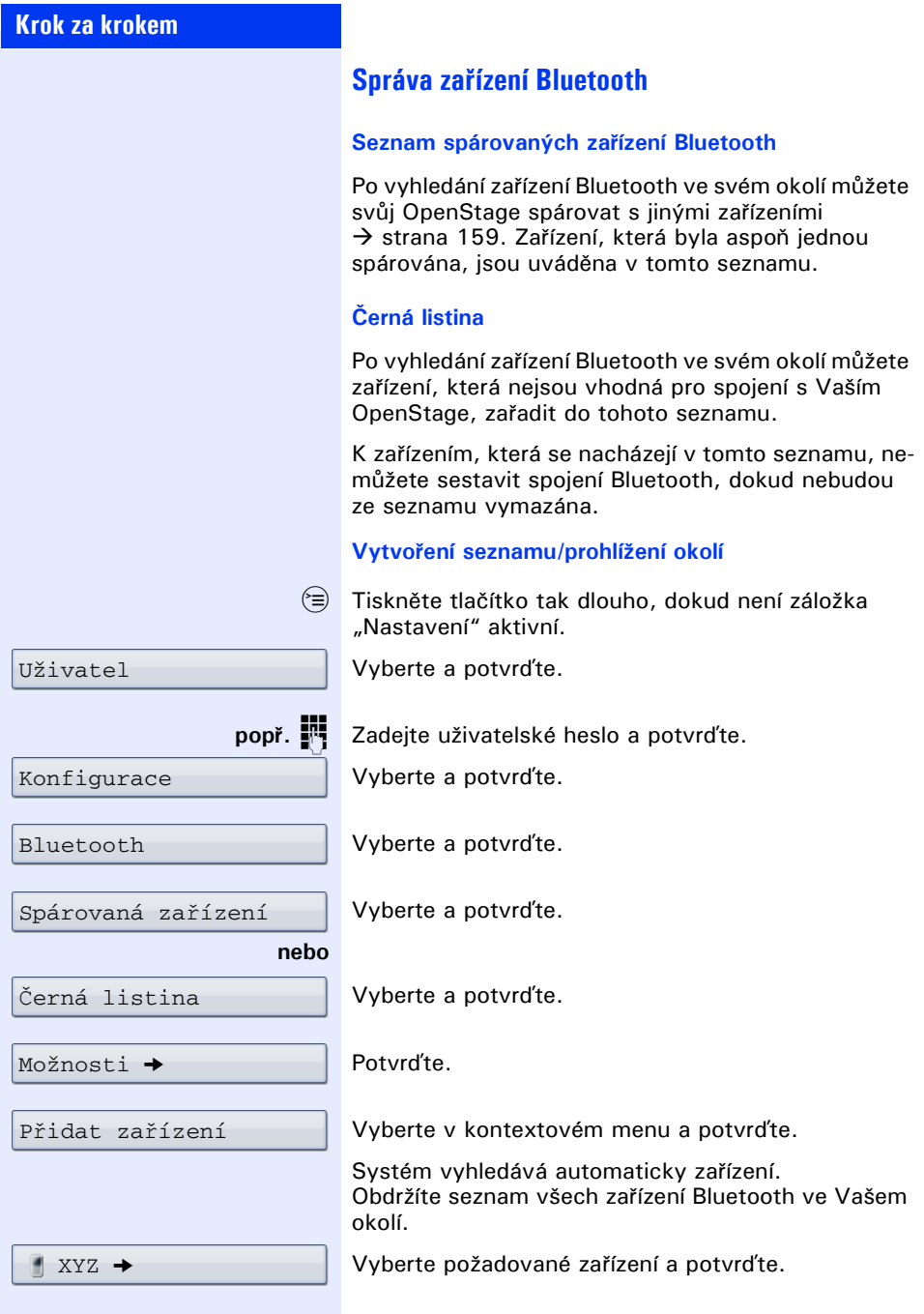

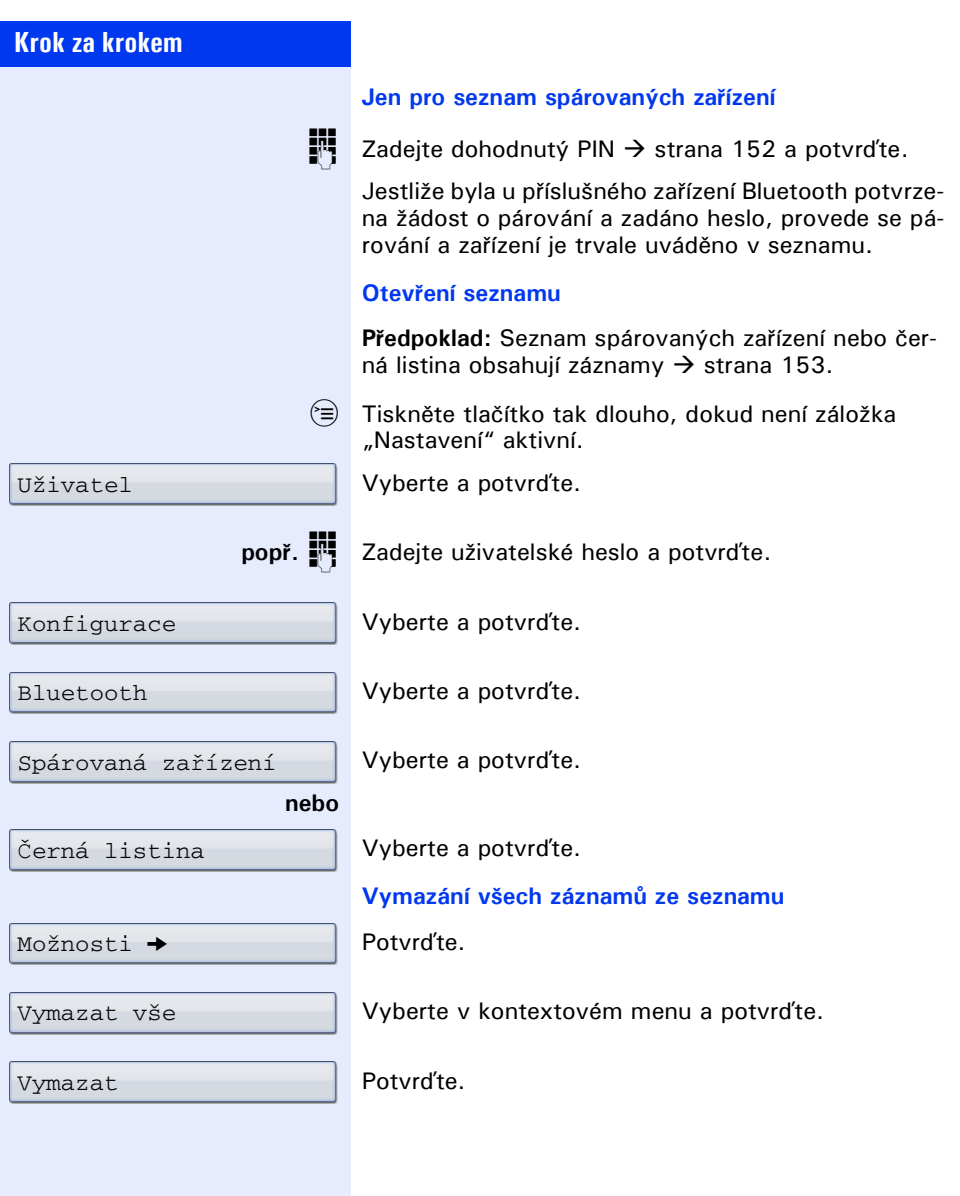

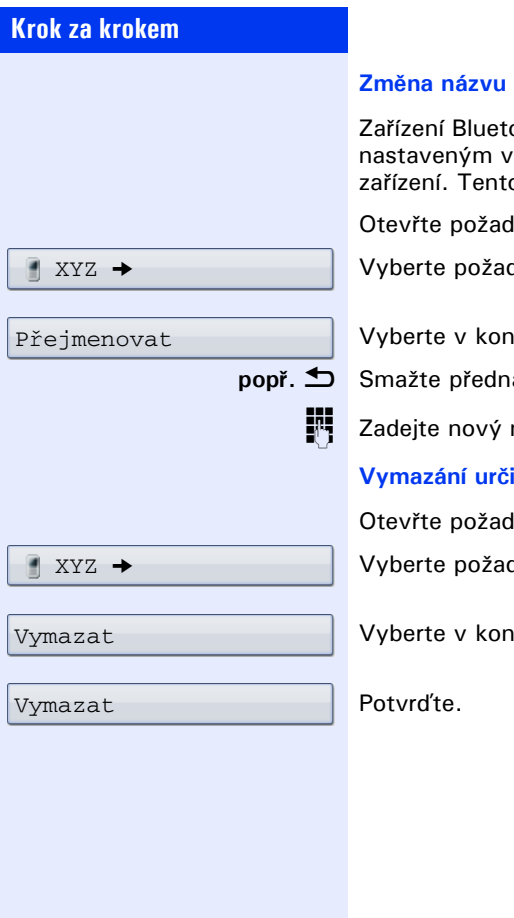

#### $z$ áznamu

ooth je zadáno do seznamu s názvem, zařízení. Často se jedná o název typu o název můžete změnit.

lovaný seznam  $\rightarrow$  strana 154.

dované zařízení a potvrďte.

itextovém menu a potvrďte.

**popř.** h Smažte přednastavení.

název a potvrďte.

**Vymazání určitého záznamu ze seznamu**

lovaný seznam  $\rightarrow$  strana 154.

dované zařízení a potvrďte.

itextovém menu a potvrďte.

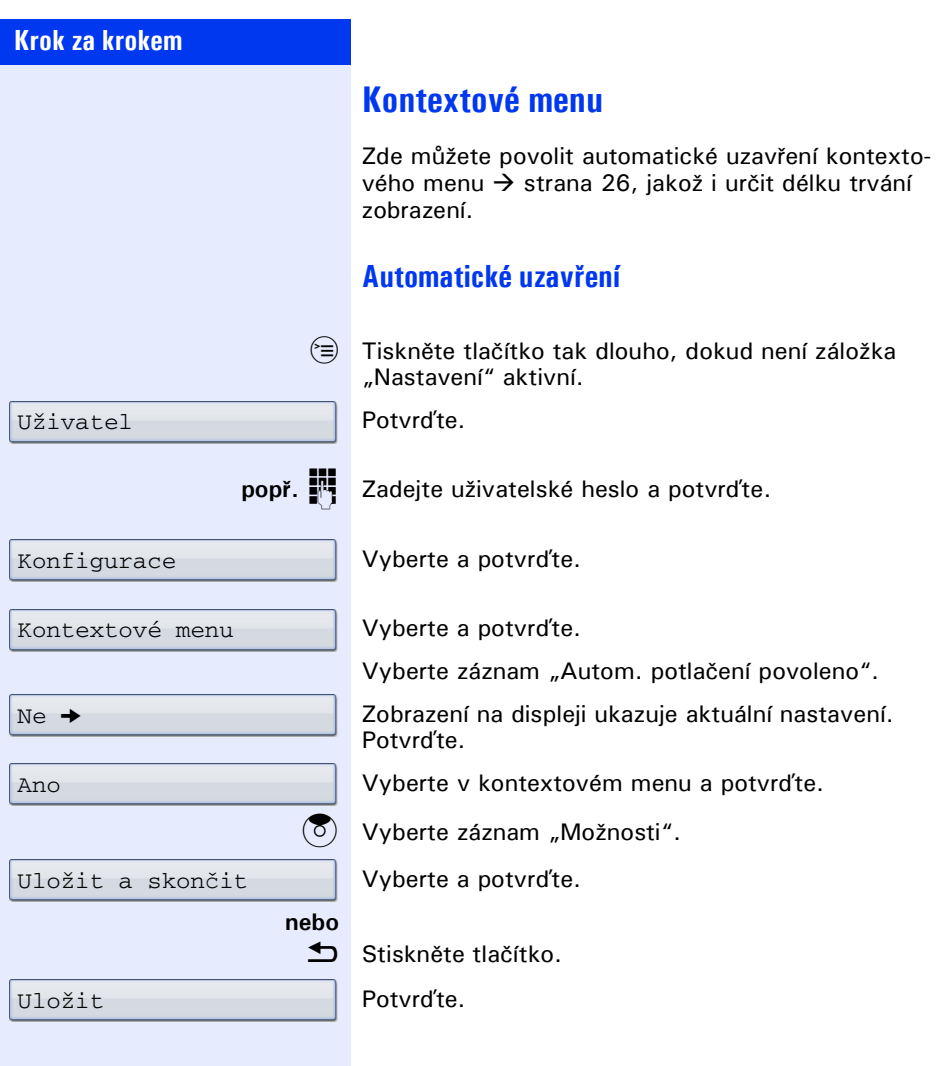

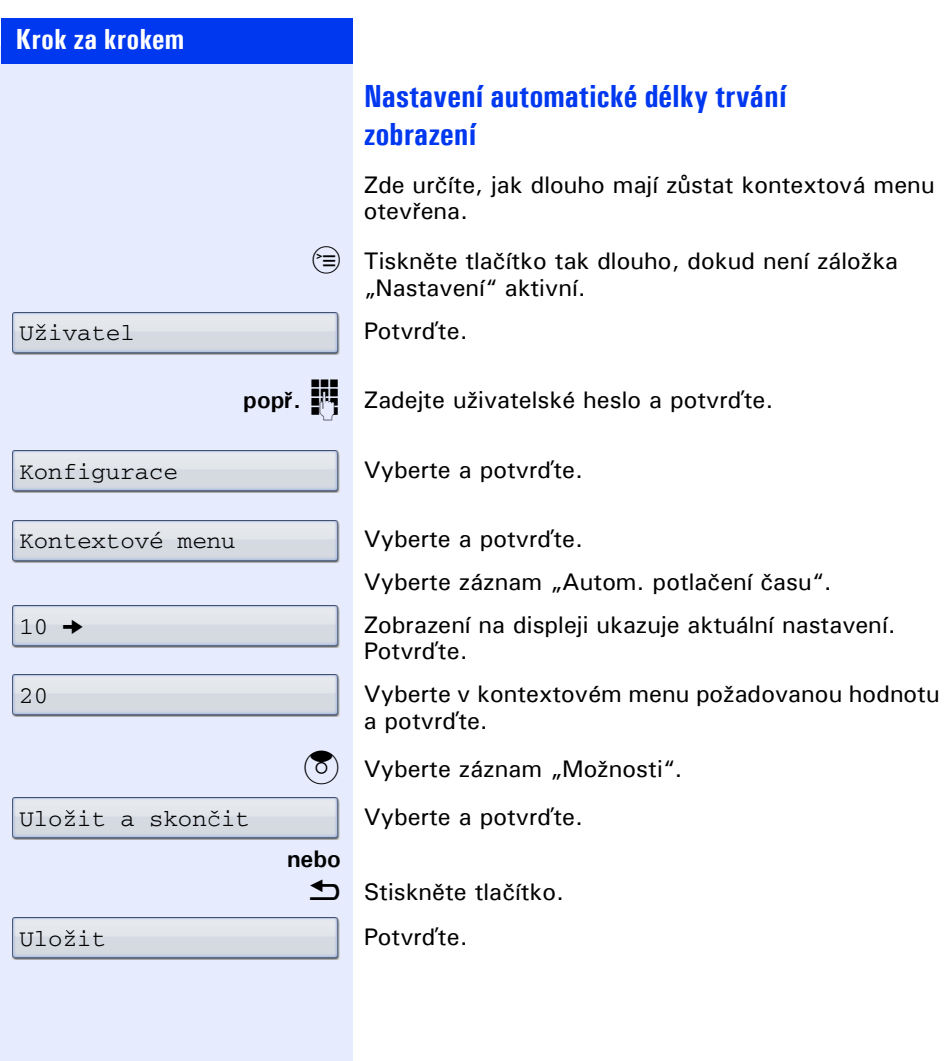

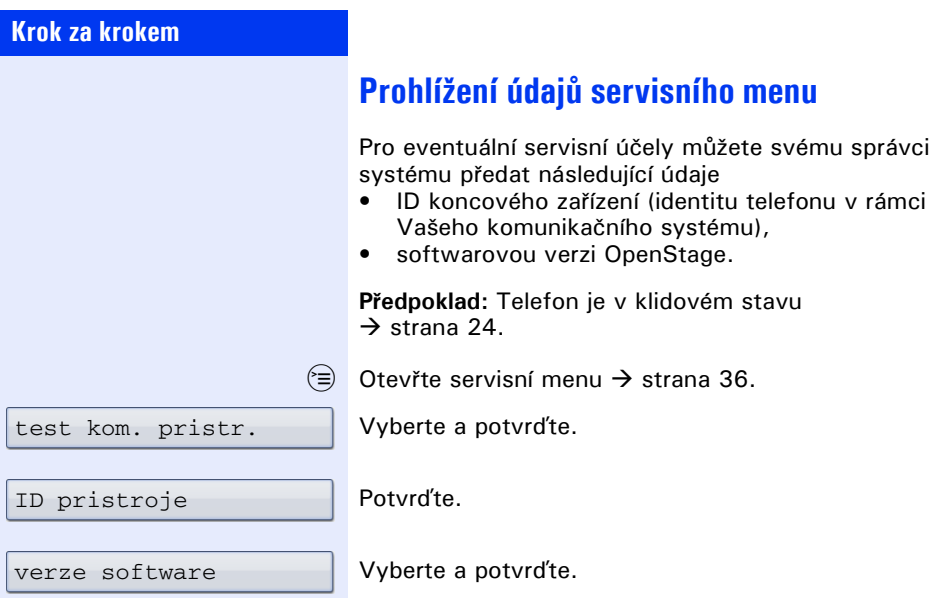

# <span id="page-158-3"></span><span id="page-158-0"></span>**Bluetooth**

Bluetooth je otevřený standard pro výkonnou technologii, který umožňuje bezdrátovou komunikaci mezi PC, PDA a mobilními telefony.

Bluetooth nevyžaduje na rozdíl od infračerveného spojení přímý vizuální kontakt a lze ho používat na vzdálenost až 10 metrů.

Pro výměnu dat mezi zařízeními Bluetooth je nutná rozpoznávací procedura mezi zařízeními.

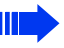

Seřízení OpenStage pro spojení se zařízením  $\rightarrow$  [strana 150](#page-149-1).

### <span id="page-158-1"></span>**Rozpoznání**

Pro první zřízení spojení k zařízení Bluetooth musí být tato funkce aktivována  $\rightarrow$  strana 151.

OpenStage je standardně rozpoznatelný pro jiná zřízení Bluetooth.

Aby se zabránilo zneužití, doporučuje se, vypnout funkci "Zjistitelné" po vytvoření spojení k novému zařízení Bluetooth.

Ke spárovaným zařízením se nadále vytváří spojení také, když je funkce pro rozpoznání vypnuta.

## <span id="page-158-2"></span>**Párování**

Párování je proces, při kterém se "vidí" dvě zařízení Bluetooth a "zjistí", že si mohou vyměňovat data. Slouží tedy ke kontrole přístupového oprávnění zařízení Bluetooth do sítě Bluetooth. Přitom se vytváří spojovací klíč o délce 128 bitů, který slouží k pozdější identifikaci.

K párování dochází jen při vytvoření prvního kontaktu mezi zařízením Bluetooth a Vaším OpenStage. Jestliže byla zařízení Bluetooth úspěšně spárována, není již nutná další kontrola přístupového oprávnění. Místo toho se při každé následující kontrole používá dříve vytvořený spojovací klíč.

### <span id="page-159-0"></span>**Přenos kontaktů**

Pomocí funkce Bluetooth na Vašem OpenStage můžete přenášet kontakty ve **vCARD formátu** (koncovka souboru: .vcf) z jiných zařízení Bluetooth na Váš OpenStage a ukládat je v telefonním seznamu. Záznamy telefonního seznamu můžete posílat také jako vCARD na jiná zařízení Bluetooth.

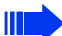

Ш

Při současné rozmanitosti trhu s PC, mobilními telefony a PDA nelze v tomto návodu poskytnout obecně platné instrukce pro přenos souboru vCARD.

Sledujte proto návody pro přenos dat prostřednictvím Bluetooth v příslušných dokumentech výrobců.

#### **Příjem vCARD**

**Předpoklad:** Je nakonfigurováno spojení Bluetooth mezi Vaším OpenStage a jiným zařízením  $\rightarrow$  [strana 150.](#page-149-1) V jiném zařízení je uložen soubor vCARD.

Spusťte asistenta pro přenos dat pro Bluetooth a sledujte pokyny.

Jestliže byl vCARD přenesen, zobrazí se na displeji Vašeho OpenStage potvrzení.

Potvrďte.

Přijmout

OK

Potvrďte.

Data jsou automaticky přebírána do telefonního seznamu  $\rightarrow$  [strana 85](#page-84-0).

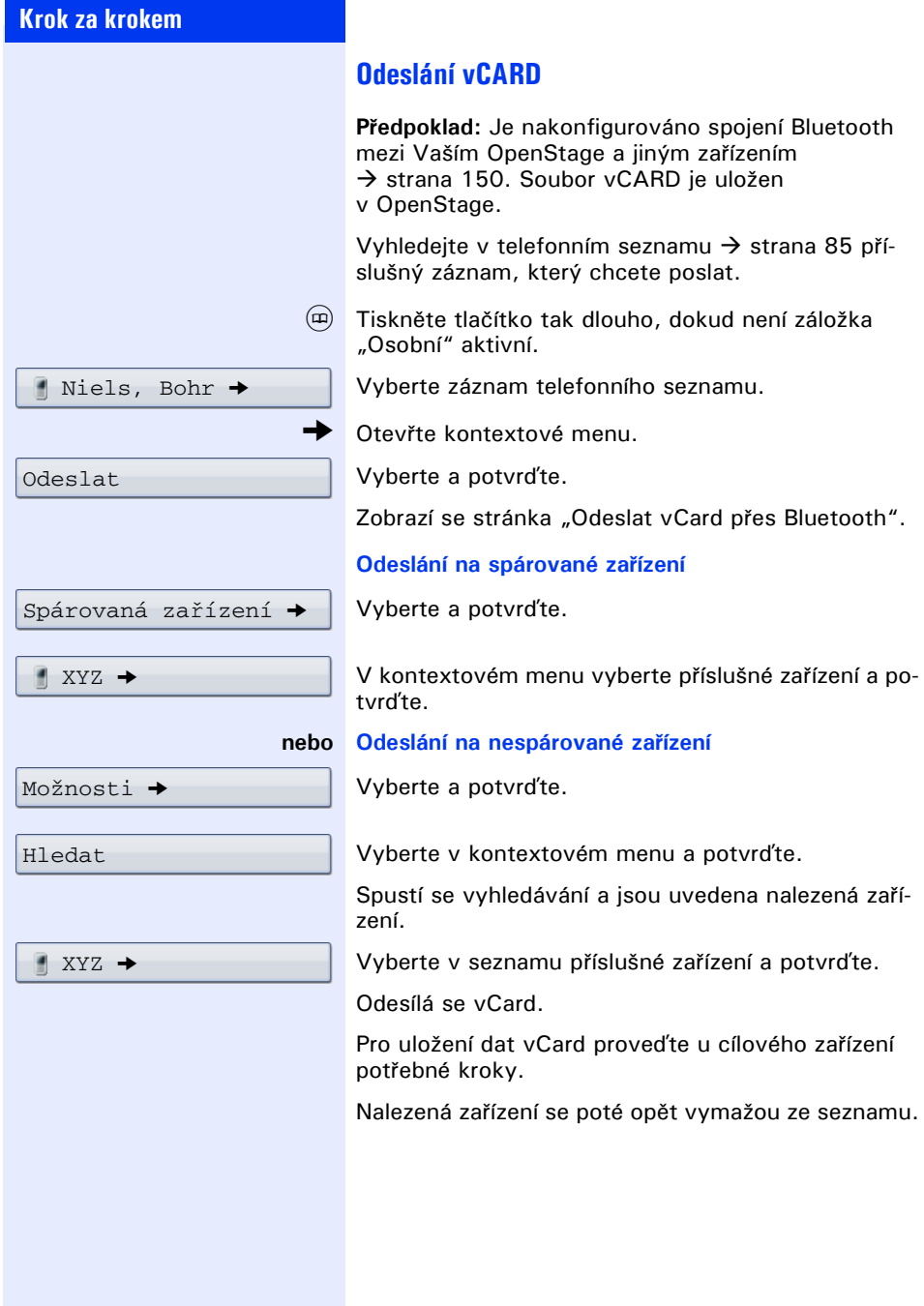

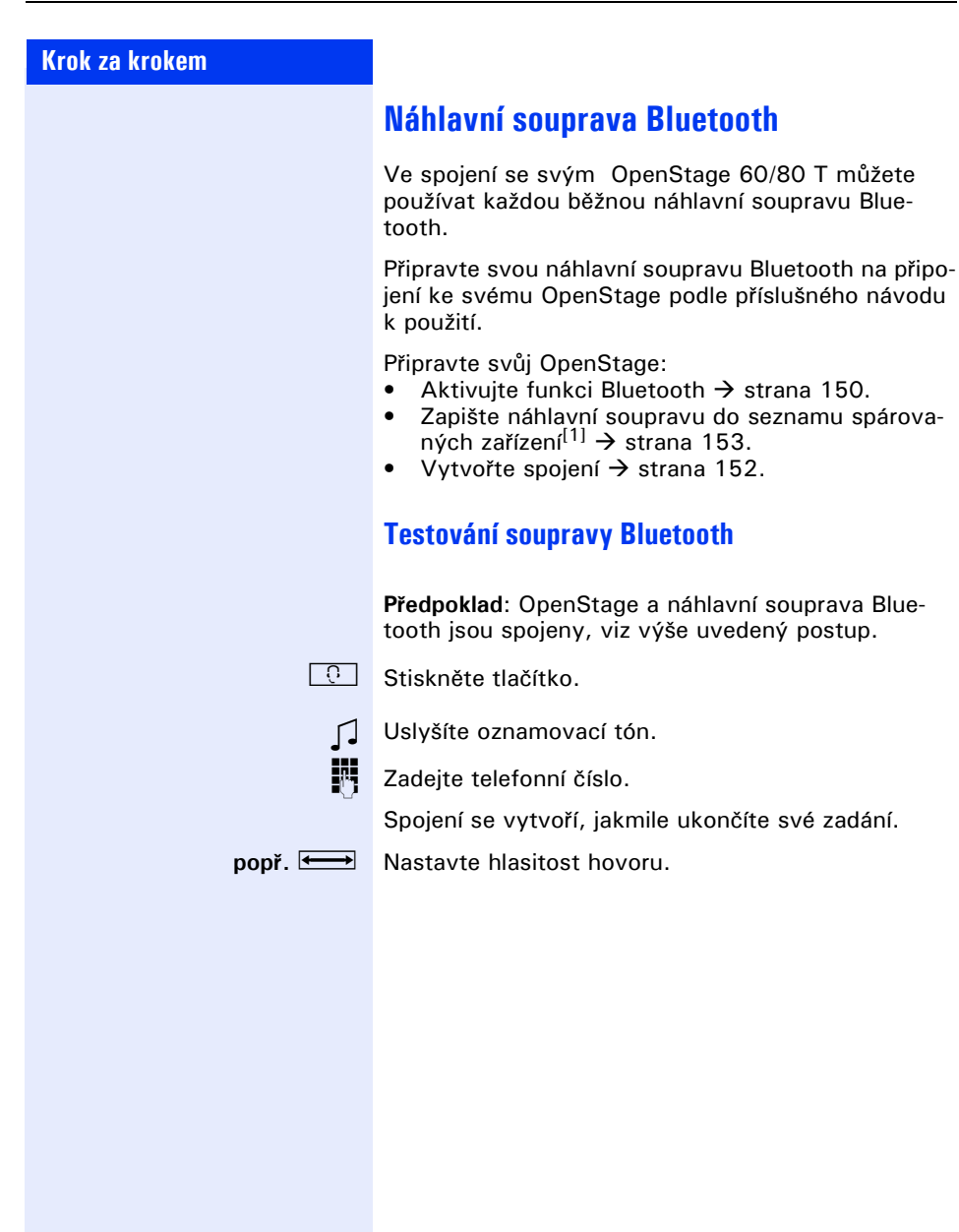

OpenStage 60/80 T můžete

# <span id="page-162-0"></span>**Rozdílná zobrazení na displeji v prostředí HiPath 4000**

V závislosti na konfiguraci zařízení nejsou jednotlivé funkce nabízeny na displeji vždy tak, jak je popsáno v tomto dokumentu.

Kromě toho se liší v závislosti na konfiguraci zařízení některé displejové texty od displejových textů, popsaných v tomto dokumentu.

V následující tabulce najdete přehled:

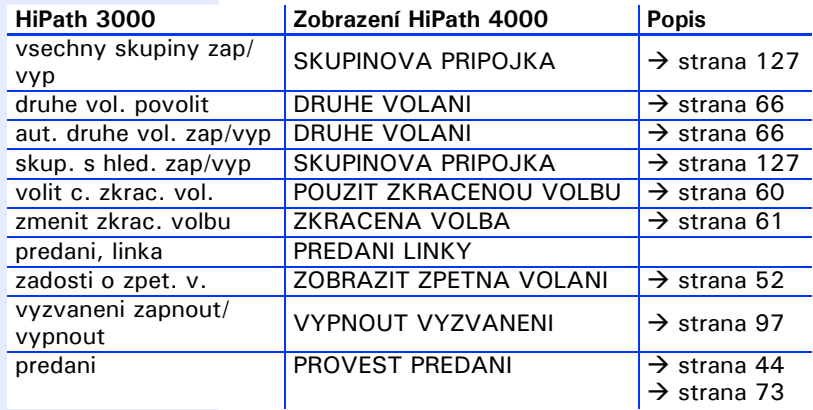

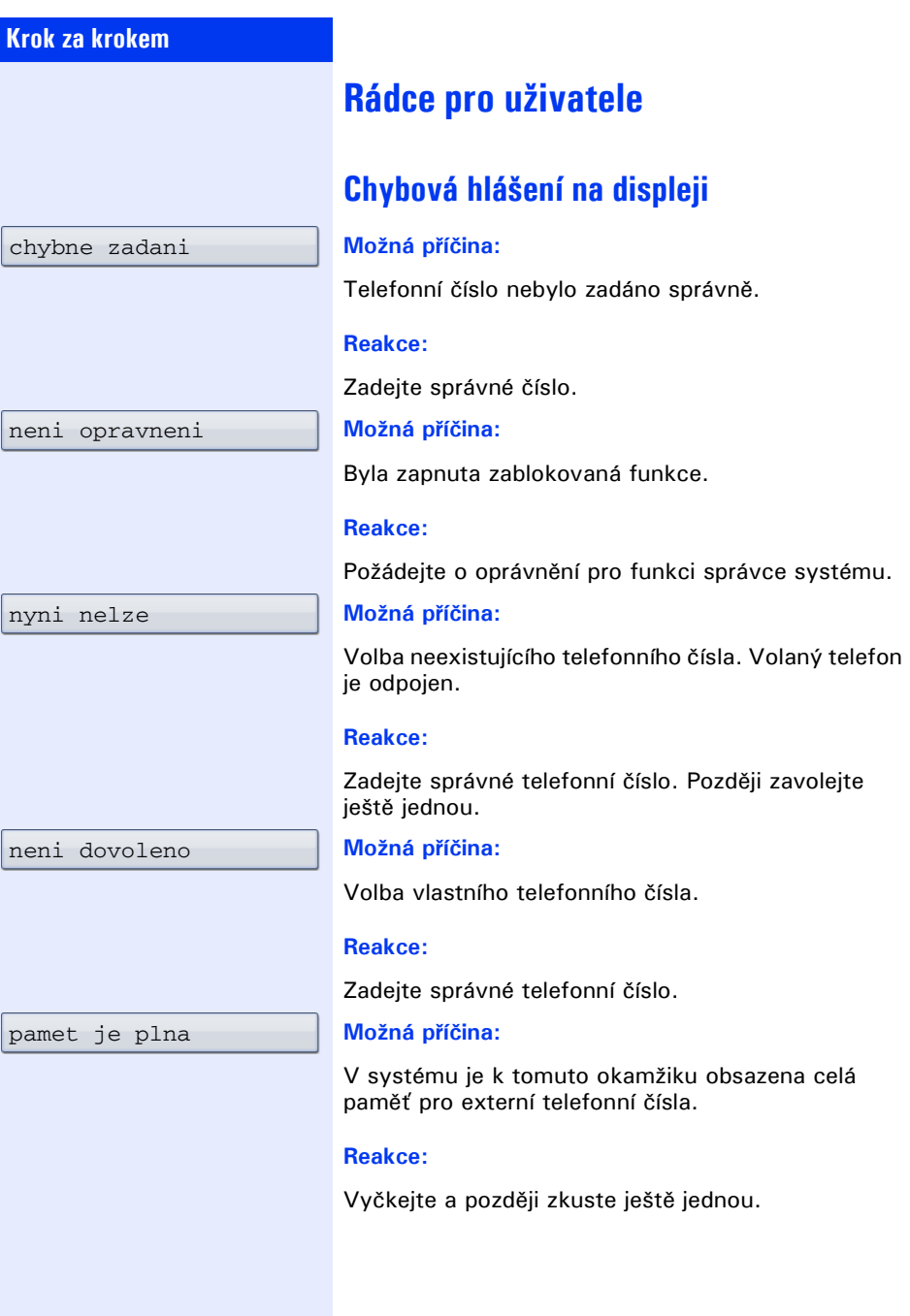

kolize s ostat.urovnemi

#### **Možná 1. příčina:**

Jestliže se v menu zobrazí "smazat druhou úroveň": Pokusili jste se uložit funkci nebo interní telefonní číslo se světelnou signalizací (LED) na tlačítko s již obsazenou druhou úrovní (např. externí telefonní číslo).

#### **Reakce:**

Pro uložení telefonního čísla/funkce potvrďte "smazat ostatni urovne".

#### **Možná 2. příčina:**

Jestliže se v menu zobrazí "zrusit signal LED": Pokusili jste se uložit na tlačítko s již uloženým interním telefonním číslem se světelnou signalizací telefonní číslo bez signalizace LED nebo externí telefonní číslo.

#### **Reakce:**

Pro uložení telefonního čísla potvrďte "zrusit signal LED". Stávající interní telefonní číslo zůstává na druhé úrovni bez zobrazení LED.

## **Konzultační partner v případě problémů**

Při poruchách, které trvají déle než například 5 minut, se prosím obraťte na správce systému.

### <span id="page-165-0"></span>**Odstraňování poruch funkcí**

#### **Stisknuté tlačítko nereaguje:**

Zkontrolujte, zda se tlačítko nezablokovalo.

#### **Telefon při volání nevyzvání:**

Zkontrolujte, zda nemáte zapnutou funkci "Nerušit" (symbol "Nerušit" ve stavovém řádku displeje  $\rightarrow$  [strana 22](#page-21-0)). Pokud ano, funkci vypněte.

#### **Externí telefonní číslo nelze volit:**

Zkontrolujte, zda jste telefon nezablokovali proti neoprávněné volbě (zobrazení na displeji: "neni opravneni"). Pokud ano, telefon odblokujte  $\rightarrow$  [strana 101.](#page-100-0)

#### **Při všech ostatních poruchách:**

Obraťte se nejdříve na správce systému. U neodstranitelných poruch je třeba zavolat servisní službu.

# <span id="page-165-1"></span>**Údržba telefonu**

- Telefon nesmí přijít do styku s barvícími, mastícími nebo agresivními látkami.
- Otírejte svůj přístroj vlhkým nebo antistatickým hadříkem! Nepoužívejte suchou utěrku!
- Při silném znečištění čistěte přístroj zředěným neutrálním čisticím prostředkem, např. na mytí nádobí. Poté čisticí prostředek beze zbytků odstraňte vlhkým hadříkem.
- Nepoužívejte čisticí prostředky s obsahem alkoholu nebo ty, které poškozují umělou hmotu, ani žádný abrasivní čisticí prášek!

# **Rejstřík**

## **A**

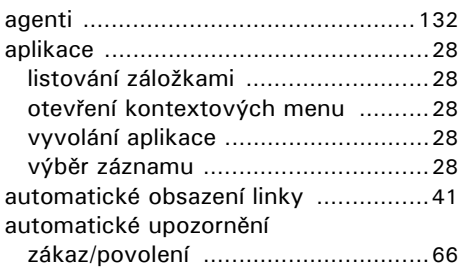

## **B**

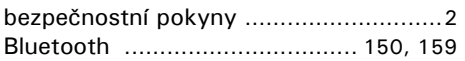

# **C**

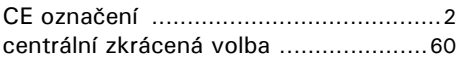

# **Č**

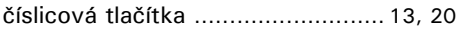

# **D**

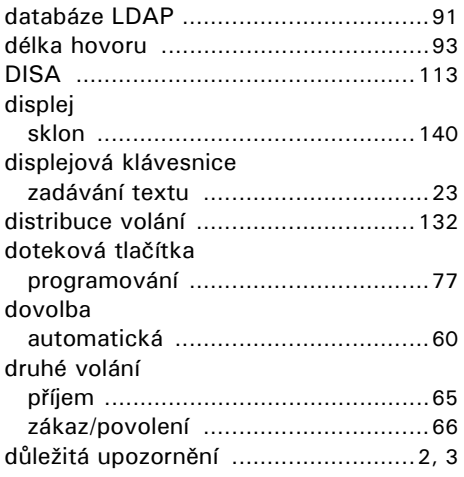

#### **F**

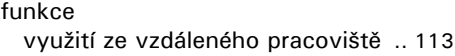

### **G**

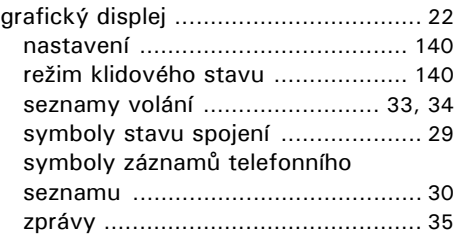

### **H**

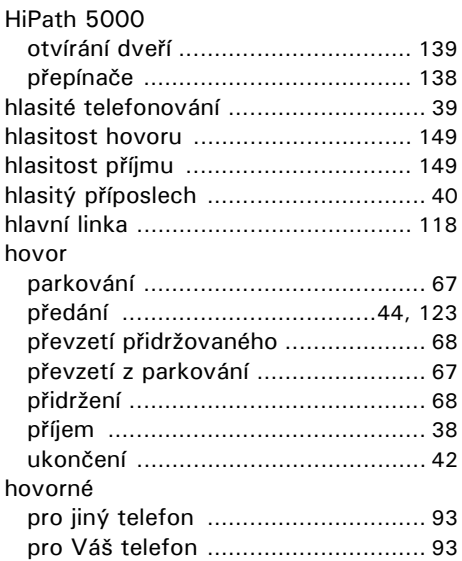

# **I**

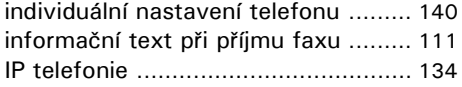

### **K**

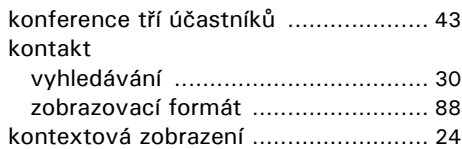

# **L**

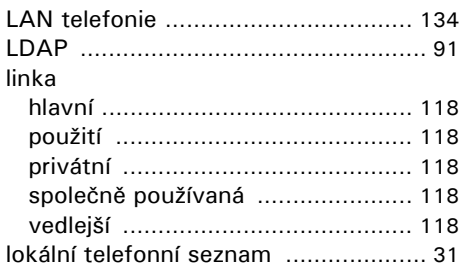

## **M**

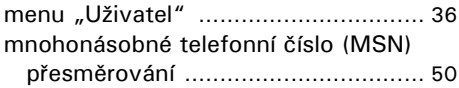

# **N**

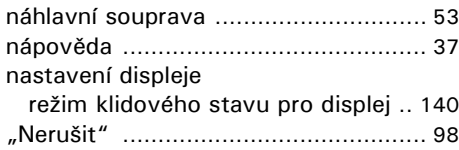

### **O**

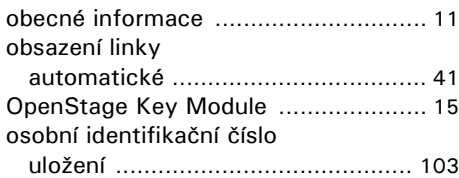

### **P**

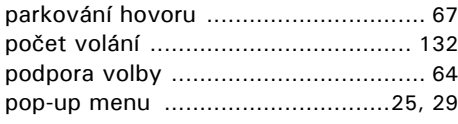

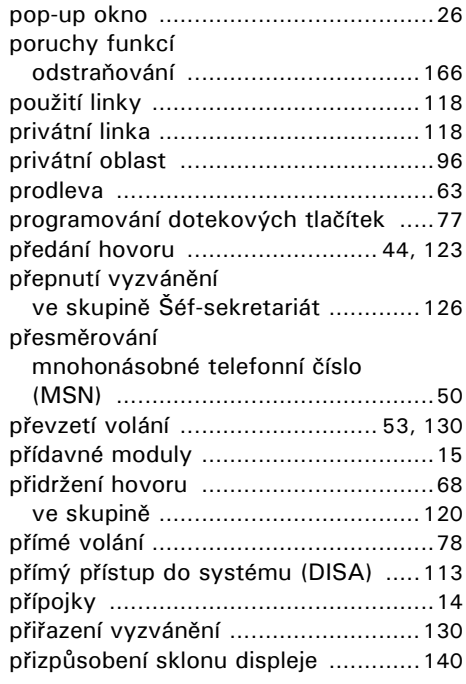

## **S**

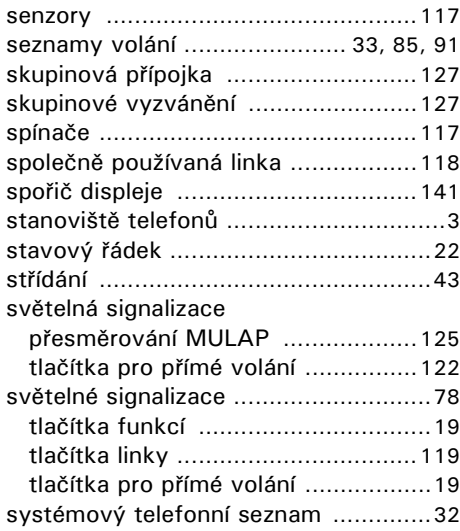

#### **T**

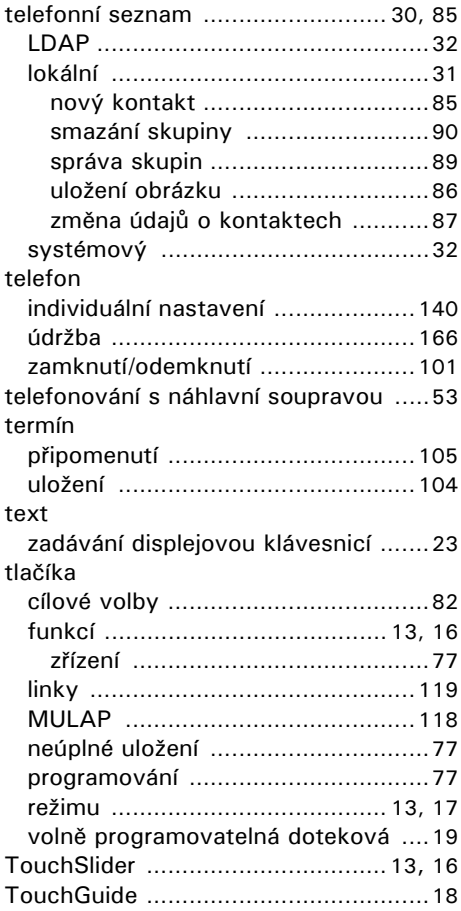

# **U**

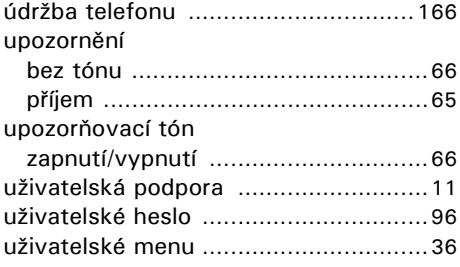

#### **V**

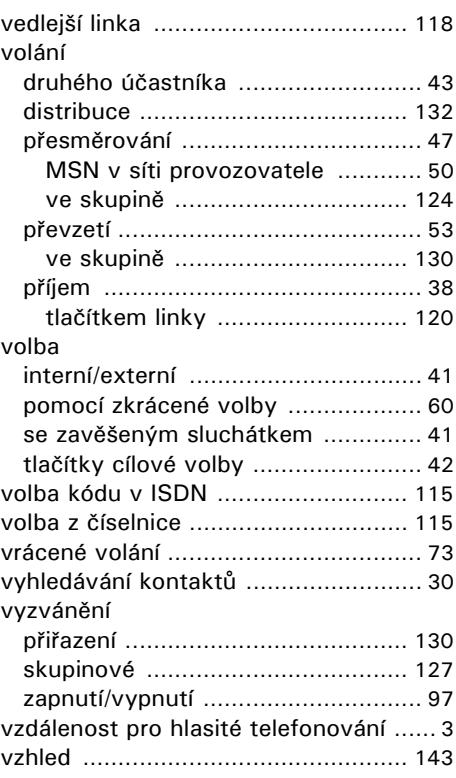

## **Z**

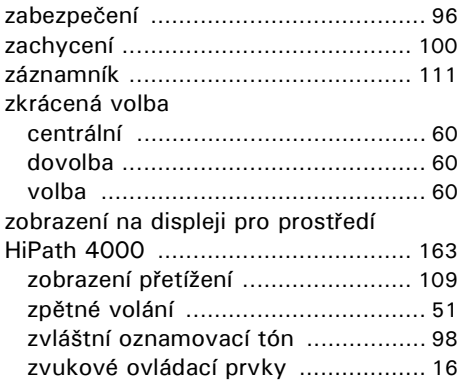

# **Přehled funkcí a kódů**

Následující tabulka ukazuje všechny možné funkce nabízené na displeji. Je-li tato služba zřízena (zeptejte se správce systému), můžete je aktivovat v přímém dialogu (vybrat + potvrdit), prostřednictvím servisního menu (vybrat + potvrdit nebo kód) nebo tlačítky funkcí.

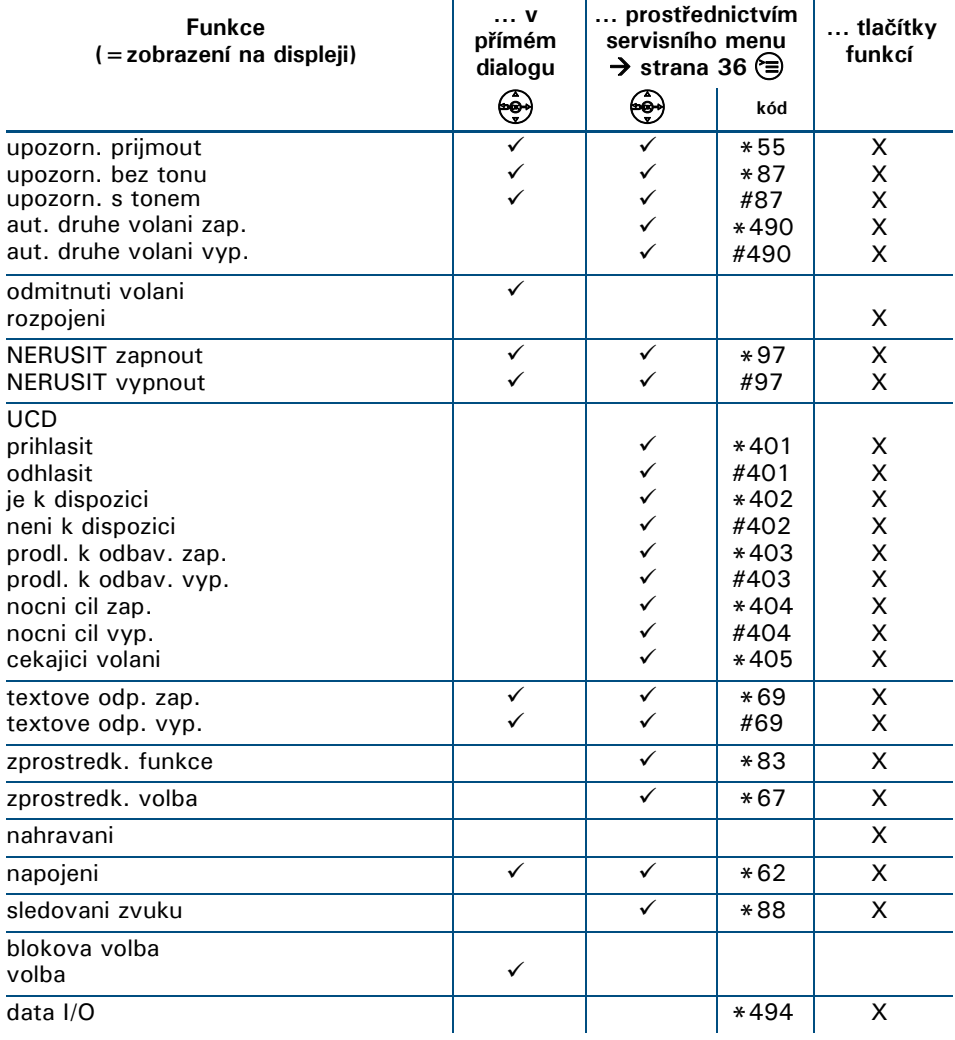

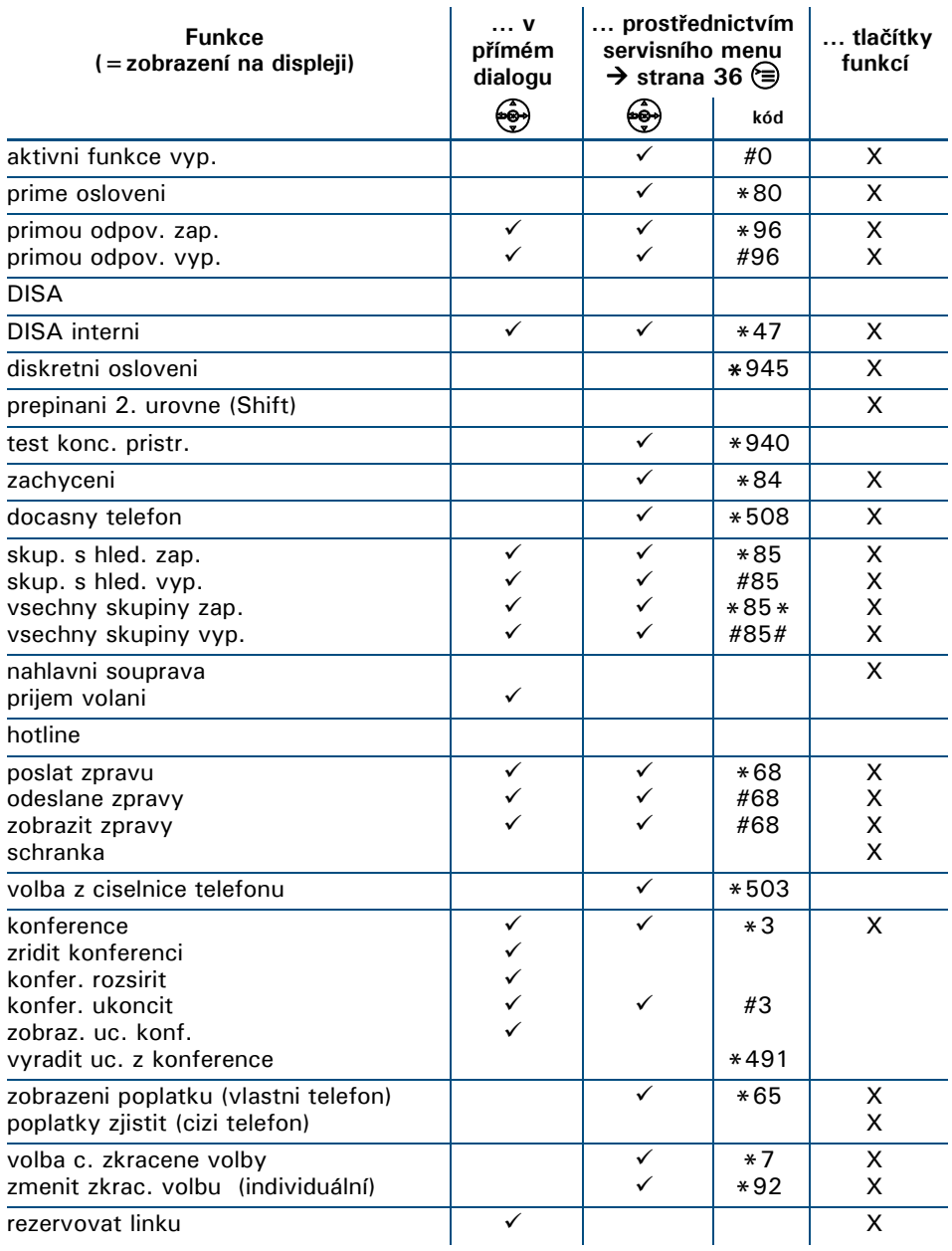

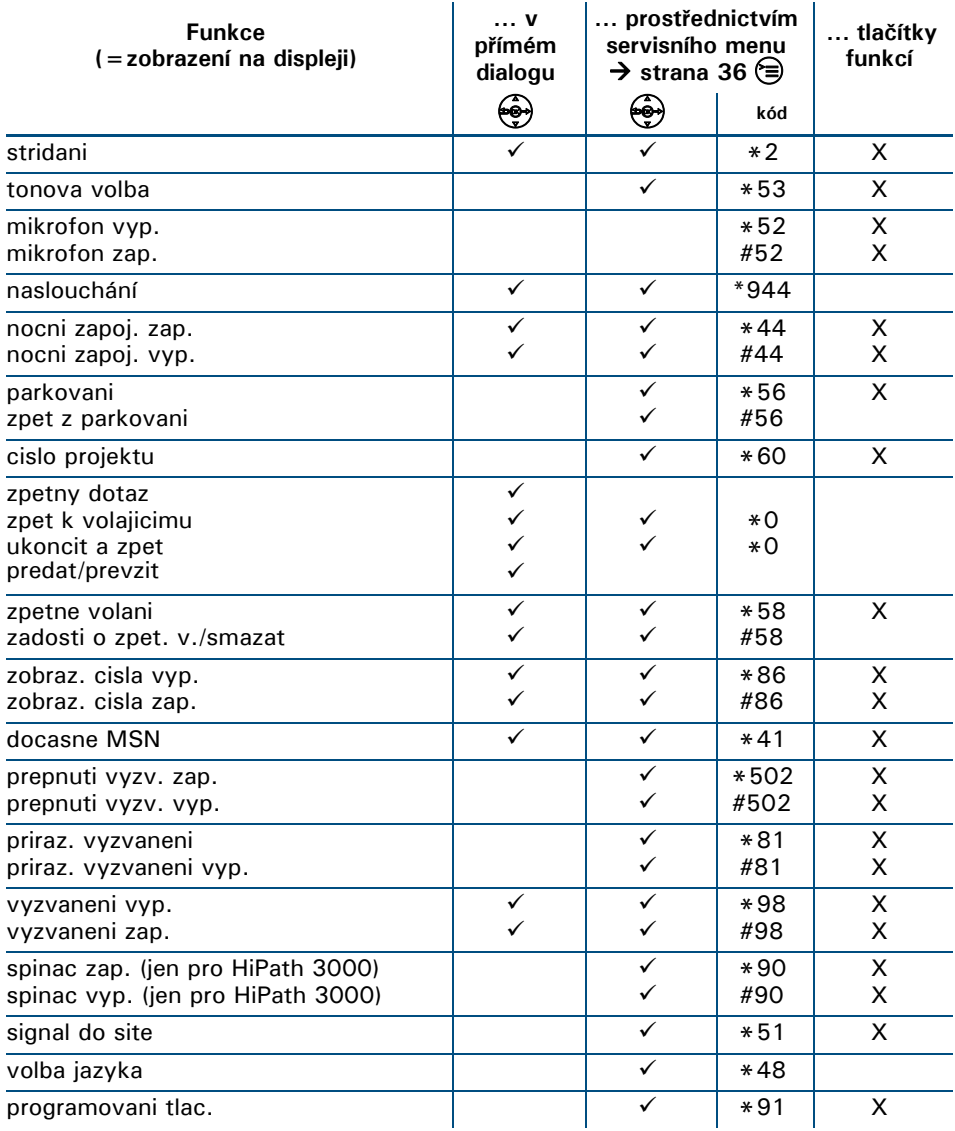

#### **P řehled funkcí a kód ů**

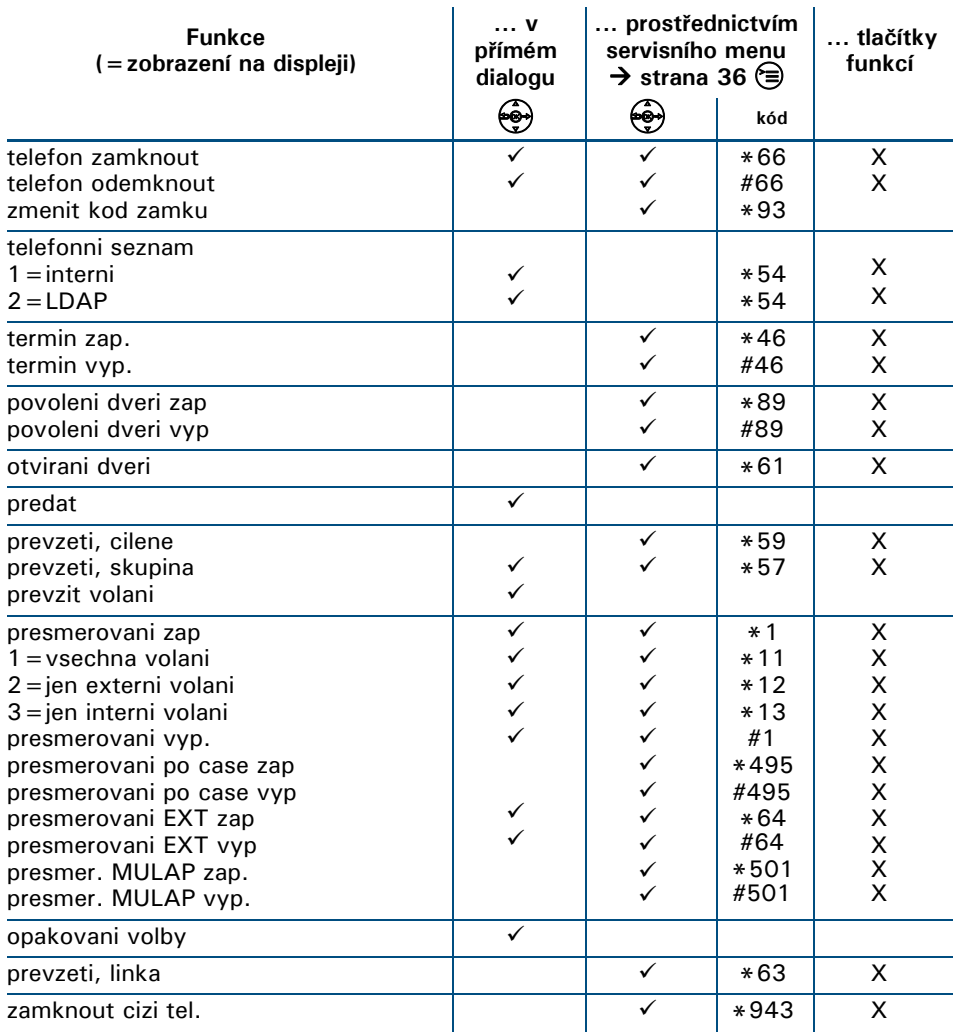

Objednací číslo: A31003-S2000-U117-3-2D19

### **Communication for the open minded**

**Siemens Enterprise Communications www.siemens.cz/enterprise**

Copyright © Siemens Enterprise Communications s.r.o., člen skupiny **Siemens** 

Pr ůmyslová 1306/7 • 102 00 Praha 10

Informace v tomto dokumentu obsahují pouze obecné popisy pop ř. funkce, které se p ři konkrétním použití ne vždy shodují v uvedené form ě nebo které se mohou z d ůvodu dalšího vývoje produktu zm ěnit. Požadované funkce jsou závazné pouze tehdy, jsou-li výslovn ě dohodnuty ve smlouv ě . Dodací možnosti a technické zm ěny vy-

hrazeny.

Použité obchodní zna čky jsou vlastnictvím Siemens Enterprise Communications GmbH & Co. KG pop ř. p říslušných majitelů.